# cisco.

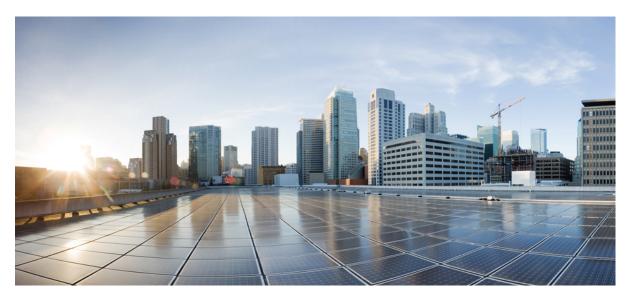

### Cisco Nexus 3600 Series NX-OS Programmability Guide, Release 10.3(x)

First Published: 2022-08-19 Last Modified: 2023-05-09

### **Americas Headquarters**

Cisco Systems, Inc. 170 West Tasman Drive San Jose, CA 95134-1706 USA http://www.cisco.com Tel: 408 526-4000 800 553-NETS (6387) Fax: 408 527-0883 THE SPECIFICATIONS AND INFORMATION REGARDING THE PRODUCTS REFERENCED IN THIS DOCUMENTATION ARE SUBJECT TO CHANGE WITHOUT NOTICE. EXCEPT AS MAY OTHERWISE BE AGREED BY CISCO IN WRITING, ALL STATEMENTS, INFORMATION, AND RECOMMENDATIONS IN THIS DOCUMENTATION ARE PRESENTED WITHOUT WARRANTY OF ANY KIND, EXPRESS OR IMPLIED.

The Cisco End User License Agreement and any supplemental license terms govern your use of any Cisco software, including this product documentation, and are located at: http://www.cisco.com/go/softwareterms.Cisco product warranty information is available at http://www.cisco.com/go/warranty. US Federal Communications Commission Notices are found here http://www.cisco.com/con/us/products/us-fcc-notice.html.

IN NO EVENT SHALL CISCO OR ITS SUPPLIERS BE LIABLE FOR ANY INDIRECT, SPECIAL, CONSEQUENTIAL, OR INCIDENTAL DAMAGES, INCLUDING, WITHOUT LIMITATION, LOST PROFITS OR LOSS OR DAMAGE TO DATA ARISING OUT OF THE USE OR INABILITY TO USE THIS MANUAL, EVEN IF CISCO OR ITS SUPPLIERS HAVE BEEN ADVISED OF THE POSSIBILITY OF SUCH DAMAGES.

Any products and features described herein as in development or available at a future date remain in varying stages of development and will be offered on a when-and if-available basis. Any such product or feature roadmaps are subject to change at the sole discretion of Cisco and Cisco will have no liability for delay in the delivery or failure to deliver any products or feature roadmap items that may be set forth in this document.

Any Internet Protocol (IP) addresses and phone numbers used in this document are not intended to be actual addresses and phone numbers. Any examples, command display output, network topology diagrams, and other figures included in the document are shown for illustrative purposes only. Any use of actual IP addresses or phone numbers in illustrative content is unintentional and coincidental.

The documentation set for this product strives to use bias-free language. For the purposes of this documentation set, bias-free is defined as language that does not imply discrimination based on age, disability, gender, racial identity, ethnic identity, sexual orientation, socioeconomic status, and intersectionality. Exceptions may be present in the documentation due to language that is hardcoded in the user interfaces of the product software, language used based on RFP documentation, or language that is used by a referenced third-party product.

Cisco and the Cisco logo are trademarks or registered trademarks of Cisco and/or its affiliates in the U.S. and other countries. To view a list of Cisco trademarks, go to this URL: www.cisco.com go trademarks. Third-party trademarks mentioned are the property of their respective owners. The use of the word partner does not imply a partnership relationship between Cisco and any other company. (1721R)

© 2022-2023 Cisco Systems, Inc. All rights reserved.

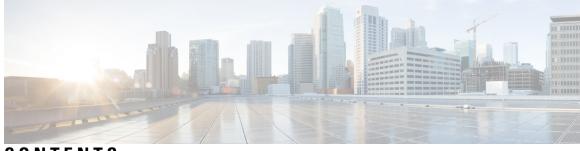

### CONTENTS

| P R E F A C E | Preface xvii                                                       |
|---------------|--------------------------------------------------------------------|
|               | Audience xvii                                                      |
|               | Document Conventions xvii                                          |
|               | Related Documentation for Cisco Nexus 3600 Platform Switches xviii |
|               | Documentation Feedback xviii                                       |
|               | Communications, Services, and Additional Information xviii         |
| CHAPTER 1     | New and Changed Information 1                                      |
|               | New and Changed Information 1                                      |
| CHAPTER 2     | Overview 3                                                         |
|               | Programmability Overview 3                                         |
|               | Licensing Requirements 4                                           |
|               | Supported Platforms 4                                              |
|               | Standard Network Manageability Features 4                          |
|               | Advanced Automation Feature 4                                      |
|               | Power On Auto Provisioning Support 4                               |
|               | Programmability Support 5                                          |
|               | NX-API Support 5                                                   |
|               | Python Scripting 5                                                 |
|               | Bash 5                                                             |
| PART I        | Shells and Scripting 7                                             |
| CHAPTER 3     | Bash 9                                                             |
|               | About Bash 9                                                       |

| Guidelines and Limitations 9                                                |
|-----------------------------------------------------------------------------|
| Accessing Bash 9                                                            |
| Escalate Privileges to Root 11                                              |
| Examples of Bash Commands 12                                                |
| Displaying System Statistics 12                                             |
| Running Bash from CLI 13                                                    |
| Running Python from Bash 13                                                 |
| Managing RPMs 14                                                            |
| Installing RPMs from Bash 14                                                |
| Upgrading RPMs 15                                                           |
| Downgrading an RPM 15                                                       |
| Erasing an RPM <b>16</b>                                                    |
| Persistently Daemonizing an SDK- or ISO-built Third Party Process 16        |
| Persistently Starting Your Application from the Native Bash Shell <b>17</b> |
| Copy Through Kstack 17                                                      |
| An Example Application in the Native Bash Shell <b>18</b>                   |

#### CHAPTER 4

#### Guest Shell 21

| About the Guest Shell <b>21</b>                 |
|-------------------------------------------------|
| Guidelines and Limitations 22                   |
| Accessing the Guest Shell <b>26</b>             |
| Resources Used for the Guest Shell <b>26</b>    |
| Capabilities in the Guestshell <b>27</b>        |
| NX-OS CLI in the Guest Shell <b>27</b>          |
| Network Access in Guest Shell 28                |
| Access to Bootflash in Guest Shell <b>30</b>    |
| Python in Guest Shell <b>30</b>                 |
| Installing RPMs in the Guest Shell <b>31</b>    |
| Security Posture for <b>32</b>                  |
| Kernel Vulnerability Patches <b>32</b>          |
| ASLR and X-Space Support <b>32</b>              |
| Root-User Restrictions <b>33</b>                |
| Resource Management <b>33</b>                   |
| Guest File System Access Restrictions <b>33</b> |

| Secure IPC <b>33</b>                                                      |
|---------------------------------------------------------------------------|
| Managing the Guest Shell <b>33</b>                                        |
|                                                                           |
| Disabling the Guest Shell <b>37</b>                                       |
| Destroying the Guest Shell <b>37</b>                                      |
| Enabling the Guest Shell <b>38</b>                                        |
| Verifying Virtual Service and Guest Shell Information <b>39</b>           |
| Persistently Starting Your Application From the Guest Shell <b>40</b>     |
| Procedure for Persistently Starting Your Application from the Guest Shell |
| An Example Application in the Guest Shell <b>41</b>                       |
| Python API 43                                                             |
| About the Python API <b>43</b>                                            |
| Using Python <b>43</b>                                                    |
| Cisco Python Package 43                                                   |
| Using the CLI Command APIs 45                                             |
| Invoking the Python Interpreter from the CLI <b>46</b>                    |
| Display Formats <b>47</b>                                                 |
| Non-Interactive Python 49                                                 |
| Running Scripts with Embedded Event Manager 50                            |
| Python Integration with Cisco NX-OS Network Interfaces 51                 |
| Cisco NX-OS Security with Python 51                                       |
| Examples of Security and User Authority <b>52</b>                         |
| Example of Running Script with Scheduler <b>53</b>                        |
| — Scripting with Tcl 55                                                   |
| About Tcl 55                                                              |
| Tclsh Command Help 55                                                     |
| Tclsh Command History 56                                                  |
| Tclsh Tab Completion 56                                                   |
| Tclsh CLI Command 56                                                      |
|                                                                           |

Tclsh Command Separation 56

Tcl Variables 57

Tclquit 57

Tclsh Security 57

|           | Running the Tclsh Command 57                                                 |
|-----------|------------------------------------------------------------------------------|
|           | Navigating Cisco NX-OS Modes from the Tclsh Command 58                       |
|           | Tcl References 60                                                            |
|           |                                                                              |
| CHAPTER 7 | iPXE 61                                                                      |
|           | About iPXE 61                                                                |
|           | Netboot Requirements 62                                                      |
|           | Guidelines and Limitations 62                                                |
|           | Notes for iPXE 62                                                            |
|           | Boot Mode Configuration <b>70</b>                                            |
|           | Verifying the Boot Order Configuration 72                                    |
| CHAPTER 8 | Kernel Stack 73                                                              |
|           | About Kernel Stack 73                                                        |
|           | Guidelines and Limitations <b>73</b>                                         |
|           | Changing the Port Range 74                                                   |
| PART II   | Applications 77                                                              |
| CHAPTER 9 | Third-Party Applications 79                                                  |
|           | About Third-Party Applications <b>79</b>                                     |
|           | Installing Signed Third-Party RPMs by Importing Keys Automatically <b>79</b> |
|           | Installing Signed RPM 81                                                     |
|           | Checking a Signed RPM 81                                                     |
|           | Installing Signed RPMs by Manually Importing Key 82                          |
|           | Installing Signed Third-Party RPMs by Importing Keys Automatically 84        |
|           | Adding Signed RPM into Repo 85                                               |
|           | Persistent Third-Party RPMs 86                                               |
|           | Installing RPM from VSH 87                                                   |
|           | Package Addition 87                                                          |
|           |                                                                              |
|           | Package Activation 88                                                        |
|           | Package Activation 88<br>Deactivating Packages 89                            |
|           |                                                                              |

|            | Displaying Detail Logs 90                |
|------------|------------------------------------------|
|            | Upgrading a Package <b>90</b>            |
|            | Downgrading a Package 91                 |
|            | Third-Party Applications <b>91</b>       |
|            | NX-OS 91                                 |
|            | collectd 91                              |
|            | Ganglia <b>92</b>                        |
|            | Iperf <b>92</b>                          |
|            | LLDP <b>92</b>                           |
|            | Nagios 92                                |
|            | OpenSSH <b>92</b>                        |
|            | Quagga <b>92</b>                         |
|            | Splunk 93                                |
|            | tcollector 93                            |
|            | tcpdump <b>93</b>                        |
|            | Tshark 93                                |
|            | _                                        |
| CHAPTER 10 | Ansible 95                               |
|            | Prerequisites 95                         |
|            | About Ansible 95                         |
|            | Cisco Ansible Module <b>95</b>           |
|            | _                                        |
| CHAPTER 11 | Puppet Agent 97                          |
|            | About Puppet <b>97</b>                   |
|            | Prerequisites 97                         |
|            | Puppet Agent NX-OS Environment 98        |
|            | ciscopuppet Module 98                    |
|            | _                                        |
| CHAPTER 12 | Using Chef Client with Cisco NX-OS 101   |
|            | About Chef <b>101</b>                    |
|            | Prerequisites 101                        |
|            | Chef Client NX-OS Environment <b>102</b> |
|            | cisco-cookbook 102                       |
|            |                                          |

| CHAPTER 13 | Nexus Application Development - ISO 105                                 |
|------------|-------------------------------------------------------------------------|
|            | About ISO 105                                                           |
|            | Installing the ISO <b>105</b>                                           |
|            | Using the ISO to Build Applications <b>106</b>                          |
|            | Using RPM to Package an Application <b>107</b>                          |
| CHAPTER 14 |                                                                         |
|            | About the Cisco SDK 109                                                 |
|            | Installing the SDK <b>109</b>                                           |
|            | Procedure for Installation and Environment Initialization 110           |
|            | Using the SDK to Build Applications 111                                 |
|            | Using RPM to Package an Application <b>112</b>                          |
|            | Creating an RPM Build Environment <b>113</b>                            |
|            | Using General RPM Build Procedure 113                                   |
|            | Example to Build RPM for collectd with No Optional Plug-Ins <b>114</b>  |
|            | Example to Build RPM for collectd with Optional Curl Plug-In <b>115</b> |
|            | _                                                                       |
| CHAPTER 15 | NX-SDK 117                                                              |

|            | About the NX-SDK <b>117</b>                                                  |
|------------|------------------------------------------------------------------------------|
|            | Considerations for Go Bindings <b>118</b>                                    |
|            | About On-Box (Local) Applications 118                                        |
|            | Default Docker Images 118                                                    |
|            | Guidelines and Limitations for NX-SDK <b>119</b>                             |
|            | About NX-SDK 2.0 119                                                         |
|            | About NX-SDK 2.5 <b>120</b>                                                  |
|            | About Remote Applications 120                                                |
|            | NX-SDK Security 121                                                          |
|            | Security Profiles for NX SDK 2.0 121                                         |
| CHAPTER 16 | Using Docker with Cisco NX-OS 123                                            |
|            | About Docker with Cisco NX-OS <b>123</b>                                     |
|            | Guidelines and Limitations 123                                               |
|            | Prerequisites for Setting Up Docker Containers Within Cisco NX-OS <b>124</b> |

|            | Starting the Docker Daemon 124                                                        |
|------------|---------------------------------------------------------------------------------------|
|            | Configure Docker to Start Automatically <b>125</b>                                    |
|            | Starting Docker Containers: Host Networking Model 125                                 |
|            | Starting Docker Containers: Bridged Networking Model 127                              |
|            | Mounting the bootflash and volatile Partitions in the Docker Container 128            |
|            | Enabling Docker Daemon Persistence on Enhanced ISSU Switchover 128                    |
|            | Resizing the Docker Storage Backend 129                                               |
|            | Stopping the Docker Daemon 131                                                        |
|            | Docker Container Security 131                                                         |
|            | Securing Docker Containers With User namespace Isolation 132                          |
|            | Moving the cgroup Partition 133                                                       |
|            | Docker Troubleshooting 133                                                            |
|            | Docker Fails to Start 133                                                             |
|            | Docker Fails to Start Due to Insufficient Storage 134                                 |
|            | Failure to Pull Images from Docker Hub (509 Certificate Expiration Error Message) 134 |
|            | Failure to Pull Images from Docker Hub (Client Timeout Error Message) <b>135</b>      |
|            | Docker Daemon or Containers Not Running On Switch Reload or Switchover 135            |
|            | Resizing of Docker Storage Backend Fails 136                                          |
|            | Docker Container Doesn't Receive Incoming Traffic On a Port <b>136</b>                |
|            | Unable to See Data Port And/Or Management Interfaces in Docker Container 136          |
|            | General Troubleshooting Tips 137                                                      |
| PART III   | -<br>Application Hosting 139                                                          |
| CHAPTER 17 | - Application Hosting 141                                                             |
|            | Guidelines and Limitations for Application Hosting 141                                |
|            | Information About Application Hosting 141                                             |
|            | Need for Application Hosting 142                                                      |
|            | Application Hosting Overview 142                                                      |
|            | How to Configure Application Hosting 142                                              |
|            | Enabling Application Hosting Feature 142                                              |
|            | Configuring Application Hosting Bridge Connections 143                                |
|            |                                                                                       |
|            | Lifecycle of an Application 145                                                       |

Configuring Docker Run Time Options 147 Configuring Application Hosting on the Management Interface 148 Overriding Application Resource Configuration 149 Advanced Application Hosting Features 150 Copying Application Data **151** Deleting Application Data 151 Verifying the Application-Hosting Configuration 152 Configuration Examples for Application Hosting 155 Example: Enabling AppHosting Feature 155 Example: Configuring Application Hosting Bridge Connections 155 Example: Configuring Docker Run Time Options 155 Example: Configuring Application Hosting on the Management Interface 155 Example: Overriding App Resource Configuration 156 Additional References 156 Feature Information for Application Hosting 156

PARTIV NX-API 159

-----

CHAPTER 18 NX-API (

NX-API CLI 161

| About NX-API CLI 161                              |
|---------------------------------------------------|
| Transport <b>161</b>                              |
| Message Format 162                                |
| Security 162                                      |
| Using NX-API CLI 162                              |
| Escalate Privileges to Root on NX-API 164         |
| NX-API Management Commands 165                    |
| Working With Interactive Commands Using NX-API 16 |
| NX-API Request Elements 169                       |
| NX-API Response Elements 172                      |
| Restricting Access to NX-API <b>173</b>           |
| Updating an iptable <b>173</b>                    |
| Making an Iptable Persistent Across Reloads 174   |
| Table of NX-API Response Codes176                 |
| XML and JSON Supported Commands 178               |

|            | About JSON (JavaScript Object Notation) 178                         |
|------------|---------------------------------------------------------------------|
|            | Examples of XML and JSON Output 179                                 |
| CHAPTER 19 | NX-API REST 185                                                     |
|            | About NX-API REST 185                                               |
|            | DME Config Replace Through REST 185                                 |
|            | About DME Full Config Replace Through REST Put 185                  |
|            | Guidelines and Limitations 186                                      |
|            | Replacing the System-Level Configuration Through REST PUT 186       |
|            | Replacing Feature-Level Config Through REST PUT 187                 |
|            | Replacing Property-Level Config Through REST POST 188               |
|            | Troubleshooting Config Replace for REST PUT <b>188</b>              |
| CHAPTER 20 | NX-API Developer Sandbox 191                                        |
|            | NX-API Developer Sandbox: NX-OS Releases Prior to 9.2(2) <b>191</b> |
|            | About the NX-API Developer Sandbox 191                              |
|            | Guidelines and Limitations 192                                      |
|            | Configuring the Message Format and Command Type <b>192</b>          |
|            | Using the Developer Sandbox 194                                     |
|            | Using the Developer Sandbox to Convert CLI Commands to Payloads 194 |
| PART V     | Model-Driven Programmability 197                                    |
| CHAPTER 21 | Converting CLI Commands to Network Configuration Format 199         |
|            | Information About XMLIN 199                                         |
|            | Licensing Requirements for XMLIN 199                                |
|            | Installing and Using the XMLIN Tool 200                             |
|            | Converting Show Command Output to XML 200                           |
|            | Configuration Examples for XMLIN 201                                |
| CHAPTER 22 | gNMI - gRPC Network Management Interface 205                        |
|            | About gNMI 205                                                      |
|            | gNMI RPC and SUBSCRIBE 206                                          |
|            | Guidelines and Limitations for gNMI 207                             |

Configuring gNMI 209 Configuring Server Certificate 211 Generating Key/Certificate Examples 212 Generating and Configuring Key/Certificate Examples for Cisco NX-OS Release 9.3(2) and Earlier 212 Examples for Generating and Configuring Key/Certificate for Cisco NX-OS Release 9.3(3) and Later 213 Verifying gNMI **215** Clients 220 Sample DME Subscription - PROTO Encoding 220 Capabilities 221 About Capabilities 221 Guidelines and Limitations for Capabilities 222 Example Client Output for Capabilities 223 Get 225 About Get 225 Guidelines and Limitations for Get 225 Set 226 About Set 226 Guidelines and Limitations for Set 226 Subscribe 227 Guidelines and Limitations for Subscribe 227 gNMI Payload 228 Streaming Syslog 231 About Streaming Syslog for gNMI 231 Guidelines and Limitations for Streaming Syslog - gNMI 231 Syslog Native YANG Model 232 Subscribe Request Example 232 Sample PROTO Output 233 Sample JSON Output 236 Troubleshooting 237 Gathering TM-Trace Logs 237 Gathering MTX-Internal Logs 237

#### CHAPTER 23 Model Driven Telemetry 241

About Telemetry 241

Telemetry Components and Process 241 High Availability of the Telemetry Process 242 Licensing Requirements for Telemetry 243 Installing and Upgrading Telemetry 243 Guidelines and Limitations for Model Driven Telemetry 244 Configuring Telemetry Using the CLI 247 Configuring Telemetry Using the NX-OS CLI 247 Configuring Cadence for YANG Paths 250 Configuration Examples for Telemetry Using the CLI 252 Displaying Telemetry Configuration and Statistics 255 Displaying Telemetry Log and Trace Information 261 Configuring Telemetry Using the NX-API 262 Configuring Telemetry Using the NX-API 262 Configuration Example for Telemetry Using the NX-API 270 Telemetry Model in the DME 273 Telemetry Path Labels 275 About Telemetry Path Labels 275 Polling for Data or Receiving Events 275 Guidelines and Limitations for Path Labels 276 Configuring the Interface Path to Poll for Data or Events 276 Configuring the Interface Path for Non-Zero Counters 278 Configuring the Interface Path for Operational Speeds 279 Configuring the Interface Path with Multiple Queries 281 Configuring the Environment Path to Poll for Data or Events 283 Configuring the Resources Path for Poll for Events or Data 284 Configuring the VXLAN Path to Poll for Events or Data 286 Verifying the Path Label Configuration 287 Displaying Path Label Information 288 Native Data Source Paths 291 About Native Data Source Paths 291 Telemetry Data Streamed for Native Data Source Paths 291 Guidelines and Limitations for Native Data Source Path 293 Configuring the Native Data Source Path for Routing Information 294 Configuring the Native Data Source Path for MAC Information 295

\_ C

\_ Ρ

C

|            | Configuring the Native Data Source Path for All MAC Information 297        |
|------------|----------------------------------------------------------------------------|
|            | Configuring the Native Data Path for IP Adjacencies 299                    |
|            | Displaying Native Data Source Path Information <b>301</b>                  |
|            | Streaming Syslog <b>302</b>                                                |
|            | About Streaming Syslog for Telemetry <b>302</b>                            |
|            | Configuring the Native Data Source Path for Routing Information <b>303</b> |
|            | Telemetry Data Streamed for Syslog Path <b>305</b>                         |
|            | Sample JSON Output <b>306</b>                                              |
|            | Sample KVGPB Output <b>307</b>                                             |
|            | Additional References <b>309</b>                                           |
|            | Related Documents <b>309</b>                                               |
| CHAPTER 24 | —<br>OpenConfig YANG 311                                                   |
|            | About OpenConfig YANG 311                                                  |
|            | Guidelines and Limitations for OpenConfig YANG <b>311</b>                  |
|            | Understanding Deletion of BGP Routing Instance <b>319</b>                  |
|            | Verifying YANG 320                                                         |
|            | Enabling OpenConfig Support <b>320</b>                                     |
| PART VI    | XML Management Interface 321                                               |
| CHAPTER 25 | XML Management Interface 323                                               |
|            | About the XML Management Interface <b>323</b>                              |
|            | About the XML Management Interface <b>323</b>                              |
|            | NETCONF Layers 323                                                         |
|            | SSH xmlagent <b>324</b>                                                    |
|            | Licensing Requirements for the XML Management Interface 324                |
|            | Prerequisites to Using the XML Management Interface <b>325</b>             |
|            | Using the XML Management Interface <b>325</b>                              |
|            | Configuring SSH and the XML Server Options <b>325</b>                      |
|            | Starting an SSH Session 325                                                |
|            | Sending the Hello Message <b>326</b>                                       |
|            | Obtaining the XSD Files <b>326</b>                                         |
|            | Sending an XML Document to the XML Server <b>327</b>                       |

I

Creating NETCONF XML Instances 327 RPC Request Tag rpc 328 NETCONF Operations Tags 329 Device Tags 330 Extended NETCONF Operations 332 NETCONF Replies 335 RPC Response Tag 336 Interpreting Tags Encapsulated in the Data Tag 336 Information About Example XML Instances 337 Example XML Instances 337 NETCONF Close Session Instance 337 NETCONF Kill-session Instance 338 NETCONF copy-config Instance 338 NETCONF edit-config Instance 338 NETCONF get-config Instance 340 NETCONF Lock Instance 340 NETCONF unlock Instance 341 NETCONF Commit Instance - Candidate Configuration Capability 342 NETCONF Confirmed-commit Instance 342 NETCONF rollback-on-error Instance 342 NETCONF validate Capability Instance 343 Additional References 343

#### Contents

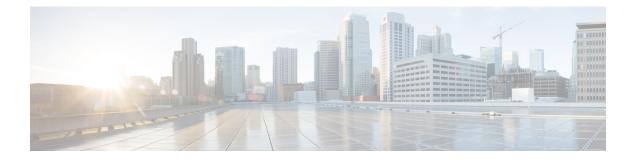

# **Preface**

This preface includes the following sections:

- Audience, on page xvii
- Document Conventions, on page xvii
- Related Documentation for Cisco Nexus 3600 Platform Switches, on page xviii
- Documentation Feedback, on page xviii
- Communications, Services, and Additional Information, on page xviii

# Audience

This publication is for network administrators who install, configure, and maintain Cisco Nexus switches.

# **Document Conventions**

Command descriptions use the following conventions:

| Convention  | Description                                                                                                    |
|-------------|----------------------------------------------------------------------------------------------------|
| bold        | Bold text indicates the commands and keywords that you enter literally as shown.                                                                                                    |
| Italic      | Italic text indicates arguments for which the user supplies the values.                                                                                                    |
| [x]         | Square brackets enclose an optional element (keyword or argument).                                                                                                    |
| [x   y]     | Square brackets enclosing keywords or arguments separated by a vertical bar indicate an optional choice.                                                                                                    |
| {x   y}     | Braces enclosing keywords or arguments separated by a vertical bar indicate a required choice.                                                                                                    |
| [x {y   z}] | Nested set of square brackets or braces indicate optional or required choices within optional or required elements. Braces and a vertical bar within square brackets indicate a required choice within an optional element. |

| Convention | Description                                                                                                    |
|------------|----------------------------------------------------------------------------------------------------|
| variable   | Indicates a variable for which you supply values, in context where italics cannot be used.                                  |
| string     | A nonquoted set of characters. Do not use quotation marks around the string or the string will include the quotation marks. |

Examples use the following conventions:

| Convention           | Description                                                                                               |
|----------------------|----------------------------------------------------------------------------------------------------|
| screen font          | Terminal sessions and information the switch displays are in screen font.                                 |
| boldface screen font | Information you must enter is in boldface screen font.                                                    |
| italic screen font   | Arguments for which you supply values are in italic screen font.                                          |
| <>                   | Nonprinting characters, such as passwords, are in angle brackets.                                         |
| []                   | Default responses to system prompts are in square brackets.                                               |
| !, #                 | An exclamation point (!) or a pound sign (#) at the beginning of a line of code indicates a comment line. |

# **Related Documentation for Cisco Nexus 3600 Platform Switches**

The entire Cisco Nexus 3600 platform switch documentation set is available at the following URL:

http://www.cisco.com/c/en/us/support/switches/nexus-3000-series-switches/tsd-products-support-series-home.html

# **Documentation Feedback**

To provide technical feedback on this document, or to report an error or omission, please send your comments to nexus3k-docfeedback@cisco.com. We appreciate your feedback.

# **Communications, Services, and Additional Information**

- To receive timely, relevant information from Cisco, sign up at Cisco Profile Manager.
- To get the business impact you're looking for with the technologies that matter, visit Cisco Services.
- To submit a service request, visit Cisco Support.
- To discover and browse secure, validated enterprise-class apps, products, solutions and services, visit Cisco Marketplace.
- To obtain general networking, training, and certification titles, visit Cisco Press.
- To find warranty information for a specific product or product family, access Cisco Warranty Finder.

#### **Cisco Bug Search Tool**

Cisco Bug Search Tool (BST) is a web-based tool that acts as a gateway to the Cisco bug tracking system that maintains a comprehensive list of defects and vulnerabilities in Cisco products and software. BST provides you with detailed defect information about your products and software.

Preface

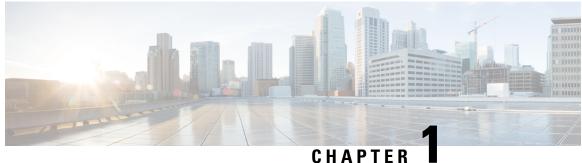

### UNATIEN

# **New and Changed Information**

• New and Changed Information, on page 1

# **New and Changed Information**

This table summarizes the new and changed features for the *Cisco Nexus 3600 Series NX-OS Programmability Guide, Release 10.3(x) and where they are documented.* 

#### **Table 1: New and Changed Features**

| Feature                                                                                                 | Description                                                                                                    | Changed in Release | Where Documented    |
|----------------------------------------------------------------------------------------------------|----------------------------------------------------------------------------------------------------|--------------------|---------------------|
| NA                                                                                                    | No new features added for this release.                                                                                                    | 10.3(1)F           | NA                  |
| Support for Cisco<br>Application Hosting<br>Framework (CAF) on<br>Cisco Nexus 3600<br>platform switches | The application hosting<br>feature is now supported on<br>Cisco Nexus 3600 platform<br>switches<br>This feature is supported for<br>below mentioned PIDs:<br>• N3K-C36180YC-R<br>• N3K-C3636C-R<br>• N3K-C36480LD-R2 | 10.3(3)F           | Application Hosting |

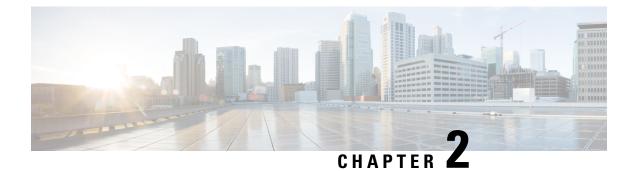

# **Overview**

- Programmability Overview, on page 3
- Licensing Requirements, on page 4
- Supported Platforms, on page 4
- Standard Network Manageability Features, on page 4
- Advanced Automation Feature, on page 4
- Programmability Support, on page 5

# **Programmability Overview**

The Cisco NX-OS software running on the Cisco Nexus 3600 platform switches is as follows:

Resilient

Provides critical business-class availability.

Modular

Has extensions that accommodate business needs.

• Highly Programmatic

Allows for rapid automation and orchestration through Application Programming Interfaces (APIs).

• Secure

Protects and preserves data and operations.

• Flexible

Integrates and enables new technologies.

Scalable

Accommodates and grows with the business and its requirements.

• Easy to use

Reduces the amount of learning required, simplifies deployment, and provides ease of manageability.

With the Cisco NX-OS operating system, the device functions in the unified fabric mode to provide network connectivity with programmatic automation functions.

Cisco NX-OS contains Open Source Software (OSS) and commercial technologies that provide automation, orchestration, programmability, monitoring and compliance support.

For more information on Open NX-OS, see https://developer.cisco.com/site/nx-os/.

# **Licensing Requirements**

For a complete explanation of Cisco NX-OS licensing recommendations and how to obtain and apply licenses, see the *Cisco NX-OS Licensing Guide* and the *Cisco NX-OS Licensing Options Guide*.

## Supported Platforms

Starting with Cisco NX-OS release 7.0(3)I7(1), use the Nexus Switch Platform Support Matrix to know from which Cisco NX-OS releases various Cisco Nexus 9000 and 3000 switches support a selected feature.

# **Standard Network Manageability Features**

- SNMP (V1, V2, V3)
- Syslog
- RMON
- NETCONF
- CLI and CLI scripting

# **Advanced Automation Feature**

The enhanced Cisco NX-OS on the device supports automation. The platform includes support for Power On Auto Provisioning (POAP).

The enhanced Cisco NX-OS on the device supports automation. The platform includes the following features that support automation:

- Power On Auto Provisioning (POAP) support
- · Chef and Puppet integration
- OpenStack integration
- · OpenDayLight integration and OpenFlow support

### **Power On Auto Provisioning Support**

Power On Auto Provisioning (POAP) automates the process of installing and upgrading software images and installing configuration files on switches that are being deployed in the network for the first time. It reduces the manual tasks that are required to scale the network capacity.

When a switch with the POAP feature boots and does not find the startup configuration, the device enters POAP mode. It locates a DHCP server and bootstraps itself with its interface IP address, gateway, and DNS server IP addresses. The device obtains the IP address of a TFTP server or the URL of an HTTP server and downloads a configuration script that enables the device to download and install the appropriate software image and configuration file.

# **Programmability Support**

Cisco NX-OS software on switches support several capabilities to aid programmability.

### **NX-API** Support

Cisco NX-API allows for HTTP-based programmatic access to the switches. This support is delivered by NX-API, an open source webserver. NX-API provides the configuration and management capabilities of the Cisco NX-OS CLI with web-based APIs. The device can be set to publish the output of the API calls in XML or JSON format. This API enables rapid development on the switches.

### **Python Scripting**

Cisco NX-OS supports Python v2.7.5 in both interactive and noninteractive (script) modes.

Beginning in Cisco NX-OS Release 9.3(5), Python 3 is also supported.

The Python scripting capability on the devices provides programmatic access to the switch CLI to perform various tasks, and to Power-On Auto Provisioning (POAP) and Embedded Event Manager (EEM) actions. Responses to Python calls that invoke the Cisco NX-OS CLI return text or JSON output.

The Python interpreter is included in the Cisco NX-OS software.

### Bash

Cisco Nexus switches support direct Bourne-Again Shell (Bash) access. With Bash, you can access the underlying Linux system on the device and manage the system.

Bash

I

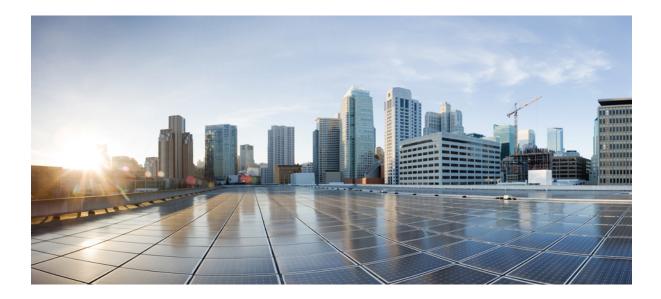

# PART

# **Shells and Scripting**

- Bash, on page 9
- Guest Shell, on page 21
- Python API, on page 43
- Scripting with Tcl, on page 55
- iPXE, on page 61
- Kernel Stack, on page 73

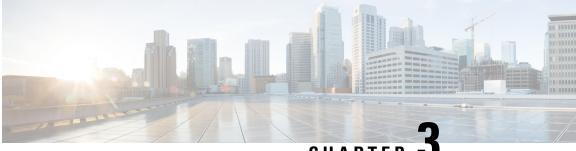

### CHAPTER J

# Bash

- About Bash, on page 9
- Guidelines and Limitations, on page 9
- Accessing Bash, on page 9
- Escalate Privileges to Root, on page 11
- Examples of Bash Commands, on page 12
- Managing RPMs, on page 14
- Persistently Daemonizing an SDK- or ISO-built Third Party Process, on page 16
- Persistently Starting Your Application from the Native Bash Shell, on page 17
- Copy Through Kstack, on page 17
- An Example Application in the Native Bash Shell, on page 18

# **About Bash**

In addition to the Cisco NX-OS CLI, switches support access to the Bourne-Again SHell (Bash). Bash interprets commands that you enter or commands that are read from a shell script. Using Bash enables access to the underlying Linux system on the device and to manage the system.

# **Guidelines and Limitations**

The Bash shell has the following guidelines and limitations:

• The binaries located in the /isan folder are meant to be run in an environment which is setup differently from that of the shell entered from the **run bash** command. It is advisable not to use these binaries from the Bash shell as the behavior within this environment is not predictable.

# **Accessing Bash**

In Cisco NX-OS, Bash is accessible from user accounts that are associated with the Cisco NX-OS dev-ops role or the Cisco NX-OS network-admin role.

The following example shows the authority of the dev-ops role and the network-admin role:

switch# show role name dev-ops

```
Role: dev-ops
 Description: Predefined system role for devops access. This role
 cannot be modified.
 Vlan policy: permit (default)
 Interface policy: permit (default)
 Vrf policy: permit (default)
 _____
 Rule Perm Type
                  Scope
                               Entity
 _____
 4
     permit command
                                conf t ; username *
     permit command
 3
                                bcm module *
    permit command
permit command
 2
                                run bash *
 1
                                python *
switch# show role name network-admin
Role: network-admin
 Description: Predefined network admin role has access to all commands
 on the switch
 _____
 Rule Perm Type Scope
                               Entity
 _____
 1 permit read-write
switch#
```

Bash is enabled by running the **feature bash-shell** command.

The **run bash** command loads Bash and begins at the home directory for the user.

The following examples show how to enable the Bash shell feature and how to run Bash.

```
switch# configure terminal
switch(config)# feature bash-shell
switch# run?
  run Execute/run program
  run-script Run shell scripts
switch# run bash?
  bash Linux-bash
switch# run bash
bash-4.2$ whoami
admin
bash-4.2$ pwd
/bootflash/home/admin
bash-4.2$
```

```
Note
```

e You can also execute Bash commands with run bash command.

For instance, you can run whoami using run bash command:

run bash whoami

You can also run Bash by configuring the user shelltype:

username foo shelltype bash

This command puts you directly into the Bash shell.

### **Escalate Privileges to Root**

The privileges of an admin user can escalate their privileges for root access.

The following are guidelines for escalating privileges:

- Only an admin user can escalate privileges to root.
- Bash must be enabled before escalating privileges.
- · Escalation to root is password protected.
- SSH to the switch using root username through a non-management interface will default to Linux Bash shell-type access for the root user. Type **vsh** to return to NX-OS shell access.

NX-OS network administrator users must escalate to root to pass configuration commands to the NX-OS VSH if:

- The NX-OS user has a shell-type Bash and logs into the switch with a shell-type Bash.
- The NX-OS user logged into the switch in Bash continues to use Bash on the switch.

Run sudo su 'vsh -c "<configuration commands>" or sudo bash -c 'vsh -c "<configuration commands>".

The example below demonstrates with network administrator user MyUser with a default shelltype Bash using **sudo** to pass configuration commands to the NX-OS:

# The example below demonstrates with network administrator user MyUser with default shelltype Bash entering the NX-OS and then running Bash on the NX-OS:

```
ssh -l MyUser 1.2.3.4
-bash-4.2$ vsh -h
Cisco NX-OS Software
Copyright (c) 2002-2016, Cisco Systems, Inc. All rights reserved.
Nexus 3600 software ("Nexus 3600 Software") and related documentation,
files or other reference materials ("Documentation") are
the proprietary property and confidential information of Cisco
Systems, Inc. ("Cisco") and are protected, without limitation,
pursuant to United States and International copyright and trademark
laws in the applicable jurisdiction which provide civil and criminal
penalties for copying or distribution without Cisco's authorization.
```

Any use or disclosure, in whole or in part, of the Nexus 3600 Software or Documentation to any third party for any purposes is expressly prohibited except as otherwise authorized by Cisco in writing. The copyrights to certain works contained herein are owned by other third parties and are used and distributed under license. Some parts of this software may be covered under the GNU Public License or the GNU Lesser General Public License. A copy of each such license is available at

| Ethernet<br>Interface | VLAN | Туре | Mode   | Status | Reason                | Speed   | Port<br>Ch # |
|-----------------------|------|------|--------|--------|-----------------------|---------|--------------|
|                       |      |      |        |        |                       |         |              |
| Eth1/2                |      | eth  | routed | down   | Administratively down | auto(D) |              |

The following example shows how to escalate privileges to root and how to verify the escalation:

```
switch# run bash
bash-4.2$ sudo su root
bash-4.2# whoami
root
bash-4.2# exit
exit
```

### **Examples of Bash Commands**

This section contains examples of Bash commands and output.

### **Displaying System Statistics**

The following example displays system statistics:

| switch# run bash<br>bash-4.2\$ cat /r |            | fo  |
|---------------------------------------|------------|-----|
| <pre><snip></snip></pre>              | broc/memii | 110 |
| MemTotal:                             | 16402560   | kВ  |
|                                       |            |     |
| MemFree:                              | 14098136   | kВ  |
| Buffers:                              | 11492      | kВ  |
| Cached:                               | 1287880    | kВ  |
| SwapCached:                           | 0          | kВ  |
| Active:                               | 1109448    | kВ  |
| Inactive:                             | 717036     | kВ  |
| Active(anon):                         | 817856     | kВ  |
| Inactive(anon):                       | 702880     | kВ  |
| Active(file):                         | 291592     | kВ  |
| <pre>Inactive(file):</pre>            | 14156      | kВ  |
| Unevictable:                          | 0          | kВ  |
| Mlocked:                              | 0          | kВ  |
| SwapTotal:                            | 0          | kВ  |
| SwapFree:                             | 0          | kВ  |
| Dirty:                                | 32         | kВ  |
| Writeback:                            | 0          | kВ  |
| AnonPages:                            | 527088     | kВ  |

| Mapped: | 97832 |
|---------|-------|
| <\snip> |       |

### **Running Bash from CLI**

The following example runs **ps** from Bash using **run bash** command:

kВ

| swit | ch# <b>run</b> | bash | ps -e | 1 |     |    |      |     |        |     |                      |
|------|----------------|------|-------|---|-----|----|------|-----|--------|-----|----------------------|
| FS   | UID            | PID  | PPID  | С | PRI | NI | ADDR | SZ  | WCHAN  | TTY | TIME CMD             |
| 4 S  | 0              | 1    | 0     | 0 | 80  | 0  | -    | 528 | poll_s | ?   | 00:00:03 init        |
| 1 S  | 0              | 2    | 0     | 0 | 80  | 0  | -    | 0   | kthrea | ?   | 00:00:00 kthreadd    |
| 1 S  | 0              | 3    | 2     | 0 | 80  | 0  | -    | 0   | run ks | ?   | 00:00:56 ksoftirqd/0 |
| 1 S  | 0              | 6    | 2     | 0 | -40 | -  | -    | 0   | cpu st | ?   | 00:00:00 migration/0 |
| 1 S  | 0              | 7    | 2     | 0 | -40 | -  | -    | 0   | watchd | ?   | 00:00:00 watchdog/0  |
| 1 S  | 0              | 8    | 2     | 0 | -40 | -  | -    | 0   | cpu st | ?   | 00:00:00 migration/1 |
| 1 S  | 0              | 9    | 2     | 0 | 80  | 0  | -    | 0   | worker | ?   | 00:00:00 kworker/1:0 |
| 1 S  | 0              | 10   | 2     | 0 | 80  | 0  | -    | 0   | run_ks | ?   | 00:00:00 ksoftirqd/1 |

### **Running Python from Bash**

The following example shows how to load Python and configure a switch using Python objects:

```
switch# run bash
bash-4.2$ python
Python 2.7.5 (default, Oct 8 2013, 23:59:43)
[GCC 4.7.2] on linux2
Type "help", "copyright", "credits" or "license" for more information.
>>> from cisco import *
>>> from cisco.vrf import *
>>> from cisco.interface import *
>>> vrfobj=VRF('myvrf')
>>> vrfobj.get_name()
'myvrf'
>>> vrfobj.add interface('Ethernet1/3')
True
>>> intf=Interface('Ethernet1/3')
>>> print intf.config()
!Command: show running-config interface Ethernet1/3
!Time: Mon Nov 4 13:17:56 2013
version 6.1(2)I2(1)
interface Ethernet1/3
 vrf member myvrf
>>>
```

# **Managing RPMs**

### **Installing RPMs from Bash**

#### Procedure

|        | Command or Action                  | Purpose                                                            |
|--------|------------------------------------|--------------------------------------------------------------------|
| Step 1 | sudo yum installed   grep platform | Displays a list of the NX-OS feature RPMs installed on the switch. |
| Step 2 | yum list available                 | Displays a list of the available RPMs.                             |
| Step 3 | sudo yum -y install rpm            | Installs an available RPM.                                         |

#### Example

The following is an example of installing the **bfd** RPM:

| bash-4.2\$ yum list installed   grep n9000 |              |           |  |  |  |
|--------------------------------------------|--------------|-----------|--|--|--|
| base-files.n9000                           | 3.0.14-r74.2 | installed |  |  |  |
| bfd.lib32_n9000                            | 1.0.0-r0     | installed |  |  |  |
| core.lib32 n9000                           | 1.0.0-r0     | installed |  |  |  |
| eigrp.lib32 n9000                          | 1.0.0-r0     | installed |  |  |  |
| eth.lib32 n9000                            | 1.0.0-r0     | installed |  |  |  |
| isis.lib32 n9000                           | 1.0.0-r0     | installed |  |  |  |
| lacp.lib32 n9000                           | 1.0.0-r0     | installed |  |  |  |
| linecard.lib32 n9000                       | 1.0.0-r0     | installed |  |  |  |
| lldp.lib32_n9000                           | 1.0.0-r0     | installed |  |  |  |
| ntp.lib32_n9000                            | 1.0.0-r0     | installed |  |  |  |
| nxos-ssh.lib32_n9000                       | 1.0.0-r0     | installed |  |  |  |
| ospf.lib32_n9000                           | 1.0.0-r0     | installed |  |  |  |
| perf-cisco.n9000_gdb                       | 3.12-r0      | installed |  |  |  |
| platform.lib32_n9000                       | 1.0.0-r0     | installed |  |  |  |
| <pre>shadow-securetty.n9000_gdb</pre>      | 4.1.4.3-r1   | installed |  |  |  |
| snmp.lib32_n9000                           | 1.0.0-r0     | installed |  |  |  |
| svi.lib32_n9000                            | 1.0.0-r0     | installed |  |  |  |
| sysvinit-inittab.n9000_gdb                 | 2.88dsf-r14  | installed |  |  |  |
| tacacs.lib32_n9000                         | 1.0.0-r0     | installed |  |  |  |
| task-nxos-base.n9000_gdb                   | 1.0-r0       | installed |  |  |  |
| tor.lib32_n9000                            | 1.0.0-r0     | installed |  |  |  |
| vtp.lib32_n9000                            | 1.0.0-r0     | installed |  |  |  |
| bash-4.2\$ <b>yum list available</b>       |              |           |  |  |  |
| bgp.lib32_n9000                            | 1.0.0-r0     |           |  |  |  |
| bash-4.2\$ sudo yum -y install b           | fd           |           |  |  |  |

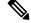

Note

Upon switch reload during boot up, use the **rpm** command instead of **yum** for persistent RPMs. Otherwise, RPMs initially installed using **yum bash** or **install cli** shows reponame or filename instead of installed.

### **Upgrading RPMs**

#### Before you begin

There must be a higher version of the RPM in the yum repository.

#### **SUMMARY STEPS**

1. sudo yum -y upgrade rpm

#### **DETAILED STEPS**

|        | Command or Action       | Purpose                    |
|--------|-------------------------|----------------------------|
| Step 1 | sudo yum -y upgrade rpm | Upgrades an installed RPM. |

#### Example

The following is an example of upgrading the **bfd** RPM:

bash-4.2\$ sudo yum -y upgrade bfd

### **Downgrading an RPM**

#### **SUMMARY STEPS**

1. sudo yum -y downgrade rpm

#### **DETAILED STEPS**

|        | Command or Action         | Purpose                                                                           |
|--------|---------------------------|-----------------------------------------------------------------------------------|
| Step 1 | sudo yum -y downgrade rpm | Downgrades the RPM if any of the dnf repositories has a lower version of the RPM. |

#### Example

The following example shows how to downgrade the **bfd** RPM:

bash-4.2\$ sudo yum -y downgrade bfd

### **Erasing an RPM**

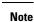

The SNMP RPM and the NTP RPM are protected and cannot be erased.

You can upgrade or downgrade these RPMs. It requires a system reload for the upgrade or downgrade to take effect.

For the list of protected RPMs, see /etc/yum/protected.d/protected pkgs.conf.

#### **SUMMARY STEPS**

1. sudo yum -y erase rpm

#### **DETAILED STEPS**

|        | Command or Action     | Purpose         |
|--------|-----------------------|-----------------|
| Step 1 | sudo yum -y erase rpm | Erases the RPM. |

#### Example

The following example shows how to erase the **bfd** RPM:

```
bash-4.2$ sudo yum -y erase bfd
```

# Persistently Daemonizing an SDK- or ISO-built Third Party Process

Your application should have a startup bash script that gets installed in /etc/init.d/application\_name. This startup bash script should have the following general format (for more information on this format, see http://linux.die.net/man/8/chkconfig).

```
#!/bin/bash
# <application name> Short description of your application
#
# chkconfig: 2345 15 85
# description: Short description of your application
### BEGIN INIT INFO
# Provides: <application_name>
# Required-Start: $local fs $remote fs $network $named
# Required-Stop: $local_fs $remote_fs $network
# Description: Short description of your application
### END INIT INFO
# See how we were called.
case "$1" in
start)
# Put your startup commands here
# Set RETVAL to 0 for success, non-0 for failure
;;
```

stop) # Put your stop commands here # Set RETVAL to 0 for success, non-0 for failure ;; status) # Put your status commands here # Set RETVAL to 0 for success, non-0 for failure ;; restart | force-reload | reload) # Put your restart commands here # Set RETVAL to 0 for success, non-0 for failure ;; \*) echo \$"Usage: \$prog {start|stop|status|restart|force-reload}" RETVAL=2 esac exit \$RETVAL

# Persistently Starting Your Application from the Native Bash Shell

Step 1 Install your application startup bash script that you created above into /etc/init.d/application\_name
Step 2 Start your application with /etc/init.d/application\_name start
Step 3 Enter chkconfig --add application\_name
Step 4 Enter chkconfig --level 3 application\_name on
Run level 3 is the standard multi-user run level, and the level at which the switch normally runs.
Step 5 Verify that your application is scheduled to run on level 3 by running chkconfig --list application\_name and confirm that level 3 is set to on
Step 6 Verify that your application is listed in /etc/rc3.d. You should see something like this, where there is an 'S' followed by a number, followed by your application name (tcollector in this example), and a link to your bash startup script in

bash-4.2# ls -1 /etc/rc3.d/tcollector

lrwxrwxrwx 1 root root 20 Sep 25 22:56 /etc/rc3.d/S15tcollector -> ../init.d/tcollector

bash-4.2#

.../init.d/application name

# **Copy Through Kstack**

In Cisco NX-OS release 9.3(1) and later, file copy operations have the option of running through a different network stack by using the **use-kstack** option. Copying files through **use-kstack** enables faster copy times. This option can be beneficial when copying files from remote servers that are multiple hops from the switch. The **use-kstack** option work with copying files from, and to, the switch though standard file copy features, such as **scp** and **sftp**.

Note

The **use-kstack** option does not work when the switch is running the FIPS mode feature. If the switch has FIPS mode that is enabled, the copy operation is still successful, but through the default copy method.

To copy through **use-kstack**, append the argument to the end of an NX-OS **copy** command. Some examples:

```
switch-1# copy scp://test@10.1.1.1/image.bin . vrf management use-kstack
switch-1#
switch-1# copy scp://test@10.1.1.1/image.bin bootflash:// vrf management
use-kstack
switch-1#
switch-1# copy scp://test@10.1.1.1/image.bin . use-kstack
switch-1#
switch-1# copy scp://test@10.1.1.1/image.bin bootflash:// vrf default
use-kstack
switch-1#
```

The **use-kstack** option is supported for all NX-OS **copy** commands and file systems. The option is OpenSSL (Secure Copy) certified.

### An Example Application in the Native Bash Shell

The following example demonstrates an application in the Native Bash Shell:

```
bash-4.2# cat /etc/init.d/hello.sh
#!/bin/bash
PIDFILE=/tmp/hello.pid
OUTPUTFILE=/tmp/hello
echo $$ > $PIDFILE
rm -f $OUTPUTFILE
while true
do
    echo $(date) >> $OUTPUTFILE
    echo 'Hello World' >> $OUTPUTFILE
    sleep 10
done
bash-4.2#
bash-4.2#
bash-4.2# cat /etc/init.d/hello
#!/bin/bash
#
# hello Trivial "hello world" example Third Party App
# chkconfig: 2345 15 85
# description: Trivial example Third Party App
### BEGIN INIT INFO
# Provides: hello
# Required-Start: $local fs $remote fs $network $named
# Required-Stop: $local fs $remote fs $network
# Description: Trivial example Third Party App
### END INIT INFO
PIDFILE=/tmp/hello.pid
# See how we were called.
```

```
case "$1" in
start)
   /etc/init.d/hello.sh &
   RETVAL=$?
;;
stop)
   kill -9 `cat $PIDFILE`
   RETVAL=$?
;;
status)
   ps -p `cat $PIDFILE`
   RETVAL=$?
;;
restart | force-reload | reload)
   kill -9 `cat $PIDFILE`
    /etc/init.d/hello.sh &
    RETVAL=$?
;;
*)
echo $"Usage: $prog {start|stop|status|restart|force-reload}"
RETVAL=2
esac
exit $RETVAL
bash-4.2#
bash-4.2# chkconfig --add hello
bash-4.2# chkconfig --level 3 hello on
bash-4.2# chkconfig --list hello
               0:off 1:off 2:on
hello
                                        3:on
                                                4:on
                                                      5:on
                                                                 6:off
bash-4.2# ls -al /etc/rc3.d/*hello*
lrwxrwxrwx 1 root root 15 Sep 27 18:00 /etc/rc3.d/S15hello -> ../init.d/hello
bash-4.2#
bash-4.2# reboot
```

#### After reload

```
bash-4.2# ps -ef | grep hello
                                      00:00:00 /bin/bash /etc/init.d/hello.sh
         8790 1 0 18:03 ?
root
root
         8973 8775 0 18:04 ttyS0
                                     00:00:00 grep hello
bash-4.2#
bash-4.2# ls -al /tmp/hello*
-rw-rw-rw- 1 root root 205 Sep 27 18:04 /tmp/hello
-rw-rw-rw- 1 root root 5 Sep 27 18:03 /tmp/hello.pid
bash-4.2# cat /tmp/hello.pid
8790
bash-4.2# cat /tmp/hello
Sun Sep 27 18:03:49 UTC 2015
Hello World
Sun Sep 27 18:03:59 UTC 2015
Hello World
Sun Sep 27 18:04:09 UTC 2015
Hello World
Sun Sep 27 18:04:19 UTC 2015
Hello World
Sun Sep 27 18:04:29 UTC 2015
Hello World
Sun Sep 27 18:04:39 UTC 2015
Hello World
bash-4.2#
```

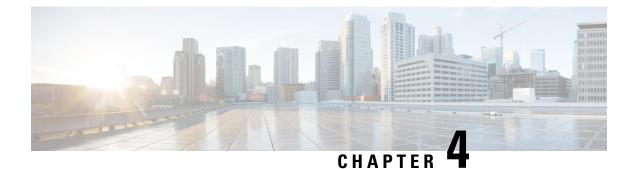

# **Guest Shell**

- About the Guest Shell, on page 21
- Guidelines and Limitations, on page 22
- Accessing the Guest Shell, on page 26
- Resources Used for the Guest Shell, on page 26
- Capabilities in the Guestshell, on page 27
- Security Posture for , on page 32
- Guest File System Access Restrictions , on page 33
- Managing the Guest Shell, on page 33
- Verifying Virtual Service and Guest Shell Information, on page 39
- Persistently Starting Your Application From the Guest Shell, on page 40
- Procedure for Persistently Starting Your Application from the Guest Shell, on page 41
- An Example Application in the Guest Shell, on page 41

## **About the Guest Shell**

In addition to the NX-OS CLI and Bash access on the underlying Linux environment, switches support access to a decoupled execution space running within a Linux Container (LXC) called the "Guest Shell".

From within the Guest Shell the network-admin has the following capabilities:

- Access to the network over Linux network interfaces.
- Access to the switch's bootflash.
- Access to the switch's volatile tmpfs.
- Access to the switch's CLI.
- Access to the switch's host file system.
- Access to Cisco NX-API REST.
- The ability to install and run python scripts.
- The ability to install and run 32-bit and 64-bit Linux applications.

Decoupling the execution space from the native host system allows customization of the Linux environment to suit the needs of the applications without impacting the host system or applications running in other Linux Containers.

On NX-OS devices, Linux Containers are installed and managed with the virtual-service commands. The Guest Shell will appear in the virtual-service show command output.

## **Guidelines and Limitations**

#### **Common Guidelines Across All Releases**

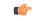

Important

If you have performed custom work inside your installation of the Guest Shell, save your changes to the bootflash, off-box storage, or elsewhere outside the Guest Shell root file system before performing a guestshell upgrade.

The guestshell upgrade command essentially performs a guestshell destroy and guestshell enable in succession.

- If you are running a third-party DHCPD server in Guest Shell, there might be issues with offers reaching the client if used along with SVI. A possible workaround is to use broadcast responses.
- Use the run guestshell CLI command to access the Guest Shell on the switch: The run guestshell command parallels the run bash command that is used to access the host shell. This command allows you to access the Guest Shell and get a Bash prompt or run a command within the context of the Guest Shell. The command uses password-less SSH to an available port on the localhost in the default network namespace.
- The sshd utility can secure the pre-configured SSH access into the Guest Shell by listening on localhost to avoid connection attempts from outside the network. The sshd has the following features:
  - It is configured for key-based authentication without fallback to passwords.
  - Only root can read keys use to access the Guest Shell after Guest Shell restarts.
  - Only root can read the file that contains the key on the host to prevent a nonprivileged user with host Bash access from being able to use the key to connect to the Guest Shell. Network-admin users may start another instance of sshd in the Guest Shell to allow remote access directly into the Guest Shell, but any user that logs into the Guest Shell is also given network-admin privilege.

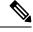

**Note** Introduced in Guest Shell 2.2 (0.2), the key file is readable for whom the user account was created for.

In addition, the Guest Shell accounts are not automatically removed, and must be removed by the network administrator when no longer needed.

Guest Shell installations before 2.2 (0.2) will not dynamically create individual user accounts.

- Installing the Cisco NX-OS software release on a fresh out-of-the-box switch will automatically enable the Guest Shell. Subsequent upgrades to the switch software will not automatically upgrade Guest Shell.
- Guest Shell releases increment the major number when distributions or distribution versions change.
- Guest Shell releases increment the minor number when CVEs have been addressed. The Guest Shell
  updates CVEs only when CentOS makes them publicly available.
- Cisco recommends using **yum update** to pick up third-party security vulnerability fixes directly from the CentOS repository. This provides the flexibility of getting updates as, and when, available without needing to wait for a Cisco NX-OS software update.

Alternatively, using the **guestshell update** command would replace the existing Guest Shell rootfs. Any customizations and software package installations would then need to be performed again within the context of this new Guest Shell rootfs.

#### Upgrading from Guest Shell 1.0 to Guest Shell 2.x

Guest Shell 2.x is based on a CentOS 7 root file system. If you have an off-box repository of .conf files or utilities that pulled the content down into Guest Shell 1.0, you must repeat the same deployment steps in Guest Shell 2.x. Your deployment script may need to be adjusted to account for the CentOS 7 differences.

#### **Guest Shell 2.x**

The Cisco NX-OS automatically installs and enables the Guest Shell by default on systems with sufficient resources. However, if the device is reloaded with a Cisco NX-OS image that does not provide Guest Shell support, the installer will automatically remove the existing Guest Shell and issue a VMAN-2-INVALID PACKAGE.

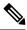

```
Note
```

Systems with 4 GB of RAM will not enable Guest Shell by default. Use the **guestshell enable** command to install and enable Guest Shell.

The **install all** command validates the compatibility between the current Cisco NX-OS image against the target Cisco NX-OS image.

The following is an example output from installing an incompatible image:

```
switch#
Installer will perform compatibility check first. Please wait.
uri is: /
2014 Aug 29 20:08:51 switch %$ VDC-1 %$ %VMAN-2-ACTIVATION STATE:
Successfully activated virtual service 'questshell+'
Verifying image bootflash:/n9kpregs.bin for boot variable "nxos".
Verifying image type.
Preparing "" version info using image bootflash:/.
[##################### 100% -- SUCCESS
Preparing "bios" version info using image bootflash:/.
Preparing "" version info using image bootflash:/.
Preparing "" version info using image bootflash:/.
Preparing "nxos" version info using image bootflash:/.
```

```
Preparing "" version info using image bootflash:/.
[##################### 100% -- SUCCESS
Preparing "" version info using image bootflash:/.
[###################### ] 100% -- SUCCESS
"Running-config contains configuration that is incompatible with the new image (strict
incompatibility).
Please run 'show incompatibility-all nxos <image>' command to find out which feature
needs to be disabled.".
Performing module support checks.
Notifying services about system upgrade.
[# ] 0% -- FAIL.
Return code 0x42DD0006 ((null)).
"Running-config contains configuration that is incompatible with the new image (strict
incompatibility).
Please run 'show incompatibility-all nxos <image>' command to find out
which feature needs to be disabled."
Service "vman" in vdc 1: Guest shell not supported, do 'guestshell destroy' to remove
it and then retry ISSU
Pre-upgrade check failed. Return code 0x42DD0006 ((null)).
switch#
```

≫ Note

As a best practice, remove the Guest Shell with the **guestshell destroy** command before reloading an older Cisco NX-OS image that does not support the Guest Shell.

#### Pre-Configured SSHD Service

The Guest Shell starts an OpenSSH server upon boot up. The server listens on a randomly generated port on the localhost IP address interface 127.0.0.1 only. This provides the password-less connectivity into the Guest Shell from the NX-OS virtual-shell when the guestshell keyword is entered. If this server is killed or its configuration (residing in /etc/ssh/sshd\_config-cisco) is altered, access to the Guest Shell from the NX-OS CLI might not work.

The following steps instantiate an OpenSSh server within the Guest Shell as root:

- 1. Determine which network namespace or VRF you want to establish your SSH connections through.
- Determine the port that you want OpenSSH to listen on. Use the NX-OS command show socket connection to view ports already in use.

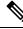

**Note** The Guest Shell sshd service for password-less access uses a randomized port starting at 17680 through 49150. To avoid port conflict, choose a port outside this range.

The following steps start the OpenSSH server. The examples start the OpenSSH server for management netns on IP address 10.122.84.34:2222:

1. Create the following files: /usr/lib/systemd/systm/sshd-mgmt.service and /etc/ssh/sshd-mgmt config. The files should have the following configurations:

-rw-r--r-- 1 root root 394 Apr 7 14:21 /usr/lib/system/system/sshd-mgmt.service -rw------ 1 root root 4478 Apr 7 14:22 /etc/ssh/sshd-mgmt config

2. Copy the Unit and Service contents from the /usr/lib/systemd/system/ssh.service file to sshd-mgmt.service.

3. Edit the sshd-mgmt.service file to match the following:

```
[Unit]
Description=OpenSSH server daemon
After=network.target sshd-keygen.service
Wants=sshd-keygen.service
[Service]
EnvironmentFile=/etc/sysconfig/sshd
ExecStartPre=/usr/sbin/sshd-keygen
ExecStart=/sbin/ip netns exec management /usr/sbin/sshd -f /etc/ssh/sshd-mgmt_config
-D $OPTIONS
ExecReload=/bin/kill -HUP $MAINPID
KillMode=process
Restart=on-failure
RestartSec=42s
[Install]
WantedBy=multi-user.target
```

4. Copy the contents of /etc/ssh/sshd-config to /etc/ssh/sshd-mgmt\_config. Modify the ListenAddress IP and port as necessary.

```
Port 2222
ListenAddress 10.122.84.34
```

5. Start the systemctl daemon using the following commands:

```
sudo systemctl daemon-reload
sudo systemctl start sshd-mgmt.service
sudo systemctl status sshd-mgmt.service -1
```

**6.** (Optional) Check the configuration.

ss -tnldp | grep 2222

7. SSH into Guest Shell:

ssh -p 2222 guestshell@10.122.84.34

8. Save the configuration across multiple Guest Shell or switch reboots.

sudo systemctl enable sshd-mgmt.service

**9.** For passwordless SSH/SCP and remote execution, generate the public and private keys for the user ID you want to user for SSH/SCP using the **ssh-keygen -t dsa** command.

The key is then stored in the id rsa and id rsa.pub files in the /.ssh directory:

```
[root@node01 ~]# cd ~/.ssh
[root@node02 .ssh]# ls -1
total 8
-rw-----. 1 root root 1675 May 5 15:01 id_rsa
-rw-r--r-. 1 root root 406 May 5 15:01 id_rsa.pub
```

**10.** Copy the public key into the machine you want to SSH into and fix permissions:

cat id\_rsa.pub >> /root/.ssh/authorized\_keys
chmod 700 /root/.ssh
chmod 600 /root/.ssh/\*

**11.** SSH or SCP into the remote switch without a password:

```
ssh -p <port#> userid@hostname [<remote command>]
scp -P <port#> userid@hostname/filepath /destination
```

#### localtime

The Guest Shell shares /etc/localtime with the host system.

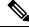

**Note** If you do not want to share the same localtime with the host, this symlink can be broken and a Guest Shell specific /etc/localtime can be created.

```
switch(config)# clock timezone PDT -7 0
switch(config)# clock set 10:00:00 27 Jan 2017
Fri Jan 27 10:00:00 PDT 2017
switch(config)# show clock
10:00:07.554 PDT Fri Jan 27 2017
switch(config)# run guestshell
guestshell:~$ date
Fri Jan 27 10:00:12 PDT 2017
```

## Accessing the Guest Shell

In Cisco NX-OS, only network-admin users can access the Guest Shell by default. It is automatically enabled in the system and can be accessed using the **run guestshell** command. Consistent with the **run bash** command, these commands can be issued within the Guest Shell with the **run guestshell** *command* form of the NX-OS CLI command.

**Note** The Guest Shell is automatically enabled on systems with more than 4 GB of RAM.

```
switch# run guestshell ls -al /bootflash/*.ova
-rw-rw-rw- 1 2002 503 83814400 Aug 21 18:04 /bootflash/pup.ova
-rw-rw-rw- 1 2002 503 40724480 Apr 15 2012 /bootflash/red.ova
```

```
Ŋ
```

**Note** The Guest Shell starting in 2.2(0.2) will dynamically create user accounts with the same as the user logged into switch. However, all other information is NOT shared between the switch and the Guest Shell user accounts.

In addition, the Guest Shell accounts are not automatically removed, and must be removed by the network administrator when no longer needed.

## **Resources Used for the Guest Shell**

By default, the resources for the Guest Shell have a small impact on resources available for normal switch operations. If the network-admin requires additional resources for the Guest Shell, the **guestshell resize** {cpu | memory | rootfs} command changes these limits.

| Resource Default |        | Minimum/Maximum |  |
|------------------|--------|-----------------|--|
| СРИ              | 1%     | 1/%             |  |
| Memory           | 400 MB | 256/3840 MB     |  |
| Storage          | 200 MB | 200/2000 MB     |  |

The CPU limit is the percentage of the system compute capacity that tasks running within the Guest Shell are given when there is contention with other compute loads in the system. When there is no contention for CPU resources, the tasks within the Guest Shell are not limited.

Note

A Guest Shell reboot is required after changing the resource allocations. This can be accomplished with the **guestshell reboot** command.

# **Capabilities in the Guestshell**

The Guestshell has a number of utilities and capabilities available by default.

The Guestshell is populated with CentOS 7 Linux which provides the ability to dnf install software packages built for this distribution. The Guestshell is pre-populated with many of the common tools that would naturally be expected on a networking device including **net-tools**, **iproute**, **tcpdump** and OpenSSH. For Guestshell 2.x, python 2.7.5 is included by default as is the PIP for installing additional python packages. In Guestshell 2.11, by default, python 3.6 is also included.

By default the Guestshell is a 64-bit execution space. If 32-bit support is needed, the glibc.i686 package can be dnf installed.

The Guestshell has access to the Linux network interfaces used to represent the management and data ports of the switch. Typical Linux methods and utilities like **ifconfig** and **ethtool** can be used to collect counters. When an interface is placed into a VRF in the NX-OS CLI, the Linux network interface is placed into a network namespace for that VRF. The name spaces can be seen at /var/run/netns and the **ip netns** utility can be used to run in the context of different namespaces. A couple of utilities, **chvrf** and **vrfinfo**, are provided as a convenience for running in a different namespace and getting information about which namespace/vrf a process is running in.

systemd is used to manage services in CentOS 8 environments, including the Guestshell.

### **NX-OS CLI** in the Guest Shell

The Guest Shell provides an application to allow the user to issue NX-OS commands from the Guest Shell environment to the host network element. The **dohost** application accepts any valid NX-OS configuration or exec commands and issues them to the host network element.

When invoking the **dohost** command each NX-OS command may be in single or double quotes:

dohost "<NXOS CLI>"

The NX-OS CLI can be chained together:

```
[guestshell@guestshell ~]$ dohost "sh lldp time | in Hold" "show cdp global"
Holdtime in seconds: 120
Global CDP information:
CDP enabled globally
Refresh time is 21 seconds
Hold time is 180 seconds
CDPv2 advertisements is enabled
DeviceID TLV in System-Name(Default) Format
[guestshell@guestshell ~]$
```

The NX-OS CLI can also be chained together using the NX-OS style command chaining technique by adding a semicolon between each command. (A space on either side of the semicolon is required.):

```
[guestshell@guestshell ~]$ dohost "conf t ; cdp timer 13 ; show run | inc cdp"
Enter configuration commands, one per line. End with CNTL/Z.
cdp timer 13
[guestshell@guestshell ~]$
```

```
Note
```

Guest Shell 2.2 (0.2), commands issued on the host through the **dohost** command are run with privileges based on the effective role of the Guest Shell user.

Prior versions of Guest Shell will run command with network-admin level privileges.

The **dohost** command fails when the number of UDS connections to NX-API are at the maximum allowed.

#### **Network Access in Guest Shell**

The NX-OS switch ports are represented in the Guest Shell as Linux network interfaces. Typical Linux methods like view stats in /proc/net/dev, through ifconfig or ethtool are all supported:

The Guest Shell has a number of typical network utilities included by default and they can be used on different VRFs using the **chvrf** *vrf command* command.

```
[guestshell@guestshell bootflash]$ ifconfig Eth1-47
Eth1-47: flags=4163<UP,BROADCAST,RUNNING,MULTICAST> mtu 1500
inet 13.0.0.47 netmask 255.255.255.0 broadcast 13.0.0.255
ether 54:7f:ee:8e:27:bc txqueuelen 100 (Ethernet)
RX packets 311442 bytes 21703008 (20.6 MiB)
RX errors 0 dropped 185 overruns 0 frame 0
TX packets 12967 bytes 3023575 (2.8 MiB)
TX errors 0 dropped 0 overruns 0 carrier 0 collisions 0
```

Within the Guest Shell, the networking state can be monitored, but may not be changed. To change networking state, use the NX-OS CLI or the appropriate Linux utilities in the host bash shell.

The **tcpdump** command is packaged with the Guest Shell to allow packet tracing of punted traffic on the management or switch ports.

The **sudo ip netns exec management ping** utility is a common method for running a command in the context of a specified network namespace. This can be done within the Guest Shell:

[guestshell@guestshell bootflash]\$ sudo ip netns exec management ping 10.28.38.48 PING 10.28.38.48 (10.28.38.48) 56(84) bytes of data. 64 bytes from 10.28.38.48: icmp\_seq=1 ttl=48 time=76.5 ms

The chvrf utility is provided as a convenience:

```
guestshell@guestshell bootflash]$ chvrf management ping 10.28.38.48
PING 10.28.38.48 (10.28.38.48) 56(84) bytes of data.
64 bytes from 10.28.38.48: icmp_seq=1 ttl=48 time=76.5 ms
```

**Note** Commands that are run without the **chvrf** command are run in the current VRF/network namespace.

For example, to ping IP address 10.0.0.1 over the management VRF, the command is "**chvrf** management ping 10.0.0.1". Other utilities such as **scp** or **ssh** would be similar.

Example:

```
switch# guestshell
[guestshell@guestshell ~]$ cd /bootflash
[guestshell@guestshell bootflash]$ chvrf management scp foo@10.28.38.48:/foo/index.html
index.html
foo@10.28.38.48's password:
index.html 100% 1804 1.8KB/s 00:00
[questshell@questshell bootflash]$ ls -al index.html
-rw-r--r-- 1 guestshe users 1804 Sep 13 20:28 index.html
[guestshell@guestshell bootflash]$
[guestshell@guestshell bootflash]$ chvrf management curl cisco.com
<!DOCTYPE HTML PUBLIC "-//IETF//DTD HTML 2.0//EN">
<html><head>
<title>301 Moved Permanently</title>
</head><body>
<h1>Moved Permanently</h1>
The document has moved <a href="http://www.cisco.com/">here</a>.
</body></html>
[guestshell@guestshell bootflash]$
```

To obtain a list of VRFs on the system, use the **show vrf** command natively from NX-OS or through the **dohost** command:

Example:

[guestshell@guestshell bootflash]\$ dohost 'sh vrf' VRF-Name VRF-ID State Reason default 1 Up -management 2 Up -red 6 Up --

Within the Guest Shell, the network namespaces associated with the VRFs are what is actually used. It can be more convenient to just see which network namespaces are present:

```
[guestshell@guestshell bootflash]$ ls /var/run/netns
default management red
[guestshell@guestshell bootflash]$
```

To resolve domain names from within the Guest Shell, the resolver needs to be configured. Edit the /etc/resolv.conf file in the Guest Shell to include a DNS nameserver and domain as appropriate for the network.

#### Example:

nameserver 10.1.1.1
domain cisco.com

The nameserver and domain information should match what is configured through the NX-OS configuration.

Example:

```
switch(config)# ip domain-name cisco.com
switch(config)# ip name-server 10.1.1.1
switch(config)# vrf context management
switch(config-vrf)# ip domain-name cisco.com
switch(config-vrf)# ip name-server 10.1.1.1
```

If the switch is in a network that uses an HTTP proxy server, the **http\_proxy** and **https\_proxy** environment variables must be set up within the Guest Shell also.

Example:

```
export http_proxy=http://proxy.esl.cisco.com:8080
export https_proxy=http://proxy.esl.cisco.com:8080
```

These environment variables should be set in the .bashrc file or in an appropriate script to ensure that they are persistent.

### Access to Bootflash in Guest Shell

Network administrators can manage files with Linux commands and utilities in addition to using NX-OS CLI commands. By mounting the system bootflash at /bootflash in the Guest Shell environment, the network-admin can operate on these files with Linux commands.

Example:

```
find . -name "foo.txt"
rm "/bootflash/junk/foo.txt"
```

#### Python in Guest Shell

Python can be used interactively or python scripts can be run in the Guest Shell.

Example:

```
guestshell:~$ python
Python 2.7.5 (default, Jun 24 2015, 00:41:19)
[GCC 4.8.3 20140911 (Red Hat 4.8.3-9)] on linux2
Type "help", "copyright", "credits" or "license" for more information.
>>>
guestshell:~$
```

The pip python package manager is included in the Guest Shell to allow the network-admin to install new python packages.

Example:

Note

You must enter the sudo su command before entering the pip install command.

### Installing RPMs in the Guest Shell

The /etc/yum.repos.d/CentOS-Base.repo file is set up to use the CentOS mirror list by default. Follow instructions in that file if changes are needed.

Yum can be pointed to one or more repositories at any time by modifying the yumrepo\_x86\_64.repo file or by adding a new .repo file in the repos.d directory.

For applications to be installed inside Guest Shell 2.x, go to the CentOS 7 repo at http://mirror.centos.org/ centos/7/os/x86\_64/Packages/.

Yum resolves the dependencies and installs all the required packages.

```
[guestshell@guestshell ~]$ sudo chvrf management yum -y install glibc.i686
Loaded plugins: fastestmirror
Loading mirror speeds from cached hostfile
* base: bay.uchicago.edu
* extras: pubmirrors.dal.corespace.com
* updates: mirrors.cmich.edu
Resolving Dependencies
"-->" Running transaction check
"-->" Package glibc.i686 0:2.17-78.e17 will be installed
"-->" Processing Dependency: libfreebl3.so(NSSRAWHASH_3.12.3) for package:
glibc-2.17-78.e17.i686
"-->" Processing Dependency: libfreebl3.so for package: glibc-2.17-78.e17.i686
"-->" Running transaction check
"-->" Processing Dependency: libfreebl3.so for package: glibc-2.17-78.e17.i686
"-->" Running transaction check
"-->" Finished Dependency Resolution
```

Dependencies Resolved

Package Arch Version Repository Size

```
Installing:
glibc i686 2.17-78.el7 base 4.2 M
Installing for dependencies:
nss-softokn-freebl i686 3.16.2.3-9.el7 base 187 k
```

Transaction Summary

Install 1 Package (+1 Dependent package)

```
Total download size: 4.4 M
Installed size: 15 M
Downloading packages:
Delta RPMs disabled because /usr/bin/applydeltarpm not installed.
(1/2): nss-softokn-freebl-3.16.2.3-9.el7.i686.rpm | 187 kB 00:00:25
(2/2): glibc-2.17-78.el7.i686.rpm | 4.2 MB 00:00:30
Total 145 kB/s | 4.4 MB 00:00:30
Running transaction check
Running transaction test
Transaction test succeeded
Running transaction
Installing : nss-softokn-freebl-3.16.2.3-9.el7.i686 1/2
Installing : glibc-2.17-78.el7.i686 2/2
error: lua script failed: [string "%triggerin(glibc-common-2.17-78.el7.x86 64)"]:1: attempt
to compare number with nil
Non-fatal "<"unknown">" scriptlet failure in rpm package glibc-2.17-78.el7.i686
Verifying : glibc-2.17-78.el7.i686 1/2
Verifying : nss-softokn-freebl-3.16.2.3-9.el7.i686 2/2
Installed:
glibc.i686 0:2.17-78.el7
Dependency Installed:
nss-softokn-freebl.i686 0:3.16.2.3-9.el7
Complete!
```

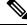

Note

When more space is needed in the Guest Shell root file system for installing or running packages, the **guestshell** resize roofs *size-in-MB* command is used to increase the size of the file system.

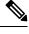

Note

Some open source software packages from the repository might not install or run as expected in the Guest Shell as a result of restrictions that have been put into place to protect the integrity of the host system.

# **Security Posture for**

### **Kernel Vulnerability Patches**

Cisco responds to pertinent Common Vulnerabilities and Exposures (CVEs) with platform updates that address known vulnerabilities.

### ASLR and X-Space Support

Cisco NX-OS supports the use of Address Space Layout Randomization (ASLR) and Executable Space Protection (X-Space) for runtime defense. The software in Cisco-signed packages make use of this capability. If other software is installed on the system, it is recommended that it be built using a host OS and development toolchain that supports these technologies. Doing so reduces the potential attack surface that the software presents to potential intruders.

### **Root-User Restrictions**

As a best practice for developing secure code, it is recommend running applications with the least privilege needed to accomplish the assigned task. To help prevent unintended accesses, software added into the Guest Shell should follow this best practice.

All processes within are subject to restrictions imposed by reduced Linux capabilities. If your application must perform operations that require root privileges, restrict the use of the root account to the smallest set of operations that absolutely requires root access, and impose other controls such as a hard limit on the amount of time that the application can run in that mode.

The set of Linux capabilities that are dropped for root within follow:

### **Resource Management**

A Denial-of-Service (DoS) attack attempts to make a machine or network resource unavailable to its intended users. Misbehaving or malicious application code can cause DoS as the result of over-consumption of connection bandwidth, disk space, memory, and other resources. The host provides resource-management features that ensure fair allocation of resources on the host.

# **Guest File System Access Restrictions**

### **Secure IPC**

Applications in a guest shell or virtual service can be made more integrated with the host by using Cisco onePK services. The applications communicate with the host network element over TIPC. Applications within various containers are not allowed to communicate with each other over TIPC, they are only allowed to talk to the host. This prevents issues of one container from spoofing that it is where the Cisco onePK services are running. Applications in containers are also not allowed to listen on TIPC ports.

To ensure that only know virtual services can communicate with the host, a unique identifier for each virtual service is created when it is enabled and verified at the time when the onePK communication channel is established.

The system also limits the rate at which an application in an individual virtual service can send messages to the host. This behavior prevents a misbehaving application from sending messages frequently enough to prevent normal operation of the host or to block other virtual services on the same host from communicating with the host.

# **Managing the Guest Shell**

The following are commands to manage the Guest Shell:

Table 2: Guest Shell CLI Commands

Commands

Description

I

| Commands                                                                        | Description                                                                                                    |  |  |
|---------------------------------------------------------------------------------|----------------------------------------------------------------------------------------------------|--|--|
| <pre>guestshell enable {package [guest shell OVA file   rootfs-file-URI]}</pre> | • When guest shell OVA file is specified:                                                                                                    |  |  |
|                                                                                 | Installs and activates the Guest Shell using the OVA that is embedded in the system image.                                                                                                    |  |  |
|                                                                                 | Installs and activates the Guest Shell using the<br>specified software package (OVA file) or the<br>embedded package from the system image (when<br>no package is specified). Initially, Guest Shell<br>packages are only available by being embedded<br>in the system image. |  |  |
|                                                                                 | When the Guest Shell is already installed, this command enables the installed Guest Shell.<br>Typically this is used after a <b>guestshell disable</b> command.                                                                                                    |  |  |
|                                                                                 | • When <i>rootfs-file-URI</i> is specified:                                                                                                    |  |  |
|                                                                                 | Imports a Guest Shell <b>rootfs</b> when the Guest<br>Shell is in a destroyed state. This command<br>brings up the Guest Shell with the specified<br>package.                                                                                                    |  |  |
| guestshell export rootfs package destination-file-URI                           | Exports a Guest Shell <b>rootfs</b> file to a local URI (bootflash, USB1, etc.).                                                                                                    |  |  |
| guestshell disable                                                              | Shuts down and disables the Guest Shell.                                                                                                    |  |  |

| Commands                                          | Description                                                                                                    |  |  |  |
|---------------------------------------------------|----------------------------------------------------------------------------------------------------|--|--|--|
| guestshell upgrade {package [guest shell OVA file | • When guest shell OVA file is specified:                                                                                                    |  |  |  |
| rootfs-file-URI]}                                 | Deactivates and upgrades the Guest Shell using<br>the specified software package (OVA file) or the<br>embedded package from the system image (if no<br>package is specified). Initially Guest Shell<br>packages are only available by being embedded<br>in the system image.                                                                                                    |  |  |  |
|                                                   | The current rootfs for the Guest Shell is replaced<br>with the rootfs in the software package. The<br>Guest Shell does not make use of secondary<br>filesystems that persist across an upgrade.<br>Without persistent secondary filesystems, a<br><b>guestshell destroy</b> command followed by a<br><b>guestshell enable</b> command could also be used<br>to replace the rootfs. When an upgrade is<br>successful, the Guest Shell is activated. |  |  |  |
|                                                   | You are prompted for a confirmation prior to carrying out the upgrade command.                                                                                                    |  |  |  |
|                                                   | • When <i>rootfs-file-URI</i> is specified:                                                                                                    |  |  |  |
|                                                   | Imports a Guest Shell <b>rootfs</b> file when the Guest<br>Shell is already installed. This command removes<br>the existing Guest Shell and installs the                                                                                                    |  |  |  |
|                                                   | specified package.                                                                                                    |  |  |  |
| guestshell reboot                                 | Deactivates the Guest Shell and then reactivates it.                                                                                                    |  |  |  |
|                                                   | You are prompted for a confirmation prior to carrying out the reboot command.                                                                                                    |  |  |  |
|                                                   | Note This is the equivalent of a <b>guestshell</b><br>disable command followed by a<br><b>guestshell enable</b> command in exec<br>mode.                                                                                                    |  |  |  |
|                                                   | This is useful when processes inside the<br>Guest Shell have been stopped and need<br>to be restarted. The <b>run guestshell</b><br>command relies on sshd running in the<br>Guest Shell.                                                                                                    |  |  |  |
|                                                   | If the command does not work, the sshd<br>process may have been inadvertently<br>stopped. Performing a reboot of the<br>Guest Shell from the NX-OS CLI allows<br>it to restart and restore the command.                                                                                                    |  |  |  |

| Commands                                  | Description                                                                                                    |  |  |
|-------------------------------------------|----------------------------------------------------------------------------------------------------|--|--|
| guestshell destroy                        | Deactivates and uninstalls the Guest Shell. All<br>resources associated with the Guest Shell are returned<br>to the system. The <b>show virtual-service global</b><br>command indicates when these resources become<br>available.                                                                                                    |  |  |
|                                           | Issuing this command results in a prompt for a confirmation prior to carrying out the destroy command.                                                                                                    |  |  |
| guestshell<br>run guestshell              | Connects to the Guest Shell that is already running<br>with a shell prompt. No username/password is<br>required.                                                                                                    |  |  |
| guestshell run command                    | Executes a Linux/UNIX command within the context of the Guest Shell environment.                                                                                                    |  |  |
| run guestshell command                    | After execution of the command you are returned to the switch prompt.                                                                                                    |  |  |
| guestshell resize [cpu   memory   rootfs] | Changes the allotted resources available for the Guest<br>Shell. The changes take effect the next time the Guest<br>Shell is enabled or rebooted.                                                                                                    |  |  |
|                                           | Note Resize values are cleared when the guestshell destroy command is used.                                                                                                    |  |  |
| guestshell sync                           | On systems that have active and standby supervisors,<br>this command synchronizes the Guest Shell contents<br>from the active supervisor to the standby supervisor.<br>The network-admin issues this command when the<br>Guest Shell rootfs has been set up to a point that they<br>would want the same rootfs used on the standby<br>supervisor when it becomes the active supervisor. If<br>this command is not used, the Guest Shell is freshly<br>installed when the standby supervisor transitions to<br>an active role using the Guest Shell package available<br>on that supervisor. |  |  |
| virtual-service reset force               | In the event that the guestshell or virtual-services<br>cannot be managed, even after a system reload, the<br>reset command is used to force the removal of the<br>Guest Shell and all virtual-services. The system needs<br>to be reloaded for the cleanup to happen. No Guest<br>Shell or additional virtual-services can be installed or<br>enabled after issuing this command until after the<br>system has been reloaded.                                                                                                    |  |  |
|                                           | You are prompted for a confirmation prior to initiating the reset.                                                                                                    |  |  |

 Note
 Administrative privileges are necessary to enable/disable and to gain access to the Guest Shell environment.

 Note
 The Guest Shell is implemented as a Linux container (LXC) on the host system. On NX-OS devices, LXCs are installed and managed with the virtual-service commands. The Guest Shell appears in the virtual-service commands as a virtual service named guestshell+.

### **Disabling the Guest Shell**

The guestshell disable command shuts down and disables the Guest Shell.

When the Guest Shell is disabled and the system is reloaded, the Guest Shell remains disabled.

Example:

```
switch# show virtual-service list
Virtual Service List:
Name
                                    Package Name
                     Status
_____
questshell+
                     Activated
                                     guestshell.ova
switch# guestshell disable
You will not be able to access your guest shell if it is disabled. Are you sure you want
to disable the guest shell? (y/n) [n) y
2014 Jul 30 19:47:23 switch %$ VDC-1 %$ %VMAN-2-ACTIVATION STATE: Deactivating virtual
service 'questshell+'
2014 Jul 30 18:47:29 switch %$ VDC-1 %$ %VMAN-2-ACTIVATION STATE: Successfully deactivated
virtual service 'guestshell+'
switch# show virtual-service list
Virtual Service List:
Name
                     Status
                                             Package Name
guestshell+
                    Deactivated
                                             guestshell.ova
```

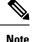

The Guest Shell is reactivated with the guestshell enable command.

### **Destroying the Guest Shell**

The **guestshell destroy** command uninstalls the Guest Shell and its artifacts. The command does not remove the Guest Shell OVA.

When the Guest Shell is destroyed and the system is reloaded, the Guest Shell remains destroyed.

```
You are about to destroy the guest shell and all of its contents. Be sure to save your work.
Are you sure you want to continue? (y/n) [n] y
2014 Jul 30 18:49:10 switch %$ VDC-1 %$ %VMAN-2-INSTALL_STATE: Destroying virtual service
'guestshell+'
2014 Jul 30 18:49:10 switch %$ VDC-1 %$ %VMAN-2-INSTALL_STATE: Successfully destroyed
virtual service 'guestshell +'
switch# show virtual-service list
Virtual Service List:
```

Note

```
Ø
```

**Note** In the Cisco NX-OS software, the **oneP** feature is automatically enabled for local access when a container is installed. Since the Guest Shell is a container, the **oneP** feature is automatically started.

If you do not want to use the Guest Shell, you can remove it with the **guestshell destroy** command. Once the Guest Shell has been removed, it remains removed for subsequent reloads. This means that when the Guest Shell container has been removed and the switch is reloaded, the Guest Shell container is not automatically started.

### **Enabling the Guest Shell**

The **guestshell enable** command installs the Guest Shell from a Guest Shell software package. By default, the package embedded in the system image is used for the installation. The command is also used to reactivate the Guest Shell if it has been disabled.

When the Guest Shell is enabled and the system is reloaded, the Guest Shell remains enabled.

The Guest Shell can be re-enabled with the **guestshell enable** command.

Example:

```
switch# show virtual-service list
Virtual Service List:
switch# guestshell enable
2014 Jul 30 18:50:27 switch %$ VDC-1 %$ %VMAN-2-INSTALL STATE: Installing virtual service
'questshell+'
2014 Jul 30 18;50;42 switch %$ VDC-1 %$ %VMAN-2-INSTALL STATE: Install success virtual
service 'guestshell+'; Activating
2014 Jul 30 18:50:42 switch %$ VDC-1 %$ %VMAN-2-ACTIVATION STATE: Activating virtual service
 'guestshell+'
2014 Jul 30 18:51:16 switch %$ VDC-1 %$ %VMAN-2-ACTIVATION STATE: Successfully activated
virtual service 'guestshell+'
switch# show virtual-service list
Virtual Service List:
Name
                        Status
                                           Package Name
guestshell+
                                           guestshell.ova
                       Activated
```

# **Verifying Virtual Service and Guest Shell Information**

You can verify virtual service and Guest Shell information with the following commands:

| Command                                                                      |                              |                     | Description                                                                         |
|------------------------------------------------------------------------------|------------------------------|---------------------|-------------------------------------------------------------------------------------|
| show virtual-service global                                                  |                              |                     | Displays the global state and                                                       |
| switch# show virtua                                                          | limits for virtual services. |                     |                                                                                     |
| Virtual Service Glo                                                          | obal State and Vir           | tualization Limits: |                                                                                     |
| Infrastructure vers<br>Total virtual serv<br>Total virtual serv              | ces installed : 1            |                     |                                                                                     |
| Machine types suppo<br>Machine types disab                                   |                              |                     |                                                                                     |
| Maximum VCPUs per v                                                          | virtual service :            | 1                   |                                                                                     |
| Resource virtualization limits:<br>Name Quota Committed Available            |                              |                     |                                                                                     |
| system CPU (%) 20 2<br>memory (MB) 3840 25<br>bootflash (MB) 8192<br>switch# | 56 3584                      |                     |                                                                                     |
| show virtual-service                                                         |                              |                     | Displays a summary of the virtual services, the status of the virtual services, and |
| switch# show virtua                                                          |                              |                     | installed software packages.                                                        |
| Virtual Service Lis                                                          | st:                          |                     |                                                                                     |
| Name                                                                         | Status                       | Package Name        |                                                                                     |
| guestshell+                                                                  | Activated                    | guestshell.ova      |                                                                                     |

| Command               | Description                                            |                                |
|-----------------------|--------------------------------------------------------|--------------------------------|
| show guestshell detai | Displays details about the guestshell package (such as |                                |
| switch# show guests   | nell detail                                            | version, signing resources, ar |
| Virtual service que   |                                                        | devices).                      |
| State                 | : Activated                                            | , ,                            |
| Package informati     | on                                                     |                                |
| Name                  | : guestshell.ov                                        |                                |
| Path                  | : guestshell.ov<br>: /isan/bin/gues                    | ll.ova                         |
| Application           |                                                        |                                |
| Name                  | : GuestShell                                           |                                |
| Installed ver         | sion : 2.2(0.2)                                        |                                |
| Description           | : Cisco Systems                                        | t Shell                        |
| Signing               |                                                        |                                |
| Key type              | : Cisco key                                            |                                |
| Method                | : SHA-1                                                |                                |
| Licensing             |                                                        |                                |
| Name                  | : None                                                 |                                |
| Version               | : None                                                 |                                |
| Resource reservat     | Lon                                                    |                                |
| Disk                  | : 400 MB                                               |                                |
| Memory                | : 256 MB                                               |                                |
| CPU                   | : 1% system CPU                                        |                                |
| Attached devices      |                                                        |                                |
|                       | Name Alias                                             |                                |
| Disk<br>Disk<br>Disk  |                                                        |                                |
| Disk                  | /cisco/core                                            |                                |
| Serial/shell          |                                                        |                                |
| Serial/aux            |                                                        |                                |
| Serial/Syslog         | seria                                                  |                                |
|                       | seria                                                  |                                |

# **Persistently Starting Your Application From the Guest Shell**

Your application should have a systemd / systemctl service file that gets installed in /usr/lib/systemd/system/application\_name.service. This service file should have the following general format:

```
[Unit]
Description=Put a short description of your application here
[Service]
ExecStart=Put the command to start your application here
Restart=always
RestartSec=10s
[Install]
WantedBy=multi-user.target
```

S

Note

To run systemd as a specific user, add User=<username> to the [Service] section of your service.

# Procedure for Persistently Starting Your Application from the Guest Shell

| Step 1 | Install your application service file that you created above into /usr/lib/systemd/system/application_name.service |
|--------|----------------------------------------------------------------------------------------------------|
| Step 2 | Start your application with systemctl start application_name                                                       |
| Step 3 | Verify that your application is running with systemctl status -1 application_name                                  |
| Step 4 | Enable your application to be restarted on reload with systemctl enable application_name                           |
| Step 5 | Verify that your application is running with systemctl status -l application_name                                  |

# An Example Application in the Guest Shell

The following example demonstrates an application in the Guest Shell:

```
root@questshell questshell]# cat /etc/init.d/hello.sh
#!/bin/bash
OUTPUTFILE=/tmp/hello
rm -f $OUTPUTFILE
while true
do
    echo $(date) >> $OUTPUTFILE
    echo 'Hello World' >> $OUTPUTFILE
   sleep 10
done
[root@guestshell guestshell]#
[root@guestshell guestshell]#
[root@guestshell system]# cat /usr/lib/systemd/system/hello.service
[Unit]
Description=Trivial "hello world" example daemon
[Service]
ExecStart=/etc/init.d/hello.sh &
Restart=always
RestartSec=10s
[Install]
WantedBy=multi-user.target
[root@questshell system]#
[root@guestshell system]# systemctl start hello
[root@guestshell system]# systemctl enable hello
[root@guestshell system]# systemctl status -1 hello
hello.service - Trivial "hello world" example daemon
   Loaded: loaded (/usr/lib/systemd/system/hello.service; enabled)
   Active: active (running) since Sun 2015-09-27 18:31:51 UTC; 10s ago
Main PID: 355 (hello.sh)
   CGroup: /system.slice/hello.service
           ##355 /bin/bash /etc/init.d/hello.sh &
           ##367 sleep 10
```

```
Sep 27 18:31:51 guestshell hello.sh[355]: Executing: /etc/init.d/hello.sh &
[root@guestshell system]#
[root@guestshell guestshell]# exit
exit
[guestshell@guestshell ~]$ exit
logout
switch# reload
This command will reboot the system. (y/n)? [n] y
```

#### After reload

```
[root@guestshell guestshell]# ps -ef | grep hello
          20 1 0 18:37 ?
                                      00:00:00 /bin/bash /etc/init.d/hello.sh &
root
          123
               108 0 18:38 pts/4
                                      00:00:00 grep --color=auto hello
root
[root@guestshell guestshell]#
[root@guestshell guestshell]# cat /tmp/hello
Sun Sep 27 18:38:03 UTC 2015
Hello World
Sun Sep 27 18:38:13 UTC 2015
Hello World
Sun Sep 27 18:38:23 UTC 2015
Hello World
Sun Sep 27 18:38:33 UTC 2015
Hello World
Sun Sep 27 18:38:43 UTC 2015
Hello World
[root@guestshell guestshell]#
```

Running under systemd / systemctl, your application is automatically restarted if it dies (or if you kill it). The Process ID is originally 226. After killing the application, it is automatically restarted with a Process ID of 257.

[root@guestshell guestshell]# ps -ef | grep hello root 226 1 0 19:02 ? 00:00:00 /bin/bash /etc/init.d/hello.sh & 116 0 19:03 pts/4 00:00:00 grep --color=auto hello 254 root [root@guestshell guestshell]# [root@guestshell guestshell]# kill -9 226 [root@guestshell guestshell]# [root@guestshell guestshell]# ps -ef | grep hello 257 1 0 19:03 ? 00:00:00 /bin/bash /etc/init.d/hello.sh & root 264 116 0 19:03 pts/4 00:00:00 grep --color=auto hello root [root@guestshell guestshell]#

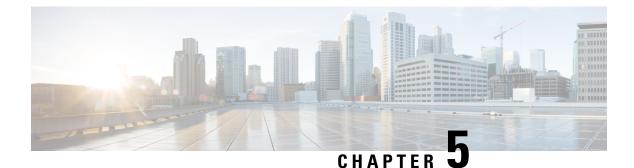

# Python API

- About the Python API, on page 43
- Using Python, on page 43

# About the Python API

Python is an easy to learn, powerful programming language. It has efficient high-level data structures and a simple but effective approach to object-oriented programming. Python's elegant syntax and dynamic typing, together with its interpreted nature, make it an ideal language for scripting and rapid application development in many areas on most platforms.

The Python interpreter and the extensive standard library are freely available in source or binary form for all major platforms from the Python website:

http://www.python.org/

The same site also contains distributions of and pointers to many free third-party Python modules, programs and tools, and additional documentation.

The switches support Python v2.7.5 in both interactive and non-interactive (script) modes and is available in the Guest Shell.

The Python scripting capability gives programmatic access to the device's command-line interface (CLI) to perform various tasks and PowerOn Auto Provisioning (POAP) or Embedded Event Manager (EEM) actions. Python can also be accessed from the Bash shell.

The Python interpreter is available in the Cisco NX-OS software.

# **Using Python**

This section describes how to write and execute Python scripts.

### **Cisco Python Package**

Cisco NX-OS provides a Cisco Python package that enables access to many core network-device modules, such as interfaces, VLANs, VRFs, ACLs, and routes. You can display the details of the Cisco Python package by entering the **help()** command. To obtain additional information about the classes and methods in a module,

you can run the help command for a specific module. For example, **help**(*cisco.interface*) displays the properties of the cisco.interface module.

The following is an example of how to display information about the Cisco Python package:

```
>>> import cisco
>>> help(cisco)
Help on package cisco:
NAME
    cisco
FILE
    /isan/python/scripts/cisco/__init__.py
PACKAGE CONTENTS
    acl
    bgp
    cisco secret
    cisco socket
    feature
    interface
    key
    line parser
    md5sum
    nxcli
    ospf
    routemap
    routes
    section_parser
    ssh
    system
    tacacs
    vrf
CLASSES
     __builtin__.object
        cisco.cisco_secret.CiscoSecret
        cisco.interface.Interface
        cisco.key.Key
```

The following is an example of how to display information about the Cisco Python Package for Python 3:

```
switch# python3
Python 3.7.3 (default, Nov 20 2019, 14:38:01)
[GCC 5.2.0] on linux
Type "help", "copyright", "credits" or "license" for more information.
>>> import cisco
>>> help(cisco)
Help on package cisco:
NAME
cisco
PACKAGE CONTENTS
acl
bgp
buffer depth monitor
check_port_discards
cisco_secret
feature
historys
interface
ipaddress
```

```
key
line_parser
mac address table
md5sum
nxcli
nxos cli
ospf
routemap
routes
section_parser
ssh
system
tacacs
transfer
vlan
vrf
CLASSES
builtins.dict(builtins.object)
cisco.history.History
builtins.object
cisco.cisco secret.CiscoSecret
cisco.interface.Interface
cisco.key.Key
```

### **Using the CLI Command APIs**

The Python programming language uses three APIs that can execute CLI commands. The APIs are available from the Python CLI module.

These APIs are listed in the following table. You must enable the APIs with the **from cli import** \* command. The arguments for these APIs are strings of CLI commands. To execute a CLI command through the Python interpreter, you enter the CLI command as an argument string of one of the following APIs:

| ΑΡΙ                                           | Description                                                                                                    |  |  |
|-----------------------------------------------|----------------------------------------------------------------------------------------------------|--|--|
| cli()<br>Example:                             | Returns the raw output of CLI commands, including control or special characters.                                                                                                    |  |  |
| <pre>string = cli ("cli-command")</pre>       | Note The interactive Python interpreter prints control or special characters 'escaped'. A carriage return is printed as '\n' and gives results that can be difficult to read. The <b>clip</b> () API gives results that are more readable. |  |  |
| clid()<br>Example:                            | Returns JSON output for <b>cli-command</b> , if XML support exists for the command, otherwise an exception is thrown.                                                                                                    |  |  |
| <pre>json_string = clid ("cli-command")</pre> | <b>Note</b> This API can be useful when searching the output of show commands.                                                                                                    |  |  |

Table 3: CLI Command APIs

| ΑΡΙ                                             | Description                                                                                                    |  |  |
|-------------------------------------------------|----------------------------------------------------------------------------------------------------|--|--|
| <pre>clip() Example: clip ("cli-command")</pre> | Prints the output of the CLI command directly to<br>stdout and returns nothing to Python.<br>Note clip ("cli-command")<br>is equivalent to<br>r=cli("cli-command")<br>print r |  |  |

When two or more commands are run individually, the state is not persistent from one command to subsequent commands.

In the following example, the second command fails because the state from the first command does not persist for the second command:

```
>>> cli("conf t")
>>> cli("interface eth4/1")
```

When two or more commands are run together, the state is persistent from one command to subsequent commands.

In the following example, the second command is successful because the state persists for the second and third commands:

>>> cli("conf t ; interface eth4/1 ; shut")

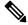

Note

• Commands are separated with "; " as shown in the example. The semicolon (;) must be surrounded with single blank characters.

### Invoking the Python Interpreter from the CLI

The following example shows how to invoke Python 2 from the CLI:

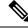

**Note** The Python interpreter is designated with the ">>>" or "..." prompt.

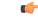

Important Python 2.7 is End of Support, Future NX-OS software deprecates Python 2.7 support. We recommend for new scripts to use python3' instead. Type python3 to use the new shell.

```
switch# python
switch# python
Warning: Python 2.7 is End of Support, and future NXOS software will deprecate
python 2.7 support. It is recommended for new scripts to use 'python3' instead.
Type "python3" to use the new shell.
Python 2.7.11 (default, Jun 4 2020, 09:48:24)
[GCC 4.6.3] on linux2
```

```
Type "help", "copyright", "credits" or "license" for more information.
>>>
>>> from cli import *
>>> import json
>>> cli('configure terminal ; interface loopback 1 ; no shut')
>>> intflist=json.loads(clid('show interface brief'))
>>> i=0
>>> while i < len(intflist['TABLE interface']['ROW interface']):
       intf=intflist['TABLE_interface']['ROW_interface'][i]
. . .
        i=i+1
. . .
       if intf['state'] == 'up':
. . .
            print intf['interface']
. . .
. . .
mamt0
loopback1
>>>
```

The following example shows how to invoke Python 3 from the CLI:

```
switch# python3
Python 3.7.3 (default, Nov 20 2019, 14:38:01)
[GCC 5.2.0] on linux
Type "help", "copyright", "credits" or "license" for more information.
>>>
>>> from cli import *
>>> import json
>>> cli('configure terminal ; interface loopback 1 ; no shut')
>>> intflist=json.loads(clid('show interface brief'))
>>> i=0
>>> while i < len(intflist['TABLE_interface']['ROW interface']):
       intf=intflist['TABLE interface']['ROW interface'][i]
. . .
        i=i+1
. . .
       if intf['state'] == 'up':
. . .
           print(intf['interface'])
. . .
. . .
mgmt0
loopback1
>>>
```

### **Display Formats**

The following examples show various display formats using the Python APIs:

#### Example 1:

```
>>> from cli import *
>>> cli("conf ; interface loopback 1")
''
>>> clip('where detail')
mode:
   username:       admin
   vdc:           switch
   routing-context vrf: default
```

#### Example 2:

```
>>> from cli import *
>>> cli("conf ; interface loopback 1")
''
```

#### Example 3:

```
>>> r = cli('where detail')
>>> print(r)
mode:
username: admin
vdc: switch
routing-context vrf: default
```

>>>

#### Example 4:

```
>>> from cli import *
>>> import json
>>> out=json.loads(clid('show version'))
>>> for k in out.keys():
... print("%30s - %s" % (k,out[k]))
. . .
header str - Cisco Nexus Operating System (NX-OS) Software
TAC support: http://www.cisco.com/tac
Copyright (C) 2002-2020, Cisco and/or its affiliates.
All rights reserved.
The copyrights to certain works contained in this software are
owned by other third parties and used and distributed under their own
licenses, such as open source. This software is provided "as is," and unless
otherwise stated, there is no warranty, express or implied, including but not
limited to warranties of merchantability and fitness for a particular purpose.
Certain components of this software are licensed under
the GNU General Public License (GPL) version 2.0 or
GNU General Public License (GPL) version 3.0 or the GNU
Lesser General Public License (LGPL) Version 2.1 or
Lesser General Public License (LGPL) Version 2.0.
A copy of each such license is available at
http://www.opensource.org/licenses/gpl-2.0.php and
http://opensource.org/licenses/gpl-3.0.html and
http://www.opensource.org/licenses/lgpl-2.1.php and
http://www.gnu.org/licenses/old-licenses/library.txt.
bios ver str - 07.67
kickstart_ver_str - 9.3(5) [build 9.3(4)IIL9(0.879)]
nxos ver str - 9.3(5) [build 9.3(4)IIL9(0.879)]
bios cmpl time - 01/29/2020
kick_file_name - bootflash:///nxos.9.3.4.IIL9.0.879.bin
nxos file name - bootflash:///nxos.9.3.4.IIL9.0.879.bin
kick cmpl time - 5/10/2020 21:00:00
nxos_cmpl_time - 5/10/2020 21:00:00
kick tmstmp - 05/12/2020 07:08:44
nxos_tmstmp - 05/12/2020 07:08:44
chassis id - Nexus9000 93180YC-EX chassis
cpu name - Intel(R) Xeon(R) CPU @ 1.80GHz
memory - 24632252
mem type - kB
proc board id - FDO22280FFK
host_name - switch
bootflash size - 53298520
kern_uptm_days - 0
kern uptm hrs - 0
kern uptm mins - 19
```

```
kern_uptm_secs - 34
rr_usecs - 641967
rr_ctime - Tue May 12 09:52:28 2020
rr_reason - Reset Requested by CLI command reload
rr_sys_ver - 9.4(1)
rr_service - None
plugins - Core Plugin, Ethernet Plugin
manufacturer - Cisco Systems, Inc.
>>>
```

### **Non-Interactive Python**

1 2 3

A Python script can run in non-interactive mode by providing the Python script name as an argument to the Python CLI command. Python scripts must be placed under the bootflash or volatile scheme. A maximum of 32 command-line arguments for the Python script are allowed with the Python CLI command.

Cisco NX-OS also supports the source CLI command for running Python scripts. The bootflash:scripts directory is the default script directory for the source CLI command.

This example shows the script first and then executing it. Saving is like bringing any file to the bootflash.

```
switch# show file bootflash:scripts/deltaCounters.py
#!/isan/bin/python3
from cli import *
import sys, time
ifName = sys.argv[1]
delay = float(sys.argv[2])
count = int(sys.argv[3])
cmd = 'show interface ' + ifName + ' counters'
out = json.loads(clid(cmd))
rxuc = int(out['TABLE rx counters']['ROW rx counters'][0]['eth inucast'])
rxmc = int(out['TABLE rx counters']['ROW rx counters'][1]['eth inmcast'])
rxbc = int(out['TABLE rx counters']['ROW rx counters'][1]['eth inbcast'])
txuc = int(out['TABLE_tx_counters']['ROW_tx_counters'][0]['eth_outucast'])
txmc = int(out['TABLE_tx_counters']['ROW_tx_counters'][1]['eth_outmcast'])
txbc = int(out['TABLE tx counters']['ROW tx counters'][1]['eth outbcast'])
print ('row rx ucast rx mcast rx bcast tx ucast tx mcast tx bcast')
print ('==========')
print (' %8d %8d %8d %8d %8d %8d' % (rxuc, rxmc, rxbc, txuc, txmc, txbc))
print ('========')
i = 0
while (i < count):
   time.sleep(delav)
   out = json.loads(clid(cmd))
   rxucNew = int(out['TABLE_rx_counters']['ROW_rx_counters'][0]['eth_inucast'])
   rxmcNew = int(out['TABLE_rx_counters']['ROW_rx_counters'][1]['eth_inmcast'])
   rxbcNew = int(out['TABLE rx counters']['ROW rx counters'][1]['eth inbcast'])
   txucNew = int(out['TABLE tx counters']['ROW tx counters'][0]['eth outucast'])
   txmcNew = int(out['TABLE tx counters']['ROW tx counters'][1]['eth outmcast'])
   txbcNew = int(out['TABLE_tx_counters']['ROW_tx_counters'][1]['eth_outbcast'])
   i += 1
   print ('%-3d %8d %8d %8d %8d %8d %8d' % (i, rxucNew - rxuc, rxmcNew - rxmc, rxbcNew -
rxbc, txucNew - txuc, txmcNew - txmc, txbcNew - txbc))
switch# python bootflash:scripts/deltaCounters.py mgmt0 1 5
row rx ucast rx mcast rx bcast tx ucast tx mcast tx bcast
_____
    291 8233 1767 185 57 2
   _____
```

 1
 4
 1
 1
 0
 0

 2
 5
 1
 2
 0
 0

 3
 9
 1
 3
 0
 0

| 4       | 4 | 12 | 1 | 4 | 0 | 0 |
|---------|---|----|---|---|---|---|
| 5       | 5 | 17 | 1 | 5 | 0 | 0 |
| switch# |   |    |   |   |   |   |

The following example shows how a source command specifies command-line arguments. In the example, *policy-map* is an argument to the cgrep python script. The example also shows that a source command can follow the pipe operator ("|").

```
switch# show running-config | source sys/cgrep policy-map
```

```
policy-map type network-gos nw-pfc
policy-map type network-gos no-drop-2
policy-map type network-gos wred-policy
policy-map type network-gos pause-policy
policy-map type gos classify
policy-map type gos classify
policy-map type gos no-drop-2
policy-map type gos pfc-tor-port
```

#### **Running Scripts with Embedded Event Manager**

On Cisco Nexus 3600 platform switches, Embedded Event Manager (EEM) policies support Python scripts.

The following example shows how to run a Python script as an EEM action:

• An EEM applet can include a Python script with an action command.

```
switch# show running-config eem
!Command: show running-config eem
!Running configuration last done at: Thu Jun 25 15:29:38 2020
!Time: Thu Jun 25 15:33:19 2020
version 9.3(5) Bios:version 07.67
event manager applet al
 event cli match "show clock"
 action 1 cli python bootflash:pydate.py
switch# show file logflash:vdc 1/event archive 1 | last 33
eem_event_time:06/25/2020,15:34:24 event type:cli event id:24 slot:active(1) vdc
:1 severity:minor applets:a1
eem param info:command = "exshow clock"
Starting with policy al
stty: standard input: Inappropriate ioctl for device
Executing the following commands succeeded:
         python bootflash:pydate.py
Completed executing policy al
Event Id:24 event type:10241 handling completed
```

• You can search for the action that is triggered by the event in the log file by running the **show file** *logflash:event\_archive\_1* command.

```
switch# show file logflash:event_archive_1 | last 33
```

```
eem_event_time:05/01/2011,19:40:28 event_type:cli event_id:8 slot:active(1)
vdc:1 severity:minor applets:a1
```

### Python Integration with Cisco NX-OS Network Interfaces

On Cisco Nexus switches, Python is integrated with the underlying Cisco NX-OS network interfaces. You can switch from one virtual routing context to another by setting up a context through the cisco.vrf.set global vrf() API.

The following example shows how to retrieve an HTML document over the management interface of a device. You can also establish a connection to an external entity over the in-band interface by switching to a desired virtual routing context.

```
switch# python
```

```
Warning: Python 2.7 is End of Support, and future NXOS software will deprecate
python 2.7 support. It is recommended for new scripts to use 'python3' instead.
Type "python3" to use the new shell.
Python 2.7.11 (default, Jun 4 2020, 09:48:24)
[GCC 4.6.3] on linux2
Type "help", "copyright", "credits" or "license" for more information.
>>> import urllib2
>>> from cisco.vrf import *
>>> set global vrf('management')
>>> page=urllib2.urlopen('http://172.23.40.211:8000/welcome.html')
>>> print page.read()
Hello Cisco Nexus 3600
>>>
>>> import cisco
>>> help(cisco.vrf.set global vrf)
Help on function set global vrf in module cisco.vrf:
set global vrf(vrf)
Sets the global vrf. Any new sockets that are created (using socket.socket)
will automatically get set to this vrf (including sockets used by other
python libraries).
Arguments:
vrf: VRF name (string) or the VRF ID (int).
Returns: Nothing
>>>
```

### **Cisco NX-OS Security with Python**

Cisco NX-OS resources are protected by the Cisco NX-OS Sandbox layer of software and by the CLI role-based access control (RBAC).

All users who are associated with a Cisco NX-OS network-admin or dev-ops role are privileged users. Users who are granted access to Python with a custom role are regarded as nonprivileged users. Nonprivileged users have limited access to Cisco NX-OS resources, such as the file system, guest shell, and Bash commands. Privileged users have greater access to all the resources of Cisco NX-OS.

#### Examples of Security and User Authority

The following example shows how a privileged user runs commands:

```
switch# python
Python 2.7.5 (default, Oct 8 2013, 23:59:43)
[GCC 4.6.3] on linux2
Type "help", "copyright", "credits" or "license" for more information.
>>> import os
>>> os.system('whoami')
admin
0
>>> f=open('/tmp/test','w')
>>> f.write('hello from python')
>>> f.close()
>>> r=open('/tmp/test','r')
>>> print r.read()
hello from python
>>> r.close()
```

The following example shows a non-privileged user being denied access:

```
switch# python
Python 2.7.5 (default, Oct 8 2013, 23:59:43)
[GCC 4.6.3] on linux2
Type "help", "copyright", "credits" or "license" for more information.
>>> import os
>>> os.system('whoami')
system(whoami): rejected!
-1
>>> f=open('/tmp/test','r')
Permission denied. Traceback (most recent call last):
    File "<stdin>", line 1, in <module>
IOError: [Errno 13] Permission denied: '/tmp/test'
>>>
```

RBAC controls CLI access based on the login user privileges. A login user's identity is given to Python that is invoked from the CLI shell or from Bash. Python passes the login user's identity to any subprocess that is invoked from Python.

The following is an example for a privileged user:

```
>>> from cli import *
>>> cli('show clock')
'11:28:53.845 AM UTC Sun May 08 2011\n'
>>> cli('configure terminal ; vrf context myvrf')
''
>>> clip('show running-config l3vm')
!Command: show running-config l3vm
!Time: Sun May 8 11:29:40 2011
version 6.1(2)I2(1)
interface Ethernet1/48
  vrf member blue
interface mgmt0
  vrf member management
vrf context blue
vrf context management
vrf context management
vrf context management
vrf context myvrf
```

The following is an example for a non-privileged user:

```
>>> from cli import *
>>> cli('show clock')
'11:18:47.482 AM UTC Sun May 08 2011\n'
>>> cli('configure terminal ; vrf context myvrf2')
Traceback (most recent call last):
   File "<stdin>", line 1, in <module>
   File "/isan/python/scripts/cli.py", line 20, in cli
      raise cmd_exec_error(msg)
errors.cmd exec error: '% Permission denied for the role\n\nCmd exec error.\n'
```

The following example shows an RBAC configuration:

### Example of Running Script with Scheduler

The following example shows a Python script that is running the script with the scheduler feature:

```
#!/bin/env python
from cli import *
from nxos import *
import os
switchname = cli("show switchname")
try:
   user = os.environ['USER']
except:
   user = "No user"
   pass
msg = user + " ran " + __file__ + " on : " + switchname
print msg
py syslog(1, msg)
# Save this script in bootflash:///scripts
switch# conf t
Enter configuration commands, one per line. End with CNTL/Z.
switch(config) # feature scheduler
switch(config)# scheduler job name testplan
switch(config-job) # python bootflash:///scripts/testplan.py
switch(config-job) # exit
switch(config)# scheduler schedule name testplan
switch(config-schedule)# job name testplan
switch(config-schedule)# time start now repeat 0:0:4
Schedule starts from Mon Mar 14 16:40:03 2011
switch(config-schedule)# end
switch# term mon
2011 Mar 14 16:38:03 switch %VSHD-5-VSHD SYSLOG CONFIG I: Configured from vty by admin on
10.19.68.2460pts/2
switch# show scheduler schedule
Schedule Name : testplan
_____
User Name
                   : admin
```

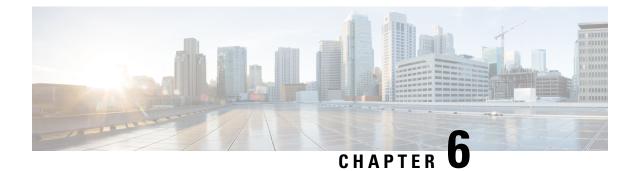

# **Scripting with Tcl**

- About Tcl, on page 55
- Running the Tclsh Command, on page 57
- Navigating Cisco NX-OS Modes from the Tclsh Command, on page 58
- Tcl References, on page 60

# About Tcl

Tcl (pronounced "tickle") is a scripting language that increases flexibility of CLI commands. You can use Tcl to extract certain values in the output of a **show** command, perform switch configurations, run Cisco NX-OS commands in a loop, or define Embedded Event Manager (EEM) policies in a script.

This section describes how to run Tcl scripts or run Tcl interactively on switches.

### **Tclsh Command Help**

Command help is not available for Tcl commands. You can still access the help functions of Cisco NX-OS commands from within an interactive Tcl shell.

This example shows the lack of Tcl command help in an interactive Tcl shell:

Note

In the preceding example, the Cisco NX-OS command help function is still available but the Tcl **puts** command returns an error from the help function.

### **Tclsh Command History**

You can use the arrow keys on your terminal to access commands you previously entered in the interactive Tcl shell.

```
Ø
```

Note The tclsh command history is not saved when you exit the interactive Tcl shell.

### **Tclsh Tab Completion**

You can use tab completion for Cisco NX-OS commands when you are running an interactive Tcl shell. Tab completion is not available for Tcl commands.

### **Tclsh CLI Command**

Although you can directly access Cisco NX-OS commands from within an interactive Tcl shell, you can only execute Cisco NX-OS commands in a Tcl script if they are prepended with the Tcl **cli** command.

In an interactive Tcl shell, the following commands are identical and execute properly:

```
switch-tcl# cli show module 1 | incl Mod
switch-tcl# cli "show module 1 | incl Mod"
switch-tcl# show module 1 | incl Mod
```

In a Tcl script, you must prepend Cisco NX-OS commands with the Tcl **cli** command as shown in the following example:

set x 1
cli show module \$x | incl Mod
cli "show module \$x | incl Mod"

If you use the following commands in your script, the script fails and the Tcl shell displays an error:

show module \$x | incl Mod
"show module \$x | incl Mod"

### **Tclsh Command Separation**

The semicolon (;) is the command separator in both Cisco NX-OS and Tcl. To execute multiple Cisco NX-OS commands in a Tcl command, you must enclose the Cisco NX-OS commands in quotes ("").

In an interactive Tcl shell, the following commands are identical and execute properly:

```
switch-tcl# cli "configure terminal ; interface loopback 10 ; description loop10"
switch-tcl# cli configure terminal
Enter configuration commands, one per line. End with CNTL/Z.
switch(config-tcl)# cli interface loopback 10
switch(config-if-tcl)# cli description loop10
switch(config-if-tcl)# cli description loop10
switch(config-if-tcl)#
```

In an interactive Tcl shell, you can also execute Cisco NX-OS commands directly without prepending the Tcl **cli** command:

```
switch-tcl# configure terminal
Enter configuration commands, one per line. End with CNTL/Z.
switch(config-tcl)# interface loopback 10
switch(config-if-tcl)# description loop10
switch(config-if-tcl)#
```

### **Tcl Variables**

You can use Tcl variables as arguments to the Cisco NX-OS commands. You can also pass arguments into Tcl scripts. Tcl variables are not persistent.

The following example shows how to use a Tcl variable as an argument to a Cisco NX-OS command:

```
switch# tclsh
switch-tcl# set x loop10
switch-tcl# cli "configure terminal ; interface loopback 10 ; description $x"
switch(config-if-tcl)#
```

### **T**clquit

The **tclquit** command exits the Tcl shell regardless of which Cisco NX-OS command mode is currently active. You can also press **Ctrl-C** to exit the Tcl shell. The **exit** and **end** commands change Cisco NX-OS command modes. The **exit** command terminates the Tcl shell only from the EXEC command mode.

### **Tclsh Security**

The Tcl shell is executed in a sandbox to prevent unauthorized access to certain parts of the Cisco NX-OS system. The system monitors CPU, memory, and file system resources being used by the Tcl shell to detect events such as infinite loops, excessive memory utilization, and so on.

You configure the initial Tcl environment with the scripting tcl init init-file command.

You can define the looping limits for the Tcl environment with the **scripting tcl recursion-limit** *iterations* command. The default recursion limit is 1000 iterations.

# **Running the Tclsh Command**

You can run Tcl commands from either a script or on the command line using the **tclsh** command.

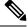

Note

You cannot create a Tcl script file at the CLI prompt. You can create the script file on a remote device and copy it to the bootflash: directory on the Cisco NX-OS device.

#### SUMMARY STEPS

**1.** tclsh [bootflash:filename [argument . . . ]]

#### **DETAILED STEPS**

|        | Command or Action                      | Purpose                                                                                                    |
|--------|----------------------------------------|----------------------------------------------------------------------------------------------------|
| Step 1 | tclsh [bootflash:filename [argument ]] | Starts a Tcl shell.                                                                                                    |
|        | <pre>Example: switch# tclsh ?</pre>    | If you run the <b>tclsh</b> command with no arguments, the shell<br>runs interactively, reading Tcl commands from standard<br>input and printing command results and error messages to<br>the standard output. You exit from the interactive Tcl shell<br>by typing <b>tclquit</b> or <b>Ctrl-C</b> . |
|        |                                        | If you run the <b>tclsh</b> command with arguments, the first<br>argument is the name of a script file containing Tcl<br>commands and any additional arguments are made available<br>to the script as variables.                                                                                      |

#### Example

The following example shows an interactive Tcl shell:

```
switch# tclsh
switch-tcl# set x 1
switch-tcl# cli show module $x | incl Mod
Mod Ports Module-Type
                                                Model
                                                                    Status
1
     36
          36p 40G Ethernet Module
                                                N9k-X9636PQ
                                                                    ok
Mod Sw
                    Ηw
Mod MAC-Address(es)
                                             Serial-Num
switch-tcl# exit
switch#
The following example shows how to run a Tcl script:
switch# show file bootflash:showmodule.tcl
set x 1
while \{\$x < 19\} {
cli show module $x | incl Mod
set x [expr {$x + 1}]
}
```

```
switch# tclsh bootflash:showmodule.tcl

Mod Ports Module-Type Model Status

1 36 36p 40G Ethernet Module N9k-X9636PQ ok

Mod Sw Hw

Mod MAC-Address(es) Serial-Num

switch#
```

# **Navigating Cisco NX-OS Modes from the Tclsh Command**

You can change modes in Cisco NX-OS while you are running an interactive Tcl shell.

L

### **SUMMARY STEPS**

- 1. tclsh
- **2**. configure terminal
- **3**. tclquit

#### **DETAILED STEPS**

|        | Command or Action                                             | Purpose                                                                                               |
|--------|---------------------------------------------------------------|----------------------------------------------------------------------------------------------------|
| Step 1 | tclsh                                                         | Starts an interactive Tcl shell.                                                                      |
|        | Example:                                                      |                                                                                                    |
|        | switch# <b>tclsh</b><br>switch-tcl#                           |                                                                                                    |
| Step 2 | configure terminal                                            | Runs a Cisco NX-OS command in the Tcl shell, changing                                                 |
|        | Example:                                                      | modes.                                                                                                |
|        | <pre>switch-tcl# configure terminal switch(config-tcl)#</pre> | Note         The Tcl prompt changes to indicate the Cisco           NX-OS command mode.         NX-OS |
| Step 3 | tclquit                                                       | Terminates the Tcl shell, returning to the starting mode.                                             |
|        | Example:                                                      |                                                                                                    |
|        | switch-tcl# <b>tclquit</b><br>switch#                         |                                                                                                    |

#### Example

The following example shows how to change Cisco NX-OS modes from an interactive Tcl shell:

```
switch# tclsh
switch-tcl# configure terminal
Enter configuration commands, one per line. End with CNTL/Z.
switch(config-tcl)# interface loopback 10
switch(config-if-tcl)# ?
 description Enter description of maximum 80 characters
 inherit Inherit a port-profile
             Configure IP features
 ip
 ipv6
             Configure IPv6 features
 logging
             Configure logging for interface
 no
              Negate a command or set its defaults
 rate-limit Set packet per second rate limit
 shutdown
             Enable/disable an interface
 this
             Shows info about current object (mode's instance)
 vrf
              Configure VRF parameters
              Go to exec mode
 end
              Exit from command interpreter
  exit
 pop
              Pop mode from stack or restore from name
             Push current mode to stack or save it under name
 push
 where
              Shows the cli context you are in
switch(config-if-tcl)# description loop10
switch(config-if-tcl)# tclquit
```

Exiting Tcl switch#

## **Tcl References**

The following titles are provided for your reference:

- Mark Harrison (ed), Tcl/Tk Tools, O'Reilly Media, ISBN 1-56592-218-2, 1997
- Mark Harrison and Michael McLennan, *Effective Tcl/Tk Programming*, Addison-Wesley, Reading, MA, USA, ISBN 0-201-63474-0, 1998
- John K. Ousterhout, *Tcl and the Tk Toolkit*, Addison-Wesley, Reading, MA, USA, ISBN 0-201-63337-X, 1994.
- Brent B. Welch, *Practical Programming in Tcl and Tk*, Prentice Hall, Upper Saddle River, NJ, USA, ISBN 0-13-038560-3, 2003.
- J Adrian Zimmer, *Tcl/Tk for Programmers*, IEEE Computer Society, distributed by John Wiley and Sons, ISBN 0-8186-8515-8, 1998.

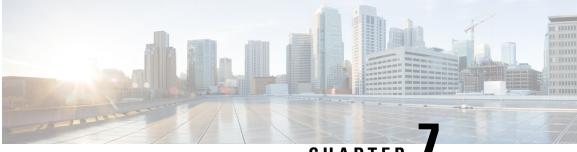

### CHAPTER

# **iPXE**

This chapter contains the following sections:

- About iPXE, on page 61
- Netboot Requirements, on page 62
- Guidelines and Limitations, on page 62
- Boot Mode Configuration, on page 70
- Verifying the Boot Order Configuration, on page 72

# **About iPXE**

iPXE is an open source network boot firmware. iPXE is based on gPXE, which is an open-source PXE client firmware and bootloader derived from Etherboot. Standard PXE clients use TFTP to transfer data, whereas gPXE supports additional protocols.

Here is a list of additional features that iPXE provides over standard PXE:

- Boots from a web server via HTTP, iSCSI SAN, FCoE, etc.,
- Supports both IPv4 and IPv6,
- Netboot supports HTTP/TFTP, IPv4, and IPv6,
- · Supports embedded scripts into the image or served by the HTTP/TFTP, etc., and
- Supports stateless address auto-configuration (SLAAC) and stateful IP auto-configuration variants for DHCPv6. iPXE supports boot URI and parameters for DHCPv6 options. This depends on IPv6 router advertisement.

In addition, we have disabled some of the existing features from iPXE for security reasons such as:

- Boot support for standard Linux image format such as bzImage+initramfs/initrd, or ISO, etc.,
- · Unused network boot options such as FCoE, iSCSI SAN, Wireless, etc., and
- Loading of unsupported NBP (such as syslinux/pxelinux) because these might boot system images that are not properly code-signed.

### **Netboot Requirements**

The primary requirements are:

- A DHCP server with proper configuration.
- A TFTP/HTTP server.
- Enough space on the device's bootflash because NX-OS downloads the image when the device is PXE booted.
- IPv4/IPv6 support-for better deployment flexibility

# **Guidelines and Limitations**

PXE has the following configuration guidelines and limitations:

• While auto-booting through iPXE, there is a window of three seconds where you can enter Ctrl+B to exit out of the PXE boot. The system prompts you with the following options:

```
Please choose a bootloader shell:
1). GRUB shell
2). PXE shell
Enter your choice:
```

- HTTP image download vs. TFTP—TFTP is UDP based and it can be problematic if packet loss starts appearing. TCP is a window-based protocol and handles bandwidth sharing/losses better. As a result, TCP-based protocols support is more suitable given the sizes of the Cisco NX-OS images which are over 250 Mb.
- iPXE only allows/boots Cisco signed NBI images. Other standard image format support is disabled for security reasons.

### **Notes for iPXE**

### **DHCP** server installation

DHCP is not installed in the server by default. You can verify DHCP server installation with the **service dhcpd status** command.

```
[switch etc]# service dhcpd status
dhcpd: unrecognized service /* indicates that dhcp server is not installed */
```

You can install DHCP with the yum install dhcp command.

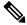

Note

• Root credentials are required for installing the DHCP server.

```
[switch etc] # yum install dhcp
Repository base is listed more than once in the configuration
Setting up Install Process
Resolving Dependencies
--> Running transaction check
---> Package dhcp.x86 64 12:3.0.5-23.el5 set to be updated
--> Finished Dependency Resolution
Dependencies Resolved
_____
Package
            Arch
                            Version
                                                   Repository
Size
_____
Installing:
            x86 64
                           12:3.0.5-23.el5
                                                                      883
dhcp
                                                   workstation
k
Transaction Summary
_____
                       ______
Install
        1 Package(s)
Upgrade
         0 Package(s)
Total download size: 883 k
Is this ok [y/N]: y
Downloading Packages:
dhcp-3.0.5-23.el5.x86 64.rpm
                                                        | 883 kB
                                                                  00:00
Running rpm_check_debug
Running Transaction Test
Finished Transaction Test
Transaction Test Succeeded
Running Transaction
 Installing
           : dhcp
1/1
Installed:
 dhcp.x86 64 12:3.0.5-23.el5
Complete!
[switch etc]#
```

### Adding a configuration to the DHCP server

After the DHCP server is installed, the configuration file in located at /etc/dhcpd.conf.

The following is an example of the **dhcpd.conf** file.

```
# Set the amount of time in seconds that a client may keep the IP address
default-lease-time 300;
max-lease-time 7200;
one-lease-per-client true;
#Indicate the preferred interface that your DHCP server listens only to that interface and
to no other . Preferred interface should be added to the DHCPDARGS variable
DHCPDARGS=eth0
```

#A subnet section is generated for each of the interfaces present on your Linux system subnet 10.0.00.0 netmask 255.255.255.0 {

# The range of IP addresses the server will issue to DHCP enabled PC clients booting up on the network

```
range 10.0.00.2 10.0.00.100;
#Address of the preferred inteface
  next-server 10.0.00.4;
#The default gateway to be used
  option routers 10.0.00.254;
#The file path where the ipxe boot looks for the image
  filename = "http://10.0.00.4/pxe/dummy";
#
  (http://10.0.00.4 points to the httpd service path mentioned in DocumentRoot variable
   at /etc/httpd/conf/httpd.conf ) .
#
# By default it points to "DocumentRoot "/var/www/html" (Refer the HTTP service section)
  option domain-name "cisco.com";
  option domain-name-servers 100.00.000.183;
host Nexus {
        hardware ethernet e4:c7:22:bd:c4:f9;
        fixed-address 10.0.00.42;
        filename = "http://10.0.00.4/ipxe/nxos-image.bin";
host Nexus {
         hardware ethernet 64:f6:9d:07:52:f7;
          fixed-address 10.0.00.8;
          filename = "tftp://100.00.000.48/nxos-image.bin";
```

### Managing the DHCP service

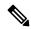

**Note** After installing the DHCP service, you need to initiate the service.

Verifying the DHCP service

```
[switch etc]# service dhcpd status dhcpd is stopped
```

Starting the DHCP service

[switch etc]# service dhcpd start
Starting dhcpd: [ok]
• Stopping the DHCP service
[switch etc]# service dhcpd stop
Stopping dhcpd: [ok]
• Restarting the DHCP service

- **Note** When the DHCP configuration file /etc/dhcpd.conf is updated, you need to restart the service.

[switch etc] # service dhcpd restart Starting dhcpd: [ok] **Managing the HTTP server** • HTTP server installation [switch conf]# yum install httpd • Starting the HTTP service [switch conf]# service httpd start Starting httpd: httpd: Could not reliably determine the server's fully qualified domain name, using 100.00.000.127 for ServerName [ OK ] • Stopping the HTTP service [switch conf] # service httpd stop Stopping httpd: [ OK ] • Restarting the HTTP service [switch conf]# service httpd restart Stopping httpd: [FAILED] Starting httpd: httpd: Could not reliably determine the server's fully qualified domain name, using 100.00.000.127 for ServerName [ OK ] • Verifying the HTTP status [switch conf] # service httpd status httpd (pid 23032) is running...

**Note** The HTTP configuration file is located at /etc/httpd/conf/httpd.conf.

Note
 DocumentRoot: The directory out of which you will serve your documents. By default, all requests are taken from this directory, but symbolic links and aliases may be used to point to other locations.
 DocumentRoot /var/www/html
 The DocumentRoot variable contains the path that represents the http://<ip\_add> field in the dhcpd.conf file with the filename variable.
 The following is an example:
 host Nexus {
 hardware ethernet e4:c7:22:bd:c4:f9; fixed-address 10.0.00.42; filename = "http://10.0.00.4/ipxe/nxos-image.bin";
 The filename path redirects to the location
 /var/www/html/ipxe/nxos-image.bin, where the ipxe bootup looks for the

• TFTP server installation

image .

[switch conf]# yum install tftp

The TFTP configuration file located at /etc/xinetd.d/tftp.

The following is an example of a TFTP configuration file:

```
[switch xinetd.d] # cat tftp
 # default: off
 # description: The tftp server serves files using the trivial file transfer \setminus
        protocol. The tftp protocol is often used to boot diskless \setminus
 #
         workstations, download configuration files to network-aware printers, \
 #
 #
         and to start the installation process for some operating systems.
 service tftp
 {
         disable = no
         socket_type
                                 = dgram
                                 = udp
         protocol
                                 = yes
         wait
                                 = root
         user
         server
                                 = /usr/sbin/in.tftpd
         server_args
                                 = -s /tftpboot
                                                        # Indicates the tftp path
                                 = 11
         per source
         cps
                                 = 100 2
                                 = IPv4
         flags
 }
• Stopping the TFTP service
 [switch xinetd.d] # chkconfig tftp off
```

Starting the TFTP service

```
[switch xinetd.d] # chkconfig tftp on
```

Note When you change the TFTP configuration file, you need to restart the TFTP service.

```
host Nexus {
          hardware ethernet 64:f6:9d:07:52:f7;
          fixed-address 10.0.00.8;
          filename = "tftp://100.00.000.48/nxos-image.bin";
```

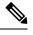

Note

A prerequisite is that the nxos\_image.bin has to be copied to /tftpboot shown in the above example TFTP path /tftpboot.

• iPXE using HTTP protocol

```
switch# sh int mgmt0
mgmt0 is up
admin state is up,
  Hardware: GigabitEthernet, address: e4c7.22bd.c4a6 (bia e4c7.22bd.c4a6)
  Internet Address is 10.0.00.42/24
 MTU 1500 bytes, BW 100000 Kbit, DLY 10 usec
  reliability 255/255, txload 1/255, rxload 1/255
Encapsulation ARPA, medium is broadcast
  full-duplex, 100 Mb/s
  Auto-Negotiation is turned on
 Auto-mdix is turned off
  EtherType is 0x0000
  1 minute input rate 312 bits/sec, 0 packets/sec
  1 minute output rate 24 bits/sec, 0 packets/sec
  Rx
   5433 input packets 10 unicast packets 5368 multicast packets
    55 broadcast packets 405677 bytes
  Тx
    187 output packets 9 unicast packets 175 multicast packets
    3 broadcast packets 45869 bytes
switch#
switch# ping 199.00.000.48 vrf management
PING 199.00.000.48 (199.00.000.48): 56 data bytes
64 bytes from 199.00.000.48: icmp seq=0 ttl=61 time=82.075 ms
64 bytes from 199.00.000.48: icmp seq=1 ttl=61 time=0.937 ms
64 bytes from 199.00.000.48: icmp seq=2 ttl=61 time=0.861 ms
64 bytes from 199.00.000.48: icmp_seq=3 ttl=61 time=0.948 ms
64 bytes from 199.00.000.48: icmp seq=4 ttl=61 time=0.961 ms
--- 199.00.000.48 ping statistics ---
5 packets transmitted, 5 packets received, 0.00% packet loss
round-trip min/avg/max = 0.861/17.156/82.075 ms
switch# conf t
Enter configuration commands, one per line. End with CNTL/Z.
switch(config) # no boot nxos
switch(config) # boot order pxe bootflash
switch(config) # end
switch# copy running-config startup-config
Copy complete, now saving to disk (please wait) ...
```

Copy complete. switch# reload This command will reboot the system. (y/n)? [n] y CISCO SWITCH Ver 8.32 CISCO SWITCH Ver 8.32 Memory Size (Bytes): 0x000000080000000 + 0x000000380000000 Relocated to memory Time: 9/8/2017 1:3:28 Detected CISCO IOFPGA Booting from Primary Bios Code Signing Results: 0x0 Using Upgrade FPGA FPGA Revison : 0x20 FPGA ID : 0x1168153 FPGA Date : 0x20140317 Reset Cause Register: 0x20 Boot Ctrl Register : 0x60ff EventLog Register1 : 0xc2004000 EventLog Register2 : 0xfbc77fff Version 2.16.1240. Copyright (C) 2013 American Megatrends, Inc. Board type 1 IOFPGA @ 0xe8000000 SLOT ID @ 0x1b Standalone chassis check\_bootmode: pxe2grub: Launch pxe Trying to load ipxe Loading Application: /Vendor(429bdb26-48a6-47bd-664c-801204061400)/UnknownMedia(6)/EndEntire iPXE initialising devices...ok Cisco iPXE iPXE 1.0.0+ (3cb3) -- Open Source Network Boot Firmware -- http://ipxe.org Features: HTTP DNS TFTP NBI Menu net6: e4:c7:22:bd:c4:a6 using dh8900cc on PCI02:00.3 (open) [Link:up, TX:0 TXE:0 RX:0 RXE:0] Configuring (net6 e4:c7:22:bd:c4:a6)..... ok net0: fe80::2a0:c9ff:fe00:0/64 (inaccessible) net1: fe80::2a0:c9ff:fe00:1/64 (inaccessible) net2: fe80::2a0:c9ff:fe00:2/64 (inaccessible) net3: fe80::2a0:c9ff:fe00:3/64 (inaccessible) net4: fe80::200:ff:fe00:5/64 (inaccessible) net5: fe80::200:ff:fe00:7/64 (inaccessible) net6: 10.0.00.7/255.255.255.0 gw 10.0.00.254 net6: fe80::e6c7:22ff:febd:c4a5/64 net7: fe80::200:ff:fe00:0/64 (inaccessible) Next server: 10.0.00.4 Filename: http://10.0.00.4/ipxe/nxos-image.bin http://10.0.00.4/ipxe/nxos-image.bin... ok http://10.0.00.4/ipxe/nxos image.bin... 46% Further device bootsup fine . iPXE using TFTP protocol

```
switch# sh int mgmt0
mgmt0 is up
admin state is up,
Hardware: GigabitEthernet, address: e4c7.22bd.c4a6 (bia e4c7.22bd.c4a6)
Internet Address is 10.0.00.8/24
MTU 1500 bytes, BW 100000 Kbit, DLY 10 usec
reliability 255/255, txload 1/255, rxload 1/255
Encapsulation ARPA, medium is broadcast
```

```
full-duplex, 100 Mb/s
  Auto-Negotiation is turned on
  Auto-mdix is turned off
  EtherType is 0x0000
  1 minute input rate 312 bits/sec, 0 packets/sec
  1 minute output rate 24 bits/sec, 0 packets/sec
  Rx
    5433 input packets 10 unicast packets 5368 multicast packets
    55 broadcast packets 405677 bytes
  Τx
    187 output packets 9 unicast packets 175 multicast packets
    3 broadcast packets 45869 bytes
switch#
switch# ping 199.00.000.48 vrf management
PING 199.00.000.48 (199.00.000.48): 56 data bytes
64 bytes from 199.00.000.48: icmp_seq=0 ttl=61 time=82.075 ms
64 bytes from 199.00.000.48: icmp_seq=1 ttl=61 time=0.937 ms
64 bytes from 199.00.000.48: icmp seq=2 ttl=61 time=0.861 ms
64 bytes from 199.00.000.48: icmp seq=3 ttl=61 time=0.948 ms
64 bytes from 199.00.000.48: icmp seq=4 ttl=61 time=0.961 ms
--- 199.00.000.48 ping statistics ---
5 packets transmitted, 5 packets received, 0.00% packet loss
round-trip min/avg/max = 0.861/17.156/82.075 ms
switch# conf t
Enter configuration commands, one per line. End with \ensuremath{\texttt{CNTL}/\texttt{Z}}.
switch(config) # no boot nxos
switch(config) # boot order pxe bootflash
switch(config) # end
switch# copy running-config startup-config
Copy complete, now saving to disk (please wait)...
Copy complete.
switch# reload
This command will reboot the system. (y/n)? [n] y
CISCO SWITCH Ver 8.32
CISCO SWITCH Ver 8.32
Memory Size (Bytes): 0x000000080000000 + 0x000000380000000
Relocated to memory
Time: 9/8/2017 1:3:28
Detected CISCO IOFPGA
Booting from Primary Bios
Code Signing Results: 0x0
Using Upgrade FPGA
FPGA Revison
                    : 0x20
FPGA ID
                   : 0x1168153
FPGA Date
                   : 0x20140317
Reset Cause Register: 0x20
Boot Ctrl Register : 0x60ff
EventLog Register1 : 0xc2004000
EventLog Register2 : 0xfbc77fff
Version 2.16.1240. Copyright (C) 2013 American Megatrends, Inc.
Board type 1
IOFPGA @ 0xe8000000
SLOT ID @ 0x1b
Standalone chassis
check bootmode: pxe2grub: Launch pxe
Trying to load ipxe
Loading Application:
```

```
/Vendor(429bdb26-48a6-47bd-664c-801204061400)/UnknownMedia(6)/EndEntire
iPXE initialising devices...ok
Cisco iPXE
iPXE 1.0.0+ (3cb3) -- Open Source Network Boot Firmware -- http://ipxe.org
Features: HTTP DNS TFTP NBI Menu
net6: e4:c7:22:bd:c4:a6 using dh8900cc on PCI02:00.3 (open)
 [Link:up, TX:0 TXE:0 RX:0 RXE:0]
Configuring (net6 e4:c7:22:bd:c4:a6)..... ok
net0: fe80::2a0:c9ff:fe00:0/64 (inaccessible)
net1: fe80::2a0:c9ff:fe00:1/64 (inaccessible)
net2: fe80::2a0:c9ff:fe00:2/64 (inaccessible)
net3: fe80::2a0:c9ff:fe00:3/64 (inaccessible)
net4: fe80::200:ff:fe00:5/64 (inaccessible)
net5: fe80::200:ff:fe00:7/64 (inaccessible)
net6: 10.0.00.7/255.255.255.0 gw 10.0.00.254
net6: fe80::e6c7:22ff:febd:c4a5/64
net7: fe80::200:ff:fe00:0/64 (inaccessible)
Next server: 10.0.00.4
filename: tftp://199.00.000.48/nxos-image.bin
tftp://199.00.000.48/nxos-image.bin... ok
tftp://199.00.000.48/nxos image.bin... 26%
```

• Interrupting the process

Use crtl-B to interrupt the process and reach the iPXE shell.

• The following is an example of booting an image residing on the PXE server using HTTP protocol:

```
iPXE> dhcp
Configuring (net6 e4:c7:22:bd:c4:a6)..... ok
iPXE>boot http://10.0.0.4/ipxe/nxos-image.bin
```

• The following is an example of booting an image residing on the PXE server using TFTP protocol:

iPXE> dhcp iPXE> boot tftp://199.00.00.48/nxos-image.bin

Use **exit** to exit the iPXE shell.

### **Boot Mode Configuration**

### **VSH CLI**

```
switch# configure terminal
switch(conf)# boot order bootflash|pxe [bootflash|pxe]
switch(conf)# end
```

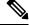

Note The keyword bootflash indicates it is Grub based booting.

For example, to do a PXE boot mode only, the configuration command is:

switch(conf) # boot order pxe

To boot Grub first, followed by PXE:

switch(conf) # boot order bootflash pxe

To boot PXE first, followed by Grub:

switch(conf) # boot order pxe bootflash

If you never use the **boot order** command, by default the boot order is Grub.

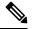

**Note** The following sections describe how you can toggle from Grub and iPXE.

#### **Grub CLI**

bootmode [-g|-p|-p2g|-g2p]

| Keyword | Function                                   |
|---------|--------------------------------------------|
| -g      | Grub only                                  |
| -p      | PXE only                                   |
| -p2g    | PXE first, followed by Grub if PXE failed  |
| -g2p    | Grub first, followed by PXE if Grub failed |

The Grub CLI is useful if you want to toggle the boot mode from the serial console without booting a full Cisco NX-OS image. It can also be used to get a box out of the continuous PXE boot state.

### iPXE CLI

 $bootmode \ [-g|--grub] \ [-p|--pxe] \ [-a|--pxe2grub] \ [-b|--grub2pxe]$ 

| Keyword      | Function                                   |
|--------------|--------------------------------------------|
| – – grub     | Grub only                                  |
| - – pxe      | PXE only                                   |
| – – pxe2grub | PXE first, followed by Grub if PXE failed  |
| – – grub2pxe | Grub first, followed by PXE if Grub failed |

The iPXE CLI is useful if you wish to toggle the boot mode from the serial console without booting a full Cisco NX-OS image. It can also be used to get a box out of continuous PXE boot state.

# **Verifying the Boot Order Configuration**

To display boot order configuration information, enter the following command:

| Command         | Purpose                                                                                                    |
|-----------------|----------------------------------------------------------------------------------------------------|
| show boot order | Displays the current boot order from the running<br>configuration and the boot order value on the next<br>reload from the startup configuration. |

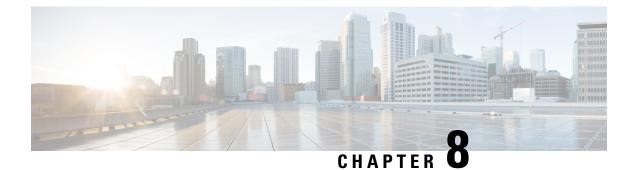

# **Kernel Stack**

This chapter contains the following sections:

- About Kernel Stack, on page 73
- Guidelines and Limitations, on page 73
- Changing the Port Range, on page 74

# **About Kernel Stack**

Kernel Stack (kstack) uses well known Linux APIs to manage the routes and front panel ports.

Open Containers, like the Guest Shell, are Linux environments that are decoupled from the host software. The customers may install or modify software within that environment without impacting the host software packages.

Kernel Stack has the following features:

## **Guidelines and Limitations**

Using the Kernel Stack has the following guidelines and limitations:

- Guest Shell, other open containers, and the host Bash Shell use Kernel Stack (kstack).
- Open containers start in the host default namespace
  - Other network namespaces might be accessed by using the setns system call
  - The **nsenter** and **ip netns exec** utilities can be used to execute within the context of a different network namespace.
  - The PIDs and identify options for the **ip netns** command do not work without modification because of the file system device check. A **vrfinfo** utility is provided to give the network administrator the same information.
- Open containers may read the interface state from /proc/net/dev or use other normal Linux utilities such as **netstat** or **ifconfig** without modification. This provides counters for packets that have initiated / terminated on the switch.

- Open containers may use **ethtool** –**S** to get extended statistics from the net devices. This includes packets switched through the interface.
- Open containers may run packet capture applications like **tcpdump** to capture packets initiated from or terminated on the switch.
- There is no support for networking state changes (interface creation/deletion, IP address configuration, MTU change, etc.) from the Open containers
- IPv4 and IPv6 are supported
- Raw PF\_PACKET is supported
- Well-known ports (0-15000) may only be used by one stack (Netstack or kstack) at a time, regardless of the network namespace.
- There is no IP connectivity between Netstack and kstack applications. This is a host limitation which also applies to open containers.
- Open containers are not allowed to send packets directly over an Ethernet out-of-band channel (EOBC) interface to communicate with the linecards or standby Sup.
- From within an open container, direct access to the EOBC interface used for internal communication with linecards or the standby supervisor. The host bash shell should be used if this access is needed.
- The management interface (mgmt0) is represented as eth1 in the kernel netdevices.
- Use of the VXLAN overlay interface (NVE x) is not supported for applications utilizing the kernel stack. NX-OS features, including CLI commands, are able to use this interface via netstack.

# **Changing the Port Range**

Netstack and kstack divide the port range between them. The default port ranges are as follows:

- Kstack—15001 to 58000
- Netstack—58001 to 65535

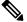

**Note** Within this range 63536 to 65535 are reserved for NAT.

#### SUMMARY STEPS

1. [no] sockets local-port-range start-port end-port

### **DETAILED STEPS**

|        | Command or Action | Purpose                                                                                           |
|--------|-------------------|---------------------------------------------------------------------------------------------------|
| Step 1 |                   | This command modifies the port range for kstack. This command does not modify the Netstack range. |

### Example

The following example sets the kstack port range: switch# sockets local-port-range 15001 25000

### What to do next

After you have entered the command, you need to be aware of the following issues:

- You must reload the switch after entering the command.
- You must leave a minimum of 7000 ports unallocated which are used by Netstack.
- You must specify the start-port as 15001 or the end-port as 65535 to avoid holes in the port range.

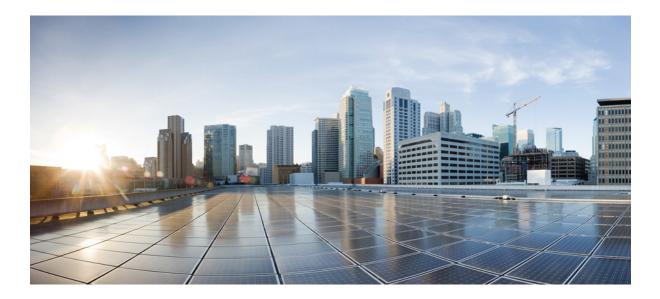

# PART

# **Applications**

- Third-Party Applications, on page 79
- Ansible, on page 95
- Puppet Agent, on page 97
- Using Chef Client with Cisco NX-OS, on page 101
- Nexus Application Development ISO, on page 105
- Nexus Application Development SDK, on page 109
- NX-SDK, on page 117
- Using Docker with Cisco NX-OS, on page 123

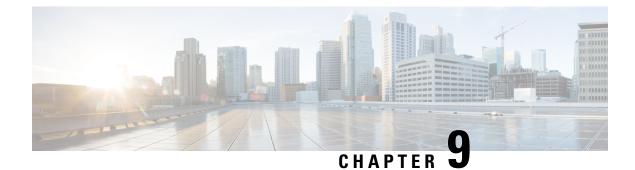

# **Third-Party Applications**

This chapter contains the following sections:

- About Third-Party Applications, on page 79
- Installing Signed Third-Party RPMs by Importing Keys Automatically, on page 79
- Installing Signed RPM, on page 81
- Persistent Third-Party RPMs, on page 86
- Installing RPM from VSH, on page 87
- Third-Party Applications, on page 91

# **About Third-Party Applications**

The RPMs for the Third-Party Applications are available in the repository at . These applications are installed in the native host by using the **yum** command in the Bash shell or through the NX-OS CLI.

When you enter the **yum install** *rpm* command, a Cisco **YUM** plug-in gets executed. This plug-in copies the RPM to a hidden location. On switch reload, the system reinstalls the RPM.

For configurations in /etc, a Linux process, **incrond**, monitors artifacts that are created in the directory and copies them to a hidden location, which gets copied back to /etc.

# Installing Signed Third-Party RPMs by Importing Keys Automatically

Setup the yum repo to point to the keys and RPM.

```
root@switch# cat /etc/yum/repos.d/puppet.repo
[puppet]
name=Puppet RPM
baseurl=file:///bootflash/puppet
enabled=1
gpgcheck=1
gpgkey=http://yum.puppetlabs.com/RPM-GPG-KEY-puppetlabs
```

| metadata_expire=0                                                                                       |                        |                          |             |
|----------------------------------------------------------------------------------------------------|------------------------|--------------------------|-------------|
| cost=500                                                                                                |                        |                          |             |
| <pre>bash-4.2# yum install puppet-en</pre>                                                              | terprise               |                          |             |
| Loaded plugins: downloadonly, i protect-packages                                                        | mportpubkey, localrpmD | B, patchaction, patching | ,           |
| groups-repo                                                                                             | 1.1 kB                 | 00:00                    |             |
| localdb                                                                                                 | 951 B                  | 00:00                    |             |
| patching                                                                                                | 951 B                  | 00:00                    |             |
| puppet                                                                                                  | 951 B                  | 00:00                    |             |
| thirdparty                                                                                              | 951 B                  | 00:00                    |             |
| Setting up Install Process                                                                              |                        |                          |             |
| Resolving Dependencies                                                                                  |                        |                          |             |
| > Running transaction check                                                                             |                        |                          |             |
| > Package puppet-enterprise.                                                                            | x86_64 0:3.7.1.rc2.6.g | 6cdc186-1.pe.nxos will b | e installed |
| > Finished Dependency Resolut                                                                           | ion                    |                          |             |
| Dependencies Resolved                                                                                   |                        |                          |             |
|                                                                                                    |                        |                          |             |
|                                                                                                    |                        |                          |             |
| Package Arch V                                                                                          | ersion                 | Repository               | Size        |
|                                                                                                    |                        |                          |             |
| Installing:                                                                                             |                        |                          |             |
| puppet-enterprise x86 64                                                                                | 3.7.1.rc2.6.g6cdc186-1 | .pe.nxos puppet          | 14 M        |
| Transaction Summary                                                                                     |                        |                          |             |
|                                                                                                    |                        |                          |             |
|                                                                                                    |                        |                          |             |
| Install 1 Package                                                                                       |                        |                          |             |
| Total download size: 14 M                                                                               |                        |                          |             |
| Installed size: 46 M                                                                                    |                        |                          |             |
| Is this ok [y/N]: $\mathbf{y}$                                                                          |                        |                          |             |
| Retrieving key from file:///bootflash/RPM-GPG-KEY-puppetlabs                                            |                        |                          |             |
| Importing GPG key 0x4BD6EC30:                                                                           |                        |                          |             |
| Userid: "Puppet Labs Release Key (Puppet Labs Release Key) <info@puppetlabs.com>"</info@puppetlabs.com> |                        |                          | com>"       |
| From : /bootflash/RPM-GPG-KEY-puppetlabs                                                                |                        |                          |             |

Is this ok [y/N]:  $\boldsymbol{y}$ Downloading Packages: Running Transaction Check Running Transaction Test Transaction Test Succeeded Running Transaction Warning! Standby is not ready. This can cause RPM database inconsistency. If you are certain that standby is not booting up right now, you may proceed. Do you wish to continue? Is this ok [y/N]: y Warning: RPMDB altered outside of yum. Installing : puppet-enterprise-3.7.1.rc2.6.g6cdc186-1.pe.nxos.x86 64 1/1 /sbin/ldconfig: /usr/lib/libboost regex.so.1.49.0 is not a symbolic link Installed: puppet-enterprise.x86 64 0:3.7.1.rc2.6.g6cdc186-1.pe.nxos Complete!

# **Installing Signed RPM**

### **Checking a Signed RPM**

Run the following command to check if a given RPM is signed or not.

```
Run, rpm -K rpm_file_name
```

### Not a signed RPM

bash-4.2# rpm -K bgp-1.0.0-r0.lib32\_n3600.rpm

bgp-1.0.0-r0.lib32\_n3600.rpm: (shal) dsa shal md5 OK

### Signed RPM

```
bash-4.2#
rpm -K puppet-enterprise-3.7.1.rc2.6.g6cdc186-1.pe.nxos.x86_64.rpm
puppet-enterprise-3.7.1.rc2.6.g6cdc186-1.pe.nxos.x86_64.rpm: RSA sha1 MD5 NOT_OK
bash-4.2#
```

Signed third-party rpm requires public GPG key to be imported first before the package can be installed otherwise **yum** will throw the following error:

```
bash-4.2#
yum install puppet-enterprise-3.7.1.rc2.6.g6cdc186-1.pe.nxos.x86_64.rpm -q
Setting up Install Process
warning: rpmts_HdrFromFdno: Header V4 RSA/SHA1 signature: NOKEY, key ID 4bd6ec30
Cannot open: puppet-enterprise-3.7.1.rc2.6.g6cdc186-1.pe.nxos.x86_64.rpm. Skipping.
Error: Nothing to do
```

### Installing Signed RPMs by Manually Importing Key

• Copy the GPG keys to /etc rootfs so that they are persisted across reboots.

```
bash-4.2# mkdir -p /etc/pki/rpm-gpg
```

bash-4.2# cp -f RPM-GPG-KEY-puppetlabs /etc/pki/rpm-gpg/

Import the keys using the below command

bash-4.2# rpm --import /etc/pki/rpm-gpg/RPM-GPG-KEY-puppetlabs

bash-4.2#

bash-4.2# rpm -q gpg-pubkey

gpg-pubkey-4bd6ec30-4c37bb40

bash-4.2# rpm --import /etc/pki/rpm-gpg/RPM-GPG-KEY-puppetlabs

bash-4.2#

bash-4.2# rpm -q gpg-pubkey

gpg-pubkey-4bd6ec30-4c37bb40

• Install the signed RPM with yum command

```
bash-4.2#

yum install puppet-enterprise-3.7.1.rc2.6.g6cdc186-1.pe.nxos.x86_64.rpm

Loaded plugins: downloadonly, importpubkey, localrpmDB, patchaction, patching,

protect-packages

groups-repo | 1.1 kB 00:00 ...

.

localdb | 951 B 00:00 ...

patching | 951 B 00:00 ...

thirdparty | 951 B 00:00 ...
```

Setting up Install Process

| Examining puppet-enterprise-3.7.1.rc2.6.g6cdc186-1.pe.nxos.x<br>puppet-enterprise-3.7.1.rc2.6.g6cdc186-1.pe.nxos.x86_64 | 86_64.rpm:                                |  |
|----------------------------------------------------------------------------------------------------|-------------------------------------------|--|
| Marking puppet-enterprise-3.7.1.rc2.6.g6cdc186-1.pe.nxos.x86                                                            | 64.rpm to be installed                    |  |
| Resolving Dependencies                                                                                                  |                                           |  |
| > Running transaction check                                                                                             |                                           |  |
| > Package puppet-enterprise.x86_64 0:3.7.1.rc2.6.g6cdc186-                                                              | 1.pe.nxos will be installed               |  |
| > Finished Dependency ResolutionDependencies Resolved                                                                   |                                           |  |
| Package Arch Version<br>Size                                                                                            | Repository                                |  |
| Installing:                                                                                                    |                                           |  |
| <pre>puppet-enterprise x86_64 3.7.1.rc2.6.g6cdc186-1.pe.nxos<br/>46 M</pre>                                             |                                           |  |
|                                                                                                    | 3.7.1.rc2.6.g6cdc186-1.<br>pe.nxos.x86_64 |  |
| Transaction Summary                                                                                                    |                                           |  |
| Install 1 Package                                                                                                    |                                           |  |
| Total size: 46 M                                                                                                    |                                           |  |
| Installed size: 46 M                                                                                                    |                                           |  |
| Is this ok [y/N]: y                                                                                                    |                                           |  |
| Downloading Packages:                                                                                                   |                                           |  |
| Running Transaction Check                                                                                               |                                           |  |
| Running Transaction Test                                                                                                |                                           |  |
| Transaction Test Succeeded                                                                                              |                                           |  |
| Running Transaction                                                                                                    |                                           |  |
| <pre>Installing : puppet-enterprise-3.7.1.rc2.6.g6cdc186-1.pe.n</pre>                                                   | 1/1                                       |  |
|                                                                                                    |                                           |  |

Installed:

puppet-enterprise.x86\_64 0:3.7.1.rc2.6.g6cdc186-1.pe.nxos

Complete! bash-4.2#

### Installing Signed Third-Party RPMs by Importing Keys Automatically

Setup the yum repo to point to the keys and RPM. root@switch# cat /etc/yum/repos.d/puppet.repo [puppet] name=Puppet RPM baseurl=file:///bootflash/puppet enabled=1 gpgcheck=1 gpgkey=http://yum.puppetlabs.com/RPM-GPG-KEY-puppetlabs metadata expire=0 cost=500 bash-4.2# yum install puppet-enterprise Loaded plugins: downloadonly, importpubkey, localrpmDB, patchaction, patching, protect-packages | 1.1 kB 00:00 ... groups-repo localdb | 951 B 00:00 ... | 951 B patching 00:00 ... | 951 B 00:00 ... puppet thirdparty | 951 B 00:00 ... Setting up Install Process Resolving Dependencies --> Running transaction check ---> Package puppet-enterprise.x86\_64 0:3.7.1.rc2.6.g6cdc186-1.pe.nxos will be installed --> Finished Dependency Resolution Dependencies Resolved Package Arch Version Repository Size

Installing:

```
x86_64 3.7.1.rc2.6.g6cdc186-1.pe.nxos puppet
                                                                               14 M
puppet-enterprise
Transaction Summary
Install
             1 Package
Total download size: 14 M
Installed size: 46 M
Is this ok [y/N]: y
Retrieving key from file:///bootflash/RPM-GPG-KEY-puppetlabs
Importing GPG key 0x4BD6EC30:
Userid: "Puppet Labs Release Key (Puppet Labs Release Key) <info@puppetlabs.com>"
 From : /bootflash/RPM-GPG-KEY-puppetlabs
Is this ok [y/N]: y
Downloading Packages:
Running Transaction Check
Running Transaction Test
Transaction Test Succeeded
Running Transaction
Warning! Standby is not ready. This can cause RPM database inconsistency.
If you are certain that standby is not booting up right now, you may proceed.
Do you wish to continue?
Is this ok [y/N]: y
Warning: RPMDB altered outside of yum.
Installing : puppet-enterprise-3.7.1.rc2.6.g6cdc186-1.pe.nxos.x86_64
                                                                            1/1
/sbin/ldconfig: /usr/lib/libboost_regex.so.1.49.0 is not a symbolic link
Installed:
puppet-enterprise.x86 64 0:3.7.1.rc2.6.g6cdc186-1.pe.nxos
Complete!
```

### Adding Signed RPM into Repo

**Step 1** Copy signed RPM to repo directory

#### **Step 2** Import the corresponding key for the create repo to succeed

```
bash-4.2# ls
puppet-enterprise-3.7.1.rc2.6.g6cdc186-1.pe.nxos.x86_64.rpm RPM-GPG-KEY-puppetlabs
bash-4.2#
bash-4.2# rpm --import RPM-GPG-KEY-puppetlabs
bash-4.2# createrepo .
1/1 - puppet-enterprise-3.7.1.rc2.6.g6cdc186-1.pe.nxos.x86_64.rpm
Saving Primary metadata
Saving file lists metadata
Saving other metadata
bash-4.2#
```

#### Without importing keys

```
bash-4.2# ls
puppet-enterprise-3.7.1.rc2.6.g6cdc186-1.pe.nxos.x86_64.rpm RPM-GPG-KEY-puppetlabs
bash-4.2#
bash-4.2# createrepo .
warning: rpmts_HdrFromFdno: Header V4 RSA/SHA1 signature: NOKEY, key ID 4bd6ec30
```

Error opening package - puppet-enterprise-3.7.1.rc2.6.g6cdc186-1.pe.nxos.x86 64.rpm

Saving Primary metadata Saving file lists metadata Saving other metadata

#### Step 3 Create repo config file under /etc/yum/repos.d pointing to this repo

```
bash-4.2# cat /etc/yum/repos.d/puppet.repo
[puppet]
name=Puppet RPM
baseurl=file:///bootflash/puppet
enabled=1
gpgcheck=1
gpgkey=file:///bootflash/puppet/RPM-GPG-KEY-puppetlabs
#gpgkey=http://yum.puppetlabs.com/RPM-GPG-KEY-puppetlabs
metadata expire=0
cost=500
bash-4.2# yum list available puppet-enterprise -q
Available Packages
puppet-enterprise.x86 64
                                3.7.1.rc2.6.g6cdc186-1.pe.nxos
            puppet
bash-4.2#
```

## **Persistent Third-Party RPMs**

The following is the logic behind persistent third-party RPMs:

- A local **yum** repository is dedicated to persistent third-party RPMs. The /etc/yum/repos.d/thirdparty.repo points to /bootflash/.rpmstore/thirdparty.
- Whenever you enter the **yum install third-party.rpm** command, a copy of the RPM is saved in //bootflash/.rpmstore/thirdparty.
- During a reboot, all the RPMs in the third-party repository are reinstalled on the switch.

L

- Any change in the /etc configuration files persists under /bootflash/.rpmstore/config/etc and they are replayed during boot on /etc.
- Any script that is created in the /etc directory persists across reloads. For example, a third-party service script that is created under /etc/init.d/ brings up the apps during a reload.

# Installing RPM from VSH

### **Package Addition**

NX-OS feature RPMs can also be installed by using the VSH CLIs.

### **SUMMARY STEPS**

- 1. show install packages
- 2. install add ?
- 3. install add rpm-packagename

### **DETAILED STEPS**

|        | Command or Action           | Purpose                                                                                             |
|--------|-----------------------------|----------------------------------------------------------------------------------------------------|
| Step 1 | show install packages       | Displays the packages and versions that already exist.                                              |
| Step 2 | install add ?               | Determine supported URIs.                                                                           |
| Step 3 | install add rpm-packagename | The <b>install add</b> command copies the package file to a local storage device or network server. |

#### Example

The following example shows how to activate the Chef RPM:

```
switch# show install packages
switch# install add ?
WORD
          Package name
bootflash: Enter package uri
ftp: Enter package uri
http:
          Enter package uri
modflash: Enter package uri
           Enter package uri
scp:
       Enter package uri
sftp:
tftp:
          Enter package uri
usb1:
          Enter package uri
volatile: Enter package uri
switch# install add
bootflash:chef-12.0.0alpha.2+20150319234423.git.1608.b6eb10f-1.el5.x86_64.rpm
[#################### 100%
Install operation 314 completed successfully at Thu Aug 6 12:58:22 2015
```

#### What to do next

When you are ready to activate the package, go to Package Activation.

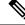

Note Adding and activating an RPM package can be accomplished in a single command:

```
switch#
install add bootflash:chef-12.0.0alpha.2+20150319234423.git.1608.b6eb10f-1.el5.x86_64.rpm
activate
```

### **Package Activation**

#### Before you begin

The RPM has to have been previously added.

#### **SUMMARY STEPS**

- 1. show install inactive
- 2. install activate rpm-packagename

#### **DETAILED STEPS**

|        | Command or Action                | Purpose                                                          |
|--------|----------------------------------|------------------------------------------------------------------|
| Step 1 | show install inactive            | Displays the list of packages that were added and not activated. |
| Step 2 | install activate rpm-packagename | Activates the package.                                           |

#### Example

The following example shows how to activate a package:

```
switch# show install inactive
Boot image:
       NXOS Image: bootflash:///yumcli6.bin
Inactive Packages:
       sysinfo-1.0.0-7.0.3.x86 64
Loaded plugins: downloadonly, importpubkey, localrpmDB, patchaction, patching,
             : protect-packages
Available Packages
                 12.0.0alpha.2+20150319234423.git.1608.b6eb10f-1.el5 thirdparty
chef.x86 64
eigrp.lib32 n3600 1.0.0-r0
                                                                      groups-rep
sysinfo.x86 64
                 1.0.0-7.0.3
                                                                      patching
switch# install activate chef-12.0-1.el5.x86_64.rpm
[################## 100%
Install operation completed successfully at Thu Aug 6 12:46:53 2015
```

### **Deactivating Packages**

### **SUMMARY STEPS**

1. install deactivate package-name

### **DETAILED STEPS**

|        | Command or Action               | Purpose                      |
|--------|---------------------------------|------------------------------|
| Step 1 | install deactivate package-name | Deactivates the RPM package. |

#### Example

The following example shows how to deactivate the Chef RPM package: switch# install deactivate chef

## **Removing Packages**

### Before you begin

Deactivate the package before removing it. Only deactivated RPM packages can be removed.

### **SUMMARY STEPS**

1. install remove package-name

#### **DETAILED STEPS**

|        | Command or Action           | Purpose                  |
|--------|-----------------------------|--------------------------|
| Step 1 | install remove package-name | Removes the RPM package. |

### Example

The following example shows how to remove the Chef RPM package:

switch# install remove chef-12.0-1.el5.x86\_64.rpm

### **Displaying Installed Packages**

### SUMMARY STEPS

1. show install packages

### **DETAILED STEPS**

|        | Command or Action     | Purpose                                    |
|--------|-----------------------|--------------------------------------------|
| Step 1 | show install packages | Displays a list of the installed packages. |

### Example

The following example shows how to display a list of the installed packages:

switch# show install packages

## **Displaying Detail Logs**

### **SUMMARY STEPS**

1. show tech-support install

### **DETAILED STEPS**

|        | Command or Action         | Purpose                   |
|--------|---------------------------|---------------------------|
| Step 1 | show tech-support install | Displays the detail logs. |

### Example

The following example shows how to display the detail logs:

switch# show tech-support install

## **Upgrading a Package**

### **SUMMARY STEPS**

1. install add *package-name* activate upgrade

### **DETAILED STEPS**

| Command or Action |                                           | Purpose            |
|-------------------|-------------------------------------------|--------------------|
| Step 1            | install add package-name activate upgrade | Upgrade a package. |

### Example

The following example show how to upgrade a package:

```
switch# install add bootflash:bgp-1.0.1-r0.lib32_n3600.rpm activate ?
downgrade Downgrade package
forced Non-interactive
```

### **Downgrading a Package**

SUMMARY STEPS

1. install add *package-name* activate downgrade

### **DETAILED STEPS**

| Command or Action |                                             | Purpose              |
|-------------------|---------------------------------------------|----------------------|
| Step 1            | install add package-name activate downgrade | Downgrade a package. |

#### Example

The following example shows how to downgrade a package:

## **Third-Party Applications**

### NX-OS

For more information about NX-API REST API object model specifications, see https://developer.cisco.com/ media/dme/index.html

### collectd

collectd is a daemon that periodically collects system performance statistics and provides multiple means to store the values, such as RRD files. Those statistics can then be used to find current performance bottlenecks (i.e. performance analysis) and predict future system load (that is, capacity planning).

For additional information, see https://collectd.org.

### Ganglia

Ganglia is a scalable distributed monitoring system for high-performance computing systems such as clusters and grids. It is based on a hierarchical design targeted at federations of clusters. It leverages widely used technologies such as XML for data representation, XDR for compact, portable data transport, and RRDtool for data storage and visualization. It uses engineered data structures and algorithms to achieve very low per-node overheads and high concurrency. The implementation is robust, has been ported to an extensive set of operating systems and processor architectures, and is currently in use on thousands of clusters around the world. It has been used to link clusters across university campuses and around the world and can scale to handle clusters with 2000 nodes.

For additional information, see http://ganglia.info.

## lperf

Iperf was developed by NLANR/DAST to measure maximum TCP and UDP bandwidth performance. Iperf allows the tuning of various parameters and UDP characteristics. Iperf reports bandwidth, delay jitter, datagram loss.

For additional information, see http://sourceforge.net/projects/iperf/ or http://iperf.sourceforge.net.

### LLDP

The link layer discover protocool (LLDP) is an industry standard protocol designed to supplant proprietary link layer protocols such as EDP or CDP. The goal of LLDP is to provide an inter-vendor compatible mechanism to deliver link layer notifications to adjacent network devices.

For more information, see https://vincentbernat.github.io/lldpd/index.html.

## Nagios

Nagios is open source software that monitors network services (through ICMP, SNMP, SSH, FTP, HTTP etc), host resources (CPU load, disk usage, system logs, etc.), and alert services for servers, switches, applications, and services through the Nagios remote plugin executor (NRPE) and through SSH or SSL tunnels.

For more information, see https://www.nagios.org/.

## OpenSSH

OpenSSH is an open-source version of the SSH connectivity tools that encrypts all traffic (including passwords) to effectively eliminate eavesdropping, connection hijacking, and other attacks. OpenSSH provides secure tunneling capabilities and several authentication methods, and supports all SSH protocol versions.

For more information, see http://www.openssh.com.

### Quagga

Quagga is a network routing software suite that implements various routing protocols. Quagga daemons are configured through a network accessible CLI called a "vty".

Note Only Quagga BGP has been validated.

For more information, see http://www.nongnu.org/quagga/.

### Splunk

Splunk is a web based data collection, analysis, and monitoring tool that has a search, visualization and pre-packaged content for use-cases. The raw data is sent to the Splunk server using the Splunk Universal Forwarder. Universal Forwarders provide reliable, secure data collection from remote sources and forward that data into the Splunk Enterprise for indexing and consolidation. They can scale to tens of thousands of remote systems, collecting terabytes of data with minimal impact on performance.

For additional information, see http://www.splunk.com/en\_us/download/universal-forwarder.html.

### tcollector

tcollector is a client-side process that gathers data from local collectors and pushes the data to Open Time Series Database (OpenTSDB).

tcollector has the following features:

- Runs data collectors and collates the data,
- Manages connections to the time series database (TSD),
- Eliminates the need to embed TSD code in collectors,
- De-duplicates repeated values, and
- Handles wire protocol work.

For additional information, see http://opentsdb.net/docs/build/html/user\_guide/utilities/tcollector.html.

### tcpdump

Tcpdump is a CLI application that prints out a description of the contents of packets on a network interface that match the boolean expression; the description is preceded by a time stamp, printed, by default, as hours, minutes, seconds, and fractions of a second since midnight. It can also be run with the -w flag, which causes it to save the packet data to a file for later analysis, and/or with the -r flag, which causes it to read from a saved packet file rather than to read packets from a network interface. It can also be run with the -V flag, which causes it to read a list of saved packet files. In all cases, only packets that match expression will be processed by tcpdump.

For more information, see http://www.tcpdump.org/manpages/tcpdump.1.html.

### Tshark

TShark is a network protocol analyzer on the CLI. It lets you capture packet data from a live network, or read packets from a previously saved capture file, You can either print a decoded form of those packets to the standard output or write the packets to a file. TShark's native capture file format is the pcap format, which is

also the format used by **tcpdump** and various other tools. Tshark can be used within the Guest Shell 2.1 after removing the cap\_net\_admin file capability.

setcap
cap\_net\_raw=ep /sbin/dumpcap

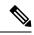

Note This command must be run within the Guest Shell.

For more information, see https://www.wireshark.org/docs/man-pages/tshark.html.

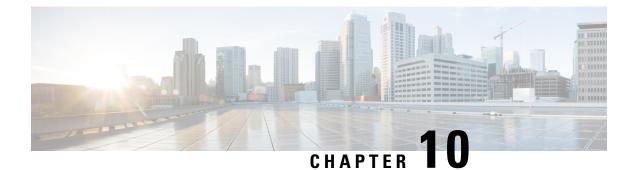

# Ansible

- Prerequisites, on page 95
- About Ansible, on page 95
- Cisco Ansible Module, on page 95

## **Prerequisites**

Go to https://docs.ansible.com/ansible/latest/getting\_started/index.html for installation requirements for supported control environments.

## **About Ansible**

Ansible is an open-source IT automation engine that automates cloud provisioning, configuration management, application deployment, intraservice orchestration, and other IT needs.

Ansible uses small programs that are called Ansible modules to make API calls to your nodes, and apply configurations that are defined in playbooks.

By default, Ansible represents what machines it manages using a simple INI file that puts all your managed machines in groups of your own choosing.

More information can be found from Ansible:

| Ansible                                                                                                    | https://www.ansible.com/  |
|----------------------------------------------------------------------------------------------------|---------------------------|
| Ansible Automation Solutions. Includes installation<br>instructions, playbook instructions and examples,<br>module lists, and so on. | https://docs.ansible.com/ |

# **Cisco Ansible Module**

There are multiple Cisco NX-OS-supported modules and playbooks for Ansible, as per the following table of links:

| NX-OS developer landing page. | Configuration Management Tools |
|-------------------------------|--------------------------------|
|                               |                                |

| Ansible NX-OS playbook examples | Repo for ansible nxos playbooks |
|---------------------------------|---------------------------------|
| Ansible NX-OS network modules   | nxos network modules            |

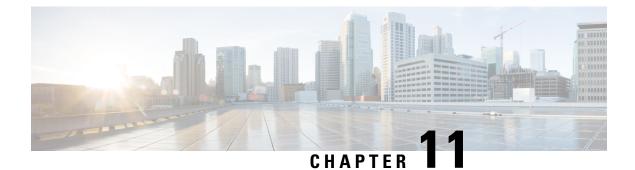

# **Puppet Agent**

This chapter includes the following sections:

- About Puppet, on page 97
- Prerequisites, on page 97
- Puppet Agent NX-OS Environment, on page 98
- ciscopuppet Module, on page 98

## **About Puppet**

The Puppet software package, developed by Puppet Labs, is an open source automation toolset for managing servers and other resources. The Puppet software accomplishes server and resource management by enforcing device states, such as configuration settings.

Puppet components include a puppet agent which runs on the managed device (node) and a Puppet Primary (server). The Puppet Primary typically runs on a separate dedicated server and serves multiple devices. The operation of the puppet agent involves periodically connecting to the Puppet Primary, which in turn compiles and sends a configuration manifest to the agent. The agent reconciles this manifest with the current state of the node and updates state that is based on differences.

A puppet manifest is a collection of property definitions for setting the state on the device. The details for checking and setting these property states are abstracted so that a manifest can be used for more than one operating system or platform. Manifests are commonly used for defining configuration settings, but they also can be used to install software packages, copy files, and start services.

More information can be found from Puppet Labs:

| Puppet Labs               | https://puppetlabs.com                                             |
|---------------------------|--------------------------------------------------------------------|
| Puppet Labs FAQ           | https://puppet.com/blog/<br>how-get-started-puppet-enterprise-faq/ |
| Puppet Labs Documentation | https://puppet.com/docs                                            |

## Prerequisites

The following are prerequisites for the Puppet Agent:

- You must have a switch and operating system software release that supports the installation.
  - Cisco Nexus 3600 platform switches.
  - Cisco Nexus 3100 platform switches.
  - Cisco Nexus 3000 Series switches.
  - Cisco NX-OS Release 7.0(3)I2(1) or later.
- You must have the required disk storage available on the device for virtual services installation and deployment of Puppet Agent.
  - A minimum of 450MB free disk space on bootflash.
- You must have Puppet Primary server with Puppet 4.0 or later.
- You must have Puppet Agent 4.0 or later.

# Puppet Agent NX-OS Environment

The Puppet Agent software must be installed on a switch in the Guest Shell (the Linux container environment running CentOS). The Guest Shell provides a secure, open execution environment that is decoupled from the host.

Starting with the Cisco NX-OS Release 9.2(1), the Bash-shell (native WindRiver Linux environment underlying Cisco NX-OS) install of Puppet Agent is no longer supported.

The following provides information about agent-software download, installation, and setup:

| Puppet Agent: Installation & Setup on Cisco Nexus |                                                |
|---------------------------------------------------|------------------------------------------------|
| switches (Manual Setup)                           | cisco-network-puppet-module/blob/develop/docs/ |
|                                                   | README-agent-install.md                        |

## ciscopuppet Module

The ciscopuppet module is a Cisco developed open-source software module. It interfaces between the abstract resources configuration in a puppet manifest and the specific implementation details of the Cisco NX-OS operating system and platform. This module is installed on the Puppet Primary and is required for puppet agent operation on Cisco Nexus switches.

The ciscopuppet module is available on Puppet Forge.

The following provide additional information about the ciscopuppet module installation procedures:

| ciscopuppet Module location                   | Puppet Forge                    |
|-----------------------------------------------|---------------------------------|
| (Puppet Forge)                                |                                 |
| Resource Type Catalog                         | Cisco Puppet Resource Reference |
| ciscopuppet Module: Source Code<br>Repository | Cisco Network Puppet Module     |

| ciscopuppet Module: Setup & Usage | Cisco Puppet Module::README.md                           |
|-----------------------------------|----------------------------------------------------------|
| Puppet Labs: Installing Modules   | https://puppet.com/docs/puppet/7/modules_installing.html |
| Puppet NX-OS Manifest Examples    | Cisco Network Puppet Module Examples                     |
| NX-OS developer landing page.     | Configuration Management Tools                           |

I

### Cisco Nexus 3600 Series NX-OS Programmability Guide, Release 10.3(x)

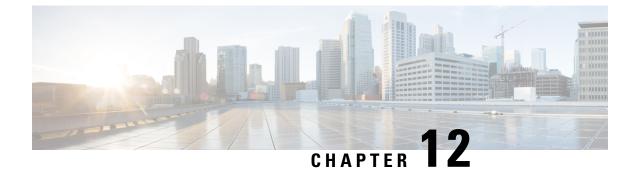

# **Using Chef Client with Cisco NX-OS**

This chapter includes the following sections:

- About Chef, on page 101
- Prerequisites, on page 101
- Chef Client NX-OS Environment, on page 102
- cisco-cookbook, on page 102

# **About Chef**

Chef is an open-source software package that is developed by Chef Software, Inc. The software package is a systems and cloud infrastructure automation framework that deploys servers and applications to any physical, virtual, or cloud location, no matter the size of the infrastructure. Each organization consists of one or more workstations, a single server, and every node that the chef-client has configured and is maintaining. Cookbooks and recipes are used to tell the chef-client how each node should be configured. The chef-client, which is installed on every node, does the actual configuration.

A Chef cookbook is the fundamental unit of configuration and policy distribution. A cookbook defines a scenario and contains everything that is required to support that scenario, including libraries, recipes, files, and more. A Chef recipe is a collection of property definitions for setting state on the device. The details for checking and setting these property states are abstracted away so that a recipe may be used for more than one operating system or platform. While recipes are commonly used for defining configuration settings, they also can be used to install software packages, copy files, start services, and more.

The following references provide more information from Chef:

| Торіс                    | Link                                    |  |
|--------------------------|-----------------------------------------|--|
| Chef home                | https://www.chef.io                     |  |
| Chef overview            | https://docs.chef.io/chef_overview.html |  |
| Chef documentation (all) | https://docs.chef.io/                   |  |

## Prerequisites

The following are prerequisites for Chef:

- You must have a Cisco device and operating system software release that supports the installation:
  - Cisco Nexus 3600 platform switches
  - · Cisco Nexus 3100 platform switches
  - Cisco Nexus 3000 Series switch
  - Cisco NX-OS Release 7.0(3)I2(1) or higher
- You must have the required disk storage available on the device for Chef deployment:
  - A minimum of 500 MB free disk space on bootflash
- You need a Chef server with Chef 12.4.1 or higher.
- You need Chef Client 12.4.1 or higher.

# **Chef Client NX-OS Environment**

The chef-client software must be installed on a switch in the Guest Shell (the Linux container environment running CentOS). This software provides a secure, open execution environment that is decoupled from the host.

Starting with the Cisco NX-OS Release 9.2(1), the Bash-shell (native WindRiver Linux environment underlying NX-OS) install of chef-client is no longer supported.

The following documents provide step-by-step guidance about agent-software download, installation, and setup:

| Торіс                                                                                                  | Link                                        |
|----------------------------------------------------------------------------------------------------|---------------------------------------------|
| Chef Client: Installation and setup on Cisco Nexus platform (manual setup)                             | cisco-cookbook::README-install-agent.md     |
| Chef Client: Installation and setup on a switch<br>(automated installation using the Chef provisioner) | cisco-cookbook::README-chef-provisioning.md |

## cisco-cookbook

cisco-cookbook is a Cisco-developed open-source interface between the abstract resources configuration in a Chef recipe and the specific implementation details of the switch. This cookbook is installed on the Chef Server and is required for proper Chef Client operation on switches.

The cisco-cookbook can be found on Chef Supermarket.

The following documents provide more detail for cisco-cookbook and generic cookbook installation procedures:

| Торіс                   | Link                             |  |
|-------------------------|----------------------------------|--|
| cisco-cookbook location | Chef Supermarket Cisco Cookbook  |  |
| Resource Type Catalog   | Resource Catalog (by Technology) |  |

| Торіс                                  | Link                                |  |
|----------------------------------------|-------------------------------------|--|
| cisco-cookbook: Source Code Repository | Cisco Network Chef Cookbook         |  |
| cisco-cookbook: Setup and usage        | Chef Cookbook Setup and Usage       |  |
| Chef Supermarket                       | Chef Supermarket                    |  |
| Chef NX-OS Manifest Examples           | Cisco Network Chef Cookbook Recipes |  |

### Cisco Nexus 3600 Series NX-OS Programmability Guide, Release 10.3(x)

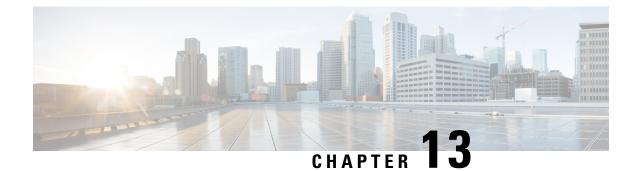

# **Nexus Application Development - ISO**

This chapter contains the following sections:

- About ISO, on page 105
- Installing the ISO, on page 105
- Using the ISO to Build Applications, on page 106
- Using RPM to Package an Application, on page 107

## About ISO

The ISO image is a bootable Wind River 5 environment that includes the necessary tools, libraries, and headers to build and RPM-package third-party applications to run natively on a switch.

The content is not exhaustive, and it might be required that the user download and build any dependencies needed for any particular application.

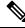

**Note** Some applications are ready to be downloaded and used from the Cisco devhub website and do not require building.

# **Installing the ISO**

The ISO image is available for download at: http://devhub.cisco.com/artifactory/simple/open-nxos/7.0-3-I2-1/x86\_64/satori-vm-intel-xeon-core.iso.

The ISO is intended to be installed as a virtual machine. Use instructions from your virtualization vendor to install the ISO.

**Step 1** (Optional) VMware-based installation.

The ISO image installation on a VMWare virtual machine requires the virtual disk to be configured as SATA and not SCSI.

**Step 2** (Optional) QEMU-based installation.

Enter the following commands:

```
bash$ qemu-img create satori.img 10G
bash$ qemu-system-x86_64 -cdrom ./satori-vm-intel-xeon-core.iso -hda ./satori.img -m 8192
```

Once the ISO starts to boot, a menu is displayed. Choose the **Graphics Console Install** option. This installs to the virtual HD. Once the install is complete, the virtual machine must be rebooted.

### What to do next

To login to the system, enter **root** as the login and **root** as the password.

Using the ISO to Build Applications Most of the build procedures that work with the SDK, and Linux in general, also apply to the ISO environment. However, there is no shell environment script to run. The default paths should be fine to use the toolsinstalled. The source code for applications needs to be obtained through the usual mechanisms such as a source tar file or git repository.

Build the source code:

```
bash$ tar --xvzf example-lib.tgz
bash$ mkdir example-lib-install
bash$ cd example-lib/
bash$ ./configure --prefix=/path/to/example_lib_install
bash$ make
```

```
bash$ make install
```

## Using the ISO to Build Applications

Most of the build procedures that work with the SDK, and Linux in general, also apply to the ISO environment. However, there is no shell environment script to run. The default paths should be fine to use the tools installed. The source code for applications needs to be obtained through the usual mechanisms such as a source tar file or git repository.

Build the source code.

- a) tar -xvzf example-lib.tgz
- b) mkdir example-lib-install
- c) cd example-lib/
- d) ./configure -prefix=path\_to\_example-lib-install
- e) make
- f) make install

The steps are normal Linux.

#### **Example:**

The following example shows how to build the source code:

```
bash$ tar -xvzf example-lib.tgz
bash$ mkdir example-lib-install
bash$ cd example-lib/
bash$ ./configure -prefix=<path_to_example-lib-install>
bash$ make
```

bach\$ make install

# **Using RPM to Package an Application**

If the application successfully builds using "make", then it can be packaged into an RPM.

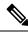

### Note RPM and spec files

The RPM package format is designed to package up all files (binaries, libraries, configurations, documents, etc) that are needed for a complete install of the given application. The process of creating an RPM file is therefore somewhat non-trivial. To aid in the RPM build process, a .spec file is used that controls everything about the build process.

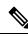

Note

Many third-party applications are available on the internet in the form of source code packaged into tarballs. In many cases, these tarballs will include a .spec file to help with RPM build process. Unfortunately, many of these .spec files are not updated as frequently as the source code itself. Even worse, sometimes there is no spec file at all. In these cases the spec file may need editing or even creating from scratch so that RPMs can be built.

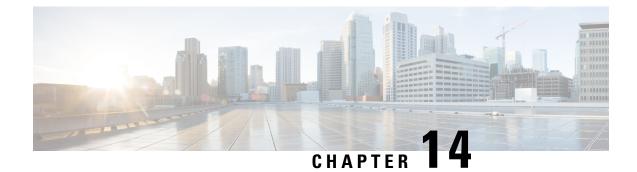

# **Nexus Application Development - SDK**

This chapter contains the following sections:

- About the Cisco SDK, on page 109
- Installing the SDK, on page 109
- Procedure for Installation and Environment Initialization, on page 110
- Using the SDK to Build Applications, on page 111
- Using RPM to Package an Application, on page 112
- Creating an RPM Build Environment, on page 113
- Using General RPM Build Procedure, on page 113
- Example to Build RPM for collectd with No Optional Plug-Ins, on page 114
- Example to Build RPM for collectd with Optional Curl Plug-In, on page 115

## **About the Cisco SDK**

The Cisco SDK is a development kit based on Yocto 1.2. It contains all of the tools needed to build applications for execution on a switch running the Cisco NX-OS Release 7.0(3)I2(1) and later. The basic components are the C cross-compiler, linker, libraries, and header files that are commonly used in many applications. The list is not exhaustive, and it might be required that the you download and build any dependencies needed for any particular application. Note that some applications are ready to be downloaded and used from the Cisco devhub website and do not require building. The SDK can be used to build RPM packages which may be directly installed on a switch.

## Installing the SDK

The following lists the system requirements:

- The SDK can run on most modern 64-bit x86\_64 Linux systems. It has been verified on CentOS 7 and Ubuntu 14.04. Install and run the SDK under the Bash shell.
- The SDK includes binaries for both 32-bit and 64-bit architectures, so it must be run on an x86\_64 Linux system that also has 32-bit libraries installed.

Check if the 32-bit libraries are installed:

#### Example:

bash\$ ls /lib/ld-linux.so.2

If this file exists, then 32-bit libraries should be installed already. Otherwise, install 32-bit libraries as follows:

For CentOS 7: bash\$ sudo yum install glibc.i686
For Ubuntu 14.04:

```
bash$ sudo apt-get install gcc-multilib
```

## **Procedure for Installation and Environment Initialization**

The SDK is available for download at: https://devhub.cisco.com/artifactory/open-nxos/10.0.1/nx-linux-x86\_64-nxos-rootfs-n9k-sup-toolchain-1.1.0.sh

This file is a self-extracting archive that installs the SDK into a directory of your choice. You are prompted for a path to an SDK installation directory.

Use the **source environment-setup-x86\_64-wrs-linux** command to add the SDK-specific paths to your shell environment. This must be done for each shell you intend to use with the SDK. This is the key to setting up the SDK in order to use the correct versions of the build tools and libraries.

**Step 1** Browse to the installation directory.

**Step 2** Enter the following command at the Bash prompt:

bash\$ source environment-setup-x86\_64-wrs-linux

## Using the SDK to Build Applications

Many of the common Linux build processes work for this scenario. Use the techniques that are best suited for your situation.

The source code for an application package can be retrieved in various ways. For example, you can get the source code either in tar file form or by downloading from a git repository where the package resides.

The following are examples of some of the most common cases.

(Optional) Verify that the application package builds using standard configure/make/make install.

```
bash$ tar --xvzf example-app.tgz
bash$ mkdir example-lib-install
bash$ cd example-app/
bash$ ./configure --prefix=/path/to/example-app-install
bash$ make
bash$ make install
```

Sometimes it is necessary to pass extra options to the ./configure script, for example to specify which optional components and dependencies are needed. Passing extra options depends entirely on the application being built.

#### **Example - Build Ganglia and its dependencies**

In this example, we build ganglia, along with the third-party libraries that it requires - libexpat, libapr, and libconfuse.

#### libexpat

```
bash$ wget 'http://downloads.sourceforge.net/project/expat/expat/2.1.0/expat-2.1.0.tar.gz'
bash$ mkdir expat-install
bash$ tar xvzf expat-2.1.0.tar.gz
bash$ cd expat-2.1.0
bash$ ./configure --prefix=/home/sdk-user/expat-install
bash$ make
bash$ make
bash$ make install
bash$ cd ..
```

#### libapr

```
bash$ wget 'http://www.eu.apache.org/dist/apr/apr-1.5.2.tar.gz'
bash$ mkdir apr-install
bash$ tar xvzf apr-1.5.2.tar.gz
bash$ cd apr-1.5.2
bash$ ./configure --prefix=/home/sdk-user/apr-install
bash$ make
bash$ make install
bash$ cd ..
```

libconfuse

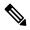

Note

confuse requires the extra --enable-shared option to ./configure, otherwise it builds a statically linked library instead of the required shared library.

```
bash$ wget 'http://savannah.nongnu.org/download/confuse/confuse-2.7.tar.gz'
bash$ mkdir confuse-install
bash$ tar xvzf confuse-2.7.tar.gz
bash$ cd confuse-2.7
bash$ ./configure --prefix=/home/sdk-user/confuse-install --enable-shared
bash$ make
bash$ make install
bash$ cd ..
```

#### ganglia

```
Note
```

The locations to all the required libraries are passed to ./configure.

```
bash$ wget
'http://downloads.sourceforge.net/project/ganglia/ganglia%20monitoring%20core/3.7.2/ganglia-3.7.2.tar.gz'
bash$ mkdir ganglia-install
bash$ tar xvzf ganglia-3.7.2.tar.gz
bash$ cd ganglia-3.7.2
bash$ ./configure --with-libexpat=/home/sdk-user/expat-install
--with-libapr=/home/sdk-user/apr-install/bin/apr-1-config
--with-libconfuse=/home/sdk-user/confuse-install --prefix=/home/sdk-user/ganglia-install
bash$ make
bash$ make install
bash$ cd ..
```

## Using RPM to Package an Application

If the application successfully builds using "make", then it can be packaged into an RPM.

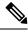

Note

#### **RPM and spec files**

The RPM package format is designed to package up all files (binaries, libraries, configurations, documents, etc) that are needed for a complete install of the given application. The process of creating an RPM file is therefore somewhat non-trivial. To aid in the RPM build process, a .spec file is used that controls everything about the build process.

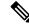

**Note** Many third-party applications are available on the internet in the form of source code packaged into tarballs. In many cases, these tarballs will include a .spec file to help with RPM build process. Unfortunately, many of these .spec files are not updated as frequently as the source code itself. Even worse, sometimes there is no spec file at all. In these cases the spec file may need editing or even creating from scratch so that RPMs can be built.

## **Creating an RPM Build Environment**

Before using the SDK to build RPMs, an RPM build directory structure must be created, and some RPM macros set.

**Step 1** Create the directory structure:

bash\$ mkdir rpmbuild bash\$ cd rpmbuild bash\$ mkdir BUILD RPMS SOURCES SPECS SRPMS

**Step 2** Set the topdir macro to point to the directory structure created above:

bash\$ echo " topdir \${PWD}" > ~/.rpmmacros

**Note** This step assumes that the current user does not already have a .rpmmacros file that is already set up. If it is inconvenient to alter an existing .rpmmacros file, then the following may be added to all rpmbuild command lines:

--define " topdir \${PWD}"

**Step 3** Refresh the RPM DB:

```
bash$ rm /path/to/sdk/sysroots/x86_64-wrlinuxsdk-linux/var/lib/rpm/__db.*
bash$ rpm --rebuilddb
```

Note The rpm and rpmbuild tools in the SDK have been modified to use /path/to/sdk/sysroots/x86\_64-wrlinuxsdk-linux/var/lib/rpm as the RPM database instead of the normal /var/lib/rpm. This modification prevents any conflicts with the RPM database for the host when not using the SDK and removes the need for root access. After SDK installation, the SDK RPM database must be rebuilt through this procedure.

# **Using General RPM Build Procedure**

General RPM Build procedure is as follows:

```
bash$ wget --no-check-certificate --directory-prefix=SOURCES http://<URL of example-app
tarball>
bash$ # determine location of spec file in tarball:
bash$ tar tf SOURCES/example-app.tar.bz2 | grep '.spec$'
bash$ tar xkvf SOURCES/example-app.tar.bz2 example-app/example-app.spec
bash$ mv example-app/example-app.spec SPECS/
bash$ rm -rf example-app
bash$ rpmbuild -v --bb SPECS/example-app.spec
```

The result is a binary RPM in RPMS/ that can be copied to the switch and installed. Installation and configuration of applications can vary. Refer to the application documents for those instructions.

This rpmbuild and installation on the switch is required for every software package that is required to support the application. If a software dependency is required that is not already included in the SDK, the source code

must be obtained and the dependencies built. On the build machine, the package can be built manually for verification of dependencies. The following example is the most common procedure:

```
bash$ tar xkzf example-lib.tgz
bash$ mkdir example-lib-install
bash$ cd example-lib/
bash$ ./configure --prefix=/path/to/example-lib-install
bash$ make
bash$ make install
```

These commands place the build files (binaries, headers, libraries, and so on) into the installation directory. From here, you can use standard compiler and linker flags to pick up the location to these new dependencies. Any runtime code, such as libraries, are required to be installed on the switch also, so packaging required runtime code into an RPM is required.

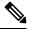

Note

There are many support libraries already in RPM form on the Cisco devhub website.

# **Example to Build RPM for collectd with No Optional Plug-Ins**

Download source tarball and extract spec file:

```
bash$ wget --no-check-certificate --directory-prefix=SOURCES
https://collectd.org/files/collectd-5.5.0.tar.bz2
bash$ tar tf SOURCES/collectd-5.5.0.tar.bz2 | grep '.spec$'
collectd-5.5.0/contrib/redhat/collectd.spec
collectd-5.5.0/contrib/sles10.1/collectd.spec
collectd-5.5.0/contrib/sles10.1/collectd.spec
collectd-5.5.0/contrib/fedora/collectd.spec
bash$ tar xkvf SOURCES/collectd-5.5.0.tar.bz2 collectd-5.5.0/contrib/redhat/collectd.spec
bash$ tar xkvf SOURCES/collectd-5.5.0.tar.bz2 collectd-5.5.0/contrib/redhat/collectd.spec
bash$ mv collectd-5.5.0/contrib/redhat/collectd.spec
```

There are four spec files in this tarball. The Red Hat spec file is the most comprehensive and is the only one that contains the correct collectd version. We will use it as an example.

This spec file sets the RPM up to use /sbin/chkconfig to install collectd. However on a switch, you will use the /usr/sbin/chkconfig instead. Edit the following edited in the spec file:

```
bash$ sed -r -i.bak 's%(^|\s)/sbin/chkconfig%\1/usr/sbin/chkconfig%' SPECS/collectd.spec
```

*collectd* has numerous optional plug-ins. This spec file enables many plug-ins by default. Many plug-ins have external dependencies, so options to disable these plug-ins must be passed to the **rpmbuild** command line. Instead of typing out one long command line, we can manage the options in a Bash array as follows:

```
bash$ rpmbuild_opts=()
bash$ for rmdep in \
> amqp apache ascent bind curl curl_xml dbi ipmi java memcachec mysql nginx \
> notify_desktop notify_email nut openIdap perl pinba ping postgresql python \
> rrdtool sensors snmp varnish virt write_http write_riemann
> do
> rpmbuild_opts+=("--without")
> rpmbuild_opts+=(${rmdep})
> done
bash$ rpmbuild_opts+=(--nodeps)
```

```
bash$ rpmbuild_opts+=(--define)
bash$ rpmbuild_opts+=("_unpackaged_files_terminate_build 0")
```

It is then passed to rpmbuild as follows to start the entire build and RPM package process:

```
bash$ rpmbuild "${rpmbuild_opts[@]}" -bb SPECS/collectd.spec
```

You can then find the resulting RPMs for collectd in the RPMS directory.

These RPM files can now be copied to the switch and installed from the switch Bash shell:

```
bash$ rpm --noparentdirs -i /bootflash/collectd-5.5.0-1.ia32e.rpm
```

## Example to Build RPM for collectd with Optional Curl Plug-In

The collectd curl plug-in has libcurl as a dependency.

In order to satisfy this link dependency during the RPM build process, it is necessary to download and build curl under the SDK:

```
bash$ wget --no-check-certificate http://curl.haxx.se/download/curl-7.24.0.tar.gz
bash$ tar xkvf curl-7.24.0.tar.gz
bash$ cd curl-7.24.0
bash$ ./configure --without-ssl --prefix /path/to/curl-install
bash$ make
bash$ make install
bash$ cd ..
```

```
Note
```

The curl binaries and libraries are installed to /path/to/curl-install. This directory will be created if it does not already exist, so you must have write permissions for the current user. Next, download the source tarball and extract the spec file. This step is exactly the same as in the collectd example for no plugins.

```
bash$ wget --no-check-certificate --directory-prefix=SOURCES
https://collectd.org/files/collectd-5.5.0.tar.bz2
bash$ tar tf SOURCES/collectd-5.5.0.tar.bz2 | grep '.spec$'
collectd-5.5.0/contrib/redhat/collectd.spec
collectd-5.5.0/contrib/sles10.1/collectd.spec
collectd-5.5.0/contrib/sles10.1/collectd.spec
collectd-5.5.0/contrib/fedora/collectd.spec
bash$ tar xkvf SOURCES/collectd-5.5.0.tar.bz2 collectd-5.5.0/contrib/redhat/collectd.spec
bash$ tar xkvf SOURCES/collectd-5.5.0.tar.bz2 collectd-5.5.0/contrib/redhat/collectd.spec
bash$ mv collectd-5.5.0/contrib/redhat/collectd.spec
```

This spec file sets the RPM up to use /sbin/chkconfig to install collectd. However on a switch, you must use/usr/sbin/chkconfig instead, so the following can be edited in the spec file:

**Note** There are four spec files in this tarball. The Red Hat spec file is the most comprehensive, and it is the only one to contain the correct collectd version. We will use that one as an example.

bash\$ sed -r -i.bak 's%(^|\s)/sbin/chkconfig%\1/usr/sbin/chkconfig%' SPECS/collectd.spec

Here a deviation from the previous example is encountered. The collectd rpmbuild process needs to know the location of libcurl. Edit the collectd spec file to add the following.

Find the string *%configure* in SPECS/collectd.spec. This line and those following it define the options that rpmbuild will pass to the ./configure script.

Add the following option:

--with-libcurl=/path/to/curl-install/bin/curl-config \

Next a Bash array is built again to contain the rpmbuild command options. Note the following differences:

- *curl* is removed from the list of plug-ins not to be built
- The addition of --with curl=force

```
bash$ rpmbuild_opts=()
bash$ for rmdep in \
> amqp apache ascent bind curl_xml dbi ipmi java memcachec mysql nginx \
> notify_desktop notify_email nut openldap perl pinba ping postgresql python \
> rrdtool sensors snmp varnish virt write_http write_riemann
> do
> rpmbuild_opts+=("--without")
> rpmbuild_opts+=(${rmdep})
> done
bash$ rpmbuild_opts+=("--with")
bash$ rpmbuild_opts+=("curl=force")bash$ rpmbuild_opts+=(--nodeps)
bash$ rpmbuild_opts+=("--define)
bash$ rpmbuild_opts+=("_unpackaged_files_terminate_build 0")
```

It is then passed to rpmbuild as follows to start the entire build and RPM package process:

```
bash$ rpmbuild "${rpmbuild_opts[@]}" -bb SPECS/collectd.spec
```

The resulting RPMs in the RPMs directory will now also include collectd-curl. These RPM files can now be copied to the switch and installed from the switch Bash shell:

bash\$ rpm --noparentdirs -i /bootflash/collectd-5.5.0-1.ia32e.rpm bash\$ rpm --noparentdirs -i /bootflash/collectd-curl-5.5.0-1.ia32e.rpm

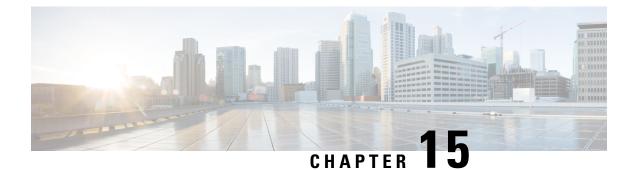

# NX-SDK

This chapter contains the following topics:

- About the NX-SDK, on page 117
- About On-Box (Local) Applications, on page 118
- Default Docker Images, on page 118
- Guidelines and Limitations for NX-SDK, on page 119
- About NX-SDK 2.0, on page 119
- About NX-SDK 2.5, on page 120
- About Remote Applications, on page 120
- NX-SDK Security, on page 121
- Security Profiles for NX SDK 2.0, on page 121

## About the NX-SDK

The Cisco NX-OS SDK (NX-SDK) is a C++ abstraction and plugin-library layer that streamlines access to infrastructure for automation and custom application creation, such as generating custom:

- CLIs
- Syslogs
- Event and Error managers
- Inter-application communication
- High availability (HA)
- Route manager

You can use C++, Python, or Go for application development with NX-SDK.

### Support for Local (On Switch) and Remote (Off Switch) Applications

Applications that are developed with NX-SDK are created or developed off the Cisco Nexus switch in the Docker containers that NX-SDK provides. After the application is created, you have flexibility of where the applications can be deployed:

• Local (on-box) applications run on the switch. For information, see About On-Box (Local) Applications, on page 118

• Remote (off-box) applications run off switch. This option, supported with NX-SDK 2.0 and later, enables you to deploy the application to run anywhere other than on the switch. For information, see About Remote Applications, on page 120.

### **Related Information**

For more information about Cisco NX-SDK, go to:

- Cisco DevNet NX-SDK. Click the versions.md link (https://github.com/CiscoDevNet/NX-SDK/ blob/master/versions.md) to get information about features and details on each supported release.
- NX-SDK Readmes

As needed, Cisco adds information for NX-SDK to GitHub.

### **Considerations for Go Bindings**

Go bindings are supported at various levels depending on the release of NX-SDK and whether apps are running locally or remotely.

- · Go bindings for any version of NX-SDK remote application are pre-EFT quality.
- Go bindings for a local NX-SDK 2.0 application is pre-EFT.
- Go bindings for a local NX-SDK 1.7.5 application or earlier is supported.

For more information, see GO Bindings for NX-SDK Applications.

## **About On-Box (Local) Applications**

With on box (local) applications, you install the NX-SDK, build your application in whichever supported language you choose, package the app as an .rpm file which can be installed on the switch, then install and run your applications on the switch. The .rpm files can be manually generated or autogenerated.

Application development occurs in the containers that are provided by NX-SDK. You will use a different container and tools for local applications than remote applications. For more information, see Default Docker Images, on page 118.

For information about building, installing, and running local applications, see Cisco DevNet NX-SDK .

## **Default Docker Images**

NX-SDK has the following Docker images and tools by default for local or remote use.

| Usage               | Contents                                                         |
|---------------------|------------------------------------------------------------------|
| On Switch           | Cisco ENXOS SDK                                                  |
|                     | Wind River Linux (WRL) tool chain for cross compiling            |
|                     | Multi-language binding toolkit                                   |
|                     | Beginning with NX-SDK 1.75, a Go compiler                        |
| Off switch (remote) | NX-SDK multi-language binding Toolkit with pre-built libnxsdk.so |
|                     | A Go compiler                                                    |
|                     | RapidJSON                                                        |
|                     | gRPC for remote API support                                      |

For more information, see https://github.com/CiscoDevNet/NX-SDK#readme.

## **Guidelines and Limitations for NX-SDK**

NX-SDK has usage guidelines and limitations for running applications locally (on box) or remotely (off box).

For guidelines and limitations, see "Helpful Notes" at Cisco DevNet NX-SDK .

# About NX-SDK 2.0

The NX-SDK version 2.0 enables execution-environment flexibility for developers to run their applications wherever needed. With this version of NX-SDK, your applications are still developed off the switch in containers, but you can run the apps either on the switch or off the switch, for example in a cloud.

NX-SDK 2.0 offers the following benefits:

- Easy integration of the switch into the customer environment.
- Scalability to enable the switch to seamlessly operate in data centers, public clouds, and private clouds.
- Decoupling customer apps from switch resources so that changes at the switch-level resources do not require change or rewrite of applications.
- Single library with simple to use APIs for applications to link against, which simplifies switch interactions and allows applications to be written in high-level languages that are easier to write and debug.
- Running Remote services are more secure than on-box applications.

For more information, see https://github.com/CiscoDevNet/NX-SDK/blob/master/readmes/NXSDK\_in\_NXOS.md.

## About NX-SDK 2.5

Beginning with Cisco NX-OS Release 9.3(3), support is added for the Streaming Syslog feature.

For more information, see CiscoDevNet.

#### Table 4: Syslog Events

| Features      | Details                                                                                                    |
|---------------|----------------------------------------------------------------------------------------------------|
| Syslog Events | <ul> <li>Ability for custom applications to register for<br/>Cisco NX-OS syslog events.</li> <li>Refer to watchSyslog and postSyslogCb APIs in<br/>nx_trace.h for more details.</li> </ul> |

## **About Remote Applications**

Remote applications can be on a different switch that is not a Cisco Nexus switch. Remote, or off-box, applications call through the NX-SDK layer to interact with the switch to read information (get) or write information (set).

Both local and remote NX-SDK applications use the same APIs, which offer you the flexibility to deploy NX-SDK applications on- or off-box.

To run remotely, an application must meet specific requirements. For information, see https://github.com/ CiscoDevNet/NX-SDK/blob/master/readmes/NXSDK\_in\_NXOS.md.

### **Backward Compatibility for Pre-2.0 NX-SDK Applications**

NX-SDK 2.0 has conditional backward compatibility for NX-SDK v1.75 applications depending on how these applications were developed:

- Usually, NX-SDK supports remotely running an app that you created before NX-SDK 2.0 without
  requiring you to completely rewrite your app. Instead, you can reuse the same app without modifying it
  to change the API calls. To support older apps in the new NX-SDK 2.0 model, the API call must provide
  IP and Port parameters. These parameters are not available in NX-SDK 1.75 and earlier, but you can add
  the IP address and Port information as environment variables that the app can export to the SDK server.
- However, sometimes backward compatibility for pre-NX-SDK 2.0 apps might not be supported. It is possible that some APIs in older apps might not support, or be capable of, running remotely. In this case, the APIs can throw an exception. Depending on how complete and robust the exception-handling is for the original application, the application might operate unpredictably, and in worst cases, possibly crash.

For more information, see https://github.com/CiscoDevNet/NX-SDK/blob/master/readmes/NXSDK\_in\_NXOS.md.

## **NX-SDK Security**

Beginning with NX-OS 9.3(1), NX-SDK 2.0 supports the following security features:

- Session security. Remote applications can connect to the NX SDK server on the switch through Transport Layer Service (TLS) to provide encrypted sessions between the applications and the switch's NX SDK server.
- Server certificate security. For new switch deployments with Cisco NX-OS 9.3(1), the NX-SDK server generates a one-day temporary certificate to provide enough time to install a custom certificate.

If your NX-SDK server already has a custom certificate that is installed, for example, if you are upgrading from a previous NX-SDK version to NX-SDK 2.0, your existing certificate is retained and used after upgrade.

API write-call control. NX-SDK 2.0 introduces security profiles, which enable you to select a pre-defined
policy for controlling how much control an application has with the NX-SDK server. For more information
about security profiles, see Security Profiles for NX SDK 2.0, on page 121.

# **Security Profiles for NX SDK 2.0**

In previous releases, the APIs for SDK version 1.75 were permitted only to read and get data for events. Beginning in Cisco NX-OS Release 9.3(1), NX-SDK 2.0 supports different types of operations, including write calls.

The ability of an app to read or write to the switch can be controlled through a security profile. A security profile is an optional object that is attached to the applications' service running in the switch. Security profiles control an application's ability to write to the switch, and in turn, control the applications ability to modify, delete, or configure switch functionality. By default, application writes are disallowed, so for each application, you will need to create a security profile that enables write access to the switch.

| Profile  | Description                                                                                                    | Values                                                                    |
|----------|----------------------------------------------------------------------------------------------------|---------------------------------------------------------------------------|
| Deny     | Prevents any API calls from writing to the switch except for adding CLIs.                                                                                                    | This is the default profile.                                              |
| Throttle | <ul> <li>Allows APIs that modify the switch, but only up to a specified number of calls. This security profile applies throttling to control the number of API calls.</li> <li>The application is allowed to write up to the limit, but when the limit is exceeded, writing stops, and the reply sends an error message.</li> </ul> | The throttle is 50 API calls, and the throttle resets after five seconds. |
| Permit   | APIs that modify the switch are allowed without restriction                                                                                                    |                                                                           |

Cisco's NX-SDK offers the following security profiles.

For more information about security profiles in NX-SDK, see Security Profiles for NX-SDK Applications .

I

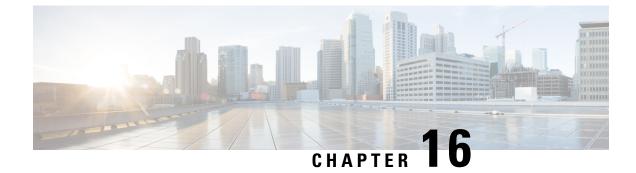

# **Using Docker with Cisco NX-OS**

This chapter contains the following topics:

- About Docker with Cisco NX-OS, on page 123
- Guidelines and Limitations, on page 123
- Prerequisites for Setting Up Docker Containers Within Cisco NX-OS, on page 124
- Starting the Docker Daemon, on page 124
- Configure Docker to Start Automatically, on page 125
- Starting Docker Containers: Host Networking Model, on page 125
- Starting Docker Containers: Bridged Networking Model, on page 127
- Mounting the bootflash and volatile Partitions in the Docker Container, on page 128
- Enabling Docker Daemon Persistence on Enhanced ISSU Switchover, on page 128
- Resizing the Docker Storage Backend, on page 129
- Stopping the Docker Daemon, on page 131
- Docker Container Security, on page 131
- Docker Troubleshooting, on page 133

## About Docker with Cisco NX-OS

Docker provides a way to run applications securely isolated in a container, packaged with all its dependencies and libraries. See <a href="https://docs.docker.com/">https://docs.docker.com/</a> for more information on Docker.

Beginning with Cisco NX-OS Release 9.2(1), support is now added for using Docker within Cisco NX-OS on a switch.

The version of Docker that is included on the switch is 1.13.1. The Docker daemon is not running by default. You must start it manually or set it up to automatically restart when the switch boots up.

This section describes how to enable and use Docker in the specific context of the switch environment. Refer to the Docker documentation at https://docs.docker.com/ for details on general Docker usage and functionality.

## **Guidelines and Limitations**

Following are the guidelines and limitations for using Docker on Cisco NX-OS on a switch:

• Docker functionality is supported on the switches with at least 8 GB of system RAM.

# Prerequisites for Setting Up Docker Containers Within Cisco NX-OS

Following are the prerequisites for using Docker on Cisco NX-OS on a switch:

• Enable the host Bash shell. To use Docker on Cisco NX-OS on a switch, you must be the root user on the host Bash shell:

```
switch# configure terminal
Enter configuration commands, one per line. End with CNTL/Z.
switch(config)# feature bash-shell
```

• If the switch is in a network that uses an HTTP proxy server, the http\_proxy and https\_proxy environment variables must be set up in /etc/sysconfig/docker. For example:

```
export http_proxy=http://proxy.esl.cisco.com:8080
export https_proxy=http://proxy.esl.cisco.com:8080
```

• Verify that the switch clock is set correctly, or you might see the following error message:

x509: certificate has expired or is not yet valid

• Verify that the domain name and name servers are configured appropriately for the network and that it is reflected in the/etc/resolv.conf file:

```
switch# conf t
Enter configuration commands, one per line. End with CNTL/Z.
switch(config)# vrf context management
switch(config-vrf)# ip domain-name ?
WORD Enter the default domain (Max Size 64)
switch(config-vrf)# ip name-server ?
A.B.C.D Enter an IPv4 address
A:B::C:D Enter an IPv6 address
root@switch# cat /etc/resolv.conf
domain cisco.com #bleed
nameserver 171.70.168.183 #bleed
root@switch#
```

## **Starting the Docker Daemon**

When you start the Docker daemon for the first time, a fixed-size backend storage space is carved out in a file called dockerpart on the bootflash, which is then mounted to /var/lib/docker. If necessary, you can adjust the default size of this space by editing /etc/sysconfig/docker before you start the Docker daemon for the first time. You can also resize this storage space if necessary as described later on.

To start the Docker daemon:

**Step 1** Load Bash and become superuser.

```
switch# run bash sudo su -
```

**Step 2** Start the Docker daemon.

root@switch# service docker start

#### **Step 3** Check the status.

root@switch# service docker status
dockerd (pid 3597) is running...
root@switch#

**Note** Once you start the Docker daemon, do not delete or tamper with the dockerpart file on the bootflash since it is critical to the docker functionality.

switch# dir bootflash:dockerpart
2000000000 Mar 14 12:50:14 2018 dockerpart

## **Configure Docker to Start Automatically**

You can configure the Docker daemon to always start up automatically when the switch boots up.

```
    Step 1 Load Bash and become superuser.

switch# run bash sudo su -
    Step 2 Use the chkconfig utility to make the Docker service persistent.

root@switch# chkconfig --add docker

root@n9k-2#
    Step 3 Use the chkconfig utility to check the Docker service settings.

root@switch# chkconfig --list | grep docker

docker 0:off 1:off 2:on 3:on 4:on 5:on 6:off

root@switch#
    Step 4 To remove the configuration so that Docker does not start up automatically:

root@switch# chkconfig --del docker
```

root@switch# chkconfig --list | grep docker

root@switch#

# **Starting Docker Containers: Host Networking Model**

If you want Docker containers to have access to all the host network interfaces, including data port and management, start the Docker containers with the --network host option. The user in the container can switch between the different network namespaces at /var/run/netns (corresponding to different VRFs configured in Cisco NX-OS) using the ip netns exec <net namespace> <cmd>.

#### Step 1Load Bash and become superuser.

switch# run bash sudo su -

#### **Step 2** Start the Docker container.

Following is an example of starting an Alpine Docker container on the switch and viewing all the network interfaces. The container is launched into the management network namespace by default.

```
root@switch# docker run --name=alpinerun -v /var/run/netns:/var/run/netns:ro,rslave --rm --network
host --cap-add SYS_ADMIN -it alpine
/ # apk --update add iproute2
fetch http://dl-cdn.alpinelinux.org/alpine/v3.7/main/x86 64/APKINDEX.tar.gz
fetch http://dl-cdn.alpinelinux.org/alpine/v3.7/community/x86 64/APKINDEX.tar.gz
(1/6) Installing libelf (0.8.13-r3)
(2/6) Installing libmnl (1.0.4-r0)
(3/6) Installing jansson (2.10-r0)
(4/6) Installing libnftnl-libs (1.0.8-r1)
(5/6) Installing iptables (1.6.1-r1)
(6/6) Installing iproute2 (4.13.0-r0)
Executing iproute2-4.13.0-r0.post-install
Executing busybox-1.27.2-r7.trigger
OK: 7 MiB in 17 packages
/ #
/ # ip netns list
management
default
/ #
/ # ip address
1: lo: <LOOPBACK,UP,LOWER UP> mtu 65536 qdisc noqueue state UNKNOWN group default
link/loopback 00:00:00:00:00 brd 00:00:00:00:00:00
inet 127.0.0.1/8 scope host lo
valid_lft forever preferred_lft forever
inet6 ::1/128 scope host
valid lft forever preferred lft forever
2: tunl0@NONE: <NOARP> mtu 1480 qdisc noop state DOWN group default
link/ipip 0.0.0.0 brd 0.0.0.0
3: gre0@NONE: <NOARP> mtu 1476 qdisc noop state DOWN group default
link/gre 0.0.0.0 brd 0.0.0.0
. . .
/ #
/ # ip netns exec default ip address
1: lo: <LOOPBACK, UP, LOWER UP> mtu 65536 qdisc noqueue state UNKNOWN group default
link/loopback 00:00:00:00:00:00 brd 00:00:00:00:00:00
inet 127.0.0.1/16 scope host lo
valid lft forever preferred lft forever
2: dummy0: <BROADCAST,NOARP> mtu 1500 qdisc noop state DOWN group default
link/ether 42:0d:9b:3c:d4:62 brd ff:ff:ff:ff:ff
3: tunl0@NONE: <NOARP> mtu 1480 qdisc noop state DOWN group default
link/ipip 0.0.0.0 brd 0.0.0.0
. . .
```

# **Starting Docker Containers: Bridged Networking Model**

If you want Docker containers to only have external network connectivity (typically through the management interface) and you don't necessarily care about visibility into a specific data port or other switch interface, you can start the Docker container with the default Docker bridged networking model. This is more secure than the host networking model described in the previous section since it also provides network namespace isolation.

**Step 1** Load Bash and become superuser.

switch# run bash sudo su -

**Step 2** Start the Docker container.

Following is an example of starting an Alpine Docker container on the switch and installing the iproute2 package.

```
root@switch# docker run -it --rm alpine
/ # apk --update add iproute2
fetch http://dl-cdn.alpinelinux.org/alpine/v3.7/main/x86 64/APKINDEX.tar.gz
fetch http://dl-cdn.alpinelinux.org/alpine/v3.7/community/x86 64/APKINDEX.tar.gz
(1/6) Installing libelf (0.8.13-r3)
(2/6) Installing libmnl (1.0.4-r0)
(3/6) Installing jansson (2.10-r0)
(4/6) Installing libnftnl-libs (1.0.8-r1)
(5/6) Installing iptables (1.6.1-r1)
(6/6) Installing iproute2 (4.13.0-r0)
Executing iproute2-4.13.0-r0.post-install
Executing busybox-1.27.2-r7.trigger
OK: 7 MiB in 17 packages
/ #
/ # ip netns list
/ #
```

**Step 3** Determine if you want to set up user namespace isolation.

For containers using the bridged networking model, you can also set up user namespace isolation to further improve security. See Securing Docker Containers With User namespace Isolation, on page 132 for more information.

You can use standard Docker port options to expose a service from within the container, such as sshd. For example:

root@switch# docker run -d -p 18877:22 --name sshd\_container sshd\_ubuntu

This maps port 22 from within the container to port 18877 on the switch. The service can now be accessed externally through port 18877, as shown in the following example:

root@ubuntu-vm# ssh root@ip\_address -p 18887

# Mounting the bootflash and volatile Partitions in the Docker Container

You can make the <code>bootflash</code> and <code>volatile</code> partitions visible in the Docker container by passing in the <code>-v</code> /bootflash:/bootflash and <code>-v</code> /volatile:/volatile options in the run command for the Docker container. This is useful if the application in the container needs access to files shared with the host, such as copying a new NX-OS system image to bootflash.

Note

This -v command option allows for any directory to be mounted into the container and may result in information leaking or other accesses that may impact the operation of the NX-OS system. Limit this to resources such as /bootflash and /volatile that are already accessible using NX-OS CLI.

Step 1Load Bash and become superuser.

switch# run bash sudo su -

**Step 2** Pass in the -v /bootflash:/bootflash and -v /volatile:/volatile options in the run command for the Docker container.

| root@switc<br>/# ls / | h <b># docker</b> | run -v /bo | otflash:/bo | otflash -v | /volatile:/volatile -itrm alpine |  |
|-----------------------|-------------------|------------|-------------|------------|----------------------------------|--|
| bin                   | etc               | media      | root        | srv        | usr                              |  |
| bootflash             | home              | mnt        | run         | sys        | var                              |  |
| dev                   | lib               | proc       | sbin        | tmp        | volatile                         |  |
| / #                   |                   |            |             |            |                                  |  |

# Enabling Docker Daemon Persistence on Enhanced ISSU Switchover

You can have both the Docker daemon and any running containers persist on an Enhanced ISSU switchover. This is possible since the bootflash on which the backend Docker storage resides is the same and shared between both Active and Standby supervisors.

The Docker containers are disrupted (restarted) during the switchover, so they will not be running continuously.

**Step 1** Load Bash and become superuser.

switch# run bash sudo su -

**Step 2** Before starting the switchover, use the chkconfig utility to make the Docker service persistent.

root@switch# chkconfig --add docker
root@n9k-2#

**Step 3** Start any containers using the --restart unless-stopped option so that they will be restarted automatically after the switchover.

The following example starts an Alpine container and configures it to always restart unless it is explicitly stopped or Docker is restarted:

```
root@switch# docker run -dit --restart unless-stopped alpine
root@n9k-2#
```

The Docker containers are disrupted (restarted) during the switchover, so they will not be running continuously.

# **Resizing the Docker Storage Backend**

After starting or using the Docker daemon, you can grow the size of the Docker backend storage space according to your needs.

**Step 1** Disable the Guest Shell.

If you do not disable the Guest Shell, it may interfere with the resize.

```
switch# guestshell disable
```

```
You will not be able to access your guest shell if it is disabled. Are you sure you want to disable
the guest shell? (y/n) [n] y
switch# 2018 Mar 15 17:16:55 switch %$ VDC-1 %$ %VMAN-2-ACTIVATION_STATE: Deactivating virtual
service 'guestshell+'
2018 Mar 15 17:16:57 switch %$ VDC-1 %$ %VMAN-2-ACTIVATION_STATE: Successfully deactivated virtual
service 'guestshell+'
```

**Step 2** Load Bash and become superuser.

switch# run bash sudo su -

**Step 3** Get information on the current amount of storage space available.

```
root@switch# df -kh /var/lib/docker
Filesystem Size Used Avail Use% Mounted on
/dev/loop12 1.9G 7.6M 1.8G 1% /var/lib/docker
root@n9k-2#
```

#### **Step 4** Stop the Docker daemon.

root@switch# service docker stop
Stopping dockerd: dockerd shutdown

**Step 5** Get information on the current size of the Docker backend storage space (/bootflash/dockerpart).

```
root@switch# ls -1 /bootflash/dockerpart
-rw-r--r- 1 root root 200000000 Mar 15 16:53 /bootflash/dockerpart
root@n9k-2#
```

**Step 6** Resize the Docker backend storage space.

For example, the following command increases the size by 500 megabytes:

root@switch# truncate -s +500MB /bootflash/dockerpart
root@n9k-2#

**Step 7** Get updated information on the size of the Docker backend storage space to verify that the resizing process was completed successfully.

For example, the following output confirms that the size of the Docker backend storage was successfully increased by 500 megabytes:

```
root@switch# ls -1 /bootflash/dockerpart
-rw-r--r- 1 root root 250000000 Mar 15 16:54 /bootflash/dockerpart
root@n9k-2#
```

**Step 8** Check the size of the filesystem on /bootflash/dockerpart.

root@switch# e2fsck -f /bootflash/dockerpart e2fsck 1.42.9 (28-Dec-2013) Pass 1: Checking inodes, blocks, and sizes Pass 2: Checking directory structure Pass 3: Checking directory connectivity Pass 4: Checking reference counts Pass 5: Checking group summary information /bootflash/dockerpart: 528/122160 files (0.6% non-contiguous), 17794/488281 blocks

**Step 9** Resize the filesystem on /bootflash/dockerpart.

```
root@switch# /sbin/resize2fs /bootflash/dockerpart
resize2fs 1.42.9 (28-Dec-2013)
Resizing the filesystem on /bootflash/dockerpart to 610351 (4k) blocks.
The filesystem on /bootflash/dockerpart is now 610351 blocks long.
```

Step 10 Check the size of the filesystem on /bootflash/dockerpart again to confirm that the filesystem was successfully resized.

```
root@switch# e2fsck -f /bootflash/dockerpart
e2fsck 1.42.9 (28-Dec-2013)
Pass 1: Checking inodes, blocks, and sizes
Pass 2: Checking directory structure
Pass 3: Checking directory connectivity
Pass 4: Checking reference counts
Pass 5: Checking group summary information
/bootflash/dockerpart: 528/154736 files (0.6% non-contiguous), 19838/610351 blocks
```

**Step 11** Start the Docker daemon again.

```
root@switch# service docker start
Updating certificates in /etc/ssl/certs...
0 added, 0 removed; done.
Running hooks in /etc/ca-certificates/update.d...
done.
Starting dockerd with args '--debug=true':
```

**Step 12** Verify the new amount of storage space available.

```
root@switch# df -kh /var/lib/docker
Filesystem Size Used Avail Use% Mounted on
```

L

/dev/loop12 2.3G 7.6M 2.3G 1% /var/lib/docker

#### **Step 13** Exit out of Bash shell.

root@switch# **exit** logout switch#

**Step 14** Enable the Guest Shell, if necessary.

#### switch# guestshell enable

```
switch# 2018 Mar 15 17:12:53 switch %$ VDC-1 %$ %VMAN-2-ACTIVATION_STATE: Activating virtual service
'guestshell+'
switch# 2018 Mar 15 17:13:18 switch %$ VDC-1 %$ %VMAN-2-ACTIVATION_STATE: Successfully activated
virtual service 'guestshell+'
```

# **Stopping the Docker Daemon**

If you no longer wish to use Docker, follow the procedures in this topic to stop the Docker daemon.

```
      Step 1
      Load Bash and become superuser.

      switch# run bash sudo su -

      Step 2
      Stop the Docker daemon.

      root@switch# service docker stop

      Stopping dockerd: docker stop

      Step 3
      Verify that the Docker daemon is stopped.

      root@switch# service docker status

      dockerd is stopped

      root@switch#

      Note
      You can also delete the dockerpart file on the bootflash at this point, if necessary:

      switch# delete bootflash:dockerpart
```

```
Do you want to delete "/dockerpart" ? (yes/no/abort) {\bf y} switch#
```

# **Docker Container Security**

Following are the Docker container security recommendations:

- Run in a separate user namespace if possible.
- Run in a separate network namespace if possible.
- Use cgroups to limit resources. An existing cgroup (ext\_ser) is created to limit hosted applications to what the platform team has deemed reasonable for extra software running on the switch. Docker allows use of this and limiting per-container resources.
- · Do not add unnecessary POSIX capabilities.

## Securing Docker Containers With User namespace Isolation

For containers using the bridged networking model, you can also set up user namespace isolation to further improve security. See https://docs.docker.com/engine/security/userns-remap/ for more information.

**Step 1** Determine if a dockremap group already exists on your system.

A dockremap user must already be set up on your system by default. If the dockremap group doesn't already exist, follow these steps to create it.

a) Enter the following command to create the dockremap group:

```
root@switch# groupadd dockremap -r
```

b) Create the dockremap user, unless it already exists:

root@switch# useradd dockremap -r -g dockremap

c) Verify that the dockremap group and the dockremap user were created successfully:

```
root@switch# id dockremap
uid=999(dockremap) gid=498(dockremap) groups=498(dockremap)
root@switch#
```

Step 2 Add the desired re-mapped ID and range to the /etc/subuid and /etc/subgid.

#### For example:

root@switch# echo "dockremap:123000:65536" >> /etc/subuid root@switch# echo "dockremap:123000:65536" >> /etc/subgid

Step 3 Using a text editor, add the --userns-remap=default option to the other\_args field in the /etc/sysconfig/docker file.

#### For example:

other args="-debug=true --userns-remap=default"

**Step 4** Restart the Docker daemon, or start it if it is not already running, using service docker [re]start.

For example:

root@switch# service docker [re]start

Refer to the Docker documentation at https://docs.docker.com/engine/security/userns-remap/ for more information on configuring and using containers with user namespace isolation.

### Moving the cgroup Partition

The cgroup partition for third-party services is ext\_ser, which limits CPU usage to 25% per core. Cisco recommends that you run your Docker container under this ext\_ser partition.

If the Docker container is run without the --cgroup-parent=/ext\_ser/ option, it can get up to the full 100% host CPU access, which can interfere with the regular operation of Cisco NX-OS.

**Step 1** Load Bash and become superuser.

switch# run bash sudo su -

**Step 2** Run the Docker container under the ext ser partition.

For example:

```
root@switch# docker run --name=alpinerun -v /var/run/netns:/var/run/netns:ro,rslave --rm --network
host --cgroup-parent=/ext_ser/ --cap-add SYS_ADMIN -it alpine
/ #
```

# **Docker Troubleshooting**

These topics describe issues that can arise with Docker containers and provides possible resolutions.

## **Docker Fails to Start**

**Problem:** Docker fails to start, showing an error message similar to the following:

Possible Cause: You might be running Bash as an admin user instead of as a root user.

Solution: Determine if you are running Bash as an admin user instead of as a root user:

```
bash-4.3$ whoami
admin
```

Exit out of Bash and run Bash as root user:

bash-4.3\$ exit
switch# run bash sudo su -

## **Docker Fails to Start Due to Insufficient Storage**

**Problem:** Docker fails to start, showing an error message similar to the following, due to insufficient bootflash storage:

```
root@switch# service docker start
Free bootflash: 790 MB, total bootflash: 3471 MB
Need at least 2000 MB free bootflash space for docker storage
```

Possible Cause: You might not have enough free bootflash storage.

**Solution:** Free up space or adjust the *variable\_dockerstrg* values in /etc/sysconfig/docker as needed, then restart the Docker daemon:

```
root@switch# cat /etc/sysconfig/docker
# Replace the below with your own docker storage backend boundary value (in MB)
# if desired.
boundary_dockerstrg=5000
# Replace the below with your own docker storage backend values (in MB) if
# desired. The smaller value applies to platforms with less than
# $boundary_dockerstrg total bootflash space, the larger value for more than
# $boundary_dockerstrg=300
large_dockerstrg=2000
```

# Failure to Pull Images from Docker Hub (509 Certificate Expiration Error Message)

**Problem:** The system fails to pull images from the Docker hub with an error message similar to the following:

```
root@switch# docker pull alpine
Using default tag: latest
Error response from daemon: Get https://registry-1.docker.io/v2/: x509: certificate has
expired or is not yet valid
```

Possible Cause: The system clock might not be set correctly.

Solution: Determine if the clock is set correctly or not:

root@n9k-2# **sh clock** 15:57:48.963 EST Thu Apr 25 2002 Time source is Hardware Calendar

Reset the clock, if necessary:

root@n9k-2# clock set hh:mm:ss { day month | month day } year

For example:

```
root@n9k-2# clock set 14:12:00 10 feb 2018
```

### Failure to Pull Images from Docker Hub (Client Timeout Error Message)

Problem: The system fails to pull images from the Docker hub with an error message similar to the following:

```
root@switch# docker pull alpine
Using default tag: latest
Error response from daemon: Get https://registry-1.docker.io/v2/: net/http: request canceled
while waiting for connection (Client.Timeout exceeded while awaiting headers)
```

Possible Cause: The proxies or DNS settings might not be set correctly.

**Solution:** Check the proxy settings and fix them, if necessary, then restart the Docker daemon:

```
root@switch# cat /etc/sysconfig/docker | grep proxy
#export http_proxy=http://proxy.esl.cisco.com:8080
#export https_proxy=http://proxy.esl.cisco.com:8080
root@switch# service docker [re]start
```

Check the DNS settings and fix them, if necessary, then restart the Docker daemon:

```
root@switch# cat /etc/resolv.conf
domain cisco.com #bleed
nameserver 171.70.168.183 #bleed
root@switch# # conf t
Enter configuration commands, one per line. End with CNTL/Z.
switch(config)# vrf context management
switch(config-vrf)# ip domain-name ?
WORD Enter the default domain (Max Size 64)
switch(config-vrf)# ip name-server ?
A.B.C.D Enter an IPv4 address
A:B::C:D Enter an IPv6 address
root@switch# service docker [re]start
```

### **Docker Daemon or Containers Not Running On Switch Reload or Switchover**

Problem: The Docker daemon or containers do not run after you have performed a switch reload or switchover.

Possible Cause: The Docker daemon might not be configured to persist on a switch reload or switchover.

**Solution:** Verify that the Docker daemon is configured to persist on a switch reload or switchover using the chkconfig command, then start the necessary Docker containers using the --restart unless-stopped option. For example, to start an Alpine container:

```
root@switch# chkconfig --add docker
root@switch#
root@switch# chkconfig --list | grep docker
docker 0:off 1:off 2:on 3:on 4:on 5:on 6:off
root@switch# docker run -dit --restart unless-stopped alpine
```

## **Resizing of Docker Storage Backend Fails**

Problem: An attempt to resize the Docker backend storage failed.

**Possible Cause:** You might not have Guest Shell disabled.

Solution: Use the following command to determine if Guest Shell is disabled:

```
root@switch# losetup -a | grep dockerpart
root@n9k-2#
```

The command should not display any output if Guest Shell is disabled.

Enter the following command to disable the Guest Shell, if necessary:

switch# guestshell disable

If you still cannot resize the Docker backend storage, you can delete /bootflash/dockerpart, then adjust the [small\_]large\_dockerstrg in /etc/sysconfig/docker, then start Docker again to get a fresh Docker partition with the size that you want.

### Docker Container Doesn't Receive Incoming Traffic On a Port

Problem: The Docker container doesn't receive incoming traffic on a port.

**Possible Cause:** The Docker container might be using a netstack port instead of a kstack port.

**Solution:** Verify that any ephemeral ports that are used by Docker containers are within the kstack range. Otherwise any incoming packets can get sent to netstack for servicing and dropped.

```
switch# show socket local-port-range
Kstack local port range (15001 - 58000)
Netstack local port range (58001 - 63535) and nat port range (63536 - 65535)
switch# conf t
Enter configuration commands, one per line. End with CNTL/Z.
switch(config)# sockets local-port-range <start_port> <end_port>
switch# run bash sudo su -
root@switch# cat /proc/sys/net/ipv4/ip_local_port_range
15001 58000
root@switch#
```

### Unable to See Data Port And/Or Management Interfaces in Docker Container

**Problem:** You are unable to see the data port or management interfaces in the Docker container.

#### Solution:

- Verify that the Docker container is started in the host network namespace with all host namespaces mapped in using the -v /var/run/netns:/var/run/netns:ro,rslave --network host options.
- Once in the container, you will be in the management network namespace by default. You can use the ip netns utility to move to the default (init) network namespace, which has the data port interfaces. The ip netns utility might need to be installed in the container using yum, apk, or something similar.

## **General Troubleshooting Tips**

**Problem:** You have other issues with Docker containers that were not resolved using other troubleshooting processes.

Solution:

- Look for dockerd debug output in /var/log/docker for any clues as to what is wrong.
- Verify that your switch has 8 GB or more of RAM. Docker functionality is not supported on any switch that has less than 8 GB of RAM.

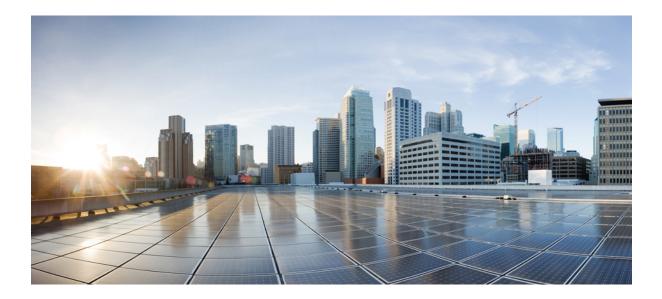

# PART

# **Application Hosting**

• Application Hosting, on page 141

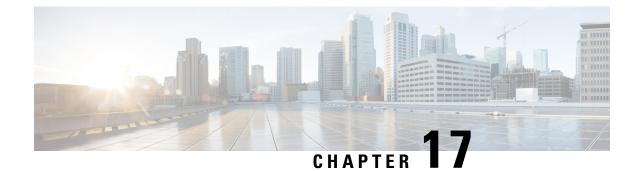

# **Application Hosting**

A hosted application is a software as a service (SaaS) solution, and it can be run remotely using commands. Application hosting gives administrators a platform for leveraging their own tools and utilities.

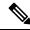

Note

Application hosting supports only Docker applications.

This module describes the Application Hosting feature and how to enable it.

- Guidelines and Limitations for Application Hosting, on page 141
- Information About Application Hosting, on page 141
- How to Configure Application Hosting, on page 142
- Copying Application Data, on page 151
- Deleting Application Data, on page 151
- Verifying the Application-Hosting Configuration, on page 152
- Configuration Examples for Application Hosting, on page 155
- Additional References, on page 156
- Feature Information for Application Hosting, on page 156

## **Guidelines and Limitations for Application Hosting**

This sections lists the guidelines and limitations for the application hosting feature:

- Only 1 interface per container is supported.
- Beginning with Cisco NX-OS Release 10.3(3)F, the application hosting feature is supported on Cisco Nexus 3600 N3K-C36180YC-R, N3K-C3636C-R, and N3K-C36480LD-R2 PIDs only.

# Information About Application Hosting

This section provides information about Application Hosting.

## **Need for Application Hosting**

The move to virtual environments has brought the need to build applications that are reusable, portable, and scalable. Application hosting gives administrators a platform for leveraging their own tools and utilities. An application, hosted on a network device, can serve a variety of purposes such as automation, configuration management monitoring, and integration with the existing tool chains.

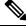

Note

In this document, container refers to Docker applications.

## **Application Hosting Overview**

The Cisco application-hosting framework is an NX-OS Python process that manages virtualized and container applications that run on devices.

Application hosting provides the following services:

- Launches designated applications in containers.
- Checks available resources (memory, CPU, and storage), and allocates and manages them.
- Provides access to services through REST APIs.
- Provides a CLI endpoint.
- Provides an application-hosting infrastructure referred to as Cisco Application Framework (CAF).
- Helps set up platform-specific networking (packet-path) through a special application bridge interface.

The application-hosting container that is referred to as the virtualization environment is provided to run a guest application on the host operating system. The Cisco NX-OS application hosting feature provides manageability and networking models for running a guest application. The virtualization infrastructure allows an administrator to define a logical interface that specifies the connectivity between the host and the guest. Cisco NX-OS maps the logical interface into a Virtual Network Interface Card (vNIC) that the guest application uses.

Applications that are to be deployed in the containers are packaged as .tar or .tar.gz files. The configuration that is specific to these applications is also packaged as part of the .tar or .tar.gz files.

# How to Configure Application Hosting

The following sections provide information about the various tasks that comprise the configuration of application hosting.

## **Enabling Application Hosting Feature**

Perform this task to enable the Cisco application hosting feature, which enables the user interface command and API interfaces to manage, administer, monitor, and troubleshoot the applications on the host system, and to perform a variety of related activities.

#### **SUMMARY STEPS**

- 1. configure terminal
- **2.** feature app-hosting
- 3. end

#### **DETAILED STEPS**

|        | Command or Action                              | Purpose                                                   |
|--------|------------------------------------------------|-----------------------------------------------------------|
| Step 1 | configure terminal                             | Enters global configuration mode.                         |
|        | Example:                                       |                                                           |
|        | switch# configure terminal                     |                                                           |
| Step 2 | feature app-hosting                            | Enables the Cisco application hosting feature.            |
|        | Example:                                       |                                                           |
|        | <pre>switch(config)# feature app-hosting</pre> |                                                           |
| Step 3 | end                                            | Exits global configuration mode and returns to privileged |
|        | Example:                                       | EXEC configuration mode.                                  |
|        | switch(config)# end                            |                                                           |
|        |                                                |                                                           |

## **Configuring Application Hosting Bridge Connections**

Layer 3 connectivity to the application containers requires its own endpoint IPv4 addresses. In NX-OS, a virtual bridge mechanism called app-hosting bridge hosts the application containers inside the Cisco Nexus switch.

The bridge acts as a gateway to the application containers and helps route the traffic to the attached VRF routing context. The bridge forwards the subnet traffic of the application over the switch interface per the VRF context.

The hosting of the application containers with network connections across the switch interface requires a dedicated endpoint IP subnet with a minimum of 2 assignable addresses. One IP address is for the application container guest interface and the other IP address is for the application container gateway.

Internally, the application container guest interface is a Virtual Network Interface Card (vNIC), off the app-hosting virtual bridge.

#### **SUMMARY STEPS**

- 1. configure terminal
- 2. app-hosting bridge bridge-index
- 3. ip address ip-address/mask
- 4. vrf member *name*
- 5. exit
- 6. app-hosting appid name
- 7. **app-vnic gateway bridge** *bridge-index* **guest-interface** *guest-interface-number*
- 8. guest-ipaddress ip-address/mask
- 9. exit

- **10.** app-default-gateway *ip-address* guest-interface *guest-interface*
- 11. end

|        | Command or Action                                                                                                    | Purpose                                                                                                    |
|--------|----------------------------------------------------------------------------------------------------|----------------------------------------------------------------------------------------------------|
| Step 1 | configure terminal<br>Example:<br>switch# configure terminal                                                                                                    | Enters global configuration mode.                                                                                                    |
| Step 2 | <pre>app-hosting bridge bridge-index Example: switch(config)# app-hosting bridge 1</pre>                                                                                                | Configures the app-hosting bridge and enters the app-hosting bridge configuration mode.<br>• <1-8> Bridge index                                                                                       |
| Step 3 | <pre>ip address ip-address/mask Example: switch(config-app-hosting-bridge)# ip address 172.25.44.1/30</pre>                                                                             | Configures the app bridge IPv4 address which acts as the<br>gateway to the application container.NoteThe subnet will be rejected if the IP is in use<br>by either an interface or a virtual IP.       |
| Step 4 | <pre>vrf member name Example: switch(config-app-hosting-bridge)# vrf member overlay-VRF</pre>                                                                                           | Sets the VRF context. If not configured, it belongs to VRF <i>default</i> .                                                                                                    |
| Step 5 | exit<br>Example:<br>switch(config-app-hosting-bridge)# exit                                                                                                    | Exits app bridge configuration mode and returns to global configuration mode.                                                                                                    |
| Step 6 | <pre>app-hosting appid name Example: switch(config)# app-hosting appid te_app</pre>                                                                                                    | Configures an application and enters the application-hosting configuration mode.                                                                                                    |
| Step 7 | <pre>app-vnic gateway bridge bridge-index guest-interface<br/>guest-interface-number<br/>Example:<br/>switch(config-app-hosting)# app-vnic gateway<br/>bridge 1 guest-interface 0</pre> | Configures the guest VNIC interface for an application<br>and enters the application-hosting vnic interface mode.NoteBeginning with Cisco NX-OS Release<br>10.3(3)F, you can configure only one VNIC. |
| Step 8 | guest-ipaddress ip-address/mask<br>Example:<br>switch(config-app-hosting-app-vnic)#<br>guest-ipaddress 172.25.44.2/30                                                                   | Configures one of the available IPv4 addresses from the <i>bridge 1</i> subnet.                                                                                                    |
| Step 9 | <pre>exit Example: switch(config-app-hosting-app-vnic)# exit</pre>                                                                                                    | Exits app vnic interface configuration mode and returns to app-hosting configuration mode.                                                                                                    |

L

|         | Command or Action                                                                              | Purpose                                                                |
|---------|------------------------------------------------------------------------------------------------|------------------------------------------------------------------------|
| Step 10 | <b>app-default-gateway</b> <i>ip-address</i> <b>guest-interface</b><br><i>guest-interface</i>  | Configures the available IPv4 address from the <i>bridge 1</i> subnet. |
|         | Example:                                                                                       | Configures the gateway address as mentioned in Step 3.                 |
|         | <pre>switch(config-app-hosting-appid)# app-default-gateway 172.25.44.1 guest-interface 0</pre> |                                                                        |
| Step 11 | end                                                                                            | Exits the application-hosting configuration mode and                   |
|         | Example:                                                                                       | returns to the privileged EXEC mode.                                   |
|         | <pre>switch(config-app-hosting)# end</pre>                                                     |                                                                        |

## Lifecycle of an Application

The following EXEC commands describe the lifecycle of an application.

# 

- Note
  - If you make any configuration changes after you install an application, the application in the running state does not reflect these changes. To make changes after starting the application, stop and deactivate the application before making any changes, and then activate and start the application again.

#### SUMMARY STEPS

- 1. enable
- 2. app-hosting install appid application-name package package-path
- 3. app-hosting activate appid application-name
- 4. app-hosting start appid application-name
- 5. app-hosting stop appid application-name
- 6. app-hosting deactivate appidapplication-name
- 7. app-hosting uninstall appid application-name

|        | Command or Action                                                                           | Purpose                                                                                                    |
|--------|---------------------------------------------------------------------------------------------|----------------------------------------------------------------------------------------------------|
| Step 1 | enable                                                                                      | Enables privileged EXEC mode.                                                                                 |
|        | <pre>Example: switch# enable</pre>                                                          | • Enter your password if prompted.                                                                            |
| Step 2 | <b>app-hosting install appid</b> <i>application-name</i> <b>package</b> <i>package-path</i> | Installs an application from the specified location.<br>• You can install an application from a local storage |
|        | Example:                                                                                    | location, that is, bootflash.                                                                                 |
|        | <pre>switch# app-hosting install appid te_app package<br/>bootflash:my_te_app.tar</pre>     |                                                                                                    |
| Step 3 | app-hosting activate appid application-name                                                 | Activates the application.                                                                                    |

|        | Command or Action                                                                                            | Purpose                                                                                                    |
|--------|----------------------------------------------------------------------------------------------------|----------------------------------------------------------------------------------------------------|
|        | <pre>Example:<br/>switch# app-hosting activate appid te_app</pre>                                            | • This command validates all the application resource requests. If all the resources are available, the command activates the application, otherwise the activation fails.       |
| Step 4 | app-hosting start appid application-name                                                                     | Starts the application.                                                                                                    |
|        | <pre>Example:     switch# app-hosting start appid te_app</pre>                                               | • Activates the application start-up scripts.                                                                                                    |
| Step 5 | <pre>app-hosting stop appid application-name Example: switch# app-hosting stop appid te_app</pre>            | (Optional) Stops the application.                                                                                                    |
| Step 6 | <pre>app-hosting deactivate appidapplication-name Example: switch# app-hosting deactivate appid te_app</pre> | (Optional) Deactivates all the resources that are allocated for the application.                                                                                                 |
| Step 7 | <pre>app-hosting uninstall appid application-name Example: switch# app-hosting uninstall appid te_app</pre>  | <ul> <li>(Optional) Uninstalls the application.</li> <li>Uninstalls all the packaging and images stored. Also removes all the changes and updates to the application.</li> </ul> |

## **Upgrading an Application**

The following EXEC commands describe how to upgrade an application.

#### **SUMMARY STEPS**

- 1. enable
- 2. switch# app-hosting upgrade appid application-name package package-path

|                        | Command or Action                                                                                                    | Purpose                                                                    |
|------------------------|----------------------------------------------------------------------------------------------------|----------------------------------------------------------------------------|
| Step 1                 | enable                                                                                                    | Enables privileged EXEC mode.                                              |
|                        | Example:                                                                                                    | • Enter your password if prompted.                                         |
|                        | switch# enable                                                                                                    |                                                                            |
| package package-path d | Upgrades the existing application to a newer version. While doing so, this command stops, upgrades, and brings back  |                                                                            |
|                        | Example:                                                                                                    | the application to the pre-upgrade state with the newer application image. |
|                        | <pre>switch# app-hosting upgrade appid tea package<br/>bootflash:thousandeyes-enterprise-agent-4.1.0.cisco.tar</pre> |                                                                            |

| Command or Action | Purpose                                                                                                    |
|-------------------|----------------------------------------------------------------------------------------------------|
|                   | Note         • If you upgrade an application when it is in a STOPPED state, after a successful upgrade the new app-hosting state changes to ACTIVATED. |
|                   | • You can upgrade an application from a local storage location, that is, bootflash                                                                     |

## **Configuring Docker Run Time Options**

You can add a maximum of 30 lines of run time options. The system generates a concatenated string from line 1 though line 30. A string can have more than one Docker run time options.

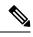

Note

To change the run time option, the application must be in a deactivated state.

#### **SUMMARY STEPS**

- 1. enable
- **2**. configure terminal
- 3. app-hosting appid application-name
- 4. app-resource docker
- 5. run-opts options
- 6. end

|        | Command or Action                                                                               | Purpose                                                                                       |
|--------|-------------------------------------------------------------------------------------------------|-----------------------------------------------------------------------------------------------|
| Step 1 | enable                                                                                          | Enables privileged EXEC mode.                                                                 |
|        | <b>Example:</b> switch# enable                                                                  | • Enter your password if prompted.                                                            |
| Step 2 | configure terminal                                                                              | Enters global configuration mode.                                                             |
|        | <pre>Example: switch# configure terminal</pre>                                                  |                                                                                               |
| Step 3 | <pre>app-hosting appid application-name Example: switch(config)# app-hosting appid te_app</pre> | Configures an application and enters application-hosting configuration mode.                  |
| Step 4 | <pre>app-resource docker Example: switch(config-app-hosting)# app-resource docker</pre>         | Enters application-hosting docker-configuration mode to specify application resource updates. |

|        | Command or Action                                                                    | Purpose                                                                                  |
|--------|--------------------------------------------------------------------------------------|------------------------------------------------------------------------------------------|
| Step 5 | run-opts options                                                                     | Specifies the Docker run time options.                                                   |
|        | Example:                                                                             |                                                                                          |
|        | <pre>switch(config-app-hosting-docker)# run-opts 1 "-v<br/>\$(APP_DATA):/data"</pre> | ,                                                                                        |
| Step 6 | end                                                                                  | Exits application-hosting docker-configuration mode and returns to privileged EXEC mode. |
|        | Example:                                                                             |                                                                                          |
|        | <pre>switch(config-app-hosting-docker)# end</pre>                                    |                                                                                          |

# **Configuring Application Hosting on the Management Interface**

NX-OS allows application containers to share the network connections over the Cisco NX-OS management interface. You can internally set up a virtual NAT bridge and assign a private IP address to the guest vNIC interface. The guest interface private IP address gets automatically assigned by the Apphosting framework.

#### **SUMMARY STEPS**

- 1. enable
- **2**. configure terminal
- **3**. **app-hosting appid** *name*
- 4. app-vnic management guest-interface network-interface
- 5. end

|        | Command or Action                                                                                                    | Purpose                                                                                                    |
|--------|----------------------------------------------------------------------------------------------------|----------------------------------------------------------------------------------------------------|
| Step 1 | enable                                                                                                    | Enables privileged EXEC mode.                                                                                                    |
|        | <pre>Example: switch# enable</pre>                                                                                                    | • Enter your password if prompted.                                                                                                    |
| Step 2 | <pre>configure terminal Example: switch# configure terminal</pre>                                                                                       | Enters global configuration mode.                                                                                                    |
| Step 3 | <pre>app-hosting appid name Example: switch(config)# app-hosting appid te_app</pre>                                                                     | Configures an application and enters application-hosting configuration mode.                                                                                                    |
| Step 4 | <pre>app-vnic management guest-interface network-interface<br/>Example:<br/>switch(config-app-hosting)# app-vnic management<br/>guest-interface 0</pre> | <ul> <li>Connects the guest interface to the management port, and enters application-hosting management-gateway configuration mode.</li> <li>The management keyword specifies the Cisco NX-OS <i>interface mgmt0</i> that connects to the container through private IPNAT mode.</li> </ul> |

|        | Command or Action                                       | Purpose                                                                                                    |
|--------|---------------------------------------------------------|----------------------------------------------------------------------------------------------------|
|        |                                                         | • The <b>guest-interface</b> <i>network-interface</i><br>keyword-argument pair specifies the container's<br>internal Ethernet interface number that connects to the<br>Cisco NX-OS management interface <i>mgmt0</i> . The<br>example here uses <i>guest-interface 0</i> for the container's<br>Ethernet 0 interface. |
| Step 5 | end                                                     | Exits application-hosting management-gateway                                                                                                    |
|        | Example:                                                | configuration mode and returns to privileged EXEC mode                                                                                                    |
|        | <pre>switch(config-app-hosting-mgmt-gateway)# end</pre> |                                                                                                    |

## **Overriding Application Resource Configuration**

For resource changes to take effect, you must first stop and deactivate an app using the **app-hosting stop** and **app-hosting deactivate** commands, and then restart the app using the **app-hosting activate** and **app-hosting start** commands.

You can use these commands to reset both resources and the app-hosting appid configuration.

#### **SUMMARY STEPS**

- 1. enable
- 2. configure terminal
- **3.** app-hosting appid name
- 4. app-resource profile name
- 5. cpu unit
- 6. memory *memory*
- 7. end

|        | Command or Action                                   | Purpose                                                    |
|--------|-----------------------------------------------------|------------------------------------------------------------|
| Step 1 | enable                                              | Enables privileged EXEC mode.                              |
|        | Example:                                            | • Enter your password if prompted.                         |
|        | switch# enable                                      |                                                            |
| Step 2 | configure terminal                                  | Enters global configuration mode.                          |
|        | Example:                                            |                                                            |
|        | switch# configure terminal                          |                                                            |
| Step 3 | app-hosting appid name                              | Enables application hosting and enters application-hosting |
|        | Example:                                            | configuration mode.                                        |
|        | <pre>switch(config)# app-hosting appid te_app</pre> |                                                            |

|        | Command or Action                                                  | Purpose                                                                                                    |  |
|--------|--------------------------------------------------------------------|----------------------------------------------------------------------------------------------------|--|
| Step 4 | app-resource profile name                                          | Configures the custom application resource profile, and<br>enters the custom application resource profile configuration<br>mode.<br>• Only the custom profile name is supported. |  |
|        | Example:                                                           |                                                                                                    |  |
|        | <pre>switch(config-app-hosting)# app-resource profile custom</pre> |                                                                                                    |  |
| Step 5 | cpu unit                                                           | Changes the default CPU allocation for the application.                                                                                                    |  |
|        | Example:                                                           | • Resource values are application specific, and any                                                                                                    |  |
|        | <pre>switch(config-app-resource-profile-custom)# cpu 7400</pre>    | adjustment to these values must ensure that the application can run reliably with the changes.                                                                                   |  |
| Step 6 | memory memory                                                      | Changes the default memory allocation.                                                                                                    |  |
|        | Example:                                                           |                                                                                                    |  |
|        | <pre>switch(config-app-resource-profile-custom)# memory 2048</pre> | 7                                                                                                    |  |
| Step 7 | end                                                                | Exits the custom application resource profile configuration mode and returns to the privileged EXEC mode.                                                                        |  |
|        | Example:                                                           |                                                                                                    |  |
|        | <pre>switch(config-app-resource-profile-custom) # end</pre>        |                                                                                                    |  |

## **Advanced Application Hosting Features**

By default, App-hosting feature allows only Cisco supported and signed application packages. To install non-Cisco signed application docker images, the sign verification functionality must be turned off. This is a global configuration and affects all the applications that are being installed. The **app-hosting signed-verification** [**disable** | **enable**] command disables the sign verification and helps install the non-Cisco Docker applications.

When the application hosting feature is configured, it reserves 2 GB of file space from the bootflash as application storage space. If more space is required for a particular application, then you can increase the partition size. Alternatively, you can decrease the space based on the space requirements of the applications using the **app-hosting bootflash backend storage limit size** global configuration command. The application restarts.

#### **SUMMARY STEPS**

- 1. enable
- 2. configure terminal
- 3. app-hosting signed-verification [disable | enable]
- 4. app-hosting bootflash backend storage limit size
- 5. end

|        | Command or Action | Purpose                       |
|--------|-------------------|-------------------------------|
| Step 1 | enable            | Enables privileged EXEC mode. |

|        | Command or Action                                                                                                    | Purpose                                                                                                    |
|--------|----------------------------------------------------------------------------------------------------|----------------------------------------------------------------------------------------------------|
|        | <pre>Example:<br/>switch# enable</pre>                                                                                               | • Enter your password if prompted.                                                                                                    |
| Step 2 | <pre>configure terminal Example: switch# configure terminal</pre>                                                                    | Enters global configuration mode.                                                                                                    |
| Step 3 | <pre>app-hosting signed-verification [disable   enable] Example: switch(config)# app-hosting signed-verification disable</pre>       | Disables the package verification to allow non-Cisco<br>applications.<br>• Sign verification is enabled by default.                                                                                                    |
| Step 4 | <pre>app-hosting bootflash backend storage limit size Example: switch(config)# app-hosting bootflash backend storage limit 600</pre> | <ul> <li>Configures the applications storage size required considering all the applications going to be installed.</li> <li>2048 MB would be used by default.</li> <li>Size in MB; size must be less than the available free space in bootflash.</li> </ul> |
| Step 5 | <pre>end Example: switch(config-app-resource-profile-custom)# end</pre>                                                              | Exits the custom application resource profile configuration mode and returns to the privileged EXEC mode.                                                                                                    |

# **Copying Application Data**

To copy application data into an application's persistent data mount, use the **app-hosting data appid** *<appid>* **copy** command in the privileged EXEC mode.

app-hosting data appid tea copy bootflash:src dest

where,

src is the source file from bootflash, and dest is the destination file path.

# **Deleting Application Data**

To delete application data from the application's persistent data mount, use the **app-hosting data appid** <*appid>* **delete** command in the privileged EXEC mode.

```
app-hosting data appid tea delete file
```

where,

file is the file to be deleted from the application's persistent data mount.

# Verifying the Application-Hosting Configuration

Use these **show** commands to verify the configuration. You can use these commands in any order.

#### **SUMMARY STEPS**

- 1. show app-hosting infra
- 2. show app-hosting list
- 3. show app-hosting bridge
- 4. show app-hosting detail
- 5. show app-hosting resource
- 6. show app-hosting app-hosting utilization appid <app-name>
- 7. show-tech app-hosting

#### **DETAILED STEPS**

#### **Step 1** show app-hosting infra

Displays a summary of the app-hosting infra.

**Note** Move CAF to running state before performing further operation.

#### **Example:**

```
switch(config)# show app-hosting infra
App signature verification: disabled
Docker partition size: 0 MB
Inband packet rate limit: 0 PPS
Services
-----
CAF 1.16.0.0 : Running
HA : Running
App Manager : Running
Libvirtd 4.7.0 : Running
Dockerd 18.09.0-ce : Running
Linux kernel 5.10.126 : Running
```

#### **Step 2** show app-hosting list

Displays the list of apps that are running.

#### Example:

switch(config)# show app-hosting list
App id State
----nginx 1 started

#### **Step 3** show app-hosting bridge

Displays the list of app-hosting bridges.

#### Example:

```
switch(config)# show app-hosting bridge
Bridge ID VRF IP Address IPv6 Address
```

1 blue 172.10.23.45/24 ::/0

#### **Step 4** show app-hosting detail

Displays detailed information about app-hosting.

#### **Example:**

switch(config) # show app-hosting detail App id : nginx 1 Owner : appmgr State : started Application Type : docker Name : nginx Version : latest Description : Author : Path : /bootflash/nginx.tar.gz URL Path : Activated profile name : default Resource reservation Memory : 64 MB Disk : 10 MB CPU : 200 units Platform resource profiles Profile Name CPU(unit) Memory(MB) Disk(MB) \_\_\_\_\_ Attached devices Name Type Alias ----iox\_trace serial/trace serial3
iox\_syslog serial/syslog serial2 serial1 iox\_console\_aux serial/aux iox\_console\_shell serial/shell serial0 Network interfaces ----eth0: MAC address : 5254.9999.0000 IPv4 address : 192.168.10.130 IPv6 address : fe80::5054:99ff:fe99:0/64 Network name : iox-nat docker0 Tx Packets : 9 Tx Bytes : 726 Tx Errors : 0 Rx Packets : 0 Rx Bytes : 0 Rx Errors : 0 Docker \_\_\_\_\_ Run-time information Command : Entry-point : /docker-entrypoint.sh nginx -g 'daemon off;' Run options in use : --publish=40080:80 Package run options : Application health information Status : 0 Last probe error : Last probe output :

#### **Step 5** show app-hosting resource

Displays information about the resources for app-hosting.

#### Example:

switch(config) # show app-hosting resource CPU: Total: 7400 units Available: 7200 units VCPU: Application Hosting Additional References Application Hosting 46 Count: 1 Memory: Total: 3840(MB) Available: 3776(MB) Storage space: Total: 110745(MB) Available: 93273(MB)

#### Step 6 show app-hosting app-hosting utilization appid <app-name>

Displays the utilization for an application.

#### Example:

vice

```
switch(config)# show app-hosting utilization appid nginx_1
Application: nginx_1
CPU Utilization:
CPU Allocation: 200 units
CPU Used: 0 %
Memory Utilization:
Memory Allocation: 64 MB
Memory Used: 7000 KB
Disk Utilization:
Disk Allocation: 10 MB
Disk Used: 0 MB
```

#### **Step 7** show-tech app-hosting

Displays all the app-hosting logs and the dependent component logs that are relevant.

This show-tech command collects the details for the following show commands:

#### Example:

```
show system internal app-hosting
show system internal app-hosting event-history debug
show system internal app-hosting event-history error
show system internal app-hosting event-history msgs
show app-hosting list
show app-hosting detail
show app-hosting utilization
show app-hosting infra
show app-hosting resource
show app-hosting bridge
show routing appmgr vrf all
show routing ipv6 appmgr vrf all
```

# **Configuration Examples for Application Hosting**

The following are the various examples pertaining to the configuration of the Application Hosting feature.

## **Example: Enabling AppHosting Feature**

This example shows how to enable Cisco Apphosting feature.

```
switch# configure terminal
switch(config)# feature app-hosting
switch(config)# end
```

## **Example: Configuring Application Hosting Bridge Connections**

This example shows how to configure application hosting bridge connections.

```
switch(config)# configure terminal
switch(config)# app-hosting bridge 1
switch(config-app-hosting-bridge)# ip address 172.25.44.1/30
switch(config-app-hosting-bridge)# vrf member overlay-VRF
switch(config-app-hosting-bridge)# exit
switch(config) # app-hosting appid te_app
switch(config-app-hosting)# app-vnic bridge 1 guest-interface 0
switch(config-app-hosting-app-vnic)# guest-ipaddress 172.25.44.2/30
switch(config-app-hosting-app-vnic)# exit
switch(config-app-hosting-app-vnic)# exit
switch(config-app-hosting-appid)# app-default-gateway 172.25.44.1 guest-interface 0
switch(config-app-hosting)# end
```

## **Example: Configuring Docker Run Time Options**

The following example shows how to configure docker run time options.

```
switch> enable
switch# configure terminal
switch(config)# app-hosting appid te_app
switch(config-app-hosting)# app-resource docker
switch(config-app-hosting-docker)# run-opts 1 "-v $(APP_DATA):/data"
switch(config-app-hosting-docker)# end
```

## **Example: Configuring Application Hosting on the Management Interface**

This example shows how to configure application hosting on the management interface.

```
switch> enable
switch# configure terminal
switch(config)# app-hosting appid te_app
switch(config-app-hosting)# app-vnic management guest-interface 0
switch(config-app-hosting)# end
```

## **Example: Overriding App Resource Configuration**

This example shows how to override an app resource configuration.

```
switch> enable
switch# configure terminal
switch(config)# app-hosting appid te_app
switch(config-app-hosting)# app-resource profile custom
switch(config-app-resource-profile-custom)# cpu 7400
switch(config-app-resource-profile-custom)# memory 2048
switch(config-app-resource-profile-custom)# end
```

# **Additional References**

#### **Related Documents**

| Related Topic | Document Title                                                                   |  |
|---------------|----------------------------------------------------------------------------------|--|
| 6 6 11 6      | Cisco Nexus 3000 and 9000 Series NX-API<br>REST SDK User Guide and API Reference |  |

#### **Technical Assistance**

| Description                                                                                                    | Link                         |
|----------------------------------------------------------------------------------------------------|------------------------------|
| The Cisco Support website provides extensive online resources, including documentation and tools for troubleshooting and resolving technical issues with Cisco products and technologies.                                                                            | http://www.cisco.com/support |
| To receive security and technical information about your products, you can<br>subscribe to various services, such as the Product Alert Tool (accessed from<br>Field Notices), the Cisco Technical Services Newsletter, and Really Simple<br>Syndication (RSS) Feeds. |                              |
| Access to most tools on the Cisco Support website requires a Cisco.com user ID and password.                                                                                                    |                              |

# **Feature Information for Application Hosting**

The following table provides release information about the feature or features described in this module. Unless noted otherwise, subsequent releases of that software release train also support that feature.

Use Cisco Feature Navigator to find information about platform support and Cisco software image support. To access Cisco Feature Navigator, go to www.cisco.com/go/cfn, you do not need to have an account with Cisco.com.

| Feature Name                                 | Release                      | Feature Information                                                                                                    |
|----------------------------------------------|------------------------------|----------------------------------------------------------------------------------------------------|
| Cisco Application Hosting<br>Framework (CAF) | Cisco NX-OS Release 10.3(3)F | A hosted application is a software<br>as a service (SaaS) solution, and<br>you can execute and operate this<br>solution entirely from the cloud.<br>This module describes the Cisco<br>application hosting feature and how<br>to enable it.<br>The application hosting feature is<br>supported on Cisco Nexus 3600<br>series below mentioned PIDs:<br>• N3K-C36180YC-R<br>• N3K-C3662-R<br>• N3K-C36480LD-R2 |

#### Table 5: Feature Information for Application Hosting

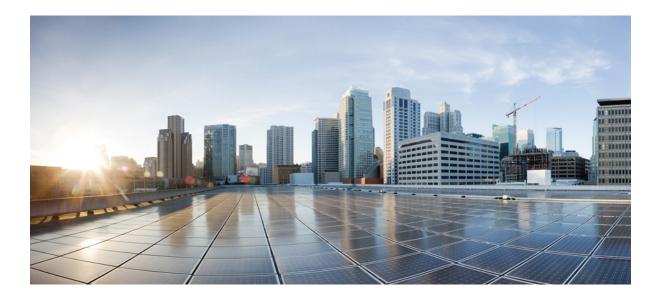

# PART **IV**

# NX-API

- NX-API CLI, on page 161
- NX-API REST, on page 185
- NX-API Developer Sandbox, on page 191

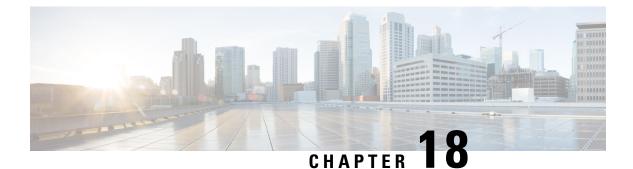

# NX-API CLI

- About NX-API CLI, on page 161
- Using NX-API CLI, on page 162
- XML and JSON Supported Commands, on page 178

# **About NX-API CLI**

On switches, command-line interfaces (CLIs) are run only on the switch. NX-API CLI improves the accessibility of these CLIs by making them available outside of the switch by using HTTP/HTTPS. You can use this extension to the existing Cisco NX-OS CLI system on the switch. NX-API CLI supports **show** commands, configurations, and Linux Bash.

NX-API CLI supports JSON-RPC.

The NX-API CLI also supports JSON/CLI Execution in Cisco Nexus switches.

### **Transport**

NX-API uses HTTP/HTTPS as its transport. CLIs are encoded into the HTTP/HTTPS POST body.

The NX-API backend uses the Nginx HTTP server. The Nginx process, and all of its children processes, are under Linux cgroup protection where the CPU and memory usage is capped. If the Nginx memory usage exceeds the cgroup limitations, the Nginx process is restarted and restored.

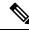

Note

For the 7.x release, the Nginx process continues to run even after NX-API is disabled using the "no feature NXAPI" command. This is required for other management-related processes. In the 6.x release, all processes were killed when you ran the "no feature NXAPI" command, so this is a change in behavior in the 7.x release.

### **Message Format**

Note

• NX-API XML output presents information in a user-friendly format.

• NX-API XML does not map directly to the Cisco NX-OS NETCONF implementation.

• NX-API XML output can be converted into JSON.

## Security

NX-API supports HTTPS. All communication to the device is encrypted when you use HTTPS.

NX-API is integrated into the authentication system on the device. Users must have appropriate accounts to access the device through NX-API. NX-API uses HTTP basic authentication. All requests must contain the username and password in the HTTP header.

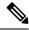

Note You should consider using HTTPS to secure your user's login credentials.

You can enable NX-API by using the feature manager CLI command. NX-API is disabled by default.

NX-API provides a session-based cookie, **nxapi\_auth** when users first successfully authenticate. With the session cookie, the username and password are included in all subsequent NX-API requests that are sent to the device. The username and password are used with the session cookie to bypass performing the full authentication process again. If the session cookie is not included with subsequent requests, another session cookie is required and is provided by the authentication process. Avoiding unnecessary use of the authentication process helps to reduce the workload on the device.

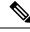

Note

A nxapi\_auth cookie expires in 600 seconds (10 minutes). This value is a fixed and cannot be adjusted.

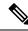

Note

NX-API performs authentication through a programmable authentication module (PAM) on the switch. Use cookies to reduce the number of PAM authentications, which reduces the load on the PAM.

# **Using NX-API CLI**

The commands, command type, and output type for the switches are entered using NX-API by encoding the CLIs into the body of a HTTP/HTTPs POST. The response to the request is returned in XML or JSON output format.

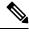

Note

For more details about NX-API response codes, see Table of NX-API Response Codes, on page 176.

You must enable NX-API with the **feature** manager CLI command on the device. By default, NX-API is disabled.

The following example shows how to configure and launch the NX-API CLI:

· Enable the management interface.

```
switch# conf t
switch(config)# interface mgmt 0
switch(config)# ip address 192.0.20.123/24
switch(config)# vrf context managment
switch(config)# ip route 10.0.113.1/0 1.2.3.1
```

• Enable the NX-API nxapi feature.

switch# conf t
switch(config)# feature nxapi

The following example shows a request and its response in XML format:

#### Request:

```
<?xml version="1.0" encoding="ISO-8859-1"?>
<ins_api>
  <version>0.1</version>
   <type>cli_show</type>
   <chunk>0</chunk>
   <sid>>session1</sid>
   <input>show switchname</input>
   <output_format>xml</output_format>
</ins_api>
```

#### Response:

```
<?xml version="1.0"?>
<ins api>
  <type>cli show</type>
 <version>0.1</version>
 <sid>eoc</sid>
 <outputs>
    <output>
      <body>
       <hostname>switch</hostname>
      </body>
      <input>show switchname</input>
      <msg>Success</msg>
      <code>200</code>
    </output>
 </outputs>
</ins api>
```

The following example shows a request and its response in JSON format:

#### Request:

```
{
    "ins_api": {
        "version": "0.1",
        "type": "cli_show",
        "chunk": "0",
        "sid": "session1",
        "input": "show switchname",
        "output_format": "json"
}
```

```
}
Response:
{
    "ins_api": {
        "type": "cli show",
        "version": "0.1",
        "sid": "eoc",
        "outputs": {
            "output":
                      {
                 "body": {
                     "hostname": "switch"
                 },
                 "input": "show switchname",
                 "msg": "Success",
                 "code": "200"
            }
       }
    }
}
```

### **Escalate Privileges to Root on NX-API**

For NX-API, the privileges of an admin user can escalate their privileges for root access.

The following are guidelines for escalating privileges:

- Only an admin user can escalate privileges to root.
- Escalation to root is password protected.

The following examples show how an admin escalates privileges to root and how to verify the escalation. Note that after becoming root, the **whoami** command shows you as admin; however, the admin account has all the root privileges.

First example:

```
<?xml version="1.0"?>
<ins api>
  <version>1.0</version>
  <type>bash</type>
  <chunk>0</chunk>
  <sid>sid</sid>
  <input>sudo su root ; whoami</input>
  <output format>xml</output format>
</ins api>
<?xml version="1.0" encoding="UTF-8"?>
<ins api>
  <type>bash</type>
  <version>1.0</version>
  <sid>eoc</sid>
  <outputs>
    <output>
      <body>admin </body>
      <code>200</code>
      <msg>Success</msg>
    </output>
  </outputs>
```

</ins api>

#### Second example:

```
<?xml version="1.0"?>
<ins api>
 <version>1.0</version>
 <type>bash</type>
 <chunk>0</chunk>
 <sid>sid</sid>
 <input>sudo cat path_to_file </input>
 <output_format>xml</output_format>
</ins api>
<?xml version="1.0" encoding="UTF-8"?>
<ins api>
 <type>bash</type>
 <version>1.0</version>
 <sid>eoc</sid>
 <outputs>
   <output>
     <body>[Contents of file]</body>
     <code>200</code>
     <msg>Success</msg>
   </output>
 </outputs>
</ins api>
```

## **NX-API Management Commands**

You can enable and manage NX-API with the CLI commands listed in the following table.

Table 6: NX-API Management Commands

| NX-API Management Command             | Description                                                                                             |  |  |
|---------------------------------------|----------------------------------------------------------------------------------------------------|--|--|
| feature nxapi                         | Enables NX-API.                                                                                         |  |  |
| no feature nxapi                      | Disables NX-API.                                                                                        |  |  |
| nxapi {http   https} port <i>port</i> | Specifies a port.                                                                                       |  |  |
| no nxapi {http   https}               | Disables HTTP/HTTPS.                                                                                    |  |  |
| show nxapi                            | Displays port and certificate information.                                                              |  |  |
|                                       | Note The "show nxapi" command doesn't display certificate/config information for network-operator role. |  |  |

| NX-API Management Command            | Description                                                                           |  |
|--------------------------------------|---------------------------------------------------------------------------------------|--|
| nxapi certificate {httpscrt certfile | Specifies the upload of the following:                                                |  |
| httpskey keyfile} filename           | • HTTPS certificate when httpscrt is specified.                                       |  |
|                                      | • HTTPS key when httpskey is specified.                                               |  |
|                                      | Example of HTTPS certificate:                                                         |  |
|                                      | nxapi certificate httpscrt certfile bootflash:cert.crt                                |  |
|                                      | Example of HTTPS key:                                                                 |  |
|                                      | nxapi certificate httpskey keyfile bootflash:privkey.key                              |  |
| nxapi certificatehttpskey keyfile    | Installs NX-API certificates with encrypted private keys:                             |  |
| filename <b>password</b> passphrase  | Note The passphrase for decrypting the encrypted private key is <b>pass123!</b> .     |  |
|                                      | Example:                                                                              |  |
|                                      | <pre>nxapi certificate httpskey keyfile bootflash:encr-cc.pem password pass123!</pre> |  |
| nxapi certificate enable             | Enables a certificate.                                                                |  |

| NX-API Management Command         | Description                                                                                                    |                                                                                                    |  |  |
|-----------------------------------|----------------------------------------------------------------------------------------------------|----------------------------------------------------------------------------------------------------|--|--|
| nxapi certificate sudi            | This CLI provides a secure way of authenticating to the device<br>by using Secure Unique Device Identifier (SUDI). |                                                                                                    |  |  |
|                                   | The SUDI based authentication in nginx will be used by the CISCO SUDI compliant controllers.                       |                                                                                                    |  |  |
|                                   | an X.50<br>serial nu<br>manufac                                                                                    | an IEEE 802.1AR-compliant secure device identity in<br>9v3 certificate which maintains the product identifier and<br>umber of Cisco devices. The identity is implemented at<br>cturing and is chained to a publicly identifiable root<br>ite authority. |  |  |
|                                   | Note                                                                                                    | When NX-API comes up with the SUDI certificate,<br>it is not accessible by any third-party applications<br>like browser, curl, and so on.                                                                                                    |  |  |
|                                   | Note                                                                                                    | "nxapi certificate sudi" will overwrite the custom<br>certificate/key if configured, and there is no way to<br>get the custom certificate/key back.                                                                                                    |  |  |
|                                   | Note                                                                                                    | "nxapi certificate sudi" and "nxapi certificate<br>trustpoint" and "nxapi certificate enable" are<br>mutually exclusive, and configuring one will delete<br>the other configuration.                                                                    |  |  |
|                                   | Note                                                                                                    | NX-API do not support SUDI certificate-based client certificate authentication. If client certificate authentication is needed, then Identity certificate need to be used.                                                                              |  |  |
|                                   | Note                                                                                                    | As NX-API certificate CLI is not present in show<br>run output, CR/Rollback case currently does not go<br>back to the custom certificate once it is overwritten<br>with "nxapi certificate sudi" options.                                               |  |  |
| nxapi use-vrf vrf                 | Specifie                                                                                                    | es the default VRF, management VRF, or named VRF.                                                                                                    |  |  |
| ip netns exec management iptables | Implements any access restrictions and can be run in management VRF.                                               |                                                                                                    |  |  |
|                                   | Note                                                                                                    | You must enable <b>feature bash-shell</b> and then run<br>the command from Bash Shell. For more<br>information on Bash Shell, see the chapter on Bash.                                                                                                  |  |  |
|                                   | to allow                                                                                                    | is a command-line firewall utility that uses policy chains<br>or block traffic and almost always comes pre-installed<br>Linux distribution.                                                                                                    |  |  |
|                                   | Note                                                                                                    | For more information about making iptables<br>persistent across reloads when they are modified in<br>a bash-shell, see Making an Iptable Persistent<br>Across Reloads, on page 174.                                                                     |  |  |

| NX-API Management Command              | Description                                                                                                    |  |
|----------------------------------------|----------------------------------------------------------------------------------------------------|--|
| nxapi idle-timeout <timeout></timeout> | Starting with Release 9.3(5), you can configure the amount of time before an idle NX-API session is invalidated. The time can be 1 - 1440 minutes. The default time is 10 minutes. Return to the default value by using the no form of the command: <b>no nxapi idle-timeout <timeout></timeout></b> |  |

Following is an example of a successful upload of an HTTPS certificate:

```
switch(config)# nxapi certificate httpscrt certfile certificate.crt
Upload done. Please enable. Note cert and key must match.
switch(config)# nxapi certificate enable
switch(config)#
```

**Note** You must configure the certificate and key before enabling the certificate.

Following is an example of a successful upload of an HTTPS key:

```
switch(config)# nxapi certificate httpskey keyfile bootflash:privkey.key
Upload done. Please enable. Note cert and key must match.
switch(config)# nxapi certificate enable
switch(config)#
```

The following is an example of how to install an encrypted NXAPI server certificate:

```
switch(config) # nxapi certificate httpscrt certfile bootflash:certificate.crt
switch(config) # nxapi certificate httpskey keyfile bootflash:privkey.key password pass123!
```

switch(config)#nxapi certificate enable
switch(config)#

In some situations, you might get an error message saying that the key file is encrypted:

In this case, the passphrase of the encrypted key file must be specified using **nxapi certificatehttpskey keyfile** *filename* **password** *passphrase*.

If this was the reason for the issue, you should now be able to successfully install the certificate:

```
switch(config)# nxapi certificate httpskey keyfile bootflash:privkey.key password pass123!
switch(config)# nxapi certificate enable
switch(config)#
```

### Working With Interactive Commands Using NX-API

To disable confirmation prompts on interactive commands and avoid timing out with an error code 500, prepend interactive commands with **terminal dont-ask**. Use ; to separate multiple interactive commands, where each ; is surrounded with single blank characters.

Following are several examples of interactive commands where **terminal dont-ask** is used to avoid timing out with an error code 500:

terminal dont-ask ; reload module 21
terminal dont-ask ; system mode maintenance

## **NX-API Request Elements**

NX-API request elements are sent to the device in XML format or JSON format. The HTTP header of the request must identify the content type of the request.

You use the NX-API elements that are listed in the following table to specify a CLI command:

Table 7: NX-API Request Elements for XML or JSON Format

| NX-API Request Element | Description                   |  |
|------------------------|-------------------------------|--|
| version                | Specifies the NX-API version. |  |

I

| NX-API Request Element | Descriptio                                     | Description                                                                                                    |  |  |
|------------------------|------------------------------------------------|----------------------------------------------------------------------------------------------------|--|--|
| type                   | Specifies                                      | the type of command to be executed.                                                                                                    |  |  |
|                        | The following types of commands are supported: |                                                                                                    |  |  |
|                        | • cli_s                                        | how                                                                                                    |  |  |
|                        | comr                                           | CLI <b>show</b> commands that expect structured output. If the command does not support XML output, an error message is returned.                                          |  |  |
|                        | • cli_s                                        | how_ascii                                                                                                    |  |  |
|                        | with                                           | <b>show</b> commands that expect ASCII output. This aligns existing scripts that parse ASCII output. Users are able e existing scripts with minimal changes.               |  |  |
|                        | • cli_c                                        | onf                                                                                                    |  |  |
|                        | CLI                                            | configuration commands.                                                                                                    |  |  |
|                        | • bash                                         |                                                                                                    |  |  |
|                        |                                                | commands. Most non-interactive Bash commands are orted by NX-API.                                                                                                    |  |  |
|                        | Note                                           | • Each command is only executable with the current user's authority.                                                                                                    |  |  |
|                        |                                                | • The pipe operation is supported in the output<br>when the message type is ASCII. If the output<br>is in XML format, the pipe operation is not<br>supported.              |  |  |
|                        |                                                | • A maximum of 10 consecutive <b>show</b> commands<br>are supported. If the number of <b>show</b> commands<br>exceeds 10, the 11th and subsequent commands<br>are ignored. |  |  |
|                        |                                                | • No interactive commands are supported.                                                                                                    |  |  |

| NX-API Request Element | Description                                                                                                    |                                                                                                    |  |  |
|------------------------|----------------------------------------------------------------------------------------------------|----------------------------------------------------------------------------------------------------|--|--|
| chunk                  | the NX-<br>comman                                                                                                    | Some <b>show</b> commands can return a large amount of output. For<br>the NX-API client to start processing the output before the entire<br>command completes, NX-API supports output chunking for <b>show</b><br>commands.    |  |  |
|                        | Enable or disable chunk with the following settings:                                                                                                    |                                                                                                    |  |  |
|                        | 0                                                                                                    | Do not chunk output.                                                                                                    |  |  |
|                        | 1                                                                                                    | Chunk output.                                                                                                    |  |  |
|                        | Note                                                                                                    | • Only <b>show</b> commands support chunking. When<br>a series of <b>show</b> commands are entered, only the<br>first command is chunked and returned.                                                                         |  |  |
|                        |                                                                                                    | • The output message format options are XML or JSON.                                                                                                    |  |  |
|                        |                                                                                                    | <ul> <li>For the XML output message format, special characters, such as &lt; or &gt;, are converted to form a valid XML message (&lt; is converted into &lt; &gt; is converted into &gt;).</li> </ul>                          |  |  |
|                        |                                                                                                    | You can use XML SAX to parse the chunked output.                                                                                                    |  |  |
|                        |                                                                                                    | • When the output message format is JSON, the chunks are concatenated to create a valid JSON object.                                                                                                    |  |  |
|                        | Note                                                                                                    | When chunking is enabled, the maximum message size supported is currently 200MB of chunked output.                                                                                                    |  |  |
| sid                    | The session ID element is valid only when the response message<br>is chunked. To retrieve the next chunk of the message, you must<br>specify a <i>sid</i> to match the <i>sid</i> of the previous response message. |                                                                                                    |  |  |
|                        | NX-OS release 9.3(1) introduces the <i>sid</i> option clear. When a new chunk request is initiated with the <i>sid</i> set to clear, all current chunk requests are discarded or abandoned.                         |                                                                                                    |  |  |
|                        | chunk r<br>requests                                                                                                    | bu receive response code 429: Max number of concurrent<br>request is 2, use <i>sid</i> clear to abandon the current chunk<br>. After using <i>sid</i> clear, subsequent response codes operate<br>per the rest of the request. |  |  |

| NX-API Request Element | Description           Input can be one command or multiple commands. However, commands that belong to different message types should not be mixed. For example, show commands are cli_show message type and are not supported in cli_conf mode. |                                                                                                    |                                                                                              |  |
|------------------------|----------------------------------------------------------------------------------------------------|----------------------------------------------------------------------------------------------------|----------------------------------------------------------------------------------------------|--|
| input                  |                                                                                                    |                                                                                                    |                                                                                              |  |
|                        | Note                                                                                                    | Except for <b>bash</b> , multiple commands are separate with "; ". (The ; must be surrounded with single bla characters.) |                                                                                              |  |
|                        |                                                                                                    |                                                                                                    | , multiple commands are separated with ";".<br>not surrounded with single blank characters.) |  |
|                        | The following are examples of multiple commands:                                                                                                    |                                                                                                    |                                                                                              |  |
|                        | cli_show                                                                                                    | show version ; show interface brief ; show vlan                                                                           |                                                                                              |  |
|                        | cli_conf                                                                                                    | interface Eth4/1 ; no shut ; switchport                                                                                   |                                                                                              |  |
|                        | bash                                                                                                    | cd /boot                                                                                                    | :flash;mkdir new_dir                                                                         |  |
| output_format          | The available output message formats are the following:                                                                                                    |                                                                                                    |                                                                                              |  |
|                        | xml                                                                                                    |                                                                                                    | Specifies output in XML format.                                                              |  |
|                        | json Specifies output in JS                                                                                                    |                                                                                                    | Specifies output in JSON format.                                                             |  |

# **NX-API Response Elements**

The NX-API elements that respond to a CLI command are listed in the following table:

| NX-API Response Element | Description                                                                                                    |  |
|-------------------------|----------------------------------------------------------------------------------------------------|--|
| version                 | NX-API version.                                                                                                    |  |
| type                    | Type of command to be executed.                                                                                                    |  |
| sid                     | Session ID of the response. This element is valid only when the response message is chunked.                                                               |  |
| outputs                 | Tag that encloses all command outputs.When multiple commands are in cli_show or cli_show_ascii, each command<br>output is enclosed by a single output tag. |  |
|                         | When the message type is cli_conf or bash, there is a single output tag for all the commands because cli_conf and bash commands require context.           |  |

| NX-API Response Element | Description                                                                                                    |  |
|-------------------------|----------------------------------------------------------------------------------------------------|--|
| output                  | Tag that encloses the output of a single command output.                                                                                                    |  |
|                         | For cli_conf and bash message types, this element contains the outputs of all the commands.                                                                                                    |  |
| input                   | Tag that encloses a single command that was specified in the request. This element helps associate a request input element with the appropriate response output element.                             |  |
| body                    | Body of the command response.                                                                                                    |  |
| code                    | Error code returned from the command execution.                                                                                                    |  |
|                         | NX-API uses standard HTTP error codes as described by the Hypertext<br>Transfer Protocol (HTTP) Status Code Registry<br>(http://www.iana.org/assignments/http-status-codes/http-status-codes.xhtml). |  |
| msg                     | Error message associated with the returned error code.                                                                                                    |  |

### **Restricting Access to NX-API**

There are two methods for restricting HTTP and HTTPS access to a device: ACLs and iptables. The method that you use depends on whether you have configured a VRF for NX-API communication using the nxapi use-vrf <vrf-name> CLI command.

Use ACLs to restrict HTTP or HTTPS access to a device only if you have not configured NXAPI to use a specific VRF. For information about configuring ACLs, see the *Cisco Nexus Series NX-OS Security Configuration Guide* for your switch family.

If you have configured a VRF for NX-API communication, however, ACLs will not restrict HTTP or HTTPS access. Instead, create a rule for an iptable. For more information about creating a rule, see Updating an iptable, on page 173.

### Updating an iptable

An iptable enables you to restrict HTTP or HTTPS access to a device when a VRF has been configured for NX-API communication. This section demonstrates how to add, verify, and remove rules for blocking HTTP and HTTPS access to an existing iptable.

Step 1 To create a rule that blocks HTTP access: bash-4.3# ip netns exec management iptables -A INPUT -p tcp --dport 80 -j DROP Step 2 To create a rule that blocks HTTPS access: bash-4.3# ip netns exec management iptables -A INPUT -p tcp --dport 443 -j DROP Step 3 To verify the applied rules: bash-4.3# ip netns exec management iptables -L Chain INPUT (policy ACCEPT)

target prot opt source destination

| DROP       | tcp        | anywhere   | anywhere    | tcp dpt:http  |
|------------|------------|------------|-------------|---------------|
| DROP       | tcp        | anywhere   | anywhere    | tcp dpt:https |
|            |            |            |             |               |
| Chain FORM | VARD (poli | cy ACCEPT) |             |               |
| target     | prot opt   | source     | destination |               |
|            |            |            |             |               |
| Chain OUT  | PUT (polic | y ACCEPT)  |             |               |
| target     | prot opt   | source     | destination |               |

**Step 4** To create and verify a rule that blocks all traffic with a 10.155.0.0/24 subnet to port 80:

bash-4.3# ip netns exec management iptables -A INPUT -s 10.155.0.0/24 -p tcp --dport 80 -j DROP bash-4.3# ip netns exec management iptables -L

destination

destination

destination

| Chain INPU<br>target<br>DROP | T (policy ACCEPT)<br>prot opt source<br>tcp 10.155.0.0/24 | destination<br>anywhere | tcp dpt:http |
|------------------------------|-----------------------------------------------------------|-------------------------|--------------|
|                              | ARD (policy ACCEPT)<br>prot opt source                    | destination             |              |
|                              | UT (policy ACCEPT)<br>prot opt source                     | destination             |              |

#### **Step 5** To remove and verify previously applied rules:

This example removes the first rule from INPUT.

<code>bash-4.3# ip netns exec management iptables -D INPUT 1</code> <code>bash-4.3# ip netns exec management iptables -L</code>

Chain INPUT (policy ACCEPT) target prot opt source Chain FORWARD (policy ACCEPT)

target prot opt source

Chain OUTPUT (policy ACCEPT) target prot opt source

#### What to do next

The rules in iptables are not persistent across reloads when they are modified in a bash-shell. To make the rules persistent, see Making an Iptable Persistent Across Reloads, on page 174.

### **Making an Iptable Persistent Across Reloads**

The rules in iptables are not persistent across reloads when they are modified in a bash-shell. This section explains how to make a modified iptable persistent across a reload.

#### Before you begin

You have modified an iptable.

L

```
Step 1
          Create a file called iptables init.log in the /etc directory with full permissions:
          bash-4.3# touch /etc/iptables_init.log; chmod 777 /etc/iptables_init.log
Step 2
          Create the /etc/sys/iptables file where your iptables changes will be saved:
          bash-4.3# ip netns exec management iptables-save > /etc/sysconfig/iptables
Step 3
          Create a startup script called iptables_init in the /etc/init.d directory with the following set of commands:
          #!/bin/sh
          ### BEGIN INIT INFO
          # Provides:
                                 iptables init
           # Required-Start:
           # Required-Stop:
           # Default-Start:
                                 2345
          # Default-Stop:
          # Short-Description: init for iptables
          # Description:
                                 sets config for iptables
                                 during boot time
          ### END INIT INFO
          PATH=/usr/local/sbin:/usr/local/bin:/sbin:/usr/sbin:/usr/bin
          start script() {
               ip netns exec management iptables-restore < /etc/sysconfig/iptables
               ip netns exec management iptables
               echo "iptables init script executed" > /etc/iptables_init.log
          ł
          case "$1" in
             start)
              start_script
              ;;
             stop)
              ;;
             restart)
              sleep 1
               $0 start
               ;;
             *)
               echo "Usage: $0 {start|stop|status|restart}"
               exit 1
          esac
          exit 0
Step 4
          Set the appropriate permissions to the startup script:
          bash-4.3# chmod 777 /etc/init.d/iptables_int
Step 5
          Set the iptables_int startup script to on with the chkconfig utility:
```

bash-4.3# chkconfig iptables\_init on

The iptables\_init startup script will now execute each time that you perform a reload, making the iptable rules persistent.

# **Table of NX-API Response Codes**

The following are the possible NX-API errors, error codes, and messages of an NX-API response.

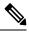

Note

The standard HTTP error codes are at the Hypertext Transfer Protocol (HTTP) Status Code Registry (http://www.iana.org/assignments/http-status-codes/http-status-codes.xhtml).

| NX-API Response         | Code | Message                                                                  |
|-------------------------|------|--------------------------------------------------------------------------|
| SUCCESS                 | 200  | Success.                                                                 |
| CUST_OUTPUT_PIPED       | 204  | Output is piped elsewhere due to request.                                |
| BASH_CMD_ERR            | 400  | Input Bash command error.                                                |
| CHUNK_ALLOW_ONE_CMD_ERR | 400  | Chunking only allowed to one command.                                    |
| CLI_CLIENT_ERR          | 400  | CLI execution error.                                                     |
| CLI_CMD_ERR             | 400  | Input CLI command error.                                                 |
| EOC_NOT_ALLOWED_ERR     | 400  | The $eoc$ value is not allowed as session Id in the request.             |
| IN_MSG_ERR              | 400  | Request message is invalid.                                              |
| MSG_VER_MISMATCH        | 400  | Message version mismatch.                                                |
| NO_INPUT_CMD_ERR        | 400  | No input command.                                                        |
| SID_NOT_ALLOWED_ERR     | 400  | Invalid character that is entered as a session ID.                       |
| PERM_DENY_ERR           | 401  | Permission denied.                                                       |
| CONF_NOT_ALLOW_SHOW_ERR | 405  | Configuration mode does not allow <b>show</b> .                          |
| SHOW_NOT_ALLOW_CONF_ERR | 405  | Show mode does not allow configuration.                                  |
| EXCEED_MAX_SHOW_ERR     | 413  | Maximum number of consecutive show commands exceeded. The maximum is 10. |
| MSG_SIZE_LARGE_ERR      | 413  | Response size too large.                                                 |

#### Table 9: NX-API Response Codes

| RESP_SIZE_LARGE_ERR               | 413 | Response size stopped processing because it<br>exceeded the maximum message size. The<br>maximum is 200 MB. |
|-----------------------------------|-----|----------------------------------------------------------------------------------------------------|
| EXCEED_MAX_INFLIGHT_CHUNK_REQ_ERR | 429 | Maximum number of concurrent chunk requests is exceeded. The maximum is 2.                                  |
| OBJ_NOT_EXIST                     | 432 | Requested object does not exist.                                                                            |
| BACKEND_ERR                       | 500 | Backend processing error.                                                                                   |
| DELETE_CHECKPOINT_ERR             | 500 | Error deleting a checkpoint.                                                                                |
| FILE_OPER_ERR                     | 500 | System internal file operation error.                                                                       |
| LIBXML_NS_ERR                     | 500 | System internal LIBXML NS error.                                                                            |
| LIBXML_PARSE_ERR                  | 500 | System internal LIBXML parse error.                                                                         |
| LIBXML_PATH_CTX_ERR               | 500 | System internal LIBXML path context error.                                                                  |
| MEM_ALLOC_ERR                     | 500 | System internal memory allocation error.                                                                    |
| ROLLBACK_ERR                      | 500 | Error executing a rollback.                                                                                 |
| USER_NOT_FOUND_ERR                | 500 | User not found from input or cache.                                                                         |
| VOLATILE_FULL                     | 500 | Volatile memory is full. Free up memory space and retry.                                                    |
| XML_TO_JSON_CONVERT_ERR           | 500 | XML to JSON conversion error.                                                                               |
| BASH_CMD_NOT_SUPPORTED_ERR        | 501 | Bash command not supported.                                                                                 |
| CHUNK_ALLOW_XML_ONLY_ERR          | 501 | Chunking allows only XML output.                                                                            |
| CHUNK_ONLY_ALLOWED_IN_SHOW_ERR    | 501 | Response chunking allowed only in show commands.                                                            |
| CHUNK_TIMEOUT                     | 501 | Timeout while generating chunk response.                                                                    |
| CLI_CMD_NOT_SUPPORTED_ERR         | 501 | CLI command not supported.                                                                                  |
| JSON_NOT_SUPPORTED_ERR            | 501 | JSON not supported due to large amount of output.                                                           |
| MALFORMED_XML                     | 501 | Malformed XML output.                                                                                       |
| MSG_TYPE_UNSUPPORTED_ERR          | 501 | Message type not supported.                                                                                 |
| OUTPUT_REDIRECT_NOT_SUPPORTED_ERR | 501 | Output redirection is not supported.                                                                        |
| PIPE_OUTPUT_NOT_SUPPORTED_ERR     | 501 | Pipe operation not supported.                                                                               |
| PIPE_XML_NOT_ALLOWED_IN_INPUT     | 501 | Pipe XML is not allowed in input.                                                                           |

| PIPE_NOT_ALLOWED_IN_INPUT     | 501 | Pipe is not allowed for this input type.                                                                                |
|-------------------------------|-----|----------------------------------------------------------------------------------------------------|
| RESP_BIG_USE_CHUNK_ERR        | 501 | Response is greater than the allowed maximum.<br>The maximum is 10 MB. Use XML or JSON<br>output with chunking enabled. |
| RESP_BIG_JSON_NOT_ALLOWED_ERR | 501 | Response has large amount of output. JSON not supported.                                                                |
| STRUCT_NOT_SUPPORTED_ERR      | 501 | Structured output unsupported.                                                                                          |
| ERR_UNDEFINED                 | 600 | Undefined.                                                                                                    |

# **XML and JSON Supported Commands**

The NX-OS supports redirecting the standard output of various **show** commands in the following structured output formats:

- XML
- JSON
- · JSON Pretty, which makes the standard block of JSON-formatted output easier to read
- Introduced in NX-OS release 9.3(1), JSON Native and JSON Pretty Native displays JSON output faster and more efficiently by bypassing an extra layer of command interpretation. JSON Native and JSON Pretty Native preserve the data type in the output. They display integers as integers instead of converting them to a string for output.

Converting the standard NX-OS output to JSON, JSON Pretty, or XML format occurs on the NX-OS CLI by "piping" the output to a JSON or XML interpreter. For example, you can issue the **show ip access** command with the logical pipe (|) and specify JSON, JSON Pretty, JSON Native, JSON Native Pretty, or XML, and the NX-OS command output will be properly structured and encoded in that format. This feature enables programmatic parsing of the data and supports streaming data from the switch through software streaming telemetry. Most commands in Cisco NX-OS support JSON, JSON Pretty, and XML output.

Selected examples of this feature follow.

## About JSON (JavaScript Object Notation)

JSON is a light-weight text-based open standard designed for human-readable data and is an alternative to XML. JSON was originally designed from JavaScript, but it is language-independent data format. JSON Pretty format, as well as JSON Native and JSON Pretty Native, is also supported.

The two primary Data Structures that are supported in some way by nearly all modern programming languages are as follows:

- Ordered List :: Array
- Unordered List (Name/Value pair) :: Objects

JSON /XML output for a show command can also be accessed via sandbox.

#### **CLI Execution**

```
BLR-VXLAN-NPT-CR-179# show cdp neighbors | json
{"TABLE_cdp_neighbor_brief_info": {"ROW_cdp_neighbor_brief_info": [{"ifindex": "
```

```
83886080", "device_id": "SW-SPARSHA-SAVBU-F10", "intf_id": "mgmt0", "ttl": "148"
, "capability": ["switch", "IGMP_cnd_filtering"], "platform_id": "cisco WS-C2960
S-48TS-L", "port_id": "GigabitEthernet1/0/24"}, {"ifindex": "436207616", "device
_id": "BLR-VXLAN-NPT-CR-178(FOC1745R01W)", "intf_id": "Ethernet1/1", "ttl": "166
", "capability": ["router", "switch", "IGMP_cnd_filtering", "Supports-STP-Disput
e"], "platform_id": "N3K-C3132Q-40G", "port_id": "Ethernet1/1"}]}
BLR-VXLAN-NPT-CR-179#
```

### Examples of XML and JSON Output

This example shows how to display the unicast and multicast routing entries in hardware tables in JSON format:

```
switch(config)# show hardware profile status | json
{"total_lpm": ["8191", "1024"], "total_host": "8192", "max_host4_limit": "4096",
    "max_host6_limit": "2048", "max_mcast_limit": "2048", "used_lpm_total": "9", "u
sed_v4_lpm": "6", "used_v6_lpm": "3", "used_v6_lpm_128": "1", "used_host_lpm_tot
al": "0", "used_host_v4_lpm": "0", "used_host_v6_lpm": "0", "used_mcast_oifl": "2", "used_host_in_host_total": "13", "used_host4_in_host": "1
2", "used_host6_in_host": "1", "max_ecmp_table_limit": "64", "used_ecmp_table":
"0", "mfib_fd_status": "Disabled", "mfib_fd_maxroute": "0", "mfib_fd_count": "0",
switch(config)#
```

This example shows how to display the unicast and multicast routing entries in hardware tables in XML format:

```
switch(config) # show hardware profile status | xml
<?xml version="1.0" encoding="ISO-8859-1"?>
<nf:rpc-reply xmlns:nf="urn:ietf:params:xml:ns:netconf:base:1.0" xmlns="http://w
ww.cisco.com/nxos:1.0:fib">
 <nf:data>
  <show>
   <hardware>
    <profile>
     <status>
      < XML OPT Cmd dynamic tcam status>
       < XML OPT Cmd dynamic tcam status readonly >
        <___readonly__>
         <total lpm>8191</total lpm>
         <total host>8192</total host>
         <total lpm>1024</total lpm>
         <max host4 limit>4096</max host4 limit>
         <max_host6_limit>2048</max_host6_limit>
         <max mcast limit>2048</max mcast limit>
         <used lpm total>9</used lpm total>
         <used v4 lpm>6</used v4 lpm>
         <used v6 lpm>3</used v6 lpm>
         <used v6 lpm 128>1</used v6 lpm 128>
         <used host lpm total>0</used host lpm total>
         <used host v4 lpm>0</used host v4 lpm>
         <used_host_v6_lpm>0</used_host_v6_lpm>
         <used mcast>0</used mcast>
         <used mcast oifl>2</used mcast oifl>
         <used host in host total>13</used host in host total>
         <used host4 in host>12</used host4 in host>
         <used host6 in host>1</used host6 in host>
         <max ecmp table limit>64</max ecmp table limit>
         <used ecmp table>0</used ecmp table>
         <mfib fd status>Disabled</mfib fd status>
```

```
<mfib_fd_maxroute>0</mfib_fd_maxroute>
        <mfib_fd_count>0</mfib_fd_count>
        </_readonly_>
        </_XML_OPT_Cmd_dynamic_tcam_status__readonly_>
        </_XML_OPT_Cmd_dynamic_tcam_status>
        </status>
        </readomic_status>
        </readomic_status>
        </readomic_status>
        </readomic_status>
        </readomic_status>
        </readomic_status>
        </readomic_status>
        </readomic_status>
        </readomic_status>
        </readomic_status>
        </readomic_status>
        </readomic_status>
        </readomic_status>
        </readomic_status>
        </readomic_status>
        </readomic_status>
        </readomic_status>
        </readomic_status>
        </readomic_status>
        </readomic_status>
        </readomic_status>
        </readomic_status>
        </readomic_status>
        </readomic_status>
        </readomic_status>
        </readomic_status>
        </readomic_status>
        </readomic_status>
        </readomic_status>
        </readomic_status>
        </readomic_status>
        </readomic_status>
        </readomic_status>
        </readomic_status>
        </readomic_status>
        </readomic_status>
        </readomic_status>
        </readomic_status>
        </readomic_status>
        </readomic_status>
        </readomic_status>
        </readomic_status>
        </readomic_status>
        </readomic_status>
        </readomic_status>
        </readomic_status>
        </readomic_status>
        </readomic_status>
        </readomic_status>
        </readomic_status>
        </readomic_status>
        </readomic_status>
        </readomic_status>
        </readomic_status>
        </readomic_status>
        </readomic_status>
        </readomic_status>
        </readomic_status>
        </readomic_status>
        </readomic_status>
        </readomic_status>
        </readomic_status>
        </readomic_status>
        </readomic_status>
        </readomic_status>
        </readomic_status>
        </readomic_status>
        </rea
```

This example shows how to display LLDP timers configured on the switch in JSON format:

```
switch(config)# show lldp timers | json
{"ttl": "120", "reinit": "2", "tx_interval": "30", "tx_delay": "2", "hold_mplier
": "4", "notification_interval": "5"}
switch(config)#
```

This example shows how to display LLDP timers configured on the switch in XML format:

```
switch(config) # show lldp timers | xml
<?xml version="1.0" encoding="ISO-8859-1"?>
<nf:rpc-reply xmlns:nf="urn:ietf:params:xml:ns:netconf:base:1.0" xmlns="http://w
ww.cisco.com/nxos:1.0:lldp">
 <nf:data>
  <show>
   <lldp>
    <timers>
     < XML OPT Cmd lldp show timers readonly >
      <___readonly__>
       <ttl>120</ttl>
       <reinit>2</reinit>
       <tx_interval>30</tx_interval>
       <tx delay>2</tx delay>
       <hold mplier>4</hold mplier>
      <notification interval>5</notification interval>
      </__readonly__>
     </__XML__OPT_Cmd_lldp_show_timers___readonly_>
    </timers>
   </lldp>
 </show>
 </nf:data>
</nf:rpc-reply>
11>11>
switch(config)#
```

This example shows how to display the switch's redundancy information in JSON Pretty Native format.

```
switch-1# show system redundancy status | json-pretty native
{
          "rdn_mode_admin": "HA",
          "rdn_mode_oper": "None",
          "this_sup": "(sup-1)",
          "this_sup_rdn_state": "Active, SC not present",
          "this_sup_sup_state": "Active",
          "this_sup_internal state": "Active with no standby",
```

```
"other_sup": "(sup-1)",
"other_sup_rdn_state": "Not present"
```

switch-1#

}

The following example shows how to display the switch's OSPF routing parameters in JSON Native format.

```
switch-1# show ip ospf | json native
```

{"TABLE ctx":{"ROW ctx":[{"ptag":"Blah","instance number":4,"cname":"default"," rid":"0.0.0.0","stateful ha":"true","gr ha":"true","gr planned only":"true","gr \_grace\_period":"PT60S","gr\_state":"inactive","gr\_last\_status":"None","support\_t os0 only":"true","support opaque lsa":"true","is abr":"false","is asbr":"false" ,"admin\_dist":110,"ref\_bw":40000,"spf\_start\_time":"PTOS","spf\_hold\_time":"PT1S" ,"spf max time":"PT5S","lsa start time":"PT0S","lsa hold time":"PT5S","lsa max time":"PT5S","min\_lsa\_arr\_time":"PT1S","lsa\_aging\_pace":10,"spf\_max\_paths":8,"m ax\_metric\_adver":"false","asext\_lsa\_cnt":0,"asext\_lsa\_crc":"0","asopaque\_lsa\_cn t":0,"asopaque lsa crc":"0","area total":0,"area normal":0,"area stub":0,"area nssa":0,"act area total":0,"act area normal":0,"act area stub":0,"act area nssa ":0, "no discard rt ext":"false", "no discard rt int":"false"}, {"ptag":"100", "ins tance number":3, "cname": "default", "rid": "0.0.0.0", "stateful ha": "true", "gr ha": "true", "gr planned only":"true", "gr grace period":"PT60S", "gr state":"inactive" ,"gr\_last\_status":"None","support\_tos0\_only":"true","support\_opaque\_lsa":"true" "is abr":"false","is asbr":"false","admin dist":110,"ref bw":40000,"spf start time":"PTOS","spf hold time":"PT1S","spf max time":"PT5S","lsa start time":"PT0 S","lsa hold time":"PT5S","lsa max time":"PT5S","min lsa arr time":"PT1S","lsa aging pace":10,"spf max paths":8,"max metric adver":"false","asext lsa cnt":0," asext\_lsa\_crc":"0","asopaque\_lsa\_cnt":0,"asopaque\_lsa\_crc":"0","area\_total":0," area normal":0,"area stub":0,"area nssa":0,"act area total":0,"act area normal" :0,"act area stub":0,"act area nssa":0,"no discard rt ext":"false","no discard rt int":"false"}, {"ptag":"111","instance number":1,"cname":"default","rid":"0.0 .0.0", "stateful ha": "true", "gr ha": "true", "gr planned only": "true", "gr grace pe riod":"PT60S", "gr state": "inactive", "gr last status": "None", "support tos0 only" :"true", "support opaque lsa": "true", "is abr": "false", "is asbr": "false", "admin d ist":110,"ref\_bw":40000,"spf\_start\_time":"PTOS","spf\_hold\_time":"PT1S","spf\_max time":"PT5S","lsa start time":"PT0S","lsa hold time":"PT5S","lsa max time":"PT 5S", "min\_lsa\_arr\_time": "PT1S", "lsa\_aging\_pace":10, "spf\_max\_paths":8, "max\_metric adver":"false","asext lsa cnt":0,"asext lsa crc":"0","asopaque lsa cnt":0,"aso paque\_lsa\_crc":"0","area\_total":0,"area\_normal":0,"area\_stub":0,"area\_nssa":0," act area total":0,"act area normal":0,"act area stub":0,"act area nssa":0,"no d iscard rt ext":"false", "no discard rt int":"false"}, {"ptag":"112", "instance num ber":2,"cname":"default","rid":"0.0.0.0","stateful ha":"true","gr ha":"true","g r\_planned\_only":"true","gr\_grace\_period":"PT60S","gr\_state":"inactive","gr\_last status":"None","support tos0 only":"true","support opaque lsa":"true","is abr" :"false","is asbr":"false","admin dist":110,"ref bw":40000,"spf start time":"PT OS","spf hold time":"PT1S","spf max time":"PT5S","lsa start time":"PT0S","lsa h old\_time":"PT5S","lsa\_max\_time":"PT5S","min\_lsa\_arr\_time":"PT1S","lsa\_aging\_pac e":10,"spf\_max\_paths":8,"max\_metric\_adver":"false","asext\_lsa\_cnt":0,"asext\_lsa crc":"0", "asopaque lsa cnt":0, "asopaque lsa crc":"0", "area total":0, "area norm al":0,"area stub":0,"area nssa":0,"act area total":0,"act area normal":0,"act a rea\_stub":0,"act\_area\_nssa":0,"no\_discard\_rt\_ext":"false","no\_discard\_rt\_int":" false"}]}} switch-1#

The following example shows how to display OSPF routing parameters in JSON Pretty Native format.

```
switch-1# show ip ospf | json-pretty native
{
    "TABLE_ctx": {
        "ROW_ctx": [{
            "ptag": "Blah",
            "instance_number": 4,
            "cname": "default",
            "rid": "0.0.0.0",
            "stateful_ha": "true",
            "gr_ha": "true",
```

I

|    | "gr planned only":                                 | "true",  |
|----|----------------------------------------------------|----------|
|    | "gr grace period":                                 | "PT60S", |
|    | "gr state": "inactiv                               |          |
|    |                                                    |          |
|    | "gr_last_status":                                  | "None",  |
|    | "support_tos0_only":                               | "true",  |
|    |                                                    | "true",  |
|    | "is_abr": "false",                                 |          |
|    | "is_asbr": "false",                                | ,        |
|    | "admin_dist": 110,                                 |          |
|    | "ref_bw": 40000,                                   |          |
|    | "spf start time":                                  | "PTOS",  |
|    | "spf hold time":                                   | "PT1S",  |
|    | "spf_max_time": "PT5S",                            | ,        |
|    | "lsa start time":                                  | "PTOS",  |
|    | "lsa hold time":                                   | "PT5S",  |
|    |                                                    | FIJS ,   |
|    | "lsa_max_time": "PT5S",                            |          |
|    | "min_lsa_arr_time":                                | "PT1S",  |
|    | "lsa_aging_pace":                                  | 10,      |
|    | "spf_max_paths":                                   | 8,       |
|    | "max_metric_adver":                                | "false", |
|    | "asext lsa cnt":                                   | Ο,       |
|    | "asext lsa crc":                                   | "0",     |
|    | "asopaque lsa cnt":                                | Ο,       |
|    | "asopaque lsa crc":                                | "0",     |
|    | "area_total": 0,                                   | - /      |
|    | "area normal": 0,                                  |          |
|    |                                                    |          |
|    | "area_stub": 0,                                    |          |
|    | "area_nssa": 0,                                    | <u>^</u> |
|    | "act_area_total":                                  | 0,       |
|    | "act_area_normal":                                 | Ο,       |
|    | "act_area_stub":                                   | Ο,       |
|    | "act_area_nssa":                                   | Ο,       |
|    | "no_discard_rt_ext":                               | "false", |
|    | "no discard rt int":                               | "false"  |
| }, | {                                                  |          |
|    | "ptag": "100",                                     |          |
|    | "instance number":                                 | З,       |
|    | "cname": "default                                  |          |
|    | "rid": "0.0.0.0",                                  |          |
|    | "stateful_ha": "true",                             |          |
|    | "gr ha": "true",                                   |          |
|    | "gr planned only":                                 | "true",  |
|    |                                                    | "PT60S", |
|    | <pre>"gr_grace_period": "gr state": "inactiv</pre> |          |
|    | "gr_state": "inactiv                               | ve",     |
|    |                                                    |          |
|    | $\ldots$ content deleted for                       | brevity  |
|    |                                                    |          |
|    | "max_metric_adver":                                | "false", |
|    | "asext_lsa_cnt":                                   | Ο,       |
|    | "asext_lsa_crc":                                   | "0",     |
|    | "asopaque lsa cnt":                                | Ο,       |
|    | "asopaque lsa crc":                                | "0",     |
|    | "area total": 0,                                   |          |
|    | "area normal": 0,                                  |          |
|    | "area stub": 0,                                    |          |
|    | "area nssa": 0,                                    |          |
|    |                                                    | 0        |
|    | "act_area_total":                                  | 0,       |
|    | "act_area_normal":                                 | 0,       |
|    | "act_area_stub":                                   | 0,       |
|    | "act_area_nssa":                                   | 0,       |
|    | "no_discard_rt_ext":                               | "false", |
|    | "no_discard_rt_int":                               | "false"  |
|    |                                                    |          |
|    |                                                    |          |

}

}]

} switch-1#

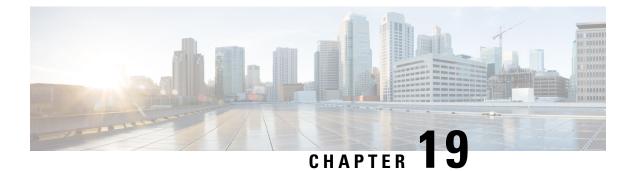

# **NX-API REST**

This chapter contains the following sections:

- About NX-API REST, on page 185
- DME Config Replace Through REST, on page 185

# About NX-API REST

### **NX-API REST**

On switches, configuration is performed using command-line interfaces (CLIs) that run only on the switch. NX-API REST improves the accessibility of the switch configuration by providing HTTP/HTTPS APIs that:

- Make specific CLIs available outside of the switch.
- Enable configurations that would require issuing many CLI commands by combining configuration actions in relatively few HTTP/HTTPS operations.

NX-API REST supports show commands, basic and advanced switch configurations, and Linux Bash.

NX-API REST uses HTTP/HTTPS as its transport. CLIs are encoded into the HTTP/HTTPS POST body. The NX-API REST backend uses the Nginx HTTP server. The Nginx process, and all of its children processes, are under Linux cgroup protection where the CPU and memory usage is capped. If the Nginx resource usage exceeds the cgroup limitations, the Nginx process is restarted and restored.

For more information about the NX-API REST SDK, see https://developer.cisco.com/site/nx-api/documents/ n3k-n9k-api-ref/.

# **DME Config Replace Through REST**

### About DME Full Config Replace Through REST Put

Beginning with Cisco NX-OS Release 9.3(1), Cisco NX-OS supports model-based full config replace through REST PUT operations. This method of replacing configurations uses the Cisco DME model.

The DME Full Config replace feature enables you to use the REST programmatic interface to replace the switch running configuration. The feature provides the following extra benefits:DME full config replace

occurs through a PUT operation. All parts of the config tree (system-level, subtree, and leaf) support DME full config replace.

- · Supports non-disruptive replacement of the switch configuration
- · Supports automation
- Offers the ability to selectively modify features without affecting other features or their configs.
- Simplifies config changes and eliminates human error by enabling you to specify the final config outcome. The switch calculates the differences and pushes them to the affected parts of config tree.

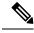

Note

Although not accomplished through a programmatic interface, you can also achieve a full config replace by using the **config replace config-file-name** Cisco NX-OS CLI command.

## **Guidelines and Limitations**

The following are the guidelines and limitations for the DME full config replace feature:

- It is important for you to know the tree and know where you are applying the config replace. If you are using the Sandbox for the config replace operation, the Sandbox defaults to the subtree, so you might need to change the URI to target the correct node in the config tree.
- If you use the NX-OS Sandbox to Convert (for Replace), you must use the POST operation because of the presence of the status: 'replaced' attribute in the request. If you are using any other conversion option, you can use the PUT operation.
- If you use the REST PUT option for this feature on a subtree node, config replace operation is applied to the entire subtree. The target subtree node is correctly changed with the config replace data in the PUT, but be aware that leaf nodes of the subtree node are also affected by being set to default values.

If you do not want the leaf nodes to be affected, do not use a PUT operation. Instead, you can use a POST operation with the status: 'replaced' attribute.

If you are applying the config replace to a leaf node, the PUT operation operates predictably.

## **Replacing the System-Level Configuration Through REST PUT**

You can replace the entire configuration for the switch by sending a REST PUT from the management client. Use the following procedure:

Step 1 From the client, issue a REST PUT operation with the payload as the System level with the URL as /api/mo/sys.json.

The payload must be a valid config, and the config must be retrievable from the switch at any time by issuing a GET on /api/mo/sys.json?rsp-subtree=full&rsp-prop-include=set-config-only.

# Step 2Send a GET on the DN you used for the config replace by using<br/>/api/mo/sys.json?rsp-subtree=full&rsp-prop-include=set-config-only.

I

**Step 3** (Optional) Compare the payload that you sent with the GET on the DN you replaced. The payload of the GET should be the same as the payload you sent.

## **Replacing Feature-Level Config Through REST PUT**

Cisco DME supports replacing feature-level configurations through REST PUT operations. You can replace the configuration for specific features by sending a PUT at the feature level of the model.

Use the following procedure:

**Step 1** From the client, issue a REST PUT operation at the model object (MO) of the feature:

a) The Put must specify the URL from the top System level to the MO of the feature.

For example, for a BGP /api/mo/sys/bgp.json

The payload must be a valid config, and the config must be retrievable from the switch at any time by issuing a GET on the DN of the feature. For example, for BGP, /api/mo/sys/bgp.json?rsp-subtree=full&rsp-prop-include=set-config-only.

b) The payload for the feature should start with the MO that you want to replace (for example, bgp). For example:

{

```
"bgpInst": {
 "attributes": {
   "asn": "100",
    "rn": "inst"
 },
 "children": [
  ... content removed for brevity ...
    {
      "bgpDom": {
        "attributes": {
          "name": "vrf1",
          "rn": "dom-vrf1"
        },
        "children": [
          {
            "bgpPeer": {
              "attributes": {
                "addr": "10.1.1.1",
                "inheritContPeerCtrl": "",
                "rn": "peer-[10.1.1.1]"
              }
            }
          }
        ]
      }
    },
    {
      "bgpDom": {
        "attributes": {
          "name": "default",
          "rn": "dom-default",
          "rtrId": "1.1.1.1"
        }
```

}

} ] }

the same as the payload you sent.

Step 2 Send a GET on the DN you used for the config replace by using /api/mo/sys/bgp.json?rsp-subtree=full&rsp-prop-include=set-config-only.
 Step 3 (Optional) Compare the payload that you sent with the GET on the DN you replaced. The payload of the GET should be

### **Replacing Property-Level Config Through REST POST**

Cisco's DME model supports property-level config replace for CLI-based features through a REST POST operation. You can replace the config for the property of a feature through the NX-OS Sandbox by generating a request payload and sending it to the switch through a REST POST operation. For information about the NX-OS Sandbox, see NX-API Developer Sandbox, on page 191.

- **Step 1** Connect to the switch through NX-OS Sandbox through HTTPS and provide your login credentials.
- **Step 2** In the work area, enter the CLI for the feature that you want to change.
- **Step 3** In the field below the work area, set the URI to the MO in the tree for the feature that you want to configure. This MO level is where you will send the Put request.
- **Step 4** For Method, select NX-API (DME).
- **Step 5** For Input Type, select CLI.
- **Step 6** From the Convert drop-down list, select Convert (for replace) to generate the payload in the Request pane.
- **Step 7** Click the request using a **POST** operation to the switch...
  - **Note** Property-level config replace can fail if the config is a default config because the replace operation tries to delete all the children MOs and reset all properties to default.

### Troubleshooting Config Replace for REST PUT

The following are steps to help troubleshoot if config replace through a REST Put operation is not successful.

**Step 1** Check if the request is valid.

The URL, operation, and payload should be valid. For example, if the URL is api/mo/sys/foo.json then the payload should start with foo

- **Step 2** Make sure the payload is valid and contains only the config properties which are:
  - Successfully set
  - Taken from a valid device config

To get only the config properties, use a GET that filters for rsp-subtree=full&rsp-prop-include=set-config-only

**Step 3** To validate the payload, send it to the switch using a DME POST operation.

- **Step 4** Check the error to verify that it has the name of the MO and property.
- **Step 5** Validate the payload also has the name of the MO and property.

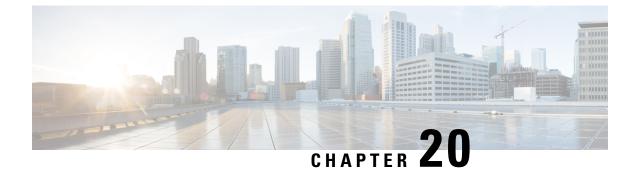

# **NX-API Developer Sandbox**

This chapter contains the following sections:

• NX-API Developer Sandbox: NX-OS Releases Prior to 9.2(2), on page 191

# NX-API Developer Sandbox: NX-OS Releases Prior to 9.2(2)

# **About the NX-API Developer Sandbox**

The NX-API Developer Sandbox is a web form hosted on the switch. It translates NX-OS CLI commands into equivalent XML or JSON payloads.

The web form is a single screen with three panes — Command (top pane), Request, and Response — as shown in the figure.

Figure 1: NX-API Developer Sandbox with Example Request and Output Response

| how version                                                                                         |                                                                      | Message format •                                                       |
|----------------------------------------------------------------------------------------------------|----------------------------------------------------------------------|------------------------------------------------------------------------|
|                                                                                                    |                                                                      | Command type: 0                                                        |
| COST Reset                                                                                          | Copy<br>Primo                                                        | Gr                                                                     |
| <pre>method: "cli_scif,"     "parest: (     "cod1 " show version",     "version": 1 }, ist: 1</pre> | "msg": "Cisco Newus Operating System (NX-OS) :<br>),<br>"far: 1<br>) | Software\nTAC support: http://nww.cisco.com/tac\nDocuments: http://www |
|                                                                                                    |                                                                      | NC-AF                                                                  |

Controls in the Command pane allow you to choose a message format for a supported API, such as NX-API REST, and a command type, such as XML or JSON. The available command type options vary depending on the selected message format.

When you type or paste one or more CLI commands into the Command pane, the web form converts the commands into an API payload, checking for configuration errors, and displays the resulting payload in the Request pane. If you then choose to post the payload directly from the Sandbox to the switch, using the POST button in the Command pane, the Response pane displays the API response.

### **Guidelines and Limitations**

Following are the guidelines and limitations for the Developer Sandbox:

- Clicking **POST** in the Sandbox commits the command to the switch, which can result in a configuration or state change.
- Some feature configuration commands are not available until their associated feature has been enabled.

# **Configuring the Message Format and Command Type**

The **Message Format** and **Command Type** are configured in the upper right corner of the Command pane (the top pane). For **Message Format**, choose the format of the API protocol that you want to use. The Developer Sandbox supports the following API protocols:

| Protocol    | Description                                                                                                    |
|-------------|----------------------------------------------------------------------------------------------------|
| json-rpc    | A standard lightweight remote procedure call (RPC) protocol that can be used to deliver NX-OS CLI commands in a JSON payload. The JSON-RPC 2.0 specification is outlined by jsonrpc.org.                                         |
| xml         | Cisco NX-API proprietary protocol for delivering NX-OS CLI or bash commands in an XML payload.                                                                                                    |
| json        | Cisco NX-API proprietary protocol for delivering NX-OS CLI or bash commands in a JSON payload.                                                                                                    |
| nx-api rest | Cisco NX-API proprietary protocol for manipulating and reading managed objects (MOs) and their properties in the internal NX-OS data management engine (DME) model. For more information, see the Cisco Nexus NX-API References. |
| nx yang     | The YANG ("Yet Another Next Generation") data modeling language for configuration and state data.                                                                                                    |

#### Table 10: NX-OS API Protocols

When the **Message Format** has been chosen, a set of **Command Type** options are presented just below the **Message Format** control. The **Command Type** setting can constrain the input CLI and can determine the **Request** and **Response** format. The options vary depending on the **Message Format** selection. For each **Message Format**, the following table describes the **Command Type** options:

| Message format | Command type                                                                                                    |
|----------------|----------------------------------------------------------------------------------------------------|
| json-rpc       | cli — show or configuration commands                                                                             |
|                | <ul> <li>cli-ascii — show or configuration commands, output without formatting</li> </ul>                        |
| xml            | • cli_show — show commands. If the command does not support XML output, an error message will be returned.       |
|                | • cli_show_ascii — show commands, output without formatting                                                      |
|                | • cli_conf — configuration commands. Interactive configuration commands are not supported.                       |
|                | • bash — bash commands. Most non-interactive bash commands are supported.                                        |
|                | <b>Note</b> The bash shell must be enabled in the switch.                                                        |
| json           | • cli_show — show commands. If the command does not support XML output, an error message will be returned.       |
|                | • cli_show_ascii — show commands, output without formatting                                                      |
|                | <ul> <li>cli_conf — configuration commands. Interactive configuration<br/>commands are not supported.</li> </ul> |
|                | • bash — bash commands. Most non-interactive bash commands are supported.                                        |
|                | <b>Note</b> The bash shell must be enabled in the switch.                                                        |
| nx-api rest    | • cli — configuration commands                                                                                   |
| nx yang        | • json — JSON structure is used for payload                                                                      |
|                | • xml — XML structure is used for payload                                                                        |

#### Table 11: Command Types

### **Output Chunking**

In order to handle large show command output, some NX-API message formats support output chunking for show commands. In this case, an **Enable chunk mode** checkbox appears below the **Command Type** control along with a session ID (**SID**) type-in box.

When chunking is enabled, the response is sent in multiple "chunks," with the first chunk sent in the immediate command response. In order to retrieve the next chunk of the response message, you must send an NX-API request with **SID** set to the session ID of the previous response message.

## **Using the Developer Sandbox**

## Using the Developer Sandbox to Convert CLI Commands to Payloads

 $\rho$ 

Tip

Online help is available by clicking **Quick Start** in the upper right corner of the Sandbox window. Additional details, such as response codes and security methods, can be found in the NX-API CLI chapter. Only configuration commands are supported.

- Step 1Configure the Message Format and Command Type for the API protocol you want to use.For detailed instructions, see Configuring the Message Format and Command Type, on page 192.
- Step 2 Type or paste NX-OS CLI configuration commands, one command per line, into the text entry box in the top pane.

You can erase the contents of the text entry box (and the **Request** and **Response** panes) by clicking **Reset** at the bottom of the top pane.

|                                                    | Quick Start Lo                                                                           |
|----------------------------------------------------|------------------------------------------------------------------------------------------|
| nter CLI commands here, one command per line.      | Message format:<br>json-rpc xml json<br>nx-api rest nx yang<br>Command type:<br>ci model |
| Convert Reset                                      | Cop                                                                                      |
|                                                    |                                                                                          |
| 2014-2016 Cisco Systems, Inc. All rights reserved. | NX-API                                                                                   |

**Step 3** Click the **Convert** at the bottom of the top pane.

If the CLI commands contain no configuration errors, the payload appears in the **Request** pane. If errors are present, a descriptive error message appears in the **Response** pane.

| NX-API Developer Sandbox                                                                                                 | Quick Start Lo                                                                                |
|----------------------------------------------------------------------------------------------------|-----------------------------------------------------------------------------------------------|
| <pre>api/mo/sys.json {     "topSystem": {         "attributes": {             "name": "REST2CLI"         }     } }</pre> | Message format: O<br>json-rpc xml json<br>rx-api rest nx yang<br>Command type: O<br>cli model |
| Convert Reset CLI: Dostname REST2CLI Copy                                                                                | <br><br>Cop                                                                                   |
| © 2014-2016 Cisco Systems, Inc. All rights reserved.                                                                     | NX-API 1                                                                                      |
| r bam.nr-data.net                                                                                                    |                                                                                               |

**Step 4** When a valid payload is present in the **Request** pane, you can click **POST** to send the payload as an API call to the switch.

The response from the switch appears in the **Response** pane.

Warning Clicking POST commits the command to the switch, which can result in a configuration or state change.

| logging level netstack 6                                                      | Message format: O   |
|-------------------------------------------------------------------------------|---------------------|
|                                                                               | json-rpc xml json   |
|                                                                               | nx-api rest nx yang |
|                                                                               | Command type: 0     |
|                                                                               | cii model           |
|                                                                               |                     |
|                                                                               |                     |
|                                                                               |                     |
| POST Reset Convert                                                            |                     |
| POST Reset Convert                                                            |                     |
|                                                                               | Response:           |
| Request:                                                                      | RESPONSE:           |
| REQUEST                                                                       |                     |
| REQUEST<br>"topSystem": {<br>"children": [<br>{<br>Copy<br>Python<br>{        | { "imdata": []      |
| REQUEST<br>"topSystem": {<br>"children": [<br>f<br>"ipv4Entity": {<br>Python3 | { "imdata": []      |
| REQUEST<br>"topSystem": {<br>"children": [<br>f<br>"ipv4Entity": {<br>Python3 | { "imdata": []      |
| REQUEST<br>"topSystem": {<br>"children": [<br>{<br>Copy<br>Python<br>{        | { "imdata": []      |

Step 5 You can copy the contents of the Request or Response pane to the clipboard by clicking Copy in the pane.
Step 6 You can obtain a Python implementation of the request on the clipboard by clicking Python in the Request pane.

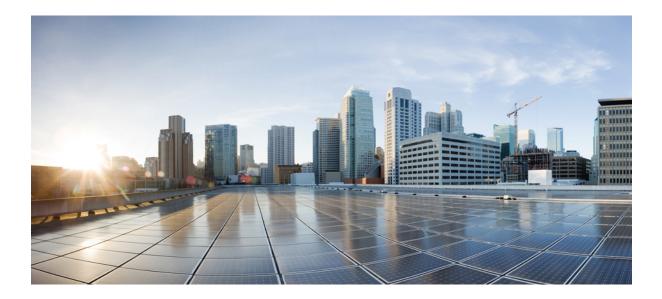

# PART V

# **Model-Driven Programmability**

- Converting CLI Commands to Network Configuration Format, on page 199
- gNMI gRPC Network Management Interface, on page 205
- Model Driven Telemetry, on page 241
- OpenConfig YANG, on page 311

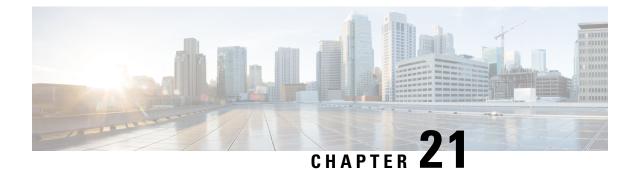

# **Converting CLI Commands to Network Configuration Format**

- Information About XMLIN, on page 199
- Licensing Requirements for XMLIN, on page 199
- Installing and Using the XMLIN Tool, on page 200
- Converting Show Command Output to XML, on page 200
- Configuration Examples for XMLIN, on page 201

## Information About XMLIN

The XMLIN tool converts CLI commands to the Network Configuration (NETCONF) protocol format. NETCONF is a network management protocol that provides mechanisms to install, manipulate, and delete the configuration of network devices. It uses XML-based encoding for configuration data and protocol messages. The NX-OS implementation of the NETCONF protocol supports the following protocol operations: <get>, <edit-config>, <close-session>, <kill-session>, and <exec-command>.

The XMLIN tool converts show, EXEC, and configuration commands to corresponding NETCONF <get>, <exec-command>, and <edit-config> requests. You can enter multiple configuration commands into a single NETCONF <edit-config> instance.

The XMLIN tool also converts the output of show commands to XML format.

# **Licensing Requirements for XMLIN**

#### Table 12: XMLIN Licensing Requirements

| Product        | License Requirement                                                                                                    |
|----------------|----------------------------------------------------------------------------------------------------|
| Cisco<br>NX-OS | XMLIN requires no license. Any feature not included in a license package is bundled with the Cisco NX-OS system images and is provided at no extra charge to you. For a complete explanation of the Cisco NX-OS licensing scheme, see the <i>Cisco NX-OS Licensing Guide</i> . |

# Installing and Using the XMLIN Tool

You can install the XMLIN tool and then use it to convert configuration commands to NETCONF format.

#### Before you begin

The XMLIN tool can generate NETCONF instances of commands even if the corresponding feature sets or required hardware capabilities are not available on the device. But, you might still need to install some feature sets before entering the **xmlin** command.

#### **SUMMARY STEPS**

- 1. switch# xmlin
- 2. switch(xmlin)# configure terminal
- 3. Configuration commands
- 4. (Optional) switch(config)(xmlin)# end
- 5. (Optional) switch(config-if-verify)(xmlin)# show commands
- 6. (Optional) switch(config-if-verify)(xmlin)# exit

#### **DETAILED STEPS**

|        | Command or Action                                         | Purpose                                                                                                    |  |  |  |
|--------|-----------------------------------------------------------|----------------------------------------------------------------------------------------------------|--|--|--|
| Step 1 | switch# xmlin                                             |                                                                                                    |  |  |  |
| Step 2 | switch(xmlin)# configure terminal                         | Enters global configuration mode.                                                                                                    |  |  |  |
| Step 3 | Configuration commands                                    | Converts configuration commands to NETCONF formation                                                                                                    |  |  |  |
| Step 4 | (Optional) switch(config)(xmlin)# end                     | Generates the corresponding <edit-config> request.         Note       Enter the end command to finish the current XML configuration before you generate an XML instance for a show command.</edit-config> |  |  |  |
| Step 5 | (Optional) switch(config-if-verify)(xmlin)# show commands | Converts <b>show</b> commands to NETCONF format.                                                                                                    |  |  |  |
| Step 6 | (Optional) switch(config-if-verify)(xmlin)# exit          | Returns to EXEC mode.                                                                                                    |  |  |  |

# **Converting Show Command Output to XML**

You can convert the output of show commands to XML.

#### Before you begin

Make sure that all features for the commands you want to convert are installed and enabled on the device. Otherwise, the commands fail.

You can use the **terminal verify-only** command to verify that a feature is enabled without entering it on the device.

Make sure that all required hardware for the commands you want to convert are present on the device. Otherwise, the commands fail.

Make sure that the XMLIN tool is installed.

#### **SUMMARY STEPS**

1. switch# show-command | xmlin

#### **DETAILED STEPS**

|        | Command or Action            | ion Purpose |                                                                                           |  |  |
|--------|------------------------------|-------------|-------------------------------------------------------------------------------------------|--|--|
| Step 1 | switch# show-command   xmlin | Enters glob | global configuration mode.<br>You cannot use this command with<br>configuration commands. |  |  |
|        |                              | Note        |                                                                                           |  |  |

# **Configuration Examples for XMLIN**

The following example shows how the XMLIN tool is installed on the device and used to convert a set of configuration commands to an <edit-config> instance.

```
switch# xmlin
               *****
* * * * * * * * * * * * *
Loading the xmlin tool. Please be patient.
Cisco Nexus Operating System (NX-OS) Software
TAC support: http://www.cisco.com/tac
Copyright <sup>©</sup>) 2002-2013, Cisco Systems, Inc. All rights reserved.
The copyrights to certain works contained in this software are
owned by other third parties and used and distributed under
license. Certain components of this software are licensed under
the GNU General Public License (GPL) version 2.0 or the GNU
Lesser General Public License (LGPL) Version 2.1. A copy of each
such license is available at
http://www.opensource.org/licenses/gpl-2.0.php and
http://www.opensource.org/licenses/lgpl-2.1.php
switch(xmlin) # configure terminal
Enter configuration commands, one per line. End with CNTL/Z.
switch(config)(xmlin)# interface ethernet 2/1
% Success
switch(config-if-verify)(xmlin)# cdp enable
% Success
switch(config-if-verify)(xmlin)# end
<?xml version="1.0"?>
<nf:rpc xmlns:nf="urn:ietf:params:xml:ns:netconf:base:1.0"
xmlns="http://www.cisco.com/nxos:6.2.2.:configure_"
xmlns:m="http://www.cisco.com/nxos:6.2.2.: exec"
xmlns:m1="http://www.cisco.com/nxos:6.2.2.:configure if-eth-base" message-id="1">
  <nf:edit-config>
     <nf:target>
     <nf:running/>
  </nf:target>
  <nf:config>
    <m:configure>
```

```
<m:terminal>
  <interface>
      <__XML_PARAM_interface>
      <__XML_value>Ethernet2/1</_XML_value>
      <ml:cdp>
            <ml:enable/>
            </ml:cdp>
            </ml:cdp>
            </ml:cdp>
            </ml:cdp>
            </ml:cdp>
            </ml:cdp>
            </ml:cdp>
            </ml:cdp>
            </ml:cdp>
            </ml:cdp>
            </ml:cdp>
            </ml:cdp>
            </ml:cdp>
            </ml:cdp>
            </ml:cdp>
            </ml:cdp>
            </ml:cdp>
            </ml:cdp>
            </mlicdp>
            </mlicdp>
            </mlicdp>
            </mlicdp>
            </mlicdp>
            </mlicdp>
            </mlicdp>
            </mlicdp>
            </mlicdp>
            </mlicdp>
            </mlicdp>
            </mlicdp>
            </mlicdp>
            </mlicdp>
            </mlicdp>
            </mlicdp>
            </mlicdp>
            </mlicdp>
            </mlicdp>
            </mlicdp>
            </mlicdp>
            </mlicdp>
            </mlicdp>
            </mlicdp>
            </mlicdp>
            </mlicdp>
            </mlicdp>
            </mlicdp>
            </mlicdp>
            </mlicdp>
            </mlicdp>
            </mlicdp>
            </mlicdp>
            </mlicdp>
            </mlicdp>
            </mlicdp>
            </mlicdp>
            </mlicdp>
            </mlicdp>
            </mlicdp>
            </mlicdp>
            </mlicdp>
            </mlicdp>
            </mlicdp>
            </mlicdp>
            </mlicdp>
            </mlicdp>
            </mlicdp>
            </mlicdp>
            </mlicdp>
            </mlicdp>
            </mlicdp>
            </mlicdp>
            </mlicdp>
            </mlicdp>
            </mlicdp>
            </mlicdp>
            </mlicdp>
            </mlicdp>
            </mlicdp>
            </mlicdp>
            </mlicdp>
            </mlicdp>
            </mlicdp>
            </mlicdp>
            </mlicdp>
            </mlicdp>
            </mlicdp>
```

The following example shows how to enter the **end** command to finish the current XML configuration before you generate an XML instance for a **show** command.

```
switch(xmlin) # configure terminal
Enter configuration commands, one per line. End with CNTL/Z.
switch(config)(xmlin)# interface ethernet 2/1
switch(config-if-verify)(xmlin)# show interface ethernet 2/1
Please type "end" to finish and output the current XML document before building a new one.
% Command not successful
switch(config-if-verify)(xmlin)# end
<?xml version="1.0"?>
<nf:rpc xmlns:nf="urn:ietf:params:xml:ns:netconf:base:1.0"
xmlns="http://www.cisco.com/nxos:6.2.2.:configure "
xmlns:m="http://www.cisco.com/nxos:6.2.2.: exec" message-id="1">
   <nf:edit-config>
     <nf:target>
        <nf:running/>
     </nf:target>
     <nf:config>
        <m:configure>
          <m:terminal>
            <interface>
               < XML PARAM interface>
                  <__XML__value>Ethernet2/1</__XML__value>
               </ XML PARAM interface>
             </interface>
          </m:terminal>
          </m:configure>
        </nf:config>
     </nf:edit-config>
   </nf:rpc>
  ]]>]]>
switch(xmlin) # show interface ethernet 2/1
<?xml version="1.0"?>
<nf:rpc xmlns:nf="urn:ietf:params:xml:ns:netconf:base:1.0"
xmlns="http://www.cisco.com/nxos:6.2.2.:if manager" message-id="1">
  <nf:get>
   <nf:filter type="subtree">
     <show>
     <interface>
       < XML PARAM ifeth>
          < XML value>Ethernet2/1</ XML value>
       </__XML__PARAM__ifeth>
```

```
</interface>
</show>
</nf:filter>
</nf:get>
</nf:rpc>
]]>]]>
switch(xmlin)# exit
switch#
```

The following example shows how you can convert the output of the **show interface brief** command to XML.

```
switch# show interface brief | xmlin
<?xml version="1.0"?>
<nf:rpc xmlns:nf="urn:ietf:params:xml:ns:netconf:base:1.0"
xmlns="http://www.cisco.com/nxos:6.2.2.:if manager"
message-id="1">
  <nf:get>
   <nf:filter type="subtree">
      <show>
         <interface>
             <brief/>
         </interface>
      </show>
    </nf:filter>
   </nf:get>
</nf:rpc>
]]>]]>
```

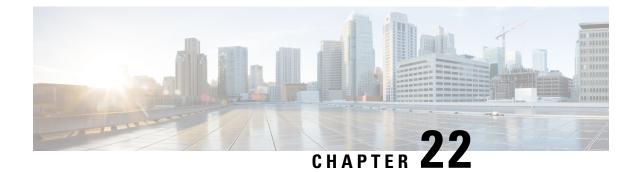

# gNMI - gRPC Network Management Interface

This chapter contains the following topics:

- About gNMI, on page 205
- gNMI RPC and SUBSCRIBE, on page 206
- Guidelines and Limitations for gNMI, on page 207
- Configuring gNMI, on page 209
- Configuring Server Certificate, on page 211
- Generating Key/Certificate Examples, on page 212
- Generating and Configuring Key/Certificate Examples for Cisco NX-OS Release 9.3(2) and Earlier, on page 212
- Examples for Generating and Configuring Key/Certificate for Cisco NX-OS Release 9.3(3) and Later, on page 213
- Verifying gNMI, on page 215
- Clients, on page 220
- Sample DME Subscription PROTO Encoding, on page 220
- Capabilities, on page 221
- Get, on page 225
- Set, on page 226
- Subscribe, on page 227
- Streaming Syslog, on page 231
- Troubleshooting, on page 237

## About gNMI

gNMI uses gRPC (Google Remote Procedure Call) as its transport protocol.

Cisco NX-OS supports gNMI for dial-in subscription to telemetry applications running on switches. Although the past release supported telemetry events over gRPC, the switch pushed the telemetry data to the telemetry receivers. This method was called dial out.

With gNMI, applications can pull information from the switch. They subscribe to specific telemetry services by learning the supported telemetry capabilities and subscribing to only the telemetry services that it needs.

Table 13: Supported gNMI RPCs

| gNMI RPC     | Supported |
|--------------|-----------|
| Capabilities | Yes       |
| Get          | Yes       |
| Set          | Yes       |
| Subscribe    | Yes       |

# gNMI RPC and SUBSCRIBE

The NX-OS 9.3(1) release supports gNMI version 0.5.0. Cisco NX-OS Release 9.3(1) supports the following parts of gNMI version 0.5.0.

#### Table 14: SUBSCRIBE Options

| Туре | Sub Type       | Supported? | Description                                                                                                    |
|------|----------------|------------|----------------------------------------------------------------------------------------------------|
| Once |                | Yes        | Switch sends current<br>values only once for all<br>specified paths                                                                                                    |
| Poll |                | Yes        | Whenever the switch<br>receives a Poll message,<br>the switch sends the<br>current values for all<br>specified paths.                                                                                                    |
| Once | Sample         | Yes        | Once per stream sample<br>interval, the switch sends<br>the current values for all<br>specified paths. The<br>supported sample interval<br>range is from 1 through<br>604800 seconds.<br>The default sample<br>interval is 10 seconds. |
|      | On_Change      | Yes        | The switch sends current<br>values as its initial state,<br>but then updates the<br>values only when<br>changes, such as create,<br>modify, or delete occur to<br>any of the specified paths.                                          |
|      | Target_Defined | No         |                                                                                                    |

#### **Optional SUBSCRIBE Flags**

For the SUBSCRIBE option, some optional flags are available that modify the response to the options listed in the table. In release 9.3(1), the updates\_only optional flag is supported, which is applicable to ON\_CHANGE subscriptions. If this flag is set, the switch suppresses the initial snapshot data (current state) that is normally sent with the first response.

The following flags are not supported:

- aliases
- allow\_aggregation
- extensions
- · heart-beat interval
- prefix
- qos
- suppress\_redundant

# **Guidelines and Limitations for gNMI**

Following are the guidelines and limitations for gNMI:

- Beginning with Cisco NX-OS Release 9.3(5), Get and Set are supported.
- gNMI queries do not support wildcards in paths.
- gRPC traffic destined for a Nexus device will hit the control-plane policer (CoPP) in the default class. To limit the possibility of gRPC drops, configure a custom CoPP policy using the gRPC configured port in the management class.
- When you enable gRPC on both the management VRF and default VRF and later disable on the default VRF, the gNMI notifications on the management VRF stop working.

As a workaround, disable gRPC completely by entering the **no feature grpc** command and reprovision it by entering the **feature grpc** command and any existing gRPC configuration commands. For example, **grpc certificate** or **grpc port**. You must also resubscribe to any existing notifications on the management VRF.

• When you attempt to subscribe an OpenConfig routing policy with a preexisting CLI configuration like the following, it returns empty values due to the current implementation of the OpenConfig model.

```
ip prefix-list bgp_v4_drop seq 5 deny 125.2.0.0/16 le 32
ipv6 prefix-list bgp_v6_drop seq 5 deny cafe:125:2::/48 le 128
```

using the xpath

openconfig-routing-policy:/routing-policy/defined-sets/prefix-sets/prefix-sets/pre

• Only server certificate authentication takes place. The client certificate is not authenticated by the server.

• If the gRPC certificate is explicitly configured, after a reload with the saved startup configuration to a prior Cisco NX-OS 9.3(x) image, the gRPC feature does not accept connections. To confirm this issue, enter the **show grpc gnmi service statistics** command and the status line displays an error like the following:

Status: Not running - Initializing...Port not available or certificate invalid.

Unconfigure and configure the proper certificate command to restore the service.

- The reachability in non-default VRF for gRPC is supported only over L3VNI's/EVPN and IP. However, reachability over MPLS in non-default VRF and VXLAN Flood and Learn is not supported.
- Use of origin, use\_models, or both, is optional for gNMI subscriptions.
- gNMI Subscription supports Cisco DME and Device YANG data models. Beginning with Cisco NX-OS Release 9.3(3), Subscribe supports the OpenConfig model.
- For Cisco NX-OS prior to 9.3(x), information about supported platforms, see *Platform Support for Programmability Features* in the guide for that release. Starting with Cisco NX-OS release 9.3(x), for information about supported platforms, see the Nexus Switch Platform Matrix.
- The gNMI feature supports the Subscribe and Capability gNMI RPCs.
- The feature supports JSON and gnmi.proto encoding. The feature does not support protobuf.any encoding.
- Each gNMI message has a maximum size of 12 MB. If the amount of collected data exceeds the 12 MB maximum, the collected data is dropped. Applies to gNMI ON\_CHANGE mode only.

You can avoid this situation by creating more focused subscriptions that handle smaller, more granular data-collection sets. So, instead of subscribing to one higher-level path, create multiple subscriptions for different, lower-level parts of the path.

- Across all subscriptions, there is support of up to 150K aggregate MOs. Subscribing to more MOs can lead to collection data drops.
- The feature does not support a path prefix in the Subscription request, but the Subscription can contain an empty prefix field.
- The gRPC process that supports gNMI uses the HIGH\_PRIO control group, which limits the CPU usage to 75% of CPU and memory to 1.5 GB.
- The show grpc gnmi command has the following considerations:
  - The gRPC agent retains gNMI calls for a maximum of one hour after the call has ended.
  - If the total number of calls exceeds 2000, the gRPC agent purges ended calls based on the internal cleanup routine.

The gRPC server runs in the management VRF. As a result, the gRPC process communicates only in this VRF forcing the management interface to support all gRPC calls.

gRPC functionality now includes the default VRF for a total of two gRPC servers on each switch. You can run one gRPC server in each VRF, or run only one gRPC server in the management VRF. Supporting a gRPC in the default VRF adds flexibility to offload processing gRPC calls from the management VRF, where significant traffic load is not desirable.

If two gRPC servers are configured, be aware of the following:

- VRF boundaries are strictly enforced, so each gRPC server process requests independent of the other. Requests do not cross between VRFs.
- The two servers are not HA or fault tolerant. One gRPC server does not back up the other, and there is no switchover or switchback between them.
- Any limits for the gRPC server are per VRF.

The following are the limitations for gNMI:

- multi-level wildcard "..." in path is not allowed
- wildcard '\*' in the top of the path is not allowed
- wildcard '\*' in key name is not allowed
- · wildcard and value cannot be mixed in keys

The following table shows the wildcard support details for gNMI:

#### Table 15: Wildcard Support for gNMI Requests

| Type of Request                        | Wildcard Support |
|----------------------------------------|------------------|
| gNMI GET                               | YES              |
| gNMI SET                               | NO               |
| gNMI SUBSCRIBE, ONCE                   | YES              |
| gNMI SUBSCRIBE, POLL                   | YES              |
| gNMI SUBSCRIBE, STREAM, SAMPLE         | YES              |
| gNMI SUBSCRIBE, STREAM, TARGET_DEFINED | YES              |
| gNMI SUBSCRIBE, STREAM, ON_CHANGE      | NO               |

## Configuring gNMI

Configure the gNMI feature through the grpc gnmi commands.

To import certificates used by the **grpc certificate** command onto the switch, see the Installing Identity Certificates section of the Cisco Nexus 3500 Series NX-OS Security Configuration Guide, Release 9.3(x).

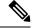

**Note** When modifying the installed identity certificates or **grpc port** and **grpc certificate** values, the gRPC server might restart to apply the changes. When the gRPC server restarts, any active subscription is dropped and you must resubscribe.

#### SUMMARY STEPS

1. configure terminal

I

- 2. feature grpc
- **3.** (Optional) grpc port port-id
- 4. (Optional) grpc certificate certificate-id
- 5. grpc gnmi max-concurrent-call number

#### **DETAILED STEPS**

|        | Command or Action                                                                                                    | Purpose                                                                                                    |
|--------|----------------------------------------------------------------------------------------------------|----------------------------------------------------------------------------------------------------|
| Step 1 | configure terminal                                                                                                    | Enters global configuration mode.                                                                                                    |
|        | <pre>Example:<br/>switch-1# configure terminal<br/>switch-1(config)#</pre>                                                      |                                                                                                    |
| Step 2 | <pre>feature grpc Example: switch-1# feature grpc switch-1 (config)#</pre>                                                      | Enables the gRPC agent, which supports the gNMI interface for dial-in.                                                                                                    |
| Step 3 | (Optional) grpc port port-id<br>Example:<br>switch-1(config) # grpc port 50051                                                  | Configure the port number. The range of <i>port-id</i> is1024–65535. 50051 id the default.NoteThis command is available beginning with<br>Cisco NX-OS Release 9.3(3).                                                                                                    |
| Step 4 | (Optional) grpc certificate certificate-id<br>Example:<br>switch-1(config)# grpc certificate cert-1                             | Specify the certificate trustpoint ID. For more information,<br>see the Installing Identity Certificates section of the Cisco<br>Nexus Series NX-OS Security Configuration Guide, Release<br>9.3(x) for importing the certificate to the switch.NoteThis command is available beginning with<br>Cisco NX-OS Release 9.3(3). |
| Step 5 | <pre>grpc gnmi max-concurrent-call number Example: switch-1(config) # grpc gnmi max-concurrent-call 16 switch-1(config) #</pre> | Sets the limit of simultaneous dial-in calls to the gNMI<br>server on the switch. Configure a limit from 1 through 16.<br>The default limit is 8.The maximum value that you configure is for each VRF.<br>If you set a limit of 16 and gNMI is configured for both<br>                                                      |

## **Configuring Server Certificate**

When you configured a TLS certificate and imported successfully onto the switch, the following is an example of the **show grpc gnmi service statistics** command output.

#show grpc gnmi service statistics

```
_____
gRPC Endpoint
_____
     : management
Vrf
Server address : [::]:50051
Cert notBefore : Mon Jan 27 15:34:08 PDT 2020
Cert notAfter : Tue Jan 26 15:34:08 PDT 2021
Max concurrent calls
                         : 8
Listen calls
                          : 1
Active calls
                          : 0
                         : 1
Number of created calls
Number of bad calls
                          : 0
Subscription stream/once/poll : 0/0/0
```

gNMI communicates over gRPC and uses TLS to secure the channel between the switch and the client. The default hard-coded gRPC certificate is no longer shipped with the switch. The default behavior is a self-signed key and certificate which is generated on the switch as shown below with an expiration date of one day.

When the certificate is expired or failed to install successfully, you will see the 1-D default certificate. The following is an example of the **show grpc gnmi service statistics** command output.

#show grpc gnmi service statistics

```
_____
gRPC Endpoint
_____
     : management
Vrf
Server address : [::]:50051
Cert notBefore : Wed Mar 11 19:43:01 PDT 2020
Cert notAfter : Thu Mar 12 19:43:01 PDT 2020
Max concurrent calls
                          : 8
Listen calls
                          : 1
Active calls
                          : 0
Number of created calls
                          : 1
                           : 0
Subscription stream/once/poll : 0/0/0
```

With an expiration of one day, you can use this temporary certificate for quick testing. For long term a new key/certificate must be generated.

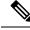

Note

After the certificate expires, there are two ways to have the key/certificate to regenerate:

- Reload the switch.
- Manually delete the key/certificate in the /opt/mtx/etc folder and enter the **no feature grpc** and **feature grpc** commands.

## **Generating Key/Certificate Examples**

Follow these examples to generate Key/Certificates:

 Generating and Configuring Key/Certificate Examples for Cisco NX-OS Release 9.3(2) and Earlier, on page 212

# Generating and Configuring Key/Certificate Examples for Cisco NX-OS Release 9.3(2) and Earlier

The following is an example for generating key/certificate:

For more information on generating identify certificates, see the Installing Identity Certificates section of the *Cisco Nexus 9000 Series NX-OS Security Configuration Guide, Release 9.3(x).* 

**Step 1** Generate the selfsigned key and pem files.

```
switch# run bash sudo su
bash-4.3# openssl req -x509 -newkey rsa:2048 -keyout self_sign2048.key -out self_sign2048.pem -days
365 -nodes
```

**Step 2** After generating the key and pem files, modify the mtx.conf.user files in the Bash shell to have the gRPC service pick up the certificates.

```
[grpc]
key = /bootflash/self-sign2048.key
cert = /bootflash/self-sign2048.pem
```

- **Step 3** Reload the box to have the gRPC service pick up the certificate.
- **Step 4** Verify gRPC is now using the certificate.

switch# show grpc gnmi service statistics

```
gRPC Endpoint
gRPC Endpoint
Wrf : management
Server address : [::]:50051
Cert notBefore : Nov 5 16:48:58 2015 GMT
```

```
Cert notAfter : Nov 5 16:48:58 2035 GMT

Max concurrent calls : 16

Listen calls : 1

Active calls : 0

Number of created calls : 953

Number of bad calls : 0

Subscription stream/once/poll : 476/238/238

Max gNMI::Get concurrent : 5

Max grpc message size : 8388608

gNMI Synchronous calls : 10

gNMI Synchronous errors : 0

gNMI Adapter errors : 0

gNMI Dtx errors : 0
```

# Examples for Generating and Configuring Key/Certificate for Cisco NX-OS Release 9.3(3) and Later

The following is an example for generating key/certificate.

**Note** This task is an example of how a certificate can be generated on a switch. You can also generate a certificate in any Linux environment. In a production environment, you should consider using a CA signed certificate.

For more information on generating identity certificates, see the Installing Identity Certificates section of the *Cisco Nexus 9000 Series NX-OS Security Configuration Guide, Release 9.3(x).* 

**Step 1** Generate the selfsigned key and pem files.

```
switch# run bash sudo su
bash-4.3# openssl req -x509 -newkey rsa:2048 -keyout self_sign2048.key -out self_sign2048.pem -days
365 -nodes
```

**Step 2** After generating the key and pem files, you must bundle the key and pem files for use in the trustpoint CA Association.

```
switch# run bash sudo su
bash-4.3# cd /bootflash/
bash-4.3# openssl pkcs12 -export -out self_sign2048.pfx -inkey self_sign2048.key -in self_sign2048.pem
-certfile self_sign2048.pem -password pass:Ciscolab123!
bash-4.3# exit
```

#### **Step 3** Verify the setup.

switch(config)# show crypto ca certificates
Trustpoint: mytrustpoint
certificate:
subject= /C=US/O=Cisco Systems, Inc./OU=CSG/L=San Jose/ST=CA/street=3700 Cisco
Way/postalCode=95134/CN=ems.cisco.com/serialNumber=FGE18420K0R

issuer= /C=US/0=Cisco Systems, Inc./OU=CSG/L=San Jose/ST=CA/street=3700 Cisco
Way/postalCode=95134/CN=ems.cisco.com/serialNumber=FGE18420K0R
serial=0413
notBefore=Nov 5 16:48:58 2015 GMT
notAfter=Nov 5 16:48:58 2035 GMT
SHA1 Fingerprint=2E:99:2C:CE:2F:C3:B4:EC:C7:E2:52:3A:19:A2:10:D0:54:CA:79:3E
purposes: sslserver sslclient

CA certificate 0: subject= /C=US/O=Cisco Systems, Inc./OU=CSG/L=San Jose/ST=CA/street=3700 Cisco Way/postalCode=95134/CN=ems.cisco.com/serialNumber=FGE18420K0R issuer= /C=US/O=Cisco Systems, Inc./OU=CSG/L=San Jose/ST=CA/street=3700 Cisco Way/postalCode=95134/CN=ems.cisco.com/serialNumber=FGE18420K0R serial=0413 notBefore=Nov 5 16:48:58 2015 GMT notAfter=Nov 5 16:48:58 2035 GMT SHA1 Fingerprint=2E:99:2C:CE:2F:C3:B4:EC:C7:E2:52:3A:19:A2:10:D0:54:CA:79:3E purposes: sslserver sslclient

#### **Step 4** Configure gRPC to use the trustpoint.

switch(config)# grpc certificate mytrustpoint
switch(config)# show run grpc

!Command: show running-config grpc
!Running configuration last done at: Thu Jul 2 12:24:02 2020
!Time: Thu Jul 2 12:24:05 2020

version 9.3(5) Bios:version 05.38 feature grpc

grpc gnmi max-concurrent-calls 16
grpc use-vrf default
grpc certificate mytrustpoint

#### **Step 5** Verify gRPC is now using the certificate.

\_\_\_\_\_

switch# show grpc gnmi service statistics

```
gRPC Endpoint
_____
Vrf : management
Server address : [::]:50051
Cert notBefore : Nov 5 16:48:58 2015 GMT
Cert notAfter : Nov 5 16:48:58 2035 GMT
Max concurrent calls : 16
Listen calls : 1
Active calls : 0
Number of created calls : 953
Number of bad calls : 0
Subscription stream/once/poll : 476/238/238
Max qNMI::Get concurrent : 5
Max grpc message size : 8388608
gNMI Synchronous calls : 10
gNMI Synchronous errors : 0
gNMI Adapter errors : 0
```

gNMI Dtx errors : 0

# Verifying gNMI

To verify the gNMI configuration, enter the following command:

| Command                           | Description                                                                                                    |  |  |  |
|-----------------------------------|----------------------------------------------------------------------------------------------------|--|--|--|
| show grpc gnmi service statistics | Displays a summary of the agent running status,<br>respectively for the management VRF, or the default<br>VRF (if configured). It also displays:<br>• Basic overall counters<br>• Certificate expiration time |  |  |  |
|                                   | Note If the certificate is expired, the agent cannot accept requests.                                                                                                    |  |  |  |
| show grpc gnmi rpc summary        | Displays the following:                                                                                                    |  |  |  |
|                                   | • Number of capability RPCs received.                                                                                                    |  |  |  |
|                                   | Capability RPC errors.                                                                                                    |  |  |  |
|                                   | • Number of Get RPCs received.                                                                                                    |  |  |  |
|                                   | • Get RPC errors.                                                                                                    |  |  |  |
|                                   | • Number of Set RPCs received.                                                                                                    |  |  |  |
|                                   | • Set RPC errors.                                                                                                    |  |  |  |
|                                   | • More error types and counts.                                                                                                    |  |  |  |

I

| Command                     | Description                                                                                                    |
|-----------------------------|----------------------------------------------------------------------------------------------------|
| show grpc gnmi transactions | The <b>show grpc gnmi transactions</b> command is the most dense and contains considerable information. It is a history buffer of the most recent 50 gNMI transactions that are received by the switch. As new RPCs come in, the oldest history entry is removed from the end. The following explains what is displayed: |
|                             | • RPC – This shows the type of RPC that was received (Get, Set, Capabilities)                                                                                                    |
|                             | • DataType – For a Get only. Has values ALL, CONFIG, and STATE.                                                                                                    |
|                             | • Session – shows the unique session-id that is assigned to this transaction. It can be used to correlate data that is found in other log files.                                                                                                    |
|                             | • Time In shows timestamp of when the RPC was received by the gNMI handler.                                                                                                    |
|                             | • Duration – time delta in ms from receiving the request to giving response.                                                                                                    |
|                             | • Status – the status code of the operation returned<br>to the client (0 = Success, !0 ==<br>error).                                                                                                    |
|                             | This section is data that is kept per path within a single gNMI transaction. For example, a single Get or Set                                                                                                    |
|                             | • subtype – for a Set RPC, shows the specific operation that is requested per path (Delete, Update, Replace). For Get, there is no subtype.                                                                                                    |
|                             | <ul> <li>dtx – shows that this path was processed in DTX<br/>"fast" path or not. A dash '-' means no, an<br/>asterisk '*' means yes.</li> </ul>                                                                                                    |
|                             | <ul> <li>st – Status for this path. The meaning is as<br/>follows:</li> </ul>                                                                                                    |
|                             | <ul> <li>OK: path is valid and processed by infra successfully.</li> </ul>                                                                                                    |
|                             | • ERR: path is either invalid or generated error by infra                                                                                                    |
|                             | <ul> <li>: path not processed yet, might or might<br/>not be valid and has not been sent to infra<br/>yet.</li> </ul>                                                                                                    |
|                             | • path – the path                                                                                                    |

#### show grpc gnmi service statistics Example

```
_____
gRPC Endpoint
_____
Vrf : management
Server address : [::]:50051
Cert notBefore : Mar 13 19:05:24 2020 GMT
Cert notAfter : Nov 20 19:05:24 2033 GMT
Max concurrent calls : 8
Listen calls : 1
Active calls : 0
Number of created calls : 1
Number of bad calls : 0
Subscription stream/once/poll : 0/0/0
Max gNMI::Get concurrent : 5
Max grpc message size : 8388608
gNMI Synchronous calls : 74
gNMI Synchronous errors : 0
gNMI Adapter errors : 0
gNMI Dtx errors : 0
```

#### show grpc gnmi rpc summary Example

```
_____
gRPC Endpoint
_____
   : management
Vrf
Server address : [::]:50051
Cert notBefore : Mar 31 20:55:02 2020 GMT
Cert notAfter : Apr 1 20:55:02 2020 GMT
Capability rpcs : 1
Capability errors : 0
Get rpcs : 53
Get errors
            : 19
        : 23
: 8
Set rpcs
Set errors
Resource Exhausted : 0
Option Unsupported : 6
Invalid Argument : 18
Operation Aborted : 1
Internal Error : 2
Unknown Error
             : 0
RPC Type
          State
                  Last Activity Cnt Req Cnt Resp Client
_____ ____
 _____
Subscribe Listen 04/01 07:39:21 0
                                            0
```

#### show grpc gnmi transactions Example

gRPC Endpoint

\_\_\_\_\_ Vrf : management Server address : [::]:50051 Cert notBefore : Mar 31 20:55:02 2020 GMT Cert notAfter : Apr 1 20:55:02 2020 GMT DataType Session RPC Time In Duration(ms) Status \_\_\_\_\_ - 2361443608 Set 04/01 07:43:49 173 0 subtype: dtx: st: path: Delete - OK /System/intf-items/lb-items/LbRtdIf-list[id=lo789] Set 2293989720 04/01 07:43:45 183 0 subtype: dtx: st: path: Replace -OK /System/intf-items/lb-items/LbRtdIf-list[id=lo6] Set -2297110560 04/01 07:43:41 184 0 subtype: dtx: st: path: Update - OK /System/intf-items/lb-items/LbRtdIf-list[id=lo7] Set -0 04/01 07:43:39 0 10 3445444384 04/01 07:43:33 0 Set \_ 3259 subtype: dtx: st: path: OK /System/intf-items/lb-items/LbRtdIf-list[id=lo789] Delete -OK /System/intf-items/lb-items/LbRtdIf-list[id=lo790] Delete Delete -OK /System/intf-items/lb-items/LbRtdIf-list[id=lo791] Delete -OK /System/intf-items/lb-items/LbRtdIf-list[id=10792] Delete -OK /System/intf-items/lb-items/LbRtdIf-list[id=10793] OK /System/intf-items/lb-items/LbRtdIf-list[id=lo794] Delete -Delete -OK /System/intf-items/lb-items/LbRtdIf-list[id=lo795] OK /System/intf-items/lb-items/LbRtdIf-list[id=lo796] OK /System/intf-items/lb-items/LbRtdIf-list[id=lo797] -Delete Delete Delete -OK /System/intf-items/lb-items/LbRtdIf-list[id=10798] Delete -OK /System/intf-items/lb-items/LbRtdIf-list[id=lo799] OK /System/intf-items/lb-items/LbRtdIf-list[id=lo800] Delete --Delete OK /System/intf-items/lb-items/LbRtdIf-list[id=lo801] Delete -OK /System/intf-items/lb-items/LbRtdIf-list[id=lo802] Delete -OK /System/intf-items/lb-items/LbRtdIf-list[id=lo803] Delete -OK /System/intf-items/lb-items/LbRtdIf-list[id=lo804] Delete -OK /System/intf-items/lb-items/LbRtdIf-list[id=lo805] Delete -OK /System/intf-items/lb-items/LbRtdIf-list[id=lo806] Delete -OK /System/intf-items/lb-items/LbRtdIf-list[id=lo807] Delete -OK /System/intf-items/lb-items/LbRtdIf-list[id=lo808] Set 2297474560 04/01 07:43:26 186 0 subtype: dtx: st: path: OK /System/ipv4-items/inst-items/dom-items/Dom-list[name=foo]/rt-Update items/Route-list[prefix=0.0.0.0/0]/nh-items/Nexthop-list[nhAddr=192.168.1.1/32][n hVrf=foo][nhIf=unspecified]/tag 2294408864 04/01 07:43:17 176 13 Set subtype: dtx: st: path: Delete - ERR /System/intf-items/lb-items/LbRtdIf-list/descr 0 04/01 07:43:11 0 3 Set subtype: dtx: st: path: -- /System/intf-items/lb-items/LbRtdIf-list[id=lo4]/descr Update -ERR /system/processes Update -

| Cat                |           |      |                                         | 4 / 0 1 | 07.42.05         | 700            | 0        |
|--------------------|-----------|------|-----------------------------------------|---------|------------------|----------------|----------|
| Set<br>subturno:   | -<br>d+v• | o+•  | 2464255200 04 path:                     | 4/01    | 07:43:05         | 708            | 0        |
| subtype:<br>Delete | utx:      | OK   | /System/intf-items/lb-:                 | itome   | /ThP+dTf=lig+[   | id=1o21        |          |
| Delete             | _         | OK   | /System/intf-items/lb-:                 |         | -                | -              |          |
| Delete             | _         | OK   | /System/intf-items/lb-:                 |         |                  |                |          |
|                    | _         |      | -                                       |         |                  |                |          |
| Delete             | -         | OK   | /System/intf-items/lb-                  |         |                  |                |          |
| Delete             | -         | OK   | /System/intf-items/lb-                  |         |                  |                |          |
| Replace            |           |      | /System/intf-items/lb-                  |         |                  |                |          |
| Replace            | -         |      | /System/intf-items/lb-                  |         |                  |                |          |
| Replace            | -         | OK   | /System/intf-items/lb-                  |         |                  |                |          |
| Update             | -         | OK   | /System/intf-items/lb-                  |         |                  |                |          |
| Update             | -         | OK   | /System/intf-items/lb-:                 |         | -                |                |          |
| Update             | -         | OK   | /System/intf-items/lb-                  | ltems   | /LbRtdlf-list[:  | id=lo5]/descr  |          |
|                    |           |      |                                         |         |                  |                |          |
| Set                | _         |      | 3491213208 04                           | 4/01    | 07:42:58         | 14             | 0        |
| subtype:           | d+v.      | o+•  | path:                                   | 1/01    | 07.42.50         | 1.1            | 0        |
| Replace            |           |      | /System/intf-items/lb-:                 | itome   | /ThRtdTf=list[   | id-lo31/descr  |          |
| replace            |           | OK   | / System/ Inti-items/ ib-               | LCEIIIS | / LDKCUII-IISC(. | Iu-IUS]/uesci  |          |
| Set                | _         |      | 3551604840 04                           | 4/01    | 07:42:54         | 35             | 0        |
| subtype:           | dtv.      | ۰+ • | path:                                   | 1/01    | 07.12.01         | 55             | 0        |
| Delete             | -         | OK   | /System/intf-items/lb-:                 | items   | /LbRtdIf=list[   | id=loll        |          |
| Derete             |           | 010  | / bystem/ inter items/ ib               | LCCIIIO | / LORCOIL LIGC[. | IG IOI]        |          |
| Set                | -         |      | 2362201592 04                           | 4/01    | 07:42:52         | 13             | 13       |
| subtype:           | dtx:      | st:  | path:                                   |         |                  |                |          |
| Delete             | -         |      | /System/intf-items/lb-                  | items   | /LbRtdIf-list[:  | id=lo31/lbrtdi | lf-items |
| /operSt            |           |      | , , , , , , , , , , , , , , , , , , , , |         | ,                |                |          |
| ,                  |           |      |                                         |         |                  |                |          |
|                    |           |      |                                         |         |                  |                |          |
| Set                | -         |      | 0 04                                    | 4/01    | 07:42:47         | 0              | 3        |
| subtype:           | dtx:      | st:  | path:                                   |         |                  |                |          |
| Delete             | -         |      | /System/*                               |         |                  |                |          |
|                    |           |      | , , , , , , , , , , , , , , , , , , , , |         |                  |                |          |
| Set                | -         |      | 2464158360 04                           | 4/01    | 07:42:46         | 172            | 3        |
| subtype:           | dtx:      | st:  | path:                                   |         |                  |                |          |
| Delete             | -         |      | /system/processes/shaba                 | ang     |                  |                |          |
|                    |           |      |                                         | 2       |                  |                |          |
| Set                | -         |      | 2295440864 04                           | 4/01    | 07:42:46         | 139            | 3        |
| subtype:           | dtx:      | st:  | path:                                   |         |                  |                |          |
| Delete             | -         | ERR  | /System/invalid/path                    |         |                  |                |          |
|                    |           |      |                                         |         |                  |                |          |
| Set                | -         |      | 3495739048 04                           | 4/01    | 07:42:44         | 10             | 0        |
|                    |           |      |                                         |         |                  |                |          |
|                    |           |      |                                         |         |                  |                |          |
| Get                | A         | LL   | 3444580832 04                           | 4/01    | 07:42:40         | 3              | 0        |
| subtype:           | dtx:      | st:  | path:                                   |         |                  |                |          |
| -                  | -         | OK   | /System/bgp-items/inst-                 | -item   | s/disPolBatch    |                |          |
|                    |           |      |                                         |         |                  |                |          |
| Get                | A         | LL   | 0 04                                    | 4/01    | 07:42:36         | 0              | 3        |
| subtype:           | dtx:      |      | -                                       |         |                  |                |          |
| -                  | -         |      | /system/processes/proce                 | ess[p   | id=1]            |                |          |
|                    |           |      |                                         |         |                  |                | <u>,</u> |
| Get                |           | LL   |                                         | 4/01    | 07:42:36         | 2              | 0        |
| subtype:           |           |      |                                         |         |                  |                |          |
| -                  | *         | OK   | /system/processes/proce                 | ess[p   | ıa=⊥j            |                |          |
| Cot                | -         | тт   | 0004405000                              | 1/01    | 07.40.00         | 22             | 0        |
| Get                |           | LL   |                                         | 4/UI    | 07:42:36         | 33             | 0        |
| subtype:<br>-      |           |      |                                         |         |                  |                |          |
| -                  | ~         | ΟK   | /system/processes                       |         |                  |                |          |
| Get                | 7         | LL   | 2464159088 04                           | 1/01    | 07.12.36         | 251            | 0        |
| subtype:           |           |      |                                         | 1/ 01   | 01.12.30         | 2 J 1          | 0        |
| -                  | -<br>-    |      | /system                                 |         |                  |                |          |
| -                  | _         | UN   | / System                                |         |                  |                |          |

| Get      | ALL  |     | 2293232352  | 04/01 | 07:42:35 | 258 | 0  |
|----------|------|-----|-------------|-------|----------|-----|----|
| subtype: | dtx: | st: | path:       |       |          |     |    |
| -        | -    | OK  | /system     |       |          |     |    |
|          |      |     |             |       |          |     |    |
| Get      | A    | LL  | 0           | 04/01 | 07:42:33 | 0   | 12 |
| subtype: | dtx: | st: | path:       |       |          |     |    |
| -        | -    |     | /intf-items |       |          |     |    |

## **Clients**

There are available clients for gNMI. One such client is located at https://github.com/influxdata/telegraf/tree/ master/plugins/inputs/cisco\_telemetry\_gnmi.

# Sample DME Subscription - PROTO Encoding

```
gnmi-console --host >iip> --port 50051 -u <user> -p <pass> --tls --
operation=Subscribe --rpc /root/gnmi-console/testing_bl/once/61_subscribe_bgp_dme_gpb.json
[Subscribe]-----
### Reading from file ' /root/gnmi-console/testing bl/once/61_subscribe_bgp_dme_gpb.json '
Wed Jun 26 11:49:17 2019
### Generating request : 1 ------
### Comment : ONCE request
### Delay : 2 sec(s) ...
### Delay : 2 sec(s) DONE
subscribe {
subscription {
path {
origin: "DME"
elem {
name: "sys"
}
elem {
name: "bqp"
}
mode: SAMPLE
}
mode: ONCE
use models {
name: "DME"
organization: "Cisco Systems, Inc."
version: "1.0.0"
}
encoding: PROTO
Wed Jun 26 11:49:19 2019
Received response 1 -----
update {
timestamp: 1561574967761
prefix {
elem {
name: "sys"
}
elem {
name: "bgp"
}
```

}

```
update {
path {
elem {
}
elem {
name: "version str"
}
}
val {
string_val: "1.0.0"
}
}
update {
path {
elem {
}
elem {
name: "node_id_str"
}
}
val {
string_val: "n9k-tm2"
}
}
update {
path {
elem {
}
elem {
name: "encoding_path"
}
}
val {
string_val: "sys/bgp"
}
}
update {
path {
elem {
}
elem {
/Received -----
Wed Jun 26 11:49:19 2019
Received response 2 -----
sync_response: true
/Received -----
( gnmi) [root@tm-ucs-1 gnmi-console]#
```

# Capabilities

## **About Capabilities**

The Capabilities RPC returns the list of capabilities of the gNMI service. The response message to the RPC request includes the gNMI service version, the versioned data models, and data encodings supported by the server.

## **Guidelines and Limitations for Capabilities**

Following are the guidelines and limitations for Capabilities:

- Beginning with Cisco NX-OS Release 9.3(3), Capabilities supports the OpenConfig model.
- The gNMI feature supports Subscribe and Capability as options of the gNMI service.
- The feature supports JSON and gnmi.proto encoding. The feature does not support protobuf.any encoding.
- Each gNMI message has a maximum size of 12 MB. If the amount of collected data exceeds the 12-MB maximum, the collected data is dropped.

You can avoid this situation by creating more focused subscriptions that handle smaller, more granular data-collection sets. So, instead of subscribing to one higher-level path, create multiple subscriptions for different, lower-level parts of the path.

- All paths within the same subscription request must have the same sample interval. If the same path requires different sample intervals, create multiple subscriptions.
- The feature does not support a path prefix in the Subscription request, but the Subscription can contain an empty prefix field.
- The feature supports Cisco DME and Device YANG data models. Openconfig YANG is not supported.
- The gRPC process that supports gNMI uses the HIGH\_PRIO cgroup, which limits the CPU usage to 75% of CPU and memory to 1.5 GB.
- The show grpc gnmi command has the following considerations:
  - The commands are not XMLized in this release.
  - The gRPC agent retains gNMI calls for a maximum of 1 hour after the call has ended.
  - If the total number of calls exceeds 2000, the gRPC agent purges ended calls based an internal cleanup routine.

The gRPC server runs in the management VRF. As a result, the gRPC process communicates only in this VRF forcing the management interface to support all gRPC calls.

gRPC functionality now includes the default VRF for a total of 2 gRPC servers on each switch. You can run one gRPC server in each VRF, or run only one gRPC server in the management VRF. Supporting a gRPC in the default VRF adds flexibility to offload processing gRPC calls from the management VRF, where significant traffic load might not be desirable.

If two gRPC servers are configured, be aware of the following:

- VRF boundaries are strictly enforced, so each gRPC server processes requests independent of the other, and requests do not cross between VRFs.
- The two servers are not HA or fault tolerant. One gRPC server does not back up the other, and there is no switchover or switchback between them.
- Any limits for the gRPC server are per VRF.

## **Example Client Output for Capabilities**

In this example, all the OpenConfig model RPMs have been installed on the switch.

The following is an example of client output for Capabilities.

```
hostname user$ ./gnmi cli -a 172.19.193.166:50051 -ca crt ./grpc.pem -insecure -capabilities
supported models: <
  name: "Cisco-NX-OS-device"
  organization: "Cisco Systems, Inc."
  version: "2019-11-13"
supported models: <
 name: "openconfig-acl"
  organization: "OpenConfig working group"
 version: "1.0.0"
supported models: <</pre>
 name: "openconfig-bgp-policy"
  organization: "OpenConfig working group"
 version: "4.0.1"
>
supported models: <
 name: "openconfig-interfaces"
  organization: "OpenConfig working group"
 version: "2.0.0"
supported models: <</pre>
  name: "openconfig-if-aggregate"
  organization: "OpenConfig working group"
  version: "2.0.0"
supported models: <</pre>
  name: "openconfig-if-ethernet"
  organization: "OpenConfig working group"
  version: "2.0.0"
supported models: <
  name: "openconfig-if-ip"
  organization: "OpenConfig working group"
  version: "2.3.0"
\geq
supported models: <
  name: "openconfig-if-ip-ext"
  organization: "OpenConfig working group"
  version: "2.3.0"
>
supported_models: <</pre>
  name: "openconfig-lacp"
  organization: "OpenConfig working group"
 version: "1.0.2"
~
supported models: <</pre>
 name: "openconfig-lldp"
  organization: "OpenConfig working group"
  version: "0.2.1"
>
supported models: <</pre>
  name: "openconfig-network-instance"
  organization: "OpenConfig working group"
  version: "0.11.1"
supported models: <</pre>
  name: "openconfig-network-instance-policy"
```

```
organization: "OpenConfig working group"
 version: "0.1.1"
>
supported models: <
  name: "openconfig-ospf-policy"
  organization: "OpenConfig working group"
  version: "0.1.1"
supported models: <</pre>
 name: "openconfig-platform"
  organization: "OpenConfig working group"
 version: "0.12.2"
supported models: <
  name: "openconfig-platform-cpu"
  organization: "OpenConfig working group"
  version: "0.1.1"
supported models: <</pre>
 name: "openconfig-platform-fan"
  organization: "OpenConfig working group"
 version: "0.1.1"
supported models: <
  name: "openconfig-platform-linecard"
  organization: "OpenConfig working group"
 version: "0.1.1"
>
supported_models: <</pre>
 name: "openconfig-platform-port"
  organization: "OpenConfig working group"
 version: "0.3.2"
supported models: <</pre>
 name: "openconfig-platform-psu"
  organization: "OpenConfig working group"
  version: "0.2.1"
supported models: <
  name: "openconfig-platform-transceiver"
  organization: "OpenConfig working group"
  version: "0.7.0"
supported models: <</pre>
  name: "openconfig-relay-agent"
  organization: "OpenConfig working group"
  version: "0.1.0"
>
supported_models: <</pre>
  name: "openconfig-routing-policy"
  organization: "OpenConfig working group"
 version: "2.0.1"
>
supported models: <</pre>
  name: "openconfig-spanning-tree"
  organization: "OpenConfig working group"
 version: "0.2.0"
>
supported models: <</pre>
  name: "openconfig-system"
  organization: "OpenConfig working group"
  version: "0.3.0"
supported models: <</pre>
```

```
name: "openconfig-telemetry"
  organization: "OpenConfig working group"
  version: "0.5.1"
>
supported models: <</pre>
  name: "openconfig-vlan"
  organization: "OpenConfig working group"
  version: "3.0.2"
supported models: <</pre>
  name: "DME"
  organization: "Cisco Systems, Inc."
supported models: <</pre>
  name: "Cisco-NX-OS-Syslog-oper"
  organization: "Cisco Systems, Inc."
  version: "2019-08-15"
>
supported encodings: JSON
supported encodings: PROTO
gNMI_version: "0.5.0"
```

## Get

## **About Get**

The purpose of the Get RPC is to allow a client to retrieve a snapshot of the data tree from the device. Multiple paths may be requested in a single request. A simplified form of XPATH according to the gNMI Path Conventions, Schema path encoding conventions for gNMI are used for the path.

For detailed information on the Get operation, refer to the Retrieving Snapshots of State Information section in the gNMI specification: gRPC Network Management Interface (gNMI)

## **Guidelines and Limitations for Get**

hostname user\$

The following are guidelines and limitations for Get and Set:

- GetRequest.encoding supports only JSON.
- For GetRequest.type, only DataType CONFIG and STATE have direct correlation and expression in YANG. OPERATIONAL is not supported.
- A single request cannot have both OpenConfig (OC) YANG and device YANG paths. A request must have only OC YANG paths or device YANG paths, but not both.
- GetRequest for root path ("/": everything from all models) is not allowed.
- GetRequest for the top level of the device model ("/System") is not allowed.
- gNMI Get returns all default values (ref. report-all mode in RFC 6243 [4]).
- Subscribe supports the model Cisco-NX-OS-syslog-oper.
- Get does not support the model Cisco-NX-OS-syslog-oper.

- Query from the path /system does not return data from the path /system/processes. The specific path /system/processes should be used to query openconfig-procmon data.
- The following optional items are not supported:
  - Path prefix
  - · Path alias
  - · Wildcards in path
- A single GetRequest can have up to 10 paths.
- If the size of value field to be returned in GetResponse is over 12 MB, the system returns error status grpc::RESOURCE\_EXHAUSTED.
- The maximum gRPC receive buffer size is set to 8 MB.
- The number of total concurrent sessions for Get is limited to five.
- Performing a Get operation when a large configuration is applied to the switch might cause the gRPC process to consume all available memory. If a memory exhaustion condition is hit, the following syslog is generated:

MTX-API: The memory usage is reaching the max memory resource limit (3072) MB

If this condition is hit several times consecutively, the following syslog is generated:

The process has become unstable and the feature should be restarted.

We recommend that you restart the gRPC feature at this point to continue normal processing of gNMI transactions.

## Set

## **About Set**

The Set RPC is used by a client to change the configuration of the device. The operations, which may be applied to the device data, are (in order) delete, replace, and update. All operations in a single Set request are treated as a transaction, meaning that all operations are successful or the device is rolled-back to the original state. The Set operations are applied in the order that is specified in the SetRequest. If a path is mentioned multiple times, the changes are applied even if they overwrite each other. The final state of the data is achieved with the final operation in the transaction. It is assumed that all paths specified in the SetRequest::delete, replace, update fields are CONFIG data paths and writable by the client.

For detailed information on the Set operation, refer to the Modifying State section of the gNMI Specification https://github.com/openconfig/reference/blob/1cf43d2146f9ba70abb7f04f6b0f6eaa504cef05/rpc/gnmi/gnmi-specification.md.

## **Guidelines and Limitations for Set**

The following are guidelines and limitations for Set:

SetRequest.encoding supports only JSON.

- A single request cannot have both OpenConfig (OC) YANG and device YANG paths. A request must have only OC YANG paths or device YANG paths, but not both.
- Subscribe supports the model Cisco-NX-OS-syslog-oper.
- Query from the path /system does not return data from the path /system/processes. The specific path /system/processes should be used to query openconfig-procmon data.
- The following optional items are not supported:
  - Path prefix
  - Path alias
  - · Wildcards in path
- A single SetRequest can have up to 20 paths.
- The maximum gRPC receive buffer size is set to 8 MB.
- The number of total concurrent sessions for Get is limited to five.
- Performing a Set operation when a large configuration is applied to the switch might cause the gRPC process to consume all available memory. If a memory exhaustion condition is hit, the following syslog is generated:

MTX-API: The memory usage is reaching the max memory resource limit (3072) MB

If this condition is hit several times consecutively, the following syslog is generated:

The process has become unstable and the feature should be restarted.

We recommend that you restart the gRPC feature at this point to continue normal processing of gNMI transactions.

• For the Set::Delete RPC, an MTX log message warns if the configuration being operated on may be too large:

Configuration size for this namespace exceeds operational limit. Feature may become unstable and require restart.

## Subscribe

## **Guidelines and Limitations for Subscribe**

Following are the guidelines and limitations for Subscribe:

- Beginning with Cisco NX-OS Release 9.3(3), Subscribe supports the OpenConfig model.
- The gNMI feature supports Subscribe and Capability as options of the gNMI service.
- The feature supports JSON and gnmi.proto encoding. The feature does not support protobuf.any encoding.
- Each gNMI message has a maximum size of 12 MB. If the amount of collected data exceeds the 12-MB maximum, the collected data is dropped.

You can avoid this situation by creating more focused subscriptions that handle smaller, more granular data-collection sets. So, instead of subscribing to one higher-level path, create multiple subscriptions for different, lower-level parts of the path.

- All paths within the same subscription request must have the same sample interval. If the same path requires different sample intervals, create multiple subscriptions.
- The feature does not support a path prefix in the Subscription request, but the Subscription can contain an empty prefix field.
- The feature supports Cisco DME and Device YANG data models. Openconfig YANG is not supported.
- The gRPC process that supports gNMI uses the HIGH\_PRIO cgroup, which limits the CPU usage to 75% of CPU and memory to 1.5 GB.
- The show grpc gnmi command has the following considerations:
  - The commands are not XMLized in this release.
  - The gRPC agent retains gNMI calls for a maximum of 1 hour after the call has ended.
  - If the total number of calls exceeds 2000, the gRPC agent purges ended calls based an internal cleanup routine.

The gRPC server runs in the management VRF. As a result, the gRPC process communicates only in this VRF forcing the management interface to support all gRPC calls.

gRPC functionality now includes the default VRF for a total of 2 gRPC servers on each switch. You can run one gRPC server in each VRF, or run only one gRPC server in the management VRF. Supporting a gRPC in the default VRF adds flexibility to offload processing gRPC calls from the management VRF, where significant traffic load might not be desirable.

If two gRPC servers are configured, be aware of the following:

- VRF boundaries are strictly enforced, so each gRPC server processes requests independent of the other, and requests do not cross between VRFs.
- The two servers are not HA or fault tolerant. One gRPC server does not back up the other, and there is no switchover or switchback between them.
- Any limits for the gRPC server are per VRF.

### gNMI Payload

gNMI uses a specific payload format to subscribe to:

- DME Streams
- YANG Streams

Subscribe operations are supported with the following modes:

- ONCE: Subscribe and receive data once and close session.
- POLL: Subscribe and keep session open, client sends poll request each time data is needed.

- STREAM: Subscribe and receive data at specific cadence. The payload accepts values in nanoseconds 1 second = 1000000000.
- ON\_CHANGE: Subscribe, receive a snapshot, and only receive data when something changes in the tree.

Setting modes:

- · Each mode requires 2 settings, inside sub and outside sub
- ONCE: SAMPLE, ONCE
- POLL: SAMPLE, POLL
- STREAM: SAMPLE, STREAM
- ON\_CHANGE: ON\_CHANGE, STREAM

#### Origin

- DME: Subscribing to DME model
- · device: Subscribing to YANG model

#### Name

- DME = subscribing to DME model
- Cisco-NX-OS-device = subscribing to YANG model

#### Encoding

- JSON = Stream will be send in JSON format.
- PROTO = Stream will be sent in protobuf.any format.

#### Sample gNMI Payload for DME Stream

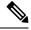

{

Note Different clients have their own input format.

```
{
                                     "name": "sys"
                                 },
                                 {
                                     "name": "bgp"
                                  }
                              ]
                         },
                         "mode": "SAMPLE"
                    }
                ],
                "mode": "ONCE",
                "allow_aggregation" : false,
                "use_models":
                 [
                     {
                         " comment" : "1st module",
                         "name": "DME",
                         "organization": "Cisco Systems, Inc.",
                         "version": "1.0.0"
                    }
                ],
"encoding": "JSON"
           }
       }
   ]
}
```

#### Sample gNMI Payload YANG Stream

```
{
    "SubscribeRequest":
    [
        {
            "_comment" : "ONCE request",
            " delay" : 2,
            "subscribe":
            {
                "subscription":
                [
                    {
                         " comment" : "1st subscription path",
                         "path":
                         {
                             "origin": "device",
                             "elem":
                             [
                                 {
                                     "name": "System"
                                  },
                                  {
                                      "name": "bgp-items"
                                   }
                               ]
                           },
                                                    "mode": "SAMPLE"
                      }
                  ],
                  "mode": "ONCE",
                  "allow_aggregation" : false,
                  "use_models":
                  [
                       {
```

# **Streaming Syslog**

## About Streaming Syslog for gNMI

gNMI Subscribe is a new way of monitoring the network as it provides a real-time view of what's going on in your system by pushing the structured data as per gNMI Subscribe request.

Beginning with the Cisco NX-OS Release 9.3(3), support is added for gNMI Subscribe functionality.

gNMI Subscribe Support Detail

- Syslog-oper model streaming
  - stream\_on\_change

This feature applies to Cisco Nexus 3500 platform switches with 8 GB or more of memory.

## **Guidelines and Limitations for Streaming Syslog - gNMI**

The following are guidelines and limitations for Streaming Syslog:

- An invalid syslog is not supported. For example, a syslog with a filter or query condition
- Only the following paths are supported:
  - Cisco-NX-OS-Syslog-oper:syslog
  - Cisco-NX-OS-Syslog-oper:syslog/messages
- The following modes are not supported:
  - Stream sample
  - POLL
- A request must be in the YANG model format.
- You can use the internal application or write your own application.
- The payload comes from the controller and gNMI sends a response.
- Encoding formats are JSON and PROTO.

## Syslog Native YANG Model

The YangModels are located here.

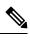

**Note** The time-zone field is set only when the **clock format show-timezone syslog** is entered. By default, it's not set, therefore the time-zone field is empty.

```
PYANG Tree for Syslog Native Yang Model:
>>> pyang -f tree Cisco-NX-OS-infra-syslog-oper.yang
module: Cisco-NX-OS-syslog-oper
+--ro syslog
+--ro messages
+--ro message* [message-id]
+--ro message-id int32
+--ro node-name? string
+--ro time-stamp? uint64
+--ro time-of-day? string
+--ro time-zone? string
+--ro category? string
+--ro group? string
+--ro message-name? string
+--ro severity? System-message-severity
+--ro text? string
```

## Subscribe Request Example

{

The following is an example of a Subscribe request:

```
"SubscribeRequest":
[
        " comment" : "STREAM request",
        "delay" : 2,
        "subscribe":
        {
            "subscription":
            [
                {
                     " comment" : "1st subscription path",
                     "path":
                     {
                         "origin": "syslog-oper",
                         "elem":
                           [
                             {
                                 "name": "syslog"
                             },
                             {
                                 "name": "messages"
                             }
                         ]
                     },
                     "mode": "ON CHANGE"
                }
            ],
            "mode": "ON CHANGE",
         "allow aggregation" : false,
```

L

## Sample PROTO Output

This is a sample of PROTO output.

```
[Subscribe]-----
### Reading from file ' /root/gnmi-console/testing_bl/stream_on_change/OC_SYSLOG.json '
Sat Aug 24 14:38:06 2019
### Generating request : 1 ------
### Comment : STREAM request
### Delay : 2 sec(s) ...
### Delay : 2 sec(s) DONE
subscribe {
subscription {
path {
origin: "syslog-oper"
elem {
name: "syslog"
}
elem {
name: "messages"
}
}
mode: ON CHANGE
}
```

use\_models {

```
name: "Cisco-NX-OS-Syslog-oper"
organization: "Cisco Systems, Inc."
version: "0.0.0"
}
encoding: PROTO
}
Thu Nov 21 14:26:41 2019
Received response 3 -----
update {
timestamp: 1574375201665688000
prefix {
origin: "Syslog-oper"
elem {
name: "syslog"
}
elem {
name: "messages"
}
}
update {
path {
elem {
name: "message-id"
}
}
val {
uint_val: 529
}
}
update {
path {
elem {
name: "node-name"
}
}
val {
string_val: "task-n9k-1"
}
}
update {
path {
elem {
name: "message-name"
}
val {
string_val: "VSHD_SYSLOG_CONFIG_I"
}
}
update {
path {
elem {
name: "text"
}
}
val {
string_val: "Configured from vty by admin on console0"
}
```

}

update { path { elem { name: "group" } } val { string\_val: "VSHD" } } update { path { elem { name: "category" } } val { string\_val: "VSHD" } } update { path { elem { name: "time-of-day" } } val { string\_val: "Nov 21 2019 14:26:40" } } update { path { elem { name: "time-zone" } } val { string\_val: "" } } update { path { elem { name: "time-stamp" } } val { uint\_val: 1574375200000 } } update { path { elem { name: "severity" } } val { uint\_val: 5 } } } /Received -----

## Sample JSON Output

This is a sample JSON output.

```
[Subscribe]-----
### Reading from file ' testing bl/stream on change/OC SYSLOG.json '
Tue Nov 26 11:47:00 2019
### Generating request : 1 ------
### Comment : STREAM request
### Delay : 2 sec(s) ...
### Delay : 2 sec(s) DONE
subscribe {
subscription {
path {
origin: "syslog-oper"
elem {
name: "syslog"
}
elem {
name: "messages"
}
}
mode: ON CHANGE
}
use_models {
name: "Cisco-NX-OS-Syslog-oper"
organization: "Cisco Systems, Inc."
version: "0.0.0"
}
}
Tue Nov 26 11:47:15 2019
Received response 5 -----
update {
timestamp: 1574797636002053000
prefix {
}
update {
path {
origin: "Syslog-oper"
elem {
name: "syslog"
}
}
val {
json val: "[ { \"messages\" : [[
{\"message-id\":657}, {\"node-name\":\"task-n9k-1\",\"time-stamp\":\"1574797635000\",\"time-of-day\":\"Nov
26 2019
11:47:15\", \"severity\":3, \"message-name\": \"HDR L2LEN ERR\", \"category\": \"ARP\", \"group\": \"ARP\", \"text\": \"arp
[30318] Received packet with incorrect layer 2 address length (8 bytes), Normal pkt with
S/D MAC: 003a.7d21.d55e ffff.ffff.ffff eff_ifc mgmt0(9), log_ifc mgmt0(9), phy_ifc
mgmt0(9)\",\"time-zone\":\"\"} ]] } ]"
}
}
/Received -----
```

# Troubleshooting

### **Gathering TM-Trace Logs**

```
1. tmtrace.bin -f gnmi-logs gnmi-events gnmi-errors following are available
2. Usage:
bash-4.3# tmtrace.bin -d gnmi-events | tail -30 Gives the last 30
[06/21/19 15:58:38.969 PDT f8f 3133] [3981658944][tm transport internal.c:43] dn:
Cisco-NX-OS-device:System/cdp-items, sub id: 0,
sub id str: 2329, dc start time: 0, length: 124, sync response:1
[06/21/19 15:58:43.210 PDT f90 3133] [3621780288][tm ec yang data processor.c:93] TM EC:
[Y] Data received for 2799743488: 49
"cdp-items" : {
"inst-items" : {
"if-items" : {
"If-list" : [
"id" : "mgmt0",
"ifstats-items" : {
"v2Sent" : "74",
"validV2Rcvd" : "79"
}
[06/21/19 15:58:43.210 PDT f91 3133] [3981658944][tm transport internal.c:43] dn:
Cisco-NX-OS-device:System/cdp-items, sub id: 0,
sub id str: 2329, dc start time: 0, length: 141, sync response:1
[06/21/19 15:59:01.341 PDT f92 3133] [3981658944][tm transport internal.c:43] dn:
Cisco-NX-OS-device:System/intf-items, sub_id:
4091, sub_id_str: , dc_start_time: 1561157935518, length: 3063619, sync response:0
[06/21/19 15:59:03.933 PDT f93 3133] [3981658944][tm_transport_internal.c:43] dn:
Cisco-NX-OS-device:System/cdp-items, sub_id:
4091, sub id str: , dc start time: 1561157940881, length: 6756, sync response:0
[06/21/19 15:59:03.940 PDT f94 3133] [3981658944][tm transport internal.c:43] dn:
Cisco-NX-OS-device:System/lldp-items, sub_id:
4091, sub id str: , dc start time: 1561157940912, length: 8466, sync response:1
bash-4.3#
```

### **Gathering MTX-Internal Logs**

```
<leaf name="content" type="string" default="$DATETIME$
$COMPONENTID$ $TYPE$: $MSG$">$DATETIME$ $COMPONENTID$ $TYPE$
$SRCFILE$ @ $SRCLINE$ $FCNINFO$:$MSG$</leaf>
            <container name="componentID">
          <leaf name="enabled" type="boolean" default="true"></leaf>
            </container>
            <container name="dateTime">
          <leaf name="enabled" type="boolean" default="true"></leaf>
          <leaf name="format" type="string" default="%y%m%d.%H%M%S"><
/leaf>
             </container>
             <container name="fcn">
           <leaf name="enabled" type="boolean" default="true"></leaf>
           <leaf name="format" type="string"
default="$CLASS$::$FCNNAME$($ARGS$)@$LINE$"></leaf>
             </container>
      </container>
      <container name="facility">
          <leaf name="info" type="boolean" default="true">true</leaf>
          <leaf name="warning" type="boolean" default="true">true<
/leaf>
          <leaf name="error" type="boolean" default="true">true</leaf>
          <leaf name="debug" type="boolean" default="false">true<
/leaf>
        </container>
        <container name="dest">
          <container name="console">
            <leaf name="enabled" type="boolean" default="false">true<
/leaf>
          </container>
          <container name="file">
         <leaf name="enabled" type="boolean" default="false">true<
/leaf>
    <leaf name="name" type="string" default="mtx-internal.log"><
/leaf>
        <leaf name="location" type="string" default="./mtxlogs">
/volatile</leaf>
              <leaf name="mbytes-rollover" type="uint32" default="10"
>50</leaf>
              <leaf name="hours-rollover" type="uint32" default="24"
>24</leaf>
              <leaf name="startup-rollover" type="boolean" default="
false">true</leaf>
            <leaf name="max-rollover-files" type="uint32" default="10"
>10</leaf>
        </container>
      </container>
      <list name="logitems" key="id">
        <listitem>
                <leaf name="id" type="string">*</leaf>
                    <leaf name="active" type="boolean" default="false"
>false</leaf>
         </listitem>
          <listitem>
                 <leaf name="id" type="string">MTX-EvtMgr</leaf>
                     <leaf name="active" type="boolean" default="true"
>true</leaf>
        </listitem>
        <listitem>
               <leaf name="id" type="string">TM-ADPT</leaf>
                   <leaf name="active" type="boolean" default="true"
>false</leaf>
```

</listitem> <listitem> <leaf name="id" type="string">TM-ADPT-JSON</leaf> <leaf name="active" type="boolean" default="true" >false</leaf> </listitem > <listitem> <leaf name="id" type="string">SYSTEM</leaf> <leaf name="active" type="boolean" default="true" >true</leaf> </listitem> <listitem> <leaf name="id" type="string">LIBUTILS</leaf> <leaf name="active" type="boolean" default="true" >true</leaf> </listitem> <listitem> <leaf name="id" type="string">MTX-API</leaf> <leaf name="active" type="boolean" default="true" >true</leaf> </listitem> <listitem> <leaf name="id" type="string">Model-\*</leaf> <leaf name="active" type="boolean" default="true" >true</leaf> </listitem> <listitem> <leaf name="id" type="string">Model-Cisco-NX-OSdevice</leaf> <leaf name="active" type="boolean" default="true" >false</leaf> </listitem> <listitem> <leaf name="id" type="string">Model-openconfig-bgp< /leaf> <leaf name="active" type="boolean" default="true" >false</leaf> </listitem> <listitem> <leaf name="id" type="string">INST-MTX-API</leaf> <leaf name="active" type="boolean" default="true" >true</leaf> </listitem> <listitem> <leaf name="id" type="string">INST-ADAPTER-NC</leaf> <leaf name="active" type="boolean" default="true" >true</leaf> </listitem> <listitem> <leaf name="id" type="string">INST-ADAPTER-RC</leaf> <leaf name="active" type="boolean" default="true" >true</leaf> </listitem> <listitem> <leaf name="id" type="string">INST-ADAPTER-GRPC</leaf> <leaf name="active" type="boolean" default="true" >true</leaf> </listitem> </list> </container> </container> </config> 2. Run "no feature grpc" / "feature grpc"

3. The /volataile directory houses the mtx-internal.log, the log rolls over over time so be sure to grab what  $\$ you need before thenbash-4.3# cd /volatile/

```
bash-4.3# cd /volaiflels -al
total 148
drwxrwxrwx 4 root root 340 Jun 21 15:47 .
drwxrwxr-t 64 root network-admin 1600 Jun 21 14:45 ..
-rw-rw-rw- 1 root root 103412 Jun 21 16:14 grpc-internal-log
-rw-r--r- 1 root root 24 Jun 21 14:44 mtx-internal-19-06-21-14-46-21.log
-rw-r--r- 1 root root 24 Jun 21 14:46 mtx-internal-19-06-21-14-46-46.log
-rw-r--r-- 1 root root 175 Jun 21 15:11 mtx-internal-19-06-21-15-11-57.log
-rw-r--r- 1 root root 175 Jun 21 15:12 mtx-internal-19-06-21-15-12-28.log
-rw-r--r- 1 root root 175 Jun 21 15:13 mtx-internal-19-06-21-15-13-17.log
-rw-r--r-- 1 root root 175 Jun 21 15:13 mtx-internal-19-06-21-15-13-42.log
-rw-r--r-- 1 root root 24 Jun 21 15:13 mtx-internal-19-06-21-15-14-22.log
-rw-r--r- 1 root root 24 Jun 21 15:14 mtx-internal-19-06-21-15-19-05.log
-rw-r--r- 1 root root 24 Jun 21 15:19 mtx-internal-19-06-21-15-47-09.log
-rw-r--r-- 1 root root 24 Jun 21 15:47 mtx-internal.log
-rw-rw-rw- 1 root root 355 Jun 21 14:44 netconf-internal-log
-rw-rw-rw- 1 root root 0 Jun 21 14:45 nginx logflag
drwxrwxrwx 3 root root 60 Jun 21 14:45 uwsgipy
drwxrwxrwx 2 root root 40 Jun 21 14:43 virtual-instance
bash-4.3#.
```

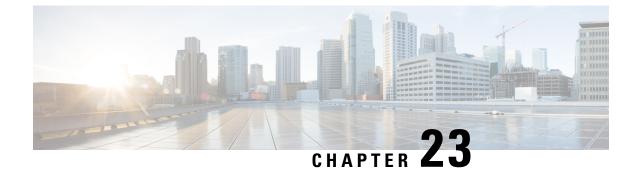

# **Model Driven Telemetry**

- About Telemetry, on page 241
- Licensing Requirements for Telemetry, on page 243
- Installing and Upgrading Telemetry, on page 243
- Guidelines and Limitations for Model Driven Telemetry, on page 244
- Configuring Telemetry Using the CLI, on page 247
- Configuring Telemetry Using the NX-API, on page 262
- Telemetry Path Labels, on page 275
- Native Data Source Paths, on page 291
- Streaming Syslog, on page 302
- Additional References, on page 309

# **About Telemetry**

Collecting data for analyzing and troubleshooting has always been an important aspect in monitoring the health of a network.

Cisco NX-OS provides several mechanisms such as SNMP, CLI, and Syslog to collect data from a network. These mechanisms have limitations that restrict automation and scale. One limitation is the use of the pull model, where the initial request for data from network elements originates from the client. The pull model does not scale when there is more than one network management station (NMS) in the network. With this model, the server sends data only when clients request it. To initiate such requests, continual manual intervention is required. This continual manual intervention makes the pull model inefficient.

A push model continuously streams data out of the network and notifies the client. Telemetry enables the push model, which provides near-real-time access to monitoring data.

## **Telemetry Components and Process**

Telemetry consists of four key elements:

• Data Collection — Telemetry data is collected from the Data Management Engine (DME) database in branches of the object model specified using distinguished name (DN) paths. The data can be retrieved periodically (frequency-based) or only when a change occurs in any object on a specified path (event-based). You can use the NX-API to collect frequency-based data.

• **Data Encoding** — The telemetry encoder encapsulates the collected data into the desired format for transporting.

NX-OS encodes telemetry data in the Google Protocol Buffers (GPB) and JSON format.

 Data Transport — NX-OS transports telemetry data using HTTP for JSON encoding and the Google remote procedure call (gRPC) protocol for GPB encoding. The gRPC receiver supports message sizes greater than 4 MB. (Telemetry data using HTTPS is also supported if a certificate is configured.)

Use the following command to configure the UDP transport to stream data using a datagram socket either in JSON or GPB:

#### destination-group num

ip address xxx.xxx.xxx.xxx port xxxx protocol UDP encoding {JSON | GPB }

The UDP telemetry is with the following header:

```
typedef enum tm_encode_ {
   TM_ENCODE_DUMMY,
   TM_ENCODE_GPB,
   TM_ENCODE_JSON,
   TM_ENCODE_XML,
   TM_ENCODE_MAX,
   } tm_encode_type_t;
   typedef struct tm_pak_hdr_ {
    uint8_t version; /* 1 */
    uint8_t encoding;
    uint16_t msg_size;
    uint8_t padding;
   }__attribute__ ((packed, aligned (1))) tm_pak_hdr_t;
```

Use the first 6 bytes in the payload to process telemetry data using UDP, using one of the following methods:

- Read the information in the header to determine which decoder to use to decode the data, JSON or GPB, if the receiver is meant to receive different types of data from multiple endpoints.
- Remove the header if you are expecting one decoder (JSON or GPB) but not the other.
- **Telemetry Receiver** A telemetry receiver is a remote management system or application that stores the telemetry data.

The GPB encoder stores data in a generic key-value format. The encoder requires metadata in the form of a compiled .proto file to translate the data into GPB format.

In order to receive and decode the data stream correctly, the receiver requires the .proto file that describes the encoding and the transport services. The encoding decodes the binary stream into a key value string pair.

A telemetry .proto file that describes the GPB encoding and gRPC transport is available on Cisco's GitLab: https://github.com/CiscoDevNet/nx-telemetry-proto

## **High Availability of the Telemetry Process**

High availability of the telemetry process is supported with the following behaviors:

- System Reload During a system reload, any telemetry configuration and streaming services are restored.
- Supervisor Failover Although telemetry is not on hot standby, telemetry configuration and streaming services are restored when the new active supervisor is running.
- **Process Restart** If the telemetry process freezes or restarts for any reason, configuration, and streaming services are restored when telemetry is restarted.

# Licensing Requirements for Telemetry

| Product     | License Requirement                                                                                                    |
|-------------|----------------------------------------------------------------------------------------------------|
| Cisco NX-OS | Telemetry requires no license. Any feature not included in a license package is bundled with the Cisco NX-OS image and is provided at no extra charge to you. For a complete explanation of the Cisco NX-OS licensing scheme, see the <i>Cisco NX-OS Licensing Guide</i> . |

# **Installing and Upgrading Telemetry**

### Installing the Application

The telemetry application is packaged as a feature RPM and included with the NX-OS release. The RPM is installed by default as part of the image bootup. After installation, you can start the application using the **feature telemetry** command. The RPM file is located in the /rpms directory and is named as follows:

As in the following example:

### Installing Incremental Updates and Fixes

Copy the RPM to the device bootflash and use the following commands from the bash prompt:

feature bash run bash sudo su

Then copy the RPM to the device bootflash. Use the following commands from the bash prompt:

yum upgrade telemetry\_new\_version.rpm

The application is upgraded and the change appears when the application is started again.

### **Downgrading to a Previous Version**

To downgrade the telemetry application to a previous version, use the following command from the bash prompt:

yum downgrade telemetry

### Verifying the Active Version

To verify the active version, run the following command from the switch exec prompt:

show install active

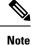

The show install active command will only show the active installed RPM after an upgrade has occurred. The default RPM that comes bundled with the NX-OS will not be displayed.

# **Guidelines and Limitations for Model Driven Telemetry**

Telemetry has the following configuration guidelines and limitations:

- Cisco NX-OS releases that support the data management engine (DME) Native Model support Telemetry.
- Support is in place for the following:
  - DME data collection
  - NX-API data sources
  - Google protocol buffer (GPB) encoding over Google Remote Procedure Call (gRPC) transport
  - JSON encoding over HTTP
- The smallest sending interval (cadence) supported is five seconds for a depth of 0. The minimum cadence values for depth values greater than 0 depends on the size of the data being streamed out. Configuring any cadences below the minimum value may result in undesirable system behavior.
- Telemetry supports up to five remote management receivers (destinations). Configuring more than five remote receivers may result in undesirable system behavior.
- Telemetry can consume up to 20% of the CPU resource.

#### **Configuration Commands After Downgrading to an Older Release**

After a downgrade to an older release, some configuration commands or command options can fail because the older release may not support them. When downgrading to an older release, unconfigure and reconfigure the telemetry feature after the new image comes up. This sequence avoids the failure of unsupported commands or command options.

The following example shows this procedure:

• Copy the telemetry configuration to a file:

```
switch# show running-config | section telemetry
feature telemetry
destination-group 100
    ip address 1.2.3.4 port 50004 protocol gRPC encoding GPB
    use-chunking size 4096
sensor-group 100
    path sys/bgp/inst/dom-default depth 0
    subscription 600
    dst-grp 100
    snsr-grp 100 sample-interval 7000
switch# show running-config | section telemetry > telemetry_running_config
feature telemetry
telemetry
```

```
destination-group 100
    ip address 1.2.3.4 port 50004 protocol gRPC encoding GPB
    use-chunking size 4096
    sensor-group 100
    path sys/bgp/inst/dom-default depth 0
    subscription 600
    dst-grp 100
    snsr-grp 100 sample-interval 7000
switch#
```

• Execute the downgrade operation. When the image comes up and the switch is ready, copy the telemetry configurations back to the switch.

```
switch# copy telemetry_running_config running-config echo-commands
`switch# config terminal`
`switch(config)# feature telemetry`
`switch(config)# telemetry`
`switch(config-telemetry)# destination-group 100`
`switch(conf-tm-dest)# ip address 1.2.3.4 port 50004 protocol gRPC encoding GPB `
`switch(conf-tm-dest)# sensor-group 100`
`switch(conf-tm-sensor)# path sys/bgp/inst/dom-default depth 0`
`switch(conf-tm-sensor)# path sys/bgp/inst/dom-default depth 0`
`switch(conf-tm-sensor)# subscription 600`
`switch(conf-tm-sub)# dst-grp 100`
`switch(conf-tm-sub)# snsr-grp 100 sample-interval 7000`
`switch(conf-tm-sub)# end`
Copy complete, now saving to disk (please wait)...
Copy complete.
switch#
```

#### gRPC Error Behavior

The switch client disables the connection to the gRPC receiver if the gRPC receiver sends 20 errors. Unconfigure then reconfigure the receiver's IP address under the destination group to enable the gRPC receiver. Errors include:

- The gRPC client sends the wrong certificate for secure connections.
- The gRPC receiver takes too long to handle client messages and incurs a timeout. Avoid timeouts by
  processing messages using a separate message processing thread.

### **NX-API Sensor Path Limitations**

NX-API can collect and stream switch information not yet in the DME using **show** commands. However, using the NX-API instead of streaming data from the DME has inherent scale limitations as outlined:

- The switch backend dynamically processes NX-API calls such as show commands,
- NX-API spawns several processes that can consume up to a maximum of 20% of the CPU.
- NX-API data translates from the CLI to XML to JSON.

The following is a suggested user flow to help limit excessive NX-API sensor path bandwidth consumption:

1. Check whether the show command has NX-API support. You can confirm whether NX-API supports the command from the VSH with the pipe option: show <command> | json or show <command> | json pretty.

Note Avoid commands that take the switch more than 30 seconds to return JSON output.

- 2. Refine the show command to include any filters or options.
  - Avoid enumerating the same command for individual outputs; for example, show vlan id 100, show vlan id 101, and so on. Instead, use the CLI range options; for example, show vlan id 100-110,204, whenever possible to improve performance.

If only the summary or counter is needed, then avoid dumping a whole show command output to limit the bandwidth and data storage that is required for data collection.

- **3.** Configure telemetry with sensor groups that use NX-API as their data sources. Add the **show** commands as sensor paths
- 4. Configure telemetry with a cadence of five times the processing time of the respective **show** command to limit CPI usage.
- 5. Receive and process the streamed NX-API output as part of the existing DME collection.

### **Telemetry VRF Support**

{

Telemetry VRF support allows you to specify a transport VRF, which means that the telemetry data stream can egress through front-panel ports and avoid possible competition between SSH or NGINX control sessions.

You can use the use-vrf vrf-name command to specify the transport VRF.

The following example specifies the transport VRF:

The following is an example of use-vrf as a POST payload:

### Support for Node ID

Beginning in NX-OS release 9.3.1, you can configure a custom Node ID string for a telemetry receiver through the **use-nodeid** command. By default, the hostname is used, but support for a node ID enables you to set or change the identifier for the node\_id\_str of the telemetry receiver data.

You can assign the node ID through the telemetry destination profile, by using the **usenode-id** command. This command is optional.

The following example shows configuring the node ID.

```
switch-1(config) # telemetry
switch-1(config-telemetry) # destination-profile
switch-1(conf-tm-dest-profile) # use-nodeid test-srvr-10
switch-1(conf-tm-dest-profile) #
```

The following example shows a telemetry notification on the receiver after the node ID is configured.

# **Configuring Telemetry Using the CLI**

### **Configuring Telemetry Using the NX-OS CLI**

The following steps enable streaming telemetry and configuring the source and destination of the data stream.

### **SUMMARY STEPS**

- 1. configure terminal
- **2**. feature telemetry
- 3. feature nxapi
- 4. nxapi use-vrf management
- 5. telemetry
- 6. (Optional) certificate certificate\_path host\_URL
- 7. sensor-group sgrp\_id
- 8. path sensor\_path depth 0 [filter-condition filter] [alias path\_alias]
- **9. destination-group** *dgrp\_id*
- **10.** (Optional) **ip address** *ip\_address* **port** *port* **protocol** *procedural-protocol* **encoding** *encoding-protocol*
- **11.** *ip\_version* address *ip\_address* **port** *portnum*
- **12.** subscription *sub\_id*
- **13.** snsr-grp sgrp\_id sample-interval interval
- **14. dst-grp** *dgrp\_id*

### **DETAILED STEPS**

|        | Command or Action                                     | Purpose                                 |
|--------|-------------------------------------------------------|-----------------------------------------|
| Step 1 | configure terminal                                    | Enter the global configuration mode.    |
|        | Example:                                              |                                         |
|        | <pre>switch# configure terminal switch(config)#</pre> |                                         |
| Step 2 | feature telemetry                                     | Enable the streaming telemetry feature. |

|        | Command or Action                                                                                                    | Purpose                                                                                                    |  |  |
|--------|----------------------------------------------------------------------------------------------------|----------------------------------------------------------------------------------------------------|--|--|
| Step 3 | feature nxapi                                                                                                    | Enable NX-API.                                                                                                    |  |  |
| Step 4 | nxapi use-vrf management                                                                                                    | Enable the VRF management to be used for NX-API communication.                                                                                                    |  |  |
| Step 5 | telemetry                                                                                                    | Enter configuration mode for streaming telemetry.                                                                                                    |  |  |
|        | Example:                                                                                                    |                                                                                                    |  |  |
|        | <pre>switch(config)# telemetry switch(config-telemetry)#</pre>                                                                                      |                                                                                                    |  |  |
| Step 6 | (Optional) certificate certificate_path host_URL                                                                                                    | Use an existing SSL/TLS certificate.                                                                                                    |  |  |
|        | Example:                                                                                                    |                                                                                                    |  |  |
|        | <pre>switch(config-telemetry)# certificate /bootflash/server.key localhost</pre>                                                                    |                                                                                                    |  |  |
| Step 7 | sensor-group sgrp_id                                                                                                    | Create a sensor group with ID <i>srgp_id</i> and enter sensor                                                                                                    |  |  |
|        | Example:                                                                                                    | group configuration mode.                                                                                                    |  |  |
|        | <pre>switch(config-telemetry)# sensor-group 100 switch(conf-tm-sensor)#</pre>                                                                       | Currently only numeric ID values are supported. The sensor group defines nodes that will be monitored for telemetry reporting.                                                 |  |  |
| Step 8 | path sensor_path depth 0 [filter-condition filter]                                                                                                  | Add a sensor path to the sensor group.                                                                                                    |  |  |
|        | [alias path_alias]                                                                                                    | • Beginning with the Cisco NX-OS 9.3(5) release, th                                                                                                    |  |  |
|        | Example:                                                                                                    | alias keyword is introduced.                                                                                                    |  |  |
|        | • The following command is applicable for DME, not for NX-API:                                                                                      | • The <b>depth</b> setting specifies the retrieval level for th sensor path. Depth settings of <b>0</b> - <b>32</b> , <b>unbounded</b> ar supported.                           |  |  |
|        | <pre>switch(conf-tm-sensor)# path sys/bd/bd-[vlan-100] depth 0 filter-condition eq(l2BD.operSt, "down")</pre>                                       | <b>Note depth 0</b> is the default depth.                                                                                                    |  |  |
|        | Use the following syntax for state-based filtering to trigger only when <b>operSt</b> changes from <b>up</b> to                                     | NX-API-based sensor paths can only use <b>depth 0</b> .                                                                                                    |  |  |
|        | <pre>down, with no notifications of when the MO changes. switch(conf-tm-sensor) # path sys/bd/bd-[vlan-100] depth 0 Silved (vlan-100] depth 0</pre> | If a path is subscribed for the event<br>collection, the depth only supports 0 and<br>unbounded. Other values would be                                                         |  |  |
|        | <pre>filter-condition and(updated(12BD.operSt),eq(12BD.operSt,"down"))</pre>                                                                        | treated as 0.                                                                                                    |  |  |
|        | Use the following syntax to distinguish the path on the UTR side.                                                                                   | • The optional <b>filter-condition</b> parameter can be specified to create a specific filter for event-based                                                                  |  |  |
|        | <pre>switch(conf-tm-sensor)# path sys/ch/ftslot-1/ft alias ft_1</pre>                                                                               | subscriptions.<br>For state-based filtering, the filter returns both wher                                                                                                    |  |  |
|        | • The following command is applicable for NX-API, not for DME:                                                                                      | a state has changed and when an event has occurred<br>during the specified state. That is, a filter condition<br>for the DN <b>sys/bd/bd-[vlan]</b> of <b>eq(l2Bd.operSt</b> , |  |  |
|        | <pre>switch(conf-tm-sensor) # path "show interface"     depth 0</pre>                                                                               | "down") triggers when the operSt changes, and when<br>the DN's property changes while the operSt remains                                                                       |  |  |
|        | • The following command is applicable for NX-API:                                                                                                   | <b>down</b> , such as a <b>no shutdown</b> command is issued while the VLAN is operationally <b>down</b> .                                                                     |  |  |

|         | Command or Action                                                                                                    | Purpose                                                                                                    |
|---------|----------------------------------------------------------------------------------------------------|----------------------------------------------------------------------------------------------------|
|         | <pre>switch(conf-tm-sensor)# path "show interface"     depth 0 alias sh_int_alias     The following command is applicable for     OpenConfig:     switch(conf-tm-sensor)# path     openconfig-bgp:bgp alias oc_bgp_alias</pre>                                                                                                |                                                                                                    |
| Step 9  | <pre>destination-group dgrp_id Example: switch(conf-tm-sensor)# destination-group 100 switch(conf-tm-dest)#</pre>                                                                                                    | Create a destination group and enter destination group configuration mode.<br>Currently <i>dgrp_id</i> only supports numeric ID values.                                                                                                    |
| Step 10 | <pre>(Optional) ip address ip_address port port protocol<br/>procedural-protocol encoding encoding-protocol<br/>Example:<br/>switch(conf-tm-sensor) # ip address 171.70.55.69<br/>port 50001 protocol gRPC encoding GPB<br/>switch(conf-tm-sensor) # ip address 171.70.55.69<br/>port 50007 protocol HTTP encoding JSON</pre> | Specify an IPv4 IP address and port to receive encoded telemetry data.         Note       gRPC is the default transport protocol.         GPB is the default encoding.                                                                                                    |
| Step 11 | <pre>ip_version address ip_address port portnum Example:      • For IPv4:      switch(conf-tm-dest)# ip address 1.2.3.4 port      50003</pre>                                                                                                    | Create a destination profile for the outgoing data.<br>When the destination group is linked to a subscription,<br>telemetry data is sent to the IP address and port that is<br>specified by this profile.                                                                                                    |
| Step 12 | <pre>subscription sub_id Example: switch(conf-tm-dest) # subscription 100 switch(conf-tm-sub) #</pre>                                                                                                    | Create a subscription node with ID and enter the<br>subscription configuration mode.Currently <i>sub_id</i> only supports numeric ID values.NoteWhen subscribing to a DN, check whether<br>the DN is supported by DME using REST to<br>ensure that events will stream.                                                                                                    |
| Step 13 | <pre>snsr-grp sgrp_id sample-interval interval Example: switch(conf-tm-sub)# snsr-grp 100 sample-interval 15000</pre>                                                                                                    | Link the sensor group with ID <i>sgrp_id</i> to this subscription<br>and set the data sampling interval in milliseconds.<br>An interval value of 0 creates an event-based subscription,<br>in which telemetry data is sent only upon changes under<br>the specified MO. An interval value greater than 0 creates<br>a frequency-based subscription, in which telemetry data<br>is sent periodically at the specified interval. For example,<br>an interval value of 15000 results in the sending of<br>telemetry data every 15 seconds. |
| Step 14 | dst-grp dgrp_id<br>Example:<br>switch(conf-tm-sub)# dst-grp 100                                                                                                    | Link the destination group with ID <i>dgrp_id</i> to this subscription.                                                                                                    |

## **Configuring Cadence for YANG Paths**

The cadence for YANG paths must be greater than the total streaming time. If the total streaming time and cadence are incorrectly configured, gathering telemetry data can take longer than the streaming interval. In this situation, you can see:

- Queues that incrementally fill because telemetry data is accumulating faster than it is streaming to the receiver.
- Stale telemetry data which is not from the current interval.

Configure the cadence to a value greater than the total streaming time.

### **SUMMARY STEPS**

- 1. show telemetry control database sensor-groups
- 2. sensor group number
- **3.** subscription *number*
- 4. snsr-grp number sample-interval milliseconds
- 5. show system resources

### **DETAILED STEPS**

|        | Command or Action                                                                                                    | Purpose                                                                                                    |
|--------|----------------------------------------------------------------------------------------------------|----------------------------------------------------------------------------------------------------|
| Step 1 | show telemetry control database sensor-groups                                                                                                    | Calculate the total streaming time.                                                                                                    |
|        | Example:<br>switch-1# show telemetry control database<br>sensor-groups<br>Sensor Group Database size = 2                                                                                                    | The total streaming time is the sum of the individual current<br>streaming times of each sensor group. Individual streaming<br>times are displayed in Streaming time in ms (Cur). In this<br>example, total streaming time is 2.664 seconds (2515 |
|        | Row ID Sensor Group ID Sensor Group type<br>Sampling interval(ms) Linked subscriptions SubII                                                                                                    | milliseconds plus 149 milliseconds).<br>Compare the configured cadence to the total streaming time<br>for the sensor group.                                                                                                    |
|        | 1 2 Timer /YANG 5000<br>/Running 1 1<br>Collection Time in ms (Cur/Min/Max): 2444/2294/2460<br>Encoding Time in ms (Cur/Min/Max): 56/55/57<br>Transport Time in ms (Cur/Min/Max): 0/0/1<br>Streaming Time in ms (Cur/Min/Max): 2515/2356/28403 | the cadence is displayed in sample-interval. In this example,<br>the cadence is correctly configured because the total<br>streaming time (2.664 seconds) is less than the cadence<br>(5.000 seconds, which is the default).                       |
|        | Collection Statistics:<br>collection_id_dropped = 0<br>last_collection_id_dropped = 0<br>drop_count = 0                                                                                                    |                                                                                                    |
|        | 2 1 Timer /YANG 5000<br>/Running 1 1<br>Collection Time in ms (Cur/Min/Max): 144/142/1471<br>Encoding Time in ms (Cur/Min/Max): 0/0/1<br>Transport Time in ms (Cur/Min/Max): 0/0/0<br>Streaming Time in ms (Cur/Min/Max): 149/147/23548        |                                                                                                    |
|        | Collection Statistics:<br>collection_id_dropped = 0                                                                                                    |                                                                                                    |

|        | Command or Action                                                                                                    | Purpose                                                                                                    |
|--------|----------------------------------------------------------------------------------------------------|----------------------------------------------------------------------------------------------------|
|        | <pre>last_collection_id_dropped = 0 drop_count = 0</pre>                                                                                                    |                                                                                                    |
|        | <pre>switch-1# telemetry   destination-group 1     ip address 192.0.2.1 port 9000 protocol HTTP encoding JSON   sensor-group 1     data-source YANG     path /Cisco-NX-OS-device:System/procsys-items   depth unbounded    sensor-group 2     data-source YANG     with</pre>                                                                                                    |                                                                                                    |
|        | <pre>path /Cisco-NX-OS-device:System/intf-items/phys-items depth unbounded subscription 1    dst-grp 1    snsr-grp 1 sample-interval 5000    snsr-grp 2 sample-interval 5000</pre>                                                                                                    |                                                                                                    |
| Step 2 | sensor group <i>number</i><br>Example:                                                                                                    | If the total streaming time is not less than the cadence, enter<br>the sensor group for which you want to set the interval.                       |
|        | <pre>switch-1(config-telemetry)# sensor group1</pre>                                                                                                    |                                                                                                    |
| Step 3 | subscription number                                                                                                    | Edit the subscription for the sensor group.                                                                                                    |
|        | Example:                                                                                                    |                                                                                                    |
|        | <pre>switch-1(conf-tm-sensor)# subscription 100</pre>                                                                                                    |                                                                                                    |
| Step 4 | snsr-grp number sample-interval milliseconds Example:                                                                                                    | For the appropriate sensor group, set the sample interval to<br>a value greater than the total streaming time.                                    |
|        | <pre>switch-1(conf-tm-sub)# snsr-grp number sample-interval 5000</pre>                                                                                                    | In this example, the sample interval is set to 5.000 seconds, which is valid because it is larger than the total streaming time of 2.664 seconds. |
| Step 5 | show system resources                                                                                                    | Check the CPU usage.                                                                                                    |
|        | Example:<br>switch-1# show system resources<br>Load average: 1 minute: 0.38 5 minutes: 0.43<br>15 minutes: 0.43<br>Processes: 555 total, 3 running<br>CPU states : 24.17% user, 4.32% kernel,<br>71.50% idle<br>CPU0 states: 0.00% user, 2.12% kernel,<br>97.87% idle<br>CPU1 states: 86.00% user, 11.00% kernel,<br>3.00% idle<br>CPU2 states: 8.08% user, 3.03% kernel,<br>88.88% idle<br>CPU3 states: 0.00% user, 1.02% kernel,<br>98.97% idle | configure the cadence.                                                                                                    |
|        | Memory usage: 16400084K total, 5861652K used, 10538432K free                                                                                                    |                                                                                                    |
|        | Current memory status: OK                                                                                                    |                                                                                                    |

## **Configuration Examples for Telemetry Using the CLI**

The following steps describe how to configure a single telemetry DME stream with a ten second cadence with GPB encoding.

```
switch# configure terminal
switch(config)# feature telemetry
switch(config)# telemetry
switch(config-telemetry)# destination-group 1
switch(config-tm-dest)# ip address 171.70.59.62 port 50051 protocol gRPC encoding GPB
switch(config-tm-dest)# exit
switch(config-telemetry)# sensor group sg1
switch(config-tm-sensor)# data-source DME
switch(config-tm-dest)# path interface depth unbounded query-condition keep-data-type
switch(config-tm-dest)# subscription 1
switch(config-tm-dest)# dst-grp 1
switch(config-tm-dest)# snsr grp 1 sample interval 10000
```

This example creates a subscription that streams data for the sys/bgp root MO every 5 seconds to the destination IP 1.2.3.4 port 50003.

```
switch(config)# telemetry
switch(config-telemetry)# sensor-group 100
switch(conf-tm-sensor)# path sys/bgp depth 0
switch(conf-tm-sensor)# destination-group 100
switch(conf-tm-dest)# ip address 1.2.3.4 port 50003
switch(conf-tm-dest)# subscription 100
switch(conf-tm-sub)# snsr-grp 100 sample-interval 5000
switch(conf-tm-sub)# dst-grp 100
```

This example creates a subscription that streams data for sys/intf every 5 seconds to destination IP 1.2.3.4 port 50003, and encrypts the stream using GPB encoding that is verified using the test.pem.

```
switch(config) # telemetry
switch(config-telemetry) # certificate /bootflash/test.pem foo.test.google.fr
switch(conf-tm-telemetry) # destination-group 100
switch(conf-tm-dest) # ip address 1.2.3.4 port 50003 protocol gRPC encoding GPB
switch(config-dest) # sensor-group 100
switch(conf-tm-sensor) # path sys/bgp depth 0
switch(conf-tm-sensor) # subscription 100
switch(conf-tm-sub) # snsr-grp 100 sample-interval 5000
switch(conf-tm-sub) # dst-grp 100
```

This example creates a subscription that streams data for sys/cdp every 15 seconds to destination IP 1.2.3.4 port 50004.

```
switch(config)# telemetry
switch(config-telemetry)# sensor-group 100
switch(conf-tm-sensor)# path sys/cdp depth 0
switch(conf-tm-sensor)# destination-group 100
switch(conf-tm-dest)# ip address 1.2.3.4 port 50004
switch(conf-tm-dest)# subscription 100
switch(conf-tm-sub)# snsr-grp 100 sample-interval 15000
switch(conf-tm-sub)# dst-grp 100
```

This example creates a cadence-based collection of show command data every 750 seconds.

```
switch(config) # telemetry
switch(config-telemetry)# destination-group 1
switch(conf-tm-dest) # ip address 172.27.247.72 port 60001 protocol gRPC encoding GPB
switch(conf-tm-dest) # sensor-group 1
switch(conf-tm-sensor# data-source NX-API
switch(conf-tm-sensor) # path "show system resources" depth 0
switch(conf-tm-sensor) # path "show version" depth 0
switch(conf-tm-sensor) # path "show environment power" depth 0
switch(conf-tm-sensor)# path "show environment fan" depth 0
switch(conf-tm-sensor)# path "show environment temperature" depth 0
switch(conf-tm-sensor)# path "show process cpu" depth 0
switch(conf-tm-sensor)# path "show nve peers" depth 0
switch(conf-tm-sensor) # path "show nve vni" depth 0
switch(conf-tm-sensor)# path "show nve vni 4002 counters" depth 0
switch(conf-tm-sensor) # path "show int nve 1 counters" depth 0
switch(conf-tm-sensor) # path "show policy-map vlan" depth 0
switch(conf-tm-sensor)# path "show ip access-list test" depth 0
switch (conf-tm-sensor) # path "show system internal access-list resource utilization" depth
0
switch(conf-tm-sensor)# subscription 1
switch(conf-tm-sub)# dst-grp 1
switch(conf-tm-dest) # snsr-grp 1 sample-interval 750000
```

This example creates an event-based subscription for sys/fm. Data is streamed to the destination only if there is a change under the sys/fm MO.

```
switch(config)# telemetry
switch(config-telemetry)# sensor-group 100
switch(conf-tm-sensor)# path sys/fm depth 0
switch(conf-tm-sensor)# destination-group 100
switch(conf-tm-dest)# ip address 1.2.3.4 port 50005
switch(conf-tm-dest)# subscription 100
switch(conf-tm-sub)# snsr-grp 100 sample-interval 0
switch(conf-tm-sub)# dst-grp 100
```

During operation, you can change a sensor group from frequency-based to event-based, and change event-based to frequency-based by changing the sample-interval. This example changes the sensor-group from the previous example to frequency-based. After the following commands, the telemetry application will begin streaming the sys/fm data to the destination every 7 seconds.

```
switch(config)# telemetry
switch(config-telemetry)# subscription 100
switch(conf-tm-sub)# snsr-grp 100 sample-interval 7000
```

Multiple sensor groups and destinations can be linked to a single subscription. The subscription in this example streams the data for Ethernet port 1/1 to four different destinations every 10 seconds.

```
switch(config) # telemetry
switch(config-telemetry) # sensor-group 100
switch(conf-tm-sensor) # path sys/intf/phys-[eth1/1] depth 0
switch(conf-tm-sensor) # destination-group 100
switch(conf-tm-dest) # ip address 1.2.3.4 port 50004
switch(conf-tm-dest) # ip address 1.2.3.4 port 50005
switch(conf-tm-sensor) # destination-group 200
switch(conf-tm-dest) # ip address 5.6.7.8 port 50001 protocol HTTP encoding JSON
switch(conf-tm-dest) # ip address 1.4.8.2 port 60003
```

```
switch(conf-tm-dest)# subscription 100
switch(conf-tm-sub)# snsr-grp 100 sample-interval 10000
switch(conf-tm-sub)# dst-grp 100
switch(conf-tm-sub)# dst-grp 200
```

A sensor group can contain multiple paths, a destination group can contain multiple destination profiles, and a subscription can be linked to multiple sensor groups and destination groups, as shown in this example.

```
switch(config)# telemetry
switch(config-telemetry)# sensor-group 100
switch(conf-tm-sensor)# path sys/intf/phys-[eth1/1] depth 0
switch(conf-tm-sensor)# path sys/epId-1 depth 0
switch(conf-tm-sensor)# path sys/bgp/inst/dom-default depth 0
switch(config-telemetry)# sensor-group 200
switch(conf-tm-sensor)# path sys/cdp depth 0
switch(conf-tm-sensor)# path sys/ipv4 depth 0
switch(config-telemetry) # sensor-group 300
switch(conf-tm-sensor)# path sys/fm depth 0
switch(conf-tm-sensor)# path sys/bgp depth 0
switch(conf-tm-sensor)# destination-group 100
switch(conf-tm-dest)# ip address 1.2.3.4 port 50004
switch(conf-tm-dest)# ip address 4.3.2.5 port 50005
switch(conf-tm-dest)# destination-group 200
switch(conf-tm-dest) # ip address 5.6.7.8 port 50001
switch(conf-tm-dest)# destination-group 300
switch(conf-tm-dest)# ip address 1.2.3.4 port 60003
switch(conf-tm-dest)# subscription 600
switch(conf-tm-sub)# snsr-grp 100 sample-interval 7000
switch(conf-tm-sub) # snsr-grp 200 sample-interval 20000
switch(conf-tm-sub)# dst-grp 100
switch(conf-tm-sub)# dst-grp 200
switch(conf-tm-dest) # subscription 900
switch(conf-tm-sub)# snsr-grp 200 sample-interval 7000
switch(conf-tm-sub)# snsr-grp 300 sample-interval 0
switch(conf-tm-sub)# dst-grp 100
switch(conf-tm-sub)# dst-grp 300
```

You can verify the telemetry configuration using the **show running-config telemetry** command, as shown in this example.

```
switch(config)# telemetry
switch(config-telemetry)# destination-group 100
switch(conf-tm-dest)# ip address 1.2.3.4 port 50003
switch(conf-tm-dest)# ip address 1.2.3.4 port 50004
switch(conf-tm-dest)# end
switch# show run telemetry
!Command: show running-config telemetry
!Time: Thu Oct 13 21:10:12 2016
version 7.0(3)I5(1)
feature telemetry
```

```
telemetry
destination-group 100
ip address 1.2.3.4 port 50003 protocol gRPC encoding GPB
ip address 1.2.3.4 port 50004 protocol gRPC encoding GPB
```

### **Displaying Telemetry Configuration and Statistics**

Use the following NX-OS CLI **show** commands to display telemetry configuration, statistics, errors, and session information.

### show telemetry yang direct-path cisco-nxos-device

This command displays YANG paths that are directly encoded to perform better than other paths.

```
switch# show telemetry yang direct-path cisco-nxos-device
```

- ) Cisco-NX-OS-device:System/lldp-items
- 2) Cisco-NX-OS-device:System/acl-items
- 3) Cisco-NX-OS-device:System/mac-items
- 4) Cisco-NX-OS-device:System/intf-items
- 5) Cisco-NX-OS-device:System/procsys-items/sysload-items
- 6) Cisco-NX-OS-device:System/ospf-items
- 7) Cisco-NX-OS-device:System/procsys-items
- 8) Cisco-NX-OS-device:System/ipqos-items/queuing-items/policy-items/out-items
- 9) Cisco-NX-OS-device:System/mac-items/static-items
- 10) Cisco-NX-OS-device:System/ch-items
- 11) Cisco-NX-OS-device:System/cdp-items
- 12) Cisco-NX-OS-device:System/bd-items
- 13) Cisco-NX-OS-device:System/eps-items
- 14) Cisco-NX-OS-device:System/ipv6-items

### show telemetry control database

This command displays the internal databases that reflect the configuration of telemetry.

```
switch# show telemetry control database ?
 <CR>
 >
                Redirect it to a file
 >>
               Redirect it to a file in append mode
 destination-groups Show destination-groups
 destination
sensor-groups
 destinations Show destinations
               Show sensor-groups
                Show sensor-paths
 subscriptions
               Show subscriptions
               Pipe command output to filter
switch# show telemetry control database
Subscription Database size = 1
_____
Subscription ID Data Collector Type
    ------
                              _____
100
               DME NX-API
Sensor Group Database size = 1
Sensor Group ID Sensor Group type Sampling interval (ms) Linked subscriptions
     _____
                                 _____
```

100 Timer 10000(Running) 1 Sensor Path Database size = 1 \_\_\_\_\_ Subscribed Query Filter Linked Groups Sec Groups Retrieve level Sensor Path \_\_\_\_\_ 0 Full No 1 sys/fm Destination group Database size = 2 \_\_\_\_\_ Destination Group ID Refcount \_\_\_\_\_ ------100 1 Destination Database size = 2 \_\_\_\_\_ Dst IP Addr Dst Port Encoding Transport Count \_\_\_\_\_ 192.168.20.111 12345 JSON HTTP 1 
 192.168.20.111
 12345
 050N
 1111

 192.168.20.123
 50001
 GPB
 gRPC
 1

### show telemetry control stats

This command displays the statistics about the internal databases about configuration of telemetry.

switch# show telemetry control stats
show telemetry control stats entered

| Error Description                                       | Error Count |
|---------------------------------------------------------|-------------|
| <br>Chunk allocation failures                           | 0           |
| Sensor path Database chunk creation failures            | 0           |
| Sensor Group Database chunk creation failures           | 0           |
| Destination Database chunk creation failures            | 0           |
| Destination Group Database chunk creation failures      | 0           |
| Subscription Database chunk creation failures           | 0           |
| Sensor path Database creation failures                  | 0           |
| Sensor Group Database creation failures                 | 0           |
| Destination Database creation failures                  | 0           |
| Destination Group Database creation failures            | 0           |
| Subscription Database creation failures                 | 0           |
| Sensor path Database insert failures                    | 0           |
| Sensor Group Database insert failures                   | 0           |
| Destination Database insert failures                    | 0           |
| Destination Group Database insert failures              | 0           |
| Subscription insert to Subscription Database failures   | 0           |
| Sensor path Database delete failures                    | 0           |
| Sensor Group Database delete failures                   | 0           |
| Destination Database delete failures                    | 0           |
| Destination Group Database delete failures              | 0           |
| Delete Subscription from Subscription Database failures | 0           |
| Sensor path delete in use                               | 0           |
| Sensor Group delete in use                              | 0           |
| Destination delete in use                               | 0           |
| Destination Group delete in use                         | 0           |
| Delete destination(in use) failure count                | 0           |
| Failed to get encode callback                           | 0           |
| Sensor path Sensor Group list creation failures         | 0           |

| Sensor path prop list creation failures                | 0 |
|--------------------------------------------------------|---|
| Sensor path sec Sensor path list creation failures     | 0 |
| Sensor path sec Sensor Group list creation failures    | 0 |
| Sensor Group Sensor path list creation failures        | 0 |
| Sensor Group Sensor subs list creation failures        | 0 |
| Destination Group subs list creation failures          | 0 |
| Destination Group Destinations list creation failures  | 0 |
| Destination Destination Groups list creation failures  | 0 |
| Subscription Sensor Group list creation failures       | 0 |
| Subscription Destination Groups list creation failures | 0 |
| Sensor Group Sensor path list delete failures          | 0 |
| Sensor Group Subscriptions list delete failures        | 0 |
| Destination Group Subscriptions list delete failures   | 0 |
| Destination Group Destinations list delete failures    | 0 |
| Subscription Sensor Groups list delete failures        | 0 |
| Subscription Destination Groups list delete failures   | 0 |
| Destination Destination Groups list delete failures    | 0 |
| Failed to delete Destination from Destination Group    | 0 |
| Failed to delete Destination Group from Subscription   | 0 |
| Failed to delete Sensor Group from Subscription        | 0 |
| Failed to delete Sensor path from Sensor Group         | 0 |
| Failed to get encode callback                          | 0 |
| Failed to get transport callback                       | 0 |
| switch# Destination Database size = 1                  |   |
|                                                        |   |
|                                                        |   |
| Dst IP Addr Dst Port Encoding Transport Count          |   |

### show telemetry data collector brief

192.168.20.123 50001 GPB gRPC

This command displays the brief statistics about the data collection.

| switch# <b>show telemet</b> | ry data collector brief |                    |
|-----------------------------|-------------------------|--------------------|
| Collector Type              | Successful Collections  | Failed Collections |
| DME                         | 143                     | 0                  |

### show telemetry data collector details

This command displays detailed statistics about the data collection which includes breakdown of all sensor paths.

1

switch# show telemetry data collector details

| Succ Collections | Failed Collections | Sensor Path |
|------------------|--------------------|-------------|
| 150              | 0                  | sys/fm      |

### show telemetry event collector errors

This command displays the errors statistic about the event collection.

switch# show telemetry event collector errors

| Error Description                           | Error Count |  |
|---------------------------------------------|-------------|--|
| APIC-Cookie Generation Failures             | - 0         |  |
| Authentication Failures                     | - 0         |  |
| Authentication Refresh Failures             | - 0         |  |
| Authentication Refresh Timer Start Failures | - 0         |  |
| Connection Timer Start Failures             | - 0         |  |
| Connection Attempts                         | - 3         |  |
| Dme Event Subscription Init Failures        | - 0         |  |
| Event Data Enqueue Failures                 | - 0         |  |
| Event Subscription Failures                 | - 0         |  |
| Event Subscription Refresh Failures         | - 0         |  |
| Pending Subscription List Create Failures   | - 0         |  |
| Subscription Hash Table Create Failures     | - 0         |  |
| Subscription Hash Table Destroy Failures    | - 0         |  |
| Subscription Hash Table Insert Failures     | - 0         |  |
| Subscription Hash Table Remove Failures     | - 0         |  |
| Subscription Refresh Timer Start Failures   | - 0         |  |
| Websocket Connect Failures                  | - 0         |  |

### show telemetry event collector stats

This command displays the statistics about the event collection which includes breakdown of all sensor paths.

switch# show telemetry event collector stats

Collection Count Latest Collection Time Sensor Path

### show telemetry control pipeline stats

This command displays the statistics for the telemetry pipeline.

```
switch# show telemetry pipeline stats
Main Statistics:
   Timers:
      Errors:
                        =
          Start Fail
                                0
   Data Collector:
      Errors:
          Node Create Fail =
                               0
   Event Collector:
       Errors:
          Node Create Fail = 0
                                   Node Add Fail =
                                                         0
          Invalid Data
                         =
                               0
Queue Statistics:
   Request Queue:
      High Priority Queue:
          Info:
             Actual Size = 50 Current Size
                                                      =
                                                             0
```

|         | Max Size                 | = | 0  | Full Count    | = | 0 |
|---------|--------------------------|---|----|---------------|---|---|
|         | Errors:<br>Enqueue Error | = | 0  | Dequeue Error | = | 0 |
| Low     | Priority Queue:          |   |    |               |   |   |
|         | Info:                    |   |    |               |   |   |
|         | Actual Size              | = | 50 | Current Size  | = | 0 |
|         | Max Size                 | = | 0  | Full Count    | = | 0 |
|         | Errors:                  |   |    |               |   |   |
|         | Enqueue Error            | = | 0  | Dequeue Error | = | 0 |
| Data Qu | ieue:                    |   |    |               |   |   |
| Hig     | gh Priority Queue:       |   |    |               |   |   |
|         | Info:                    |   |    |               |   |   |
|         | Actual Size              | = | 50 | Current Size  | = | 0 |
|         | Max Size                 | = | 0  | Full Count    | = | 0 |
|         | Errors:                  |   |    |               |   |   |
|         | Enqueue Error            | = | 0  | Dequeue Error | = | 0 |
| Low     | / Priority Queue:        |   |    |               |   |   |
|         | Info:                    |   |    |               |   |   |
|         | Actual Size              | = | 50 | Current Size  | = | 0 |
|         | Max Size                 | = | 0  | Full Count    | = | 0 |
|         | Errors:                  |   |    |               |   |   |
|         | Enqueue Error            | = | 0  | Dequeue Error | = | 0 |

### show telemetry transport

This command displays all configured transport sessions.

| switch# show te | elemetry transpor | t     |          |           |           |
|-----------------|-------------------|-------|----------|-----------|-----------|
| Session Id      | IP Address        | Port  | Encoding | Transport | Status    |
| 0               | 192.168.20.123    | 50001 | GPB      | gRPC      | Connected |

### show telemetry transport <session-id>

This command displays detailed session information for a specific transport session.

```
switch# show telemetry transport 0
```

| Session Id:     | 0                           |
|-----------------|-----------------------------|
| IP Address:Port | 192.168.20.123:50001        |
| Encoding:       | GPB                         |
| Transport:      | gRPC                        |
| Status:         | Disconnected                |
| Last Connected: | Fri Sep 02 11:45:57.505 UTC |
|                 |                             |
| Tx Error Count: | 224                         |
| Last Tx Error:  | Fri Sep 02 12:23:49.555 UTC |

### switch# show telemetry transport 1

| Session Id:     | 1                            |      |
|-----------------|------------------------------|------|
| IP Address:Port | 10.30.218.56:51235 Encoding: | JSON |

| Transport:      | HTTP                        |
|-----------------|-----------------------------|
| Status:         | Disconnected                |
| Last Connected: | Never                       |
|                 |                             |
| Tx Error Count: | 3                           |
| Last Tx Error:  | Wed Apr 19 15:56:51.617 PDT |

#### show telemetry transport <session-id> stats

This command displays details of a specific transport session.

switch# show telemetry transport 0 stats

| Session Id:        | 0                           |
|--------------------|-----------------------------|
| IP Address:Port    | 192.168.20.123:50001        |
| Encoding:          | GPB                         |
| Transport:         | GRPC                        |
| Status:            | Connected                   |
| Last Connected:    | Mon May 01 11:29:46.912 PST |
| Last Disconnected: | Never                       |
| Tx Error Count:    | 0                           |
| Last Tx Error:     | None                        |

### show telemetry transport <session-id> errors

This command displays detailed error statistics for a specific transport session.

```
switch# show telemetry transport 0 errors
```

| Session Id:        | 0                           |
|--------------------|-----------------------------|
| Connection Stats   |                             |
| Connection Count   | 1                           |
| Last Connected:    | Mon May 01 11:29:46.912 PST |
| Disconnect Count   | 0                           |
| Last Disconnected: | Never                       |
| Transmission Stats |                             |
| Transmit Count:    | 1225                        |
| Last TX time:      | Tue May 02 11:40:03.531 PST |
| Min Tx Time:       | 7 ms                        |
| Max Tx Time:       | 1760 ms                     |
| Avg Tx Time:       | 500 ms                      |

### show telemetry control databases sensor-paths

These following configuration steps result in the **show telemetry control databases sensor-paths** command output below.

```
feature telemetry
telemetry
destination-group 1
    ip address 172.25.238.13 port 50600 protocol gRPC encoding GPB
sensor-group 1
    path sys/cdp depth unbounded
    path sys/intf depth unbounded
    path sys/mac depth 0
subscription 1
    dst-grp 1
    snsr-grp 1 sample-interval 1000
```

#### Command output.

```
switch# show telemetry control databases sensor-paths
Sensor Path Database size = 3
_____
_____
Row ID Subscribed Linked Groups Sec Groups Retrieve level Path(GroupId) :
Query : Filter
_____
_____
                   1
                                  0
1
         No
                                             Full
                                                              sys/cdp(1) : NA
: NA
GPB Encoded Data size in bytes (Cur/Min/Max): 30489/30489/30489
JSON Encoded Data size in bytes (Cur/Min/Max): 0/0/0
CGPB Encoded Data size in bytes (Cur/Min/Max): 0/0/0
Collection Time in ms (Cur/Min/Max): 6/5/54
Encoding Time in ms (Cur/Min/Max): 5/5/6
Transport Time in ms (Cur/Min/Max): 1027/55/1045
Streaming Time in ms (Cur/Min/Max): 48402/5/48402
2
                    1
                                   0
                                              Full
                                                              sys/intf(1) : N
          No
A : NA
GPB Encoded Data size in bytes (Cur/Min/Max): 539466/539466/539466
JSON Encoded Data size in bytes (Cur/Min/Max): 0/0/0
CGPB Encoded Data size in bytes (Cur/Min/Max): 0/0/0
Collection Time in ms (Cur/Min/Max): 66/64/114
Encoding Time in ms (Cur/Min/Max): 91/90/92
Transport Time in ms (Cur/Min/Max): 4065/4014/5334
Streaming Time in ms (Cur/Min/Max): 48365/64/48365
3
                    1
                                   0
          No
                                              Self
                                                             svs/mac(1) : NA
: NA
GPB Encoded Data size in bytes (Cur/Min/Max): 247/247/247
JSON Encoded Data size in bytes (Cur/Min/Max): 0/0/0
CGPB Encoded Data size in bytes (Cur/Min/Max): 0/0/0
Collection Time in ms (Cur/Min/Max): 1/1/47
Encoding Time in ms (Cur/Min/Max): 1/1/1
Transport Time in ms (Cur/Min/Max): 4/1/6
Streaming Time in ms (Cur/Min/Max): 47369/1/47369
```

### **Displaying Telemetry Log and Trace Information**

Use the following NX-OS CLI commands to display the log and trace information.

### show tech-support telemetry

This NX-OS CLI command collects the telemetry log contents from the tech-support log. In this example, the command output is redirected into a file in bootflash.

switch# show tech-support telemetry > bootflash:tmst.log

# **Configuring Telemetry Using the NX-API**

## **Configuring Telemetry Using the NX-API**

In the object model of the switch DME, the configuration of the telemetry feature is defined in a hierarchical structure of objects as shown in the section "Telemetry Model in the DME." Following are the main objects to be configured:

- fmEntity Contains the NX-API and Telemetry feature states.
  - fmNxapi Contains the NX-API state.
  - fmTelemetry Contains the Telemetry feature state.
- telemetryEntity Contains the telemetry feature configuration.
  - telemetrySensorGroup Contains the definitions of one or more sensor paths or nodes to be monitored for telemetry. The telemetry entity can contain one or more sensor groups.
    - telemetryRtSensorGroupRel Associates the sensor group with a telemetry subscription.
    - telemetrySensorPath A path to be monitored. The sensor group can contain multiple objects of this type.
  - telemetryDestGroup Contains the definitions of one or more destinations to receive telemetry data. The telemetry entity can contain one or more destination groups.
    - telemetryRtDestGroupRel Associates the destination group with a telemetry subscription.
    - telemetryDest A destination address. The destination group can contain multiple objects of this type.
  - telemetrySubscription Specifies how and when the telemetry data from one or more sensor groups is sent to one or more destination groups.
    - telemetryRsDestGroupRel Associates the telemetry subscription with a destination group.
    - telemetryRsSensorGroupRel Associates the telemetry subscription with a sensor group.

To configure the telemetry feature using the NX-API, you must construct a JSON representation of the telemetry object structure and push it to the DME with an HTTP or HTTPS POST operation.

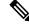

Note

For detailed instructions on using the NX-API, see the *Cisco Nexus 3000 and 9000 Series NX-API REST SDK* User Guide and API Reference.

### Before you begin

Your switch must be configured to run the NX-API from the CLI:

switch(config)# feature nxapi

### **SUMMARY STEPS**

- **1.** Enable the telemetry feature.
- 2. Create the root level of the JSON payload to describe the telemetry configuration.
- **3.** Create a sensor group to contain the defined sensor paths.
- **4.** Define a telemetry destination group.
- **5.** Define a telemetry destination profile.
- **6.** Define one or more telemetry destinations, consisting of an IP address and port number to which telemetry data will be sent.
- 7. Create a telemetry subscription to configure the telemetry behavior.
- **8.** Add the sensor group object as a child object to the **telemetrySubscription** element under the root element (**telemetryEntity**).
- **9.** Create a relation object as a child object of the subscription to associate the subscription to the telemetry sensor group and to specify the data sampling behavior.
- **10.** Define one or more sensor paths or nodes to be monitored for telemetry.
- 11. Add sensor paths as child objects to the sensor group object (telemetrySensorGroup).
- 12. Add destinations as child objects to the destination group object (telemetryDestGroup).
- 13. Add the destination group object as a child object to the root element (telemetryEntity).
- **14.** Create a relation object as a child object of the telemetry sensor group to associate the sensor group to the subscription.
- **15.** Create a relation object as a child object of the telemetry destination group to associate the destination group to the subscription.
- **16.** Create a relation object as a child object of the subscription to associate the subscription to the telemetry destination group.
- **17.** Send the resulting JSON structure as an HTTP/HTTPS POST payload to the NX-API endpoint for telemetry configuration.

### **DETAILED STEPS**

|        | Command or Action                                                                                                    | Purpose                                                                    |
|--------|----------------------------------------------------------------------------------------------------|----------------------------------------------------------------------------|
| Step 1 | Enable the telemetry feature.                                                                                                    | The root element is <b>fmTelemetry</b> and the base path for               |
|        | Example:                                                                                                    | this element is sys/fm. Configure the <b>adminSt</b> attribute as enabled. |
|        | <pre>{     "fmEntity" : {         "children" : [{             "fmTelemetry" : {                "attributes" : {                 "adminSt" : "enabled"                 }</pre> |                                                                            |

|        | Command or Action                                                                                                    | Purpose                                                                                                    |
|--------|----------------------------------------------------------------------------------------------------|----------------------------------------------------------------------------------------------------|
| Step 2 | <pre>Create the root level of the JSON payload to describe the telemetry configuration. Example: {     "telemetryEntity": {         "attributes": {             "dn": "sys/tm"         },     } }</pre>                                                                                                    | The root element is <b>telemetryEntity</b> and the base path for<br>this element is sys/tm. Configure the <b>dn</b> attribute as<br>sys/tm.                                                                                                    |
| Step 3 | Create a sensor group to contain the defined sensor paths. Example: "telemetrySensorGroup": {                                                                                                    | A telemetry sensor group is defined in an object of class<br>telemetrySensorGroup. Configure the following attributes<br>of the object:<br>• id — An identifier for the sensor group. Currently                                                                                                    |
|        | <pre>"telemetrysensorGroup": {     "attributes": {         "id": "10",         "rn": "sensor-10"     }, "children": [{     }] }</pre>                                                                                                    | <ul> <li>In — An identifier for the sensor group. Currently only numeric ID values are supported.</li> <li>In — The relative name of the sensor group object in the format: sensor-<i>id</i>.</li> <li>Children of the sensor group object include sensor paths and one or more relation objects (telemetryRtSensorGroupRel) to associate the sensor group with a telemetry subscription.</li> </ul> |
| Step 4 | <pre>Define a telemetry destination group. Example: {     "telemetryDestGroup": {         "attributes": {             "id": "20"             }         } }</pre>                                                                                                    | A telemetry destination group is defined in <b>telemetryEntity</b> . Configure the id attribute.                                                                                                    |
| Step 5 | Define a telemetry destination profile.<br><b>Example:</b>                                                                                                    | A telemetry destination profile is defined in <b>telemetryDestProfile</b> .<br>• Configure the <b>adminSt</b> attribute as enabled.                                                                                                    |
|        | <pre>{     "telemetryDestProfile": {         "attributes": {             "adminSt": "enabled"         },         "children": [             {             "telemetryDestOptSourceInterface": {                 "telemetryDestOptSourceInterface": {                      "attributes": {                      "name": "lo0"                     }</pre> | • Under telemetryDestOptSourceInterface, configure<br>the name attribute with an interface name to stream<br>data from the configured interface to a destination<br>with the source IP address.                                                                                                    |

I

|        | Command or Action                                                                                                    | Purpose                                                                                                    |
|--------|----------------------------------------------------------------------------------------------------|----------------------------------------------------------------------------------------------------|
|        | }                                                                                                    |                                                                                                    |
| Step 6 | Define one or more telemetry destinations, consisting of<br>an IP address and port number to which telemetry data<br>will be sent. | A telemetry destination is defined in an object of class <b>telemetryDest</b> . Configure the following attributes of the object:          |
|        | Example:                                                                                                    | • addr — The IP address of the destination.                                                                                                |
|        | {                                                                                                    | • <b>port</b> — The port number of the destination.                                                                                        |
|        | <pre>"telemetryDest": {     "attributes": {         "addr": "1.2.3.4",</pre>                                                       | • <b>rn</b> — The relative name of the destination object in the format: <b>path-</b> [ <i>path</i> ].                                     |
|        | "enc": "GPB",<br>"port": "50001",<br>"proto": "gRPC",                                                                              | • enc — The encoding type of the telemetry data to be sent. NX-OS supports:                                                                |
|        | "rn": "addr-[1.2.3.4]-port-50001"                                                                                                  | • Google protocol buffers (GPB) for gRPC.                                                                                                  |
|        | }                                                                                                    | • JSON for C.                                                                                                    |
|        |                                                                                                    | • <b>proto</b> — The transport protocol type of the telemetry data to be sent. NX-OS supports:                                             |
|        |                                                                                                    | • gRPC                                                                                                    |
|        |                                                                                                    | • HTTP                                                                                                    |
|        |                                                                                                    | • Supported encoded types are:                                                                                                    |
|        |                                                                                                    | • HTTP/JSON YES                                                                                                    |
|        |                                                                                                    | • HTTP/Form-data YES Only supported for Bin Logging.                                                                                       |
|        |                                                                                                    | GRPC/GPB-Compact YES Native Data Source<br>Only.                                                                                           |
|        |                                                                                                    | • GRPC/GPB YES                                                                                                    |
|        |                                                                                                    | • UDP/GPB YES                                                                                                    |
|        |                                                                                                    | • UDP/JSON YES                                                                                                    |
| Step 7 | Create a telemetry subscription to configure the telemetry behavior.                                                               | A telemetry subscription is defined in an object of class <b>telemetrySubscription</b> . Configure the following attributes of the object: |
|        | Example:<br>"telemetrySubscription": {                                                                                             | • id — An identifier for the subscription. Currently only numeric ID values are supported.                                                 |
|        | <pre>"attributes": {     "id": "30",     "rn": "subs-30" }, "children": [{ }]</pre>                                                | • <b>rn</b> — The relative name of the subscription object in the format: <b>subs-</b> <i>id</i> .                                         |

|        | Command or Action                                                                                                    | Purpose                                                                                                    |
|--------|----------------------------------------------------------------------------------------------------|----------------------------------------------------------------------------------------------------|
|        |                                                                                                    | Children of the subscription object include relation objects<br>for sensor groups ( <b>telemetryRsSensorGroupRel</b> ) and<br>destination groups ( <b>telemetryRsDestGroupRel</b> ). |
| Step 8 | Add the sensor group object as a child object to the <b>telemetrySubscription</b> element under the root element ( <b>telemetryEntity</b> ).                                                                                                    |                                                                                                    |
|        | <pre>Example: {     "telemetrySubscription": {         "attributes": {             "id": "30"         }         "children": [{             "telemetryRsSensorGroupRel": {             "telemetryRsSensorGroupRel": {                "attributes": {                  "sampleIntvl": "5000",                 "tDn": "sys/tm/sensor-10"</pre>                                                                                                    |                                                                                                    |
| Step 9 | <pre>Create a relation object as a child object of the subscription<br/>to associate the subscription to the telemetry sensor group<br/>and to specify the data sampling behavior.<br/>Example:<br/>"telemetryRsSensorGroupRel": {<br/>"attributes": {<br/>"rType": "mo",<br/>"rn":<br/>"rssensorGroupRel-[sys/tm/sensor-10]",<br/>"sampleIntvl": "5000",<br/>"tCl": "telemetrySensorGroup",<br/>"tDn": "sys/tm/sensor-10",<br/>"tType": "mo"<br/>}<br/>}<br/>}</pre> |                                                                                                    |

|         | Command or Action                                                                                                    | Purpose                                                                                                    |
|---------|----------------------------------------------------------------------------------------------------|----------------------------------------------------------------------------------------------------|
| Step 10 | <pre>Command or Action Define one or more sensor paths or nodes to be monitored for telemetry. Example: Single sensor path {     "telemetrySensorPath": {         "attributes": {             "path": "sys/cdp",             "rn": "path-[sys/cdp]",             "excludeFilter": "",             "filterCondition": "",             "path": "sys/fm/bgp",             "secondaryGroup": "0",             "secondaryPath": "",             "depth": "0",             "alias": "cdp_alias",         }     } }</pre>                                                                                                    | <ul> <li>A sensor path is defined in an object of class<br/>telemetrySensorPath. Configure the following attribute<br/>of the object:</li> <li>path — The path to be monitored.</li> <li>rn — The relative name of the path object in the<br/>format: path-[path]</li> <li>depth — The retrieval level for the sensor path. A<br/>depth setting of 0 retrieves only the root MO<br/>properties.</li> <li>filterCondition — (Optional) Creates a specific filte<br/>for event-based subscriptions. The DME provides the<br/>filter expressions. For more information about<br/>filtering, see the Cisco APIC REST API Usage<br/>Guidelines on composing queries:<br/>https://www.cisco.com/c/en/us/td/docs/switches/</li> </ul> |
|         | <b>Example:</b><br>Multiple sensor paths                                                                                                    | datacenter/aci/apic/sw/2-x/rest_cfg/2_1_x/b_Cisco_<br>APIC_REST_API_Configuration_Guide/b_Cisco_<br>APIC_REST_API_Configuration_Guide_chapter_<br>01.html#d25e1534a1635                                                                                                    |
|         | <pre>{     "telemetrySensorPath": {         "attributes": {             "path": "sys/cdp",             "rn": "path=[sys/cdp]",             "excludeFilter": "",             "filterCondition": "",             "path": "sys/fm/bgp",             "secondaryGroup": "0",             "secondaryPath": "",             "depth": "0"         }     } }, {     "telemetrySensorPath": {         "attributes": {             "excludeFilter": "",             "filterCondition": "",             "filterCondition": "",             "filterCondition": "",             "filterCondition": "",             "filterCondition": "",             "gath": "sys/fm/dhcp",             "secondaryGroup": "0",             "secondaryGroup": "0",             "secondaryGroup": "0",             "secondaryGroup": "0",             "secondaryGroup": "0",             "secondaryGroup": "0",             "secondaryPath": "",             "depth": "0"         }     } } </pre> | • alias - Specify an alias for this path.                                                                                                    |
|         | <b>Example:</b><br>Single sensor path filtering for BGP disable events:                                                                                                    |                                                                                                    |

|         | Command or Action                                                                                                    | Purpose                                                                                                    |
|---------|----------------------------------------------------------------------------------------------------|----------------------------------------------------------------------------------------------------|
|         | <pre>"telemetrySensorPath": {     "attributes": {         "path": "sys/cdp",         "rn": "path-[sys/cdp]",         "excludeFilter": "",         "filterCondition":     "eq(fmBgp.operSt.\"disabled\")",         "path": "sys/fm/bgp",         "secondaryGroup": "0",         "secondaryPath": "",         "depth": "0"      }   } }</pre>                         |                                                                                                    |
| Step 11 | Add sensor paths as child objects to the sensor group object (telemetrySensorGroup).                                                                                                    |                                                                                                    |
| Step 12 | Add destinations as child objects to the destination group object (telemetryDestGroup).                                                                                                    |                                                                                                    |
| Step 13 | Add the destination group object as a child object to the root element ( <b>telemetryEntity</b> ).                                                                                                    |                                                                                                    |
| Step 14 | <pre>Create a relation object as a child object of the telemetry sensor group to associate the sensor group to the subscription. Example:     "telemetryRtSensorGroupRel": {         "attributes": {             "rn": "rtsensorGroupRel-[sys/tm/subs-30]",             "tCl": "telemetrySubscription",             "tDn": "sys/tm/subs-30"         } }</pre>       | <ul> <li>The relation object is of class</li> <li>telemetryRtSensorGroupRel and is a child object of</li> <li>telemetrySensorGroup. Configure the following attributes of the relation object:</li> <li>rn — The relative name of the relation object in the format: rtsensorGroupRel-[sys/tm/subscription-id].</li> <li>tCl — The target class of the subscription object, which is telemetrySubscription.</li> <li>tDn — The target distinguished name of the subscription-id.</li> </ul> |
| Step 15 | <pre>Create a relation object as a child object of the telemetry destination group to associate the destination group to the subscription. Example:     "telemetryRtDestGroupRel": {         "attributes": {             "rn": "rtdestGroupRel-[sys/tm/subs-30]",             "tCl": "telemetrySubscription",             "tDn": "sys/tm/subs-30"         } }</pre> | <ul> <li>The relation object is of class telemetryRtDestGroupRel and is a child object of telemetryDestGroup. Configure the following attributes of the relation object:</li> <li>rn — The relative name of the relation object in the format: rtdestGroupRel-[sys/tm/subscription-id].</li> <li>tCl — The target class of the subscription object, which is telemetrySubscription.</li> <li>tDn — The target distinguished name of the subscription-id.</li> </ul>                         |
| Step 16 | <ul> <li>Create a relation object as a child object of the subscription to associate the subscription to the telemetry destination group.</li> <li>Example:</li> </ul>                                                                                                    | The relation object is of class <b>telemetryRsDestGroupRel</b><br>and is a child object of <b>telemetrySubscription</b> . Configure<br>the following attributes of the relation object:                                                                                                    |

| -       | Command or Action                                                                                                    | Purpose                                                                                                    |
|---------|----------------------------------------------------------------------------------------------------|----------------------------------------------------------------------------------------------------|
|         | <pre>"telemetryRsDestGroupRel": {     "attributes": {         "rType": "mo",         "rn": "rsdestGroupRel-[sys/tm/dest-20]",         "tCl": "telemetryDestGroup",         "tDn": "sys/tm/dest-20",         "tType": "mo"     } }</pre> | <ul> <li>rn — The relative name of the relation object in the format:<br/>rsdestGroupRel-[sys/tm/destination-group-id].</li> <li>tCl — The class of the target (destination group) object, which is telemetryDestGroup.</li> <li>tDn — The distinguished name of the target (destination group) object, which is sys/tm/destination-group-id.</li> <li>rType — The relation type, which is mo for managed object.</li> <li>tType — The target type, which is mo for managed object.</li> </ul> |
| Step 17 | Send the resulting JSON structure as an HTTP/HTTPS<br>POST payload to the NX-API endpoint for telemetry<br>configuration.                                                                                                    | The base path for the telemetry entity is sys/tm and the NX-API endpoint is: {{URL}}/api/node/mo/sys/tm.json                                                                                                    |

#### Example

{

The following is an example of all the previous steps that are collected into one POST payload (note that some attributes may not match):

```
"telemetryEntity": {
  "children": [{
    "telemetrySensorGroup": {
      "attributes": {
        "id": "10"
      }
      "children": [{
        "telemetrySensorPath": {
          "attributes": {
            "excludeFilter": "",
            "filterCondition": "",
            "path": "sys/fm/bgp",
            "secondaryGroup": "0",
            "secondaryPath": "",
"depth": "0"
          }
        }
      }
      ]
    }
  },
  {
    "telemetryDestGroup": {
      "attributes": {
        "id": "20"
      }
      "children": [{
        "telemetryDest": {
          "attributes": {
```

```
"addr": "10.30.217.80",
            "port": "50051",
            "enc": "GPB",
            "proto": "gRPC"
          }
        }
      }
      ]
    }
  },
  {
    "telemetrySubscription": {
      "attributes": {
        "id": "30"
      }
      "children": [{
        "telemetryRsSensorGroupRel": {
          "attributes": {
            "sampleIntvl": "5000",
            "tDn": "sys/tm/sensor-10"
          }
        }
      },
      {
        "telemetryRsDestGroupRel": {
          "attributes": {
            "tDn": "sys/tm/dest-20"
          }
        }
      }
      ]
    }
  }
  1
}
```

# **Configuration Example for Telemetry Using the NX-API**

#### **Streaming Paths to a Destination**

}

This example creates a subscription that streams paths sys/cdp and sys/ipv4 to a destination 1.2.3.4 port 50001 every five seconds.

```
POST https://192.168.20.123/api/node/mo/sys/tm.json
```

```
Payload:
{
    "telemetryEntity": {
        "attributes": {
            "dn": "sys/tm"
        },
        "children": [{
            "telemetrySensorGroup": {
            "attributes": {
                "id": "10",
                "rn": "sensor-10"
        }, "children": [{
                "telemetryRtSensorGroupRel": {
                "attributes": {
                "attributes": {
                "attributes": {
                "attributes": {
                "attributes": {
                "attributes": {
                "attributes": {
                "attributes": {
                "attributes": {
                "attributes": {
                "attributes": {
                "attributes": {
                "attributes": {
                "attributes": {
                "attributes": {
                "attributes": {
                "attributes": {
                "attributes": {
                "attributes": {
                "attributes": {
                "attributes": {
                "attributes": {
                "attributes": {
                "attributes": {
                "attributes": {
                "attributes": {
                "attributes": {
                "attributes": {
                "attributes": {
                "attributes": {
                "attributes": {
                "attributes": {
                "attributes": {
                "attributes": {
                "attributes": {
                "attributes": {
                "attributes": {
                "attributes": {
                "attributes": {
                "attributes": {
                "attributes": {
                "attributes": {
                "attributes": {
                "attributes": {
                "attributes": {
                "attributes": {
                "attributes": {
                "attributes": {
                "attributes": {
                "attributes": {
                "attributes": {
                "attributes": {
                "attributes": {
               "attriti
```

L

```
"rn": "rtsensorGroupRel-[sys/tm/subs-30]",
                    "tCl": "telemetrySubscription",
                    "tDn": "sys/tm/subs-30"
                }
            }
        }, {
            "telemetrySensorPath": {
                "attributes": {
                    "path": "sys/cdp",
                    "rn": "path-[sys/cdp]",
                    "excludeFilter": "",
                    "filterCondition": "",
                    "secondaryGroup": "0",
                    "secondaryPath": "",
                    "depth": "0"
                }
            }
        }, {
            "telemetrySensorPath": {
                "attributes": {
                    "path": "sys/ipv4",
                    "rn": "path-[sys/ipv4]",
                    "excludeFilter": "",
                    "filterCondition": ""
                    "secondaryGroup": "0",
                    "secondaryPath": "",
                    "depth": "0"
                }
            }
        }]
    }
}, {
    "telemetryDestGroup": {
        "attributes": {
            "id": "20",
            "rn": "dest-20"
        },
        "children": [{
            "telemetryRtDestGroupRel": {
                "attributes": {
                    "rn": "rtdestGroupRel-[sys/tm/subs-30]",
                    "tCl": "telemetrySubscription",
                    "tDn": "sys/tm/subs-30"
                }
            }
        }, {
            "telemetryDest": {
                "attributes": {
                    "addr": "1.2.3.4",
                    "enc": "GPB",
                    "port": "50001",
                    "proto": "gRPC",
                    "rn": "addr-[1.2.3.4]-port-50001"
                }
            }
        }]
    }
}, {
    "telemetrySubscription": {
        "attributes": {
            "id": "30",
            "rn": "subs-30"
        },
        "children": [{
```

}

```
"telemetryRsDestGroupRel": {
                     "attributes": {
                         "rType": "mo",
                         "rn": "rsdestGroupRel-[sys/tm/dest-20]",
                         "tCl": "telemetryDestGroup",
                         "tDn": "sys/tm/dest-20",
                         "tType": "mo"
                     }
                }
            }, {
                 "telemetryRsSensorGroupRel": {
                     "attributes": {
                         "rType": "mo",
                         "rn": "rssensorGroupRel-[sys/tm/sensor-10]",
                         "sampleIntvl": "5000",
                         "tCl": "telemetrySensorGroup",
                         "tDn": "sys/tm/sensor-10",
                         "tType": "mo"
                    }
                }
            }]
        }
    }]
}
```

#### **Filter Conditions on BGP Notifications**

The following example payload enables notifications that trigger when the BFP feature is disabled as per the filterCondition attribute in the telemetrySensorPath MO. The data is streamed to10.30.217.80 port 50055.

```
POST https://192.168.20.123/api/node/mo/sys/tm.json
```

```
Payload:
  "telemetryEntity": {
    "children": [{
      "telemetrySensorGroup": {
        "attributes": {
          "id": "10"
        }
        "children": [{
          "telemetrySensorPath": {
            "attributes": {
              "excludeFilter": "",
              "filterCondition": "eq(fmBgp.operSt,\"disabled\")",
              "path": "sys/fm/bgp",
              "secondaryGroup": "0",
              "secondaryPath": "",
               "depth": "0"
            }
          }
        }
        ]
      }
    },
    {
      "telemetryDestGroup": {
        "attributes": {
          "id": "20"
        }
```

```
"children": [{
        "telemetryDest": {
          "attributes": {
            "addr": "10.30.217.80",
            "port": "50055",
            "enc": "GPB",
            "proto": "gRPC"
          }
        }
      }
      ]
    }
  },
  {
    "telemetrySubscription": {
      "attributes": {
       "id": "30"
      1
      "children": [{
        "telemetryRsSensorGroupRel": {
          "attributes": {
            "sampleIntvl": "0",
            "tDn": "sys/tm/sensor-10"
          }
        }
      },
      {
        "telemetryRsDestGroupRel": {
          "attributes": {
            "tDn": "sys/tm/dest-20"
          }
        }
      }
      ]
   }
  }
  ]
}
```

#### Using Postman Collection for Telemetry Configuration

An example Postman collection is an easy way to start configuring the telemetry feature, and can run all telemetry CLI equivalents in a single payload. Modify the file in the preceding link using your preferred text editor to update the payload to your needs, then open the collection in Postman and run the collection.

## **Telemetry Model in the DME**

}

The telemetry application is modeled in the DME with the following structure:

```
model
|----package [name:telemetry]
| @name:telemetry
|----objects
|----mo [name:Entity]
| @name:Entity
| @label:Telemetry System
|--property
| @name:adminSt
| @type:AdminState
```

|----mo [name:SensorGroup] @name:SensorGroup Т @label:Sensor Group |--property @name:id [key] @type:string:Basic |----mo [name:SensorPath] | @name:SensorPath @label:Sensor Path |--property @name:path [key] @type:string:Basic @name:filterCondition @type:string:Basic @name:excludeFilter @type:string:Basic @name:depth 1 @type:RetrieveDepth 1 ----mo [name:DestGroup] @name:DestGroup @label:Destination Group |--property @name:id @type:string:Basic 1 |----mo [name:Dest] @name:Dest @label:Destination |--property @name:addr [key] 1 @type:address:Ip @name:port [key] @type:scalar:Uint16 @name:proto @type:Protocol 1 @name:enc 1 @type:Encoding |----mo [name:Subscription] @name:Subscription 1 @label:Subscription |--property @name:id @type:scalar:Uint64 1 |----reldef | @name:SensorGroupRel | @to:SensorGroup 1 @cardinality:ntom @label:Link to sensorGroup entry |--property @name:sampleIntvl @type:scalar:Uint64 |----reldef | @name:DestGroupRel 1 @to:DestGroup @cardinality:ntom

| @label:Link to destGroup entry

# **Telemetry Path Labels**

## **About Telemetry Path Labels**

Beginning with NX-OS release 9.3(1), model-driven telemetry supports path labels. Path labels provide an easy way to gather telemetry data from multiple sources at once. With this feature, you specify the type of telemetry data you want collected, and the telemetry feature gathers that data from multiple paths. The feature then returns the information to one consolidated place, the path label. This feature simplifies using telemetry because you no longer must:

- Have a deep and comprehensive knowledge of the Cisco DME model.
- Create multiple queries and add multiple paths to the subscription, while balancing the number of collected events and the cadence.
- Collect multiple chunks of telemetry information from the switch, which simplifies serviceability.

Path labels span across multiple instances of the same object type in the model, then gather and return counters or events. Path labels support the following telemetry groups:

- Environment, which monitors chassis information, including fan, temperature, power, storage, supervisors, and line cards.
- Interface, which monitors all the interface counters and status changes.

This label supports predefined keyword filters that can refine the returned data by using the **query-condition** command.

- Resources, which monitors system resources such as CPU utilization and memory utilization.
- VXLAN, which monitors VXLAN EVPNs including VXLAN peers, VXLAN counters, VLAN counters, and BGP Peer data.

# **Polling for Data or Receiving Events**

The sample interval for a sensor group determines how and when telemetry data is transmitted to a path label. The sample interval can be configured either to periodically poll for telemetry data or gather telemetry data when events occur.

- When the sample interval for telemetry is configured as a non-zero value, telemetry periodically sends the data for the environment, interfaces, resources, and VXLAN labels during each sample interval.
- When the sample interval is set to zero, telemetry sends event notifications when the environment, interfaces, resources, and VXLAN labels experience operational state updates, as well as creation and deletion of MOs.

Polling for data or receiving events are mutually exclusive. You can configure polling or event-driven telemetry for each path label.

# **Guidelines and Limitations for Path Labels**

The telemetry path labels feature has the following guidelines and limitations:

- The feature supports only Cisco DME data source only.
- You cannot mix and match usability paths with regular DME paths in the same sensor group. For example, you cannot configure sys/intf and interface in the same sensor group. Also, you cannot configure the same sensor group with sys/intf and interface. If this situation occurs, NX-OS rejects the configuration.
- User filter keywords, such as oper-speed and counters=[detailed], are supported only for the interface path.
- The feature does not support other sensor path options, such as depth or filter-condition.

## Configuring the Interface Path to Poll for Data or Events

The interface path label monitors all the interface counters and status changes. It supports the following interface types:

- Physical
- Subinterface
- Management
- Loopback
- VLAN
- · Port Channel

You can configure the interface path label to either periodically poll for data or receive events. See Polling for Data or Receiving Events, on page 275.

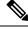

Note

The model does not support counters for subinterface, loopback, or VLAN, so they are not streamed out.

### **SUMMARY STEPS**

- 1. configure terminal
- 2. telemetry
- **3.** sensor-group *sgrp\_id*
- 4. path interface
- 5. destination-group grp\_id
- 6. ip address *ip\_addr* port *port*
- 7. subscription *sub\_id*
- 8. snsr-group sgrp\_id sample-interval interval
- **9. dst-group** *dgrp\_id*

## **DETAILED STEPS**

|        | Command or Action                                                                 | Purpose                                                                                                    |
|--------|-----------------------------------------------------------------------------------|----------------------------------------------------------------------------------------------------|
| Step 1 | configure terminal                                                                | Enter configuration mode.                                                                                                    |
|        | Example:                                                                          |                                                                                                    |
|        | <pre>switch-1# configure terminal switch-1(config)#</pre>                         |                                                                                                    |
| Step 2 | telemetry                                                                         | Enter configuration mode for the telemetry features.                                                                                                 |
|        | Example:                                                                          |                                                                                                    |
|        | <pre>switch-l(config)# telemetry switch-l(config-telemetry)#</pre>                |                                                                                                    |
| Step 3 | sensor-group sgrp_id                                                              | Create a sensor group for telemetry data.                                                                                                    |
|        | Example:                                                                          |                                                                                                    |
|        | <pre>switch-1(config-telemetry)# sensor-group 6 switch-1(conf-tm-sensor)#</pre>   |                                                                                                    |
| Step 4 | path interface                                                                    | Configure the interface path label, which enables sending                                                                                            |
|        | Example:                                                                          | one telemetry data query for multiple individual interfaces.<br>The label consolidates the queries for multiple interfaces                           |
|        | <pre>switch-1(conf-tm-sensor) # path interface switch-1(conf-tm-sensor) #</pre>   | into one. Telemetry then telemetry gathers the data and<br>returns it to the label.                                                                  |
|        |                                                                                   | Depending on how the polling interval is configured,<br>interface data is sent based on a periodic basis or whenever<br>the interface state changes. |
| Step 5 | destination-group grp_id                                                          | Enter telemetry destination group submode and configure                                                                                              |
|        | Example:                                                                          | the destination group.                                                                                                    |
|        | <pre>switch-1(conf-tm-sensor)# destination-group 33 switch-1(conf-tm-dest)#</pre> |                                                                                                    |
| Step 6 | <b>ip address</b> <i>ip_addr</i> <b>port</b> <i>port</i>                          | Configure the telemetry data for the subscription to stream                                                                                          |
|        | Example:                                                                          | to the specified IP address and port.                                                                                                    |
|        | <pre>switch-1(conf-tm-dest) # ip address 1.2.3.4 port</pre>                       |                                                                                                    |
|        | 50004<br>switch-1(conf-tm-dest)#                                                  |                                                                                                    |
| Step 7 | subscription <i>sub_id</i>                                                        | Enter telemetry subscription submode, and configure the                                                                                              |
|        | Example:                                                                          | telemetry subscription.                                                                                                    |
|        | <pre>switch-1(conf-tm-dest) # subscription 33 switch-1(conf-tm-sub) #</pre>       |                                                                                                    |
| Step 8 | <pre>snsr-group sgrp_id sample-interval interval</pre>                            | Link the sensor group to the current subscription and set                                                                                            |
|        | Example:                                                                          | the data sampling interval in milliseconds. The sampling interval determines whether the switch sends telemetry data                                 |
|        |                                                                                   |                                                                                                    |

|        | Command or Action                                                   | Purpose                                                                                        |
|--------|---------------------------------------------------------------------|------------------------------------------------------------------------------------------------|
| Step 9 | dst-group dgrp_id                                                   | Link the destination group to the current subscription. The                                    |
|        | Example:                                                            | destination group that you specify must match the destination group that you configured in the |
|        | <pre>switch-1(conf-tm-sub)# dst-grp 33 switch-1(conf-tm-sub)#</pre> | destination-group command.                                                                     |

# **Configuring the Interface Path for Non-Zero Counters**

You can configure the interface path label with a predefined keyword filter that returns only counters that have nonzero values. The filter is counters=[detailed].

By using this filter, the interface path gathers all the available interface counters, filters the collected data, then forwards the results to the receiver. The filter is optional, and if you do not use it, all counters, including zero-value counters, are displayed for the interface path.

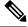

#### Note

Using the filter is conceptually similar to issuing show interface mgmt0 counters detailed

#### **SUMMARY STEPS**

- 1. configure terminal
- 2. telemetry
- **3.** sensor-group *sgrp\_id*
- 4. path interface query-condition counters=[detailed]
- 5. destination-group grp\_id
- 6. ip address *ip\_addr* port *port*
- 7. subscription *sub\_id*
- 8. snsr-group sgrp\_id sample-interval interval
- **9.** dst-group *dgrp\_id*

|        | Command or Action                                                  | Purpose                                              |
|--------|--------------------------------------------------------------------|------------------------------------------------------|
| Step 1 | configure terminal                                                 | Enter configuration mode.                            |
|        | Example:                                                           |                                                      |
|        | <pre>switch-1# configure terminal switch-1 (config) #</pre>        |                                                      |
| Step 2 | telemetry                                                          | Enter configuration mode for the telemetry features. |
|        | Example:                                                           |                                                      |
|        | <pre>switch-1(config)# telemetry switch-1(config-telemetry)#</pre> |                                                      |
| Step 3 | sensor-group sgrp_id                                               | Create a sensor group for telemetry data.            |
|        | Example:                                                           |                                                      |

|                                       | Command or Action                                                                                                 | Purpose                                                                                                    |
|---------------------------------------|----------------------------------------------------------------------------------------------------|----------------------------------------------------------------------------------------------------|
|                                       | <pre>switch-1(config-telemetry)# sensor-group 6 switch-1(conf-tm-sensor)#</pre>                                   |                                                                                                    |
| Step 4                                | path interface query-condition counters=[detailed]                                                                | Configure the interface path label and query for only the                                                       |
|                                       | Example:                                                                                                    | nonzero counters from all interfaces.                                                                           |
|                                       | <pre>switch-1(conf-tm-sensor)# path interface query-condition counters=[detailed] switch-1(conf-tm-sensor)#</pre> |                                                                                                    |
| Step 5                                | destination-group grp_id                                                                                          | Enter telemetry destination group submode and configure                                                         |
|                                       | Example:                                                                                                    | the destination group.                                                                                          |
|                                       | <pre>switch-1(conf-tm-sensor)# destination-group 33 switch-1(conf-tm-dest)#</pre>                                 |                                                                                                    |
| Step 6                                | ip address ip_addr port port                                                                                      | Configure the telemetry data for the subscription to stream                                                     |
|                                       | Example:                                                                                                    | to the specified IP address and port.                                                                           |
|                                       | <pre>switch-1(conf-tm-dest) # ip address 1.2.3.4 port 50004</pre>                                                 |                                                                                                    |
|                                       | switch-1(conf-tm-dest)#                                                                                           |                                                                                                    |
| Step 7                                | subscription <i>sub_id</i>                                                                                        | Enter telemetry subscription submode, and configure th telemetry subscription.                                  |
|                                       | Example:                                                                                                    |                                                                                                    |
|                                       | <pre>switch-1(conf-tm-dest) # subscription 33 switch-1(conf-tm-sub) #</pre>                                       |                                                                                                    |
| Step 8         snsr-group sgrp_id sar | <pre>snsr-group sgrp_id sample-interval interval</pre>                                                            | Link the sensor group to the current subscription and set                                                       |
|                                       | Example:                                                                                                    | the data sampling interval in milliseconds. The sampling interval determines whether the switch sends telemetry |
|                                       | <pre>switch-1(conf-tm-sub)# snsr-grp 6 sample-interval<br/>5000</pre>                                             | periodically, or when interface events occur.                                                                   |
|                                       | switch-1(conf-tm-sub)#                                                                                            |                                                                                                    |
| Step 9                                | dst-group dgrp_id                                                                                                 | Link the destination group to the current subscription. The                                                     |
|                                       | Example:                                                                                                    | destination group that you specify must match the destination group that you configured in the                  |
|                                       | destination group that you configured in the destination-group command.                                           |                                                                                                    |

# **Configuring the Interface Path for Operational Speeds**

You can configure the interface path label with a pre-defined keyword filter that returns counters for interfaces of specified operational speeds. The filter is <code>oper-speed=[]</code>. The following operational speeds are supported: auto, 10M, 100M, 1G, 10G, 40G, 200G, and 400G.

By using this filter, the interface path gathers the telemetry data for interfaces of the specified speed, then forwards the results to the receiver. The filter is optional. If you do not use it, counters for all interfaces are displayed, regardless of their operational speed.

The filter can accept multiple speeds as a comma-separated list, for example <code>oper-speed=[1G,10G]</code> to retrieve counters for interfaces that operate at 1 and 10 Gbps. Do not use a blank space as a delimiter.

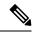

Note

Interface types subinterface, loopback, and VLAN do not have operational speed properties, so the filter does not support these interface types.

#### **SUMMARY STEPS**

- 1. configure terminal
- **2**. telemetry
- **3**. **snsr-group** *sgrp\_id* **sample-interval** *interval*
- 4. path interface query-condition oper-speed=[speed]
- **5.** destination-group *grp\_id*
- 6. ip address *ip\_addr* port *port*
- 7. subscription *sub\_id*
- 8. snsr-group sgrp\_id sample-interval interval
- **9. dst-group** *dgrp\_id*

|        | Command or Action                                                                 | Purpose                                                                                                    |
|--------|-----------------------------------------------------------------------------------|----------------------------------------------------------------------------------------------------|
| Step 1 | configure terminal                                                                | Enter configuration mode.                                                                                                    |
|        | Example:                                                                          |                                                                                                    |
|        | <pre>switch-1# configure terminal switch-1(config)#</pre>                         |                                                                                                    |
| Step 2 | telemetry                                                                         | Enter configuration mode for the telemetry features.                                                                                                    |
|        | Example:                                                                          |                                                                                                    |
|        | <pre>switch-1(config) # telemetry switch-1(config-telemetry) #</pre>              |                                                                                                    |
| Step 3 | <pre>snsr-group sgrp_id sample-interval interval</pre>                            | Link the sensor group to the current subscription and set<br>the data sampling interval in milliseconds. The sampling<br>interval determines whether the switch sends telemetry data<br>periodically, or when interface events occur. |
|        | Example:<br>switch-1(conf-tm-sub)# snsr-grp 6 sample-interval<br>5000             |                                                                                                    |
|        |                                                                                   |                                                                                                    |
|        | switch-1(conf-tm-sub)#                                                            |                                                                                                    |
| Step 4 | <pre>path interface query-condition oper-speed=[speed]</pre>                      | Configure the interface path label and query for counters<br>from interfaces running the specified speed, which in this<br>example, is 1 and 40 Gbps only.                                                                            |
|        | Example:                                                                          |                                                                                                    |
|        | <pre>switch-1(conf-tm-sensor)# path interface</pre>                               | example, is 1 and 40 Gops only.                                                                                                    |
|        | <pre>query-condition oper-speed=[1G,40G] switch-1(conf-tm-sensor)#</pre>          |                                                                                                    |
| Step 5 | destination-group grp_id                                                          | Enter telemetry destination group submode and configure                                                                                                    |
|        | Example:                                                                          | the destination group.                                                                                                    |
|        | <pre>switch-1(conf-tm-sensor)# destination-group 33 switch-1(conf-tm-dest)#</pre> |                                                                                                    |

|        | Command or Action                                                                                | Purpose                                                                                                    |
|--------|--------------------------------------------------------------------------------------------------|----------------------------------------------------------------------------------------------------|
| Step 6 | ip address ip_addr port port                                                                     | Configure the telemetry data for the subscription to stream                                                                                                    |
|        | Example:                                                                                         | to the specified IP address and port.                                                                                                    |
|        | <pre>switch-1(conf-tm-dest)# ip address 1.2.3.4 port 50004 switch-1(conf-tm-dest)#</pre>         |                                                                                                    |
| Step 7 | subscription <i>sub_id</i>                                                                       | Enter telemetry subscription submode, and configure the                                                                                                    |
|        | Example:                                                                                         | telemetry subscription.                                                                                                    |
|        | <pre>switch-1(conf-tm-dest)# subscription 33 switch-1(conf-tm-sub)#</pre>                        |                                                                                                    |
| Step 8 | <pre>snsr-group sgrp_id sample-interval interval</pre>                                           | Link the sensor group to the current subscription and set<br>the data sampling interval in milliseconds. The sampling<br>interval determines whether the switch sends telemetry da<br>periodically, or when interface events occur. |
|        | Example:                                                                                         |                                                                                                    |
|        | <pre>switch-1(conf-tm-sub)# snsr-grp 6 sample-interval<br/>5000<br/>switch-1(conf-tm-sub)#</pre> |                                                                                                    |
| Step 9 | dst-group dgrp_id                                                                                | Link the destination group to the current subscription. The                                                                                                    |
| Sieh a |                                                                                                  | destination group that you specify must match the                                                                                                    |
|        | Example:                                                                                         | destination group that you configured in the                                                                                                    |
|        | <pre>switch-1(conf-tm-sub)# dst-grp 33 switch-1(conf-tm-sub)#</pre>                              | destination-group command.                                                                                                    |

# **Configuring the Interface Path with Multiple Queries**

You can configure multiple filters for the same query condition in the interface path label. When you do so, the individual filters you use are ANDed.

Separate each filter in the query condition by using a comma. You can specify any number of filters for the query-condition, but the more filters you add, the more focused the results become.

## **SUMMARY STEPS**

- 1. configure terminal
- 2. telemetry
- **3**. **sensor-group** *sgrp\_id*
- 4. path interface query-condition counters=[detailed],oper-speed=[1G,40G]
- 5. destination-group grp\_id
- 6. ip address *ip\_addr* port *port*
- 7. subscription *sub\_id*
- 8. snsr-group sgrp\_id sample-interval interval
- 9. dst-group dgrp\_id

### **DETAILED STEPS**

|        | Command or Action                                                                          | Purpose                                                                                                    |
|--------|--------------------------------------------------------------------------------------------|----------------------------------------------------------------------------------------------------|
| Step 1 | configure terminal                                                                         | Enter configuration mode.                                                                                            |
|        | Example:                                                                                   |                                                                                                    |
|        | <pre>switch-1# configure terminal switch-1(config)#</pre>                                  |                                                                                                    |
| Step 2 | telemetry                                                                                  | Enter configuration mode for the telemetry features.                                                                 |
|        | Example:                                                                                   |                                                                                                    |
|        | <pre>switch-1(config)# telemetry switch-1(config-telemetry)#</pre>                         |                                                                                                    |
| Step 3 | sensor-group sgrp_id                                                                       | Create a sensor group for telemetry data.                                                                            |
|        | Example:                                                                                   |                                                                                                    |
|        | <pre>switch-1(config-telemetry)# sensor-group 6 switch-1(conf-tm-sensor)#</pre>            |                                                                                                    |
| Step 4 | path interface query-condition<br>counters=[detailed],oper-speed=[1G,40G]                  | Configures multiple conditions in the same query. In this example, the query does both of the following:             |
|        | Example:                                                                                   | • Gathers and returns non-zero counters on interfaces                                                                |
|        | <pre>switch-1(conf-tm-sensor)# path interface query-condition</pre>                        | running at 1 Gbps.                                                                                                   |
|        | <pre>counters=[detailed], oper-speed=[1G, 40G] switch-1(conf-tm-sensor)#</pre>             | • Gathers and returns non-zero counters on interfaces running at 40 Gbps.                                            |
| Step 5 | destination-group grp_id                                                                   | Enter telemetry destination group submode and configure                                                              |
|        | Example:                                                                                   | the destination group.                                                                                               |
|        | <pre>switch-1(conf-tm-sensor)# destination-group 33 switch-1(conf-tm-dest)#</pre>          |                                                                                                    |
| Step 6 | <b>ip address</b> <i>ip_addr</i> <b>port</b> <i>port</i>                                   | Configure the telemetry data for the subscription to stream                                                          |
|        | Example:                                                                                   | to the specified IP address and port.                                                                                |
|        | <pre>switch-1(conf-tm-dest) # ip address 1.2.3.4 port 50004 switch-1(conf-tm-dest) #</pre> |                                                                                                    |
| Step 7 | subscription <i>sub_id</i>                                                                 | Enter telemetry subscription submode, and configure the                                                              |
|        | Example:                                                                                   | telemetry subscription.                                                                                              |
|        | <pre>switch-1(conf-tm-dest) # subscription 33 switch-1(conf-tm-sub) #</pre>                |                                                                                                    |
| Step 8 | <pre>snsr-group sgrp_id sample-interval interval</pre>                                     | Link the sensor group to the current subscription and set                                                            |
|        | Example:                                                                                   | the data sampling interval in milliseconds. The sampling interval determines whether the switch sends telemetry data |
|        | <pre>switch-1(conf-tm-sub)# snsr-grp 6 sample-interval 5000 switch-1(conf-tm-sub)#</pre>   | periodically, or when interface events occur.                                                                        |

|        | Command or Action                                                   | Purpose                                                                                        |
|--------|---------------------------------------------------------------------|------------------------------------------------------------------------------------------------|
| Step 9 | dst-group dgrp_id                                                   | Link the destination group to the current subscription. The                                    |
|        | Example:                                                            | destination group that you specify must match the destination group that you configured in the |
|        | <pre>switch-1(conf-tm-sub)# dst-grp 33 switch-1(conf-tm-sub)#</pre> | destination-group command.                                                                     |

# **Configuring the Environment Path to Poll for Data or Events**

The environment path label monitors chassis information, including fan, temperature, power, storage, supervisors, and line cards. You can configure the environment path to either periodically poll for telemetry data or get the data when events occur. For information, see Polling for Data or Receiving Events, on page 275.

You can set the resources path to return system resource information through either periodic polling or based on events. This path does not support filtering.

## **SUMMARY STEPS**

- 1. configure terminal
- 2. telemetry
- **3.** sensor-group *sgrp\_id*
- 4. path environment
- **5.** destination-group *grp\_id*
- 6. ip address *ip\_addr* port *port*
- 7. subscription *sub\_id*
- 8. snsr-group sgrp\_id sample-interval interval
- 9. dst-group dgrp\_id

|        | Command or Action                                                               | Purpose                                              |
|--------|---------------------------------------------------------------------------------|------------------------------------------------------|
| Step 1 | configure terminal                                                              | Enter configuration mode.                            |
|        | Example:                                                                        |                                                      |
|        | <pre>switch-1# configure terminal switch-1(config)#</pre>                       |                                                      |
| Step 2 | telemetry                                                                       | Enter configuration mode for the telemetry features. |
|        | Example:                                                                        |                                                      |
|        | <pre>switch-1(config)# telemetry switch-1(config-telemetry)#</pre>              |                                                      |
| Step 3 | sensor-group sgrp_id                                                            | Create a sensor group for telemetry data.            |
|        | Example:                                                                        |                                                      |
|        | <pre>switch-1(config-telemetry)# sensor-group 6 switch-1(conf-tm-sensor)#</pre> |                                                      |

|        | Command or Action                                                                                                    | Purpose                                                                                                    |
|--------|----------------------------------------------------------------------------------------------------|----------------------------------------------------------------------------------------------------|
| Step 4 | <pre>path environment<br/>Example:<br/>switch-1(conf-tm-sensor)# path environment<br/>switch-1(conf-tm-sensor)#</pre>                         | Configures the environment path label, which enables<br>telemetry data for multiple individual environment objects<br>to be sent to the label. The label consolidates the multiple<br>data inputs into one output.<br>Depending on the sample interval, the environment data is<br>either streaming based on the polling interval, or sent when<br>events occur. |
| Step 5 | <pre>destination-group grp_id Example: switch-1(conf-tm-sensor)# destination-group 33 switch-1(conf-tm-dest)#</pre>                           | Enter telemetry destination group submode and configure the destination group.                                                                                                    |
| Step 6 | <pre>ip address ip_addr port port Example: switch-1(conf-tm-dest)# ip address 1.2.3.4 port 50004 switch-1(conf-tm-dest)#</pre>                | Configure the telemetry data for the subscription to stream<br>to the specified IP address and port.                                                                                                    |
| Step 7 | <pre>subscription sub_id Example: switch-1(conf-tm-dest)# subscription 33 switch-1(conf-tm-sub)#</pre>                                        | Enter telemetry subscription submode, and configure the telemetry subscription.                                                                                                    |
| Step 8 | <pre>snsr-group sgrp_id sample-interval interval Example: switch-1(conf-tm-sub)# snsr-grp 6 sample-interval 5000 switch-1(conf-tm-sub)#</pre> | Link the sensor group to the current subscription and set<br>the data sampling interval in milliseconds. The sampling<br>interval determines whether the switch sends telemetry data<br>periodically, or when environment events occur.                                                                                                    |
| Step 9 | <pre>dst-group dgrp_id Example: switch-1(conf-tm-sub)# dst-grp 33 switch-1(conf-tm-sub)#</pre>                                                | Link the destination group to the current subscription. The destination group that you specify must match the destination group that you configured in the <b>destination-group</b> command.                                                                                                    |

# **Configuring the Resources Path for Poll for Events or Data**

The resources path monitors system resources such as CPU utilization and memory utilization. You can configure this path to either periodically gather telemetry data, or when events occur. See Polling for Data or Receiving Events, on page 275.

This path does not support filtering.

### **SUMMARY STEPS**

- 1. configure terminal
- 2. telemetry

- **3**. **sensor-group** *sgrp\_id*
- 4. path resources
- **5. destination-group** *grp\_id*
- 6. ip address *ip\_addr* port *port*
- 7. subscription *sub\_id*
- 8. snsr-group sgrp\_id sample-interval interval
- 9. dst-group dgrp\_id

### **DETAILED STEPS**

|        | Command or Action                                                                 | Purpose                                                                                                    |
|--------|-----------------------------------------------------------------------------------|----------------------------------------------------------------------------------------------------|
| Step 1 | configure terminal                                                                | Enter configuration mode.                                                                                                    |
|        | Example:                                                                          |                                                                                                    |
|        | <pre>switch-1# configure terminal switch-1(config)#</pre>                         |                                                                                                    |
| Step 2 | telemetry                                                                         | Enter configuration mode for the telemetry features.                                                                                                    |
|        | Example:                                                                          |                                                                                                    |
|        | <pre>switch-1(config) # telemetry switch-1(config-telemetry) #</pre>              |                                                                                                    |
| Step 3 | sensor-group sgrp_id                                                              | Create a sensor group for telemetry data.                                                                                                    |
|        | Example:                                                                          |                                                                                                    |
|        | <pre>switch-1(config-telemetry)# sensor-group 6 switch-1(conf-tm-sensor)#</pre>   |                                                                                                    |
| Step 4 | path resources<br>Example:                                                        | Configure the resources path label, which enables telemetry data for multiple individual system resources to be sent to the label. The label consolidates the multiple data inputs |
|        | <pre>switch-1(conf-tm-sensor)# path resources switch-1(conf-tm-sensor)#</pre>     | into one output.                                                                                                    |
|        |                                                                                   | Depending on the sample interval, the resource data is either<br>streaming based on the polling interval, or sent when system<br>memory changes to Not OK.                         |
| Step 5 | destination-group grp_id                                                          | Enter telemetry destination group submode and configur                                                                                                    |
|        | Example:                                                                          | the destination group.                                                                                                    |
|        | <pre>switch-1(conf-tm-sensor)# destination-group 33 switch-1(conf-tm-dest)#</pre> |                                                                                                    |
| Step 6 | ip address ip_addr port port                                                      | Configure the telemetry data for the subscription to strea                                                                                                    |
|        | Example:                                                                          | to the specified IP address and port.                                                                                                    |
|        | <pre>switch-1(conf-tm-dest) # ip address 1.2.3.4 port</pre>                       |                                                                                                    |
|        | 50004<br>switch-1(conf-tm-dest)#                                                  |                                                                                                    |
| Step 7 | subscription <i>sub_id</i>                                                        | Enter telemetry subscription submode, and configure the                                                                                                    |
| •      | Example:                                                                          | telemetry subscription.                                                                                                    |

|        | Command or Action                                                                                             | Purpose                                                                                                    |
|--------|----------------------------------------------------------------------------------------------------|----------------------------------------------------------------------------------------------------|
|        | <pre>switch-1(conf-tm-dest)# subscription 33 switch-1(conf-tm-sub)#</pre>                                     |                                                                                                    |
| Step 8 | snsr-group sgrp_id sample-interval interval                                                                   | Link the sensor group to the current subscription and set                                                                                                    |
|        | <pre>Example:<br/>switch-1(conf-tm-sub)# snsr-grp 6 sample-interval<br/>5000<br/>switch-1(conf-tm-sub)#</pre> | the data sampling interval in milliseconds. The sampling<br>interval determines whether the switch sends telemetry data<br>periodically, or when resource events occur. |
| Step 9 | dst-group dgrp_id                                                                                             | Link the destination group to the current subscription. The                                                                                                    |
|        | Example:                                                                                                    | destination group that you specify must match the destination group that you configured in the                                                                          |
|        | <pre>switch-1(conf-tm-sub)# dst-grp 33 switch-1(conf-tm-sub)#</pre>                                           | destination-group command.                                                                                                    |

# **Configuring the VXLAN Path to Poll for Events or Data**

The VXLAN path label provides information about the switch's Virtual Extensible LAN EVPNs, including VXLAN peers, VXLAN counters, VLAN counters, and BGP Peer data. You can configure this path label to gather telemetry information either periodically, or when events occur. See Polling for Data or Receiving Events, on page 275.

This path does not support filtering.

## **SUMMARY STEPS**

- 1. configure terminal
- **2**. telemetry
- 3. sensor-group sgrp\_id
- 4. vxlan environment
- **5.** destination-group grp\_id
- 6. ip address *ip\_addr* port *port*
- 7. subscription *sub\_id*
- 8. snsr-group sgrp\_id sample-interval interval
- **9. dst-group** *dgrp\_id*

|        | Command or Action                                                  | Purpose                                              |  |
|--------|--------------------------------------------------------------------|------------------------------------------------------|--|
| Step 1 | configure terminal                                                 | Enter configuration mode.                            |  |
|        | Example:                                                           |                                                      |  |
|        | <pre>switch-1# configure terminal switch-1(config)#</pre>          |                                                      |  |
| Step 2 | telemetry                                                          | Enter configuration mode for the telemetry features. |  |
|        | Example:                                                           |                                                      |  |
|        | <pre>switch-1(config)# telemetry switch-1(config-telemetry)#</pre> |                                                      |  |

|        | Command or Action                                                                                | Purpose                                                                                                    |  |  |
|--------|--------------------------------------------------------------------------------------------------|----------------------------------------------------------------------------------------------------|--|--|
| Step 3 | sensor-group sgrp_id                                                                             | Create a sensor group for telemetry data.                                                                                                    |  |  |
|        | Example:                                                                                         |                                                                                                    |  |  |
|        | <pre>switch-1(config-telemetry)# sensor-group 6 switch-1(conf-tm-sensor)#</pre>                  |                                                                                                    |  |  |
| Step 4 | vxlan environment                                                                                | Configure the VXLAN path label, which enables telemetry data for multiple individual VXLAN objects to be sent to the label. The label consolidates the multiple data inputs |  |  |
|        | Example:                                                                                         |                                                                                                    |  |  |
|        | <pre>switch-1(conf-tm-sensor) # vxlan environment switch-1(conf-tm-sensor) #</pre>               | into one output. Depending on the sample interval, the VXLAN data is either streaming based on the polling interval, or sent when events occur.                             |  |  |
| Step 5 | destination-group grp_id                                                                         | Enter telemetry destination group submode and configure                                                                                                    |  |  |
|        | Example:                                                                                         | the destination group.                                                                                                    |  |  |
|        | <pre>switch-1(conf-tm-sensor)# destination-group 33 switch-1(conf-tm-dest)#</pre>                |                                                                                                    |  |  |
| Step 6 | ip address ip_addr port port                                                                     | Configure the telemetry data for the subscription to stream                                                                                                    |  |  |
|        | Example:                                                                                         | to the specified IP address and port.                                                                                                    |  |  |
|        | <pre>switch-1(conf-tm-dest) # ip address 1.2.3.4 port 50004 switch-1(conf-tm-dest)#</pre>        |                                                                                                    |  |  |
| Step 7 | subscription <i>sub_id</i>                                                                       | Enter telemetry subscription submode, and configure the                                                                                                    |  |  |
|        | Example:                                                                                         | telemetry subscription.                                                                                                    |  |  |
|        | <pre>switch-1(conf-tm-dest)# subscription 33 switch-1(conf-tm-sub)#</pre>                        |                                                                                                    |  |  |
| Step 8 | <pre>snsr-group sgrp_id sample-interval interval</pre>                                           | Link the sensor group to the current subscription and set                                                                                                    |  |  |
|        | Example:                                                                                         | the data sampling interval in milliseconds. The sampling interval determines whether the switch sends telemetry data                                                        |  |  |
|        | <pre>switch-1(conf-tm-sub)# snsr-grp 6 sample-interval<br/>5000<br/>switch-1(conf-tm-sub)#</pre> | periodically, or when VXLAN events occur.                                                                                                    |  |  |
| Step 9 | dst-group dgrp_id                                                                                | Link the destination group to the current subscription. The destination group that you specify must match the                                                               |  |  |
| -      | Example:                                                                                         |                                                                                                    |  |  |
|        | <pre>switch-1(conf-tm-sub)# dst-grp 33 switch-1(conf-tm-sub)#</pre>                              | destination group that you configured in the <b>destination-group</b> command.                                                                                              |  |  |

# **Verifying the Path Label Configuration**

At any time, you can verify that path labels are configured, and check their values by displaying the running telemetry configuration.

## **SUMMARY STEPS**

1. show running-config-telemetry

### **DETAILED STEPS**

|        | Command or Action                                                                                                    | Purpose                                                                                                    |
|--------|----------------------------------------------------------------------------------------------------|----------------------------------------------------------------------------------------------------|
| Step 1 | show running-config-telemetry                                                                                                    | Displays the current running config for telemetry,                                                                                                    |
|        | Example:                                                                                                    | In this example, sensor group 4 is configured to gather                                                                                                    |
|        | <pre>switch-1(conf-tm-sensor)# show running-config telemetry</pre>                                                                                                    | non-zero counters from interfaces running at 1 and 10 Gbps<br>Sensor group 6 is configured to gather all counters from<br>interfaces running at 1 and 40 Gbps. |
|        | <pre>!Command: show running-config telemetry !Running configuration last done at: Mon Jun 10 08:10:17 2019 !Time: Mon Jun 10 08:10:17 2019</pre>                                                                                                    |                                                                                                    |
|        | version 9.3(1) Bios:version<br>feature telemetry                                                                                                    |                                                                                                    |
|        | <pre>telemetry   destination-profile     use-nodeid tester     sensor-group 4     path interface query-condition and(counters=[detailed],oper-speed=[1G,10G])     sensor-group 6     path interface query-condition oper-speed=[1G,40G]     subscription 6     snsr-grp 6 sample-interval 6000 nxosv2(conf-tm-sensor)#</pre> |                                                                                                    |

# **Displaying Path Label Information**

### **Path Label Show Commands**

Through the **show telemetry usability** commands, you can display the individual paths that the path label walks when you issue a query.

| Command                                                                         | Shows                                                                                                    |
|---------------------------------------------------------------------------------|----------------------------------------------------------------------------------------------------|
| show telemetry usability {all   environment  <br>interface   resources   vxlan} | <ul> <li>Either all telemetry paths for all path labels, or all telemetry paths for a specified path label. Also, the output shows whether each path reports telemetry data based on periodic polling or events.</li> <li>For the interfaces path label, also any keyword filters or query conditions you configured.</li> </ul> |
| show running-config telemetry                                                   | The running configuration for telemetry and selected path information.                                                                                                    |

#### **Command Examples**

**Note** The **show telemetry usability all** command is a concatenation of all the individual commands that are shown in this section.

The following shows an example of the **show telemetry usability environment** command.

| switch-1# show telemetry            | usability environment                                                                           |
|-------------------------------------|-------------------------------------------------------------------------------------------------|
| 1) label_name                       | : environment                                                                                   |
|                                     |                                                                                                 |
| path_name                           | : sys/ch                                                                                        |
| query type                          | : poll                                                                                          |
| query condition                     | :                                                                                               |
| rsp-subtree=full&query-target=subtr | æ&target-subtree-class=eqptPsuSlot,eqptFtSlot,eqptSupCSlot,eqptPsu,eqptFt,eqptSensor,eqptICSlot |
|                                     |                                                                                                 |
|                                     |                                                                                                 |

| 2)   | label_name      | :      | environment |
|------|-----------------|--------|-------------|
|      | path name       | :      | sys/ch      |
|      | query_type      | :      | event       |
|      | query_condition | :      |             |
| <br> |                 | 1.1.00 |             |

The following shows the output of the show telemetry usability interface command.

```
switch-1# show telemetry usability interface
1) label_name : interface
path_name : sys/intf
query_type : poll
query condition :
```

qeytaget-fildenqeytaget-filte=eq(11AxSIf.admift,"p")&ps)thee-fildenxps)thee-class=moithestats,monif(),monif(),

| 2) | label_name              | : | interface                |
|----|-------------------------|---|--------------------------|
|    | path_name<br>query_type | : | sys/mgmt-[mgmt0]<br>poll |
|    | query_condition         | : |                          |

gey-taget-alteragey-taget-filter-eq(mtVntIf.ahrSt,"(p")&g>stree-fill&g>stree-fill&g=stree-class-modifestas, monifilm, monifilm, mo

| 3)      | label_name      | : | interface |
|---------|-----------------|---|-----------|
|         | path_name       |   | sys/intf  |
|         | query_type      | : | event     |
|         | query condition | : |           |
| م ال ال |                 |   |           |

quises the second of the second of the

```
4) label_name : interface
    path_name : sys/mgmt-[mgmt0]
    query_type : event
    query_condition :
    restart filese(child(a pate)) = (child(abc)(child(abc)))
```

 $\begin{array}{l} qey tagt= bbegap tagt= file=c(c(blec), outco)), c(c(pbc(iM)tIfqeS), e(iM)tIfqeS, 'br!)), ad(pbc(iM)tIfqeS), e(iM)tIfqeS, 'p')))) \\ switch=1 \\ \\ \end{array}$ 

The following shows an example of the show telemetry usability resources command.

| switch-1# show telemetry                                                                                                    | y usability resources                                                                                                    |
|----------------------------------------------------------------------------------------------------|----------------------------------------------------------------------------------------------------|
| 1) label_name                                                                                                    | : resources                                                                                                    |
| path_name<br>query_type<br>query_condition                                                                                                    | : sys/proc<br>: poll<br>: rsp-subtree=full&rsp-foreign-subtree=ephemeral                                                                                      |
| 2) label_name                                                                                                    | : resources                                                                                                    |
| path_name<br>query_type<br>query_condition<br>q <del>nytagtabedsqu@gtabedsqu@gtabedsqu@gtabedsqu@gtabedsqu@gtabedsqu@gtabedsqu@gtabedsqu@gtabedsqu@gtabedsqu@gtabedsqu@gtabedsqu@gtabedsqu@gtabedsqu@gtabedsqu@gtabedsqu@gtabedsqu@gtabedsqu@gtabedsqu@gtabedsqu@gtabedsqu@gtabedsqu@gtabedsqu@gtabedsqu@gtabedsqu</del> | : sys/procsys<br>: poll<br>:<br>ជូ <del>ទីសំសាស់លេទីសលារីដលេទីសាល់សេទីលេទីដែលដ្ឋាល់សែលសែលសែលទីសេទីសាល់ទីសាល់ទីសាល់ទីសាល់ទីសាល់ទីសាល់ទីសាល់ទីសាល់ទើ</del> យដែន |

```
3) label_name : resources
    path_name : sys/procsys/sysmem
    query_type : event
    query_condition :
query-target-filter=and(updated(procSysMem.memstatus), ne(procSysMem.memstatus,"OK"))
```

```
switch-1#
```

The following shows an example of the show telemetry usability vxlan command.

```
switch-1# show telemetry usability vxlan
 1) label name
                         : vxlan
                   : sys/bd
: poll
     path_name
     query_type
     query condition
                        : query-target=subtree&target-subtree-class=12VlanStats
  2) label name
                          : vxlan
     path name
                         : sys/eps
                 : poll
     query_type
     query_condition : rsp-subtree=full&rsp-foreign-subtree=ephemeral
  3) label name
                          : vxlan
     path_name
                         : sys/eps
     path_name : sys/eps
query_type : event
query_condition : query-target=subtree&target-subtree-class=nvoDyPeer
  4) label name
                          : vxlan
    path name
                         : sys/bqp
    query type
                        : event
    query_condition : query-target=subtree&query-target-filter=or(deleted(),created())
  5) label name
                         : vxlan
     path name
                        : sys/bgp
     query_type
                          : event
     query condition
                          :
qray-target=sitree:target=sitree:class-lqiDm,bqReer,bqReerAf,bqiDmAf,bqReerAffrity,bqQperRtdrll3,bqQperRtdP,bqQperRtdP,bqQperAtGrll
```

```
switch-1#
```

# **Native Data Source Paths**

## **About Native Data Source Paths**

NX-OS Telemetry supports the native data source, which is a neutral data source that is not restricted to a specific infrastructure or database. Instead, the native data source enables components or applications to hook into and inject relevant information into the outgoing telemetry stream. This feature provides flexibility because the path for the native data source does not belong to any infrastructure, so any native applications can interact with NX-OS Telemetry.

The native data source path enables you to subscribe to specific sensor paths to receive selected telemetry data. The feature works with the NX-SDK to support streaming telemetry data from the following paths:

- RIB path, which sends telemetry data for the IP routes.
- MAC path, which sends telemetry data for static and dynamic MAC entries.
- Adjacency path, which sends telemetry data for IPv4 and IPv6 adjacencies.

When you create a subscription, all telemetry data for the selected path streams to the receiver as a baseline. After the baseline, only event notifications stream to the receiver.

Streaming of native data source paths supports the following encoding types:

- Google Protobuf (GPB)
- JavaScript Object Notation (JSON)
- Compact Google Protobuf (compact GPB)

## **Telemetry Data Streamed for Native Data Source Paths**

For each source path, the following table shows the information that is streamed when the subscription is first created (the baseline) and when event notifications occur.

| Subscription Baseline | Event Notifications                                                                                                    |
|-----------------------|----------------------------------------------------------------------------------------------------|
| Sends all routes      | Sends event notifications for create,<br>update, and delete events. The<br>following values are exported<br>through telemetry for the RIB path: |
|                       | • Next-hop routing information:                                                                                                    |
|                       | • Address of the next hop                                                                                                    |
|                       | • Outgoing interface for the next hop                                                                                                    |
|                       | • VRF name for the next hop                                                                                                    |
|                       | • Owner of the next hop                                                                                                    |
|                       | • Preference for the next hop                                                                                                    |
|                       | • Metric for the next hop                                                                                                    |
|                       | • Tag for the next hop                                                                                                    |
|                       | • Segment ID for the next hop                                                                                                    |
|                       | • Tunnel ID for the next hop                                                                                                    |
|                       | • Encapsulation type for the next hop                                                                                                    |
|                       | • Bitwise OR of flags for the Next Hop Type                                                                                                    |
|                       | • For Layer-3 routing information:                                                                                                    |
|                       | • VRF name of the route                                                                                                    |
|                       | • Route prefix address                                                                                                    |
|                       | • Mask length for the route                                                                                                    |
|                       | • Number of next hops for the route                                                                                                    |
|                       | • Event type                                                                                                    |
|                       | • Next hops                                                                                                    |
|                       |                                                                                                    |

| Path Type | Subscription Baseline                                         | Event Notifications                                                                                                    |
|-----------|---------------------------------------------------------------|----------------------------------------------------------------------------------------------------|
| MAC       | Executes a GETALL from DME for static and dynamic MAC entries | Sends event notifications for add,<br>update, and delete events. The<br>following values are exported<br>through telemetry for the MAC<br>path:<br>• MAC address |
|           |                                                               | • MAC address type                                                                                                    |
|           |                                                               | VLAN number                                                                                                    |
|           |                                                               | Interface name                                                                                                    |
|           |                                                               | • Event types                                                                                                    |
|           |                                                               | Both static and dynamic entires are supported in event notifications.                                                                                            |
| Adjacency | Sends the IPv4 and IPv6<br>adjacencies                        | Sends event notifications for add,<br>update, and delete events. The<br>following values are exported<br>through telemetry for the<br>Adjacency path:            |
|           |                                                               | • IP address                                                                                                    |
|           |                                                               | • MAC address                                                                                                    |
|           |                                                               | Interface name                                                                                                    |
|           |                                                               | Physical interface name                                                                                                    |
|           |                                                               | • VRF name                                                                                                    |
|           |                                                               | Preference                                                                                                    |
|           |                                                               | • Source for the adjacency                                                                                                    |
|           |                                                               | • Address family for the adjacency                                                                                                    |
|           |                                                               | • Adjacency event type                                                                                                    |

For additional information, refer to Github https://github.com/CiscoDevNet/nx-telemetry-proto.

# **Guidelines and Limitations for Native Data Source Path**

The native data source path feature has the following guidelines and limitations:

• For streaming from the RIB, MAC, and Adjacency native data source paths, sensor-path property updates do not support custom criteria like **depth**, **query-condition**, or **filter-condition**.

# **Configuring the Native Data Source Path for Routing Information**

You can configure the native data source path for routing information, which sends information about all routes that are contained in the URIB. When you subscribe, the baseline sends all the route information. After the baseline, notifications are sent for route update and delete operations for the routing protocols that the switch supports. For the data sent in the RIB notifications, see Telemetry Data Streamed for Native Data Source Paths, on page 291.

#### Before you begin

If you have not enabled the telemetry feature, enable it now (feature telemetry).

## **SUMMARY STEPS**

- 1. configure terminal
- 2. telemetry
- **3. sensor-group** *sgrp\_id*
- 4. data-source native
- 5. path rib
- 6. **destination-group** grp\_id
- 7. **ip** address *ip\_addr* **port** *port* **protocol** { **HTTP** | **gRPC** } **encoding** { **JSON** | **GPB** | **GPB-compact** }
- **8.** subscription *sub\_id*
- **9**. **snsr-group** *sgrp\_id* **sample-interval** *interval*
- **10. dst-group** *dgrp\_id*

|        | Command or Action                                                                 | Purpose                                                      |
|--------|-----------------------------------------------------------------------------------|--------------------------------------------------------------|
| Step 1 | configure terminal                                                                | Enter configuration mode.                                    |
|        | Example:                                                                          |                                                              |
|        | <pre>switch-1# configure terminal switch-1(config)#</pre>                         |                                                              |
| Step 2 | telemetry                                                                         | Enter configuration mode for the telemetry features.         |
|        | Example:                                                                          |                                                              |
|        | <pre>switch-1(config)# telemetry switch-1(config-telemetry)#</pre>                |                                                              |
| Step 3 | sensor-group sgrp_id                                                              | Create a sensor group.                                       |
|        | Example:                                                                          |                                                              |
|        | <pre>switch-1(conf-tm-sub)# sensor-grp 6 switch-1(conf-tm-sub)#</pre>             |                                                              |
| Step 4 | data-source native                                                                | Set the data source to native so that any native application |
|        | Example:                                                                          | can use the streamed data without requiring a specific       |
|        | <pre>switch-1(conf-tm-sensor)# data-source native switch-1(conf-tm-sensor)#</pre> | model or database.                                           |

|         | Command or Action                                                                                                    | Purpose                                                                                                    |  |
|---------|----------------------------------------------------------------------------------------------------|----------------------------------------------------------------------------------------------------|--|
| Step 5  | <pre>path rib Example: nxosv2(conf-tm-sensor)# path rib</pre>                                                                          | Configure the RIB path which streams routes and route update information.                                                |  |
|         | nxosv2(conf-tm-sensor)#                                                                                                    |                                                                                                    |  |
| Step 6  | destination-group grp_id                                                                                                    | Enter telemetry destination group submode and configure                                                                  |  |
|         | Example:                                                                                                    | the destination group.                                                                                                   |  |
|         | <pre>switch-1(conf-tm-sensor) # destination-group 33 switch-1(conf-tm-dest) #</pre>                                                    |                                                                                                    |  |
| Step 7  | ip address <i>ip_addr</i> port <i>port</i> protocol { HTTP   gRPC<br>} encoding { JSON   GPB   GPB-compact }                           | Configure the telemetry data for the subscription to stream<br>to the specified IP address and port and set the protocol |  |
|         | Example:                                                                                                    | and encoding for the data stream.                                                                                        |  |
|         | <pre>switch-1(conf-tm-dest)# ip address 192.0.2.11 port 50001 protocol http encoding json switch-1(conf-tm-dest)#</pre>                |                                                                                                    |  |
|         | Example:                                                                                                    |                                                                                                    |  |
|         | <pre>switch-1(conf-tm-dest)# ip address 192.0.2.11 port 50001 protocol grpc encoding gpb switch-1(conf-tm-dest)#</pre>                 |                                                                                                    |  |
|         | Example:                                                                                                    |                                                                                                    |  |
|         | <pre>switch-1(conf-tm-dest)# ip address 192.0.2.11 port<br/>50001 protocol grpc encoding gpb-compact<br/>switch-1(conf-tm-dest)#</pre> |                                                                                                    |  |
| Step 8  | subscription sub_id                                                                                                    | Enter telemetry subscription submode, and configure the                                                                  |  |
|         | Example:                                                                                                    | telemetry subscription.                                                                                                  |  |
|         | <pre>switch-1(conf-tm-dest)# subscription 33 switch-1(conf-tm-sub)#</pre>                                                              |                                                                                                    |  |
| Step 9  | <pre>snsr-group sgrp_id sample-interval interval</pre>                                                                                 | Link the sensor group to the current subscription and set                                                                |  |
|         | Example:                                                                                                    | the data sampling interval in milliseconds. The sampling interval determines whether the switch sends telemetry          |  |
|         | <pre>switch-1(conf-tm-sub) # snsr-grp 6 sample-interval 5000</pre>                                                                     |                                                                                                    |  |
|         | switch-1(conf-tm-sub)#                                                                                                    |                                                                                                    |  |
| Step 10 | dst-group dgrp_id                                                                                                    | Link the destination group to the current subscription. The                                                              |  |
|         | Example:                                                                                                    | destination group that you specify must match the                                                                        |  |
|         | switch-1(conf-tm-sub)# dst-grp 33                                                                                                    | destination group that you configured in the <b>destination-group</b> command.                                           |  |
|         | switch-1(conf-tm-sub)#                                                                                                    |                                                                                                    |  |

# **Configuring the Native Data Source Path for MAC Information**

You can configure the native data source path for MAC information, which sends information about all entries in the MAC table. When you subscribe, the baseline sends all the MAC information. After the baseline,

notifications are sent for add, update, and delete MAC address operations. For the data sent in the MAC notifications, see Telemetry Data Streamed for Native Data Source Paths, on page 291.

Note For update or delete events, MAC notifications are sent only for the MAC addresses that have IP adjacencies.

## Before you begin

If you have not enabled the telemetry feature, enable it now (feature telemetry).

### **SUMMARY STEPS**

- 1. configure terminal
- 2. telemetry
- **3**. **sensor-group** *sgrp\_id*
- 4. data-source native
- 5. path mac
- **6. destination-group** *grp\_id*
- 7. **ip** address *ip\_addr* **port** *port* **protocol** { **HTTP** | **gRPC** } **encoding** { **JSON** | **GPB** | **GPB-compact** }
- **8. subscription** *sub\_id*
- 9. snsr-group sgrp\_id sample-interval interval
- **10. dst-group** *dgrp\_id*

|        | Command or Action                                                                 | Purpose                                                      |
|--------|-----------------------------------------------------------------------------------|--------------------------------------------------------------|
| Step 1 | configure terminal                                                                | Enter configuration mode.                                    |
|        | Example:                                                                          |                                                              |
|        | <pre>switch-1# configure terminal switch-1(config)#</pre>                         |                                                              |
| Step 2 | telemetry                                                                         | Enter configuration mode for the telemetry features.         |
|        | Example:                                                                          |                                                              |
|        | <pre>switch-1(config)# telemetry switch-1(config-telemetry)#</pre>                |                                                              |
| Step 3 | sensor-group sgrp_id                                                              | Create a sensor group.                                       |
|        | Example:                                                                          |                                                              |
|        | <pre>switch-1(conf-tm-sub)# sensor-grp 6 switch-1(conf-tm-sub)#</pre>             |                                                              |
| Step 4 | data-source native                                                                | Set the data source to native so that any native application |
|        | Example:                                                                          | can use the streamed data without requiring a specific       |
|        | <pre>switch-1(conf-tm-sensor)# data-source native switch-1(conf-tm-sensor)#</pre> | model or database.                                           |

|         | Command or Action                                                                                                    | Purpose                                                                                                    |  |
|---------|----------------------------------------------------------------------------------------------------|----------------------------------------------------------------------------------------------------|--|
| Step 5  | path mac                                                                                                    | Configure the MAC path which streams information about MAC entries and MAC notifications.                                |  |
|         | Example:                                                                                                    | MAC entries and MAC notifications.                                                                                       |  |
|         | <pre>nxosv2(conf-tm-sensor)# path mac<br/>nxosv2(conf-tm-sensor)#</pre>                                                                |                                                                                                    |  |
| Step 6  | destination-group grp_id                                                                                                    | Enter telemetry destination group submode and configure                                                                  |  |
|         | Example:                                                                                                    | the destination group.                                                                                                   |  |
|         | <pre>switch-1(conf-tm-sensor)# destination-group 33 switch-1(conf-tm-dest)#</pre>                                                      |                                                                                                    |  |
| Step 7  | ip address <i>ip_addr</i> port <i>port</i> protocol { HTTP   gRPC<br>} encoding { JSON   GPB   GPB-compact }                           | Configure the telemetry data for the subscription to stream<br>to the specified IP address and port and set the protocol |  |
|         | Example:                                                                                                    | and encoding for the data stream.                                                                                        |  |
|         | <pre>switch-1(conf-tm-dest)# ip address 192.0.2.11 port 50001 protocol http encoding json switch-1(conf-tm-dest)#</pre>                |                                                                                                    |  |
|         | Example:                                                                                                    |                                                                                                    |  |
|         | <pre>switch-1(conf-tm-dest)# ip address 192.0.2.11 port 50001 protocol grpc encoding gpb switch-1(conf-tm-dest)#</pre>                 |                                                                                                    |  |
|         | Example:                                                                                                    |                                                                                                    |  |
|         | <pre>switch-1(conf-tm-dest)# ip address 192.0.2.11 port<br/>50001 protocol grpc encoding gpb-compact<br/>switch-1(conf-tm-dest)#</pre> |                                                                                                    |  |
| Step 8  | subscription <i>sub_id</i>                                                                                                    | Enter telemetry subscription submode, and configure the telemetry subscription.                                          |  |
|         | Example:                                                                                                    | terementy subscription.                                                                                                  |  |
|         | <pre>switch-1(conf-tm-dest) # subscription 33 switch-1(conf-tm-sub) #</pre>                                                            |                                                                                                    |  |
| Step 9  | <pre>snsr-group sgrp_id sample-interval interval</pre>                                                                                 | Link the sensor group to the current subscription and set                                                                |  |
|         | Example:                                                                                                    | the data sampling interval in milliseconds. The sampling<br>interval determines whether the switch sends telemetry       |  |
|         | <pre>switch-1(conf-tm-sub)# snsr-grp 6 sample-interval 5000 switch-1(conf-tm-sub)#</pre>                                               |                                                                                                    |  |
| Step 10 | dst-group dgrp_id                                                                                                    | Link the destination group to the current subscription. The                                                              |  |
|         | Example:                                                                                                    | destination group that you specify must match the                                                                        |  |
|         | <pre>switch-1(conf-tm-sub) # dst-grp 33 switch-1(conf-tm-sub) #</pre>                                                                  | destination group that you configured in the <b>destination-group</b> command.                                           |  |

# **Configuring the Native Data Source Path for All MAC Information**

You can configure the native data source path for MAC information, which sends information about all entries in the MAC table from Layer 3 and Layer 2. When you subscribe, the baseline sends all the MAC information.

After the baseline, notifications are sent for add, update, and delete MAC address operations. For the data sent in the MAC notifications, see Telemetry Data Streamed for Native Data Source Paths, on page 291.

Note For update or delete events, MAC notifications are sent only for the MAC addresses that have IP adjacencies.

### Before you begin

If you have not enabled the telemetry feature, enable it now (feature telemetry).

### **SUMMARY STEPS**

- 1. configure terminal
- 2. telemetry
- **3**. **sensor-group** *sgrp\_id*
- 4. data-source native
- 5. path mac-all
- **6. destination-group** *grp\_id*
- 7. **ip** address *ip\_addr* **port** *port* **protocol** { **HTTP** | **gRPC** } **encoding** { **JSON** | **GPB** | **GPB-compact** }
- **8. subscription** *sub\_id*
- 9. snsr-group sgrp\_id sample-interval interval
- **10. dst-group** *dgrp\_id*

|        | Command or Action                                                                 | Purpose                                                      |
|--------|-----------------------------------------------------------------------------------|--------------------------------------------------------------|
| Step 1 | configure terminal                                                                | Enter configuration mode.                                    |
|        | Example:                                                                          |                                                              |
|        | <pre>switch-1# configure terminal switch-1(config)#</pre>                         |                                                              |
| Step 2 | telemetry                                                                         | Enter configuration mode for the telemetry features.         |
|        | Example:                                                                          |                                                              |
|        | <pre>switch-1(config)# telemetry switch-1(config-telemetry)#</pre>                |                                                              |
| Step 3 | sensor-group sgrp_id                                                              | Create a sensor group.                                       |
|        | Example:                                                                          |                                                              |
|        | <pre>switch-1(conf-tm-sub)# sensor-grp 6 switch-1(conf-tm-sub)#</pre>             |                                                              |
| Step 4 | data-source native                                                                | Set the data source to native so that any native application |
|        | Example:                                                                          | can use the streamed data without requiring a specific       |
|        | <pre>switch-1(conf-tm-sensor)# data-source native switch-1(conf-tm-sensor)#</pre> | model or database.                                           |

|         | Command or Action                                                                                                    | Purpose                                                                                                    |
|---------|----------------------------------------------------------------------------------------------------|----------------------------------------------------------------------------------------------------|
| Step 5  | <pre>path mac-all Example: nxosv2(conf-tm-sensor)# path mac-all nxosv2(conf-tm-sensor)#</pre>                                                                                                    | Configure the MAC path which streams information about all MAC entries and MAC notifications.                                                                                                    |
| Step 6  | <pre>destination-group grp_id Example: switch-1(conf-tm-sensor)# destination-group 33 switch-1(conf-tm-dest)#</pre>                                                                                                    | Enter telemetry destination group submode and configure the destination group.                                                                                                    |
| Step 7  | <pre>ip address ip_addr port port protocol { HTTP   gRPC } encoding { JSON   GPB   GPB-compact } Example: switch-1(conf-tm-dest)# ip address 192.0.2.11 port 50001 protocol http encoding json switch-1(conf-tm-dest)# Example: switch-1(conf-tm-dest)# ip address 192.0.2.11 port 50001 protocol grpc encoding gpb switch-1(conf-tm-dest)# Example: switch-1(conf-tm-dest)# ip address 192.0.2.11 port 50001 protocol grpc encoding gpb switch-1(conf-tm-dest)# ip address 192.0.2.11 port switch-1(conf-tm-dest)#</pre> |                                                                                                    |
| Step 8  | <pre>subscription sub_id Example: switch-1(conf-tm-dest) # subscription 33 switch-1(conf-tm-sub) #</pre>                                                                                                    | Enter telemetry subscription submode, and configure the telemetry subscription.                                                                                                    |
| Step 9  | <pre>snsr-group sgrp_id sample-interval interval Example: switch-1(conf-tm-sub)# snsr-grp 6 sample-interval 5000 switch-1(conf-tm-sub)#</pre>                                                                                                    | Link the sensor group to the current subscription and set<br>the data sampling interval in milliseconds. The sampling<br>interval determines whether the switch sends telemetry<br>data periodically, or when interface events occur. |
| Step 10 | <pre>dst-group dgrp_id Example: switch-1(conf-tm-sub)# dst-grp 33 switch-1(conf-tm-sub)#</pre>                                                                                                    | Link the destination group to the current subscription. The destination group that you specify must match the destination group that you configured in the <b>destination-group</b> command.                                          |

# **Configuring the Native Data Path for IP Adjacencies**

You can configure the native data source path for IP adjacency information, which sends information about all IPv4 and IPv6 adjacencies for the switch. When you subscribe, the baseline sends all the adjacencies. After

the baseline, notifications are sent for add, update, and delete adjacency operations. For the data sent in the adjacency notifications, see Telemetry Data Streamed for Native Data Source Paths, on page 291.

#### Before you begin

If you have not enabled the telemetry feature, enable it now (feature telemetry).

#### **SUMMARY STEPS**

- 1. configure terminal
- 2. telemetry
- **3**. **sensor-group** *sgrp\_id*
- 4. data-source native
- 5. path adjacency
- **6**. **destination-group** *grp\_id*
- 7. **ip** address *ip\_addr* **port** *port* **protocol** { **HTTP** | **gRPC** } **encoding** { **JSON** | **GPB** | **GPB-compact** }
- **8.** subscription *sub\_id*
- 9. snsr-group sgrp\_id sample-interval interval
- **10.** dst-group *dgrp\_id*

|        | Command or Action                                                                 | Purpose                                                                                 |
|--------|-----------------------------------------------------------------------------------|-----------------------------------------------------------------------------------------|
| Step 1 | configure terminal                                                                | Enter configuration mode.                                                               |
|        | Example:                                                                          |                                                                                         |
|        | <pre>switch-1# configure terminal switch-1(config)#</pre>                         |                                                                                         |
| Step 2 | telemetry                                                                         | Enter configuration mode for the telemetry features.                                    |
|        | Example:                                                                          |                                                                                         |
|        | <pre>switch-1(config)# telemetry switch-1(config-telemetry)#</pre>                |                                                                                         |
| Step 3 | sensor-group sgrp_id                                                              | Create a sensor group.                                                                  |
|        | Example:                                                                          |                                                                                         |
|        | <pre>switch-1(conf-tm-sub)# sensor-grp 6 switch-1(conf-tm-sub)#</pre>             |                                                                                         |
| Step 4 | data-source native                                                                | Set the data source to native so that any native application can use the streamed data. |
|        | Example:                                                                          |                                                                                         |
|        | <pre>switch-1(conf-tm-sensor)# data-source native switch-1(conf-tm-sensor)#</pre> |                                                                                         |
| Step 5 | path adjacency                                                                    | Configure the Adjacency path which streams information                                  |
|        | Example:                                                                          | about the IPv4 and IPv6 adjacencies.                                                    |
|        | <pre>nxosv2(conf-tm-sensor)# path adjacency<br/>nxosv2(conf-tm-sensor)#</pre>     |                                                                                         |

|         | Command or Action                                                                                                    | Purpose                                                                                                    |  |
|---------|----------------------------------------------------------------------------------------------------|----------------------------------------------------------------------------------------------------|--|
| Step 6  | destination-group grp_id                                                                                                    | Enter telemetry destination group submode and configure                                                                  |  |
|         | Example:                                                                                                    | the destination group.                                                                                                   |  |
|         | <pre>switch-1(conf-tm-sensor)# destination-group 33 switch-1(conf-tm-dest)#</pre>                                                      |                                                                                                    |  |
| Step 7  | ip address <i>ip_addr</i> port <i>port</i> protocol { HTTP   gRPC<br>} encoding { JSON   GPB   GPB-compact }                           | Configure the telemetry data for the subscription to stream<br>to the specified IP address and port and set the protocol |  |
|         | Example:                                                                                                    | and encoding for the data stream.                                                                                        |  |
|         | <pre>switch-1(conf-tm-dest)# ip address 192.0.2.11 port<br/>50001 protocol http encoding json<br/>switch-1(conf-tm-dest)#</pre>        |                                                                                                    |  |
|         | Example:                                                                                                    |                                                                                                    |  |
|         | <pre>switch-1(conf-tm-dest)# ip address 192.0.2.11 port<br/>50001 protocol grpc encoding gpb<br/>switch-1(conf-tm-dest)#</pre>         |                                                                                                    |  |
|         | Example:                                                                                                    |                                                                                                    |  |
|         | <pre>switch-1(conf-tm-dest)# ip address 192.0.2.11 port<br/>50001 protocol grpc encoding gpb-compact<br/>switch-1(conf-tm-dest)#</pre> |                                                                                                    |  |
| Step 8  | subscription <i>sub_id</i>                                                                                                    | Enter telemetry subscription submode, and configure the                                                                  |  |
|         | Example:                                                                                                    | telemetry subscription.                                                                                                  |  |
|         | <pre>switch-1(conf-tm-dest)# subscription 33 switch-1(conf-tm-sub)#</pre>                                                              |                                                                                                    |  |
| Step 9  | <pre>snsr-group sgrp_id sample-interval interval</pre>                                                                                 | Link the sensor group to the current subscription and set                                                                |  |
|         | Example:                                                                                                    | the data sampling interval in milliseconds. The sampling                                                                 |  |
|         | <pre>switch-1(conf-tm-sub)# snsr-grp 6 sample-interval</pre>                                                                           | interval determines whether the switch sends telemetry data periodically, or when interface events occur.                |  |
|         | 5000<br>switch-1(conf-tm-sub)#                                                                                                    |                                                                                                    |  |
| Step 10 | dst-group dgrp_id                                                                                                    | Link the destination group to the current subscription. Th                                                               |  |
|         | Example:                                                                                                    | destination group that you specify must match the                                                                        |  |
|         | <pre>switch-1(conf-tm-sub)# dst-grp 33 switch-1(conf-tm-sub)#</pre>                                                                    | destination group that you configured in the <b>destination-group</b> command.                                           |  |

# **Displaying Native Data Source Path Information**

Use the NX-OS **show telemetry event collector** commands to display statistics and counters, or errors for the native data source path.

## **Displaying Statistics**

You can issue **show telemetry event collector stats** command to display the statistics and counters for each native data source path.

An example of statistics for the RIB path:

switch-1# show telemetry event collector stats

```
Row ID Collection Count Latest Collection Time Sensor Path(GroupId)

1 4 Mon Jul 01 13:53:42.384 PST rib(1)

switch-1#
```

An example of the statistics for the MAC path:

switch-1# show telemetry event collector stats

| Row ID    | Collection Count | Latest Collection Time  | Sensor Path(GroupId) |
|-----------|------------------|-------------------------|----------------------|
|           |                  |                         |                      |
| 1         | 3                | Mon Jul 01 14:01:32.161 | PST mac(1)           |
| switch-1# |                  |                         |                      |

An example of the statistics for the Adjacency path:

switch-1# show telemetry event collector stats

| Row ID    | Collection Count | Latest Collection Time  | Sensor Path(GroupId) |
|-----------|------------------|-------------------------|----------------------|
|           |                  |                         |                      |
| 1         | 7                | Mon Jul 01 14:47:32.260 | PST adjacency(1)     |
| switch-1# |                  |                         |                      |

#### **Displaying Error Counters**

You can use the **show telemetry event collector stats** command to display the error totals for all the native data source paths.

```
switch-1# show telemetry event collector errors
```

```
_____
Error Description
                                    Error Count
_____
Dme Event Subscription Init Failures
                                     - 0
Event Data Enqueue Failures
                                    - 0
                                    - 0
Event Subscription Failures
Pending Subscription List Create Failures
                                    - 0
Subscription Hash Table Create Failures
                                    - 0
Subscription Hash Table Destroy Failures
                                    - 0
Subscription Hash Table Insert Failures
                                    - 0
                                    - 0
Subscription Hash Table Remove Failures
switch-1#
```

# **Streaming Syslog**

# **About Streaming Syslog for Telemetry**

Beginning with Cisco NX-OS release 9.3(3), model-driven telemetry supports streaming of syslogs using YANG as a data source. When you create a subscription, all the syslogs are streamed to the receiver as a baseline. This feature works with the NX-SDK to support streaming syslog data from the following syslog paths:

- Cisco-NX-OS-Syslog-oper:syslog
- Cisco-NX-OS-Syslog-oper:syslog/messages

After the baseline, only syslog event notifications stream to the receiver. Streaming of syslog paths supports the following encoding types:

- Google Protobuf (GPB)
- JavaScript Object Notation (JSON)

# **Configuring the Native Data Source Path for Routing Information**

You can configure the native data source path for routing information, which sends information about all routes that are contained in the URIB. When you subscribe, the baseline sends all the route information. After the baseline, notifications are sent for route update and delete operations for the routing protocols that the switch supports. For the data sent in the RIB notifications, see Telemetry Data Streamed for Native Data Source Paths, on page 291.

#### Before you begin

If you have not enabled the telemetry feature, enable it now (feature telemetry).

### **SUMMARY STEPS**

- 1. configure terminal
- 2. telemetry
- **3**. **sensor-group** *sgrp\_id*
- 4. data-source native
- 5. path rib
- **6**. **destination-group** *grp\_id*
- 7. **ip** address *ip\_addr* **port** *port* **protocol** { **HTTP** | **gRPC** } **encoding** { **JSON** | **GPB** | **GPB-compact** }
- **8. subscription** *sub\_id*
- **9. snsr-group** *sgrp\_id* **sample-interval** *interval*
- **10. dst-group** *dgrp\_id*

|        | Command or Action                                                  | Purpose                                              |
|--------|--------------------------------------------------------------------|------------------------------------------------------|
| Step 1 | configure terminal                                                 | Enter configuration mode.                            |
|        | Example:                                                           |                                                      |
|        | <pre>switch-1# configure terminal switch-1(config)#</pre>          |                                                      |
| Step 2 | telemetry                                                          | Enter configuration mode for the telemetry features. |
|        | Example:                                                           |                                                      |
|        | <pre>switch-1(config)# telemetry switch-1(config-telemetry)#</pre> |                                                      |

|        | Command or Action                                                                                                    | Purpose                                                                                                    |
|--------|----------------------------------------------------------------------------------------------------|----------------------------------------------------------------------------------------------------|
| Step 3 | sensor-group sgrp_id                                                                                                    | Create a sensor group.                                                                                                   |
|        | Example:                                                                                                    |                                                                                                    |
|        | <pre>switch-1(conf-tm-sub)# sensor-grp 6 switch-1(conf-tm-sub)#</pre>                                                                  |                                                                                                    |
| Step 4 | data-source native                                                                                                    | Set the data source to native so that any native application                                                             |
|        | Example:                                                                                                    | can use the streamed data without requiring a specific model or database.                                                |
|        | <pre>switch-1(conf-tm-sensor)# data-source native switch-1(conf-tm-sensor)#</pre>                                                      |                                                                                                    |
| Step 5 | path rib                                                                                                    | Configure the RIB path which streams routes and route                                                                    |
|        | Example:                                                                                                    | update information.                                                                                                    |
|        | <pre>nxosv2(conf-tm-sensor)# path rib nxosv2(conf-tm-sensor)#</pre>                                                                    |                                                                                                    |
| Step 6 | destination-group grp_id                                                                                                    | Enter telemetry destination group submode and configure                                                                  |
|        | Example:                                                                                                    | the destination group.                                                                                                   |
|        | <pre>switch-1(conf-tm-sensor)# destination-group 33 switch-1(conf-tm-dest)#</pre>                                                      |                                                                                                    |
| Step 7 | ip address <i>ip_addr</i> port <i>port</i> protocol { HTTP   gRPC<br>} encoding { JSON   GPB   GPB-compact }                           | Configure the telemetry data for the subscription to stream<br>to the specified IP address and port and set the protocol |
|        | Example:                                                                                                    | and encoding for the data stream.                                                                                        |
|        | <pre>switch-1(conf-tm-dest)# ip address 192.0.2.11 port 50001 protocol http encoding json switch-1(conf-tm-dest)#</pre>                |                                                                                                    |
|        | Example:                                                                                                    |                                                                                                    |
|        | <pre>switch-1(conf-tm-dest)# ip address 192.0.2.11 port 50001 protocol grpc encoding gpb switch-1(conf-tm-dest)#</pre>                 |                                                                                                    |
|        | Example:                                                                                                    |                                                                                                    |
|        | <pre>switch-1(conf-tm-dest)# ip address 192.0.2.11 port<br/>50001 protocol grpc encoding gpb-compact<br/>switch-1(conf-tm-dest)#</pre> |                                                                                                    |
| Step 8 | subscription sub_id                                                                                                    | Enter telemetry subscription submode, and configure the                                                                  |
|        | Example:                                                                                                    | telemetry subscription.                                                                                                  |
|        | <pre>switch-1(conf-tm-dest)# subscription 33 switch-1(conf-tm-sub)#</pre>                                                              |                                                                                                    |
| Step 9 | <pre>snsr-group sgrp_id sample-interval interval</pre>                                                                                 | Link the sensor group to the current subscription and set                                                                |
|        | Example:                                                                                                    | the data sampling interval in milliseconds. The sampling interval determines whether the switch sends telemetry          |
|        | <pre>switch-1(conf-tm-sub) # snsr-grp 6 sample-interval 5000 switch-1(conf-tm-sub) #</pre>                                             | data periodically, or when interface events occur.                                                                       |

|         | Command or Action                                                   | Purpose                                                                                        |
|---------|---------------------------------------------------------------------|------------------------------------------------------------------------------------------------|
| Step 10 | dst-group dgrp_id                                                   | Link the destination group to the current subscription. The                                    |
|         | Example:                                                            | destination group that you specify must match the destination group that you configured in the |
|         | <pre>switch-1(conf-tm-sub)# dst-grp 33 switch-1(conf-tm-sub)#</pre> | destination-group command.                                                                     |

## **Telemetry Data Streamed for Syslog Path**

For each source path, the following table shows the information that is streamed when the subscription is first created "the baseline" and when event notifications occur.

| Path                                    | Subscription Baseline                            | Event Notification                                          |
|-----------------------------------------|--------------------------------------------------|-------------------------------------------------------------|
| Cisco-1X-CS-Syslag-aper:syslag/messages | Stream all the existing syslogs from the switch. | Sends event notification for syslog occurred on the switch: |
|                                         |                                                  | • message-id                                                |
|                                         |                                                  | • node-name                                                 |
|                                         |                                                  | • time-stamp                                                |
|                                         |                                                  | • time-of-day                                               |
|                                         |                                                  | • time-zone                                                 |
|                                         |                                                  | • category                                                  |
|                                         |                                                  | • message-name                                              |
|                                         |                                                  | • severity                                                  |
|                                         |                                                  | • text                                                      |
|                                         |                                                  |                                                             |

#### **Displaying Syslog Path Information**

Use the Cisco NX-OS **show telemetry event collector** commands to display statistics and counters, or errors for the syslog path.

#### **Displaying Statistics**

You can enter the **show telemetry event collector stats** command to display the statistics and counters for each syslog path.

The following is an example of statistics for the syslog path:

switch# show telemetry event collector stats

| Row ID             | Collection C           | Count L | atest  | Collec | ction T | ime   | Sensor Path(GroupId)              |
|--------------------|------------------------|---------|--------|--------|---------|-------|-----------------------------------|
| 1                  | 138                    | Tue I   | Dec 03 | 11:20: | :08.200 | ) PST | Cisco-NX-OS-Syslog-oper:syslog(1) |
| 2<br>Cisco-NX-OS-S | 138<br>Syslog-oper:sys | -       |        |        | L:20:08 | .200  | PST                               |

#### **Displaying Error Counters**

You can use the **show telemetry event collector errors** command to display the error totals for all the syslog paths.

switch(config-if)# show telemetry event collector errors

| Error Description                         | Error Count |
|-------------------------------------------|-------------|
|                                           |             |
| Dme Event Subscription Init Failures      | - 0         |
| Event Data Enqueue Failures               | - 0         |
| Event Subscription Failures               | - 0         |
| Pending Subscription List Create Failures | - 0         |
| Subscription Hash Table Create Failures   | - 0         |
| Subscription Hash Table Destroy Failures  | - 0         |
| Subscription Hash Table Insert Failures   | - 0         |
| Subscription Hash Table Remove Failures   | - 0         |

## Sample JSON Output

The following is a sample of JSON output:

```
172.19.216.13 - - [03/Dec/2019 19:38:50] "POST
/network/Cisco-NX-OS-Syslog-oper%3Asyslog%2Fmessages HTTP/1.0" 200 -
172.19.216.13 - - [03/Dec/2019 19:38:50] "POST
/network/Cisco-NX-OS-Syslog-oper%3Asyslog%2Fmessages HTTP/1.0" 200 -
>>> URL
                 : /network/Cisco-NX-OS-Syslog-oper%3Asyslog%2Fmessages
                 : 1.0.0
>>> TM-HTTP-VER
>>> TM-HTTP-CNT
                  : 1
>>> Content-Type : application/json
>>> Content-Length : 578
   Path => Cisco-NX-OS-Syslog-oper:syslog/messages
           node_id_str : task-n9k-1
           collection id : 40
           data source : YANG
           data
                          :
[
  [
    {
      "message-id": 420
    },
    {
     "category": "ETHPORT",
      "group": "ETHPORT",
      "message-name": "IF UP",
      "node-name": "task-n9k-1",
     "severity": 5,
     "text": "Interface loopback10 is up ",
      "time-of-day": "Dec 3 2019 11:38:51",
      "time-stamp": "1575401931000",
      "time-zone": ""
    }
 ]
]
```

L

## Sample KVGPB Output

•

```
The following is a sample KVGPB output.
KVGPB Output:
---Telemetry msg received @ 18:22:04 UTC
Read frag:1 size:339 continue to block on read..
All the fragments:1 read successfully total size read:339
node id str: "task-n9k-1"
subscription id str: "1"
collection_id: 374
data gpbkv {
  fields {
    name: "keys"
    fields {
      name: "message-id"
     uint32_value: 374
    }
  }
  fields {
    name: "content"
    fields {
      fields {
       name: "node-name"
        string_value: "task-n9k-1"
      }
      fields {
        name: "time-of-day"
        string value: "Jun 26 2019 18:20:21"
      }
      fields {
        name: "time-stamp"
        uint64_value: 1574293838000
```

```
}
     fields {
       name: "time-zone"
       string_value: "UTC"
     }
     fields {
       name: "process-name"
       string_value: ""
     }
     fields {
       name: "category"
       string value: "VSHD"
     }
     fields {
       name: "group"
       string value: "VSHD"
     }
     fields {
       name: "message-name"
       string_value: "VSHD_SYSLOG_CONFIG_I"
     }
     fields {
       name: "severity"
       uint32 value: 5
     }
     fields {
       name: "text"
       string value: "Configured from vty by admin on console0"
     }
    }
 }
}
```

## **Additional References**

•

## **Related Documents**

| Related Topic                                                  | Document Title                               |
|----------------------------------------------------------------|----------------------------------------------|
| Example configurations of telemetry deployment for VXLAN EVPN. | Telemetry Deployment for VXLAN EVPN Solution |

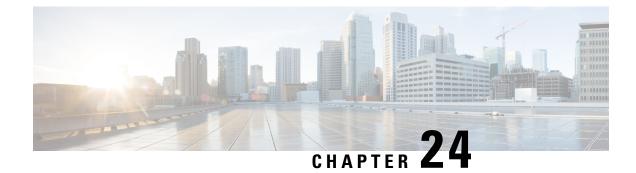

## **OpenConfig YANG**

This section contains the following topics:

- About OpenConfig YANG, on page 311
- Guidelines and Limitations for OpenConfig YANG, on page 311
- Understanding Deletion of BGP Routing Instance, on page 319
- Verifying YANG, on page 320
- Enabling OpenConfig Support, on page 320

## About OpenConfig YANG

OpenConfig YANG supports modern networking principles, such as declarative configuration and model-driven management and operations. OpenConfig provides vendor-neutral data models for configuration and monitoring of the network. And, helping with moving from a pull model to a push model, with subscriptions and event update streaming.

Beginning with Cisco NX-OS Release 9.2(1), support is added across a broad range of functional areas. Those include BGP, OSPF, Interface L2 and L3, VRFs, VLANs, and TACACs.

CPU Utilization is the sum of user and kernel utilization values. This value is approximately equal to the sum of user and kernel percentages that are displayed in "show system resources" output.

The min, max, average, min time and max time values are calculated over a 30 second moving window. In this 30-second window, CPU utilization is calculated every 5 seconds. Min, max and average values are calculated over these six samples.

The time instant at which the minimum and maximum values occur within the last 30-second window, are displayed in epoch time format.

For additional information about OpenConfig YANG, see About OpenConfig YANG.

For the OpenConfig models for Cisco NX-OS 9.2(1), see YANG Models 9.2(1). OpenConfig YANG models are grouped by Cisco NX-OS release, so when the Cisco NX-OS release number changes, the last digits in the URL change.

## **Guidelines and Limitations for OpenConfig YANG**

OpenConfig YANG has the following guidelines and limitations:

• For IPv4 and IPv6 addresses, you must provide the same operation for remove and delete for the IP address field (oc-ip:ip and oc-ip:prefix\_length).

For example:

oc-ip:ip: remove
oc-ip:prefix length: remove

• Configuring BGP actions with **set med** and OSPF actions with metric in the same route-map via OpenConfig NETCONF is not recommended as the OSPF actions metric takes precedence over BGP **set med** property.

Use two different route-maps to set metrics under OSPF actions. Use **set-med** under BGP actions using separate route-maps.

We recommended that you do not change the metric of BGP actions to OSPF actions or OSPF actions to BGP actions of a route-map in a single payload.

• In order to have a valid BGP instance, an autonomous system (AS) number must be provided. Since there cannot be a default value for an AS number, any attempt to delete in NETCONF/OPENCONFIG <asn> without removing the BGP instance, results in the following highlighted error message:

```
764
<nc:rpc xmlns:nc="urn:ietf:params:xml:ns:netconf:base:1.0"
message-id="urn:uuid:1ea09de2-605e-46aa-984b-9dfdad03354d">
  <nc:edit-config>
    <nc:target>
      <nc:running/>
    </nc:target>
    <nc:config>
      <network-instances xmlns="http://openconfig.net/yang/network-instance">
        <network-instance>
          <name>default</name>
          <protocols>
            <protocol>
              <identifier>BGP</identifier>
              <name>bgp</name>
              <bqp>
                <global>
                  <config nc:operation="delete">
                    <as>100</as>
                  </config>
                </global>
                <neighbors>
                  <neighbor>
                    <neighbor-address>1.1.1.1</neighbor-address>
                    <enable-bfd xmlns="http://openconfig.net/yang/bfd">
                      <config>
                        <enabled>true</enabled>
                      </config>
                    </enable-bfd>
                  </neighbor>
                </neighbors>
              </bqp>
            </protocol>
          </protocols>
        </network-instance>
      </network-instances>
    </nc:config>
  </nc:edit-config>
</nc:rpc>
##
```

```
Received:
<rpc-reply xmlns="urn:ietf:params:xml:ns:netconf:base:1.0"</pre>
message-id="urn:uuid:1ea09de2-605e-46aa-984b-9dfdad03354d">
    <rpc-error>
        <error-type>protocol</error-type>
        <pror-tag>operation-failed</pror-tag>
        <error-severity>error</error-severity>
       <error-message xml:lang="en">invalid property value , for property asn, class
bgpInst</error-message>
        <pror-path>/config/network-instances</pror-path>
    </rpc-error>
    <rpc-error>
        <pror-type>protocol</pror-type>
        <pror-tag>operation-failed</pror-tag>
        <error-severity>error</error-severity>
        <error-message xml:lang="en">invalid property value , for property asn, class
bgpInst Commit Failed</pror-message>
        <pror-path>/config/network-instances</pror-path>
    </rpc-error>
</rpc-replv>
```

- The following OpenConfig YANG limitations exist for OC-BGP-POLICY:
  - Action type is always permit for community-set and as-path-set, which applies to the following containers:
    - /bgp-defined-sets/community-sets/community-set/
    - /bgp-defined-sets/as-path-sets/as-path-set/

In OpenConfig YANG, there is no action type concept as there is in the CLI for community-set and as-path-set. Therefore, the action type is always permit for community-set and as-path-set.

 The following OpenConfig YANG limitation applies to this container: /bgp-defined-sets/community-sets/community-set/

In the CLI, community-list can have two different types: standard and expanded. However, in the OpenConfig YANG model, community-set-name has no such differentiation.

When you create the community-set-name through OpenConfig YANG, the following things happen internally:

- The \_std suffix will be appended after community-set-name if community-member is in the standard form (AS:NN).
- The \_exp suffix will be appended after community-set-name if community-member is in the expanded form (regex):

```
<community-set>
<community-set-name>oc_commset1d</community-set-name>
<config>
<community-set-name>oc_commset1d</community-set-name>
<community-member>0:1</community-member>
<community-member>_1_</community-member>
</config>
</community-set>
```

The preceding OpenConfig YANG configuration is mapped to the following CLI:

```
ip community-list expanded oc_commset1d_exp seq 5 permit "_1_"
ip community-list standard oc_commset1d_std seq 5 permit 0:1
```

 The following OpenConfig YANG limitation applies to this container: /bgp-conditions/match-community-set/config/community-set/

OpenConfig YANG can only map to one community-set, while the CLI can match to multiple instances of the community-set:

• In the CLI:

```
ip community-list standard 1-1 seq 1 permit 1:1
    ip community-list standard 1-2 seq 1 permit 1:2
    ip community-list standard 1-3 seq 1 permit 1:3
route-map To_LC permit 10
    match community 1-1 1-2 1-3
```

The corresponding OpenConfig YANG payload follows:

```
<config>
 <routing-policy xmlns="http://openconfig.net/yang/routing-policy">
    <defined-sets>
      <bgp-defined-sets xmlns="http://openconfig.net/yang/bgp-policy">
        <community-sets>
          <community-set>
            <community-set-name>cs</community-set-name>
            <config>
              <community-set-name>cs</community-set-name>
              <community-member>1:1</community-member>
              <community-member>1:2</community-member>
              <community-member>1:3</community-member>
            </config>
          </community-set>
        </community-sets>
      </bgp-defined-sets>
    </defined-sets>
    <policy-definitions>
      <policy-definition>
        <name>To LC</name>
        <statements>
          <statement>
            <name>10</name>
            <conditions>
              <bgp-conditions xmlns="http://openconfig.net/yang/bgp-policy">
                <match-community-set>
                  <config>
                    <community-set>cs</community-set>
                  </config>
                </match-community-set>
              </box/box-conditions>
            </conditions>
          </statement>
        </statements>
     </policy-definition>
    </policy-definitions>
 </routing-policy>
</config>
```

As a workaround, create one community with multiple statements through OpenConfig YANG:

```
ip community-list standard cs_std seq 5 permit 1:1
    ip community-list standard cs_std seq 10 permit 1:2
    ip community-list standard cs_std seq 15 permit 1:3
route-map To_LC permit 10
    match community cs_std
```

• The following OpenConfig YANG limitation applies to this container: /bgp-conditions/state/next-hop-in

In OpenConfig YANG, the next-hop-in type is an IP address, but in the CLI, it is an IP prefix.

While creating the next-hop-in through OpenConfig YANG, the IP address is converted to a "/32" mask prefix in the CLI configuration. For example:

• Following is an example of next-hop-in in the OpenConfig YANG payload:

```
<config>

<next-hop-in>2.3.4.5</next-hop-in>

</config>

</bgp-conditions>

</conditions>

</statement>

</statements>

</policy-definition>
```

• Following is an example of the same information in the CLI:

```
ip prefix-list IPV4_PFX_LIST_OPENCONFIG_sc0_5 seq 5 permit 2.3.4.5/32
route-map sc0 permit 5
match ip next-hop prefix-list IPV4_PFX_LIST_OPENCONFIG_sc0_5
```

- The following NX-OS limitations exist for OC-BGP-POLICY:
  - /bgp-actions/set-community/config/method enum "REFERENCE" is not supported.
  - enum "SELF", which is supported in the OpenConfig YANG model for /bgp-actions/config/set-next-hop, is not supported.

#### For OC-BGP-POLICY,

/bgp-conditions/match-community-set/config/community-set get mapped only to
match community <community-set>\_std, so only standard community is supported. Match
to expanded community set is not supported.

• There is a limitation in replacing match-tag-set because defined sets for tag-sets are not currently implemented.

Currently, replacing match-tag-set appends the values. To replace match-tag-set, delete it, then create it again.

• The following guidelines and limitations apply to OSPF OpenConfig YANG:

- If you configure and remove an area configuration in OSPF, the deleted areas (stale entries) are still shown in DME. Those stale area entries are shown in the GETCONFIG/GET output in OpenConfig YANG.
- Only one area is supported in OpenConfig YANG in the OSPF policy match ospf-area configuration. In the CLI, you can configure to match multiple areas, such as match ospf-area 100 101. However, in OpenConfig YANG, you can configure only one area (for example, match ospf-area 100).
- The area virtual-link and area interface configurations payload cannot go under the same area list. Split the area container payload as a Virtual link area and interface area in the same payload.
- The MD5 authentication string cannot be configured in OSPF OpenConfig YANG.

In the OSPF model, Authentication-type is defined for the Authentication:

```
leaf authentication-type {
  type string;
  description
   "The type of authentication that should be used on this
    interface";
}
```

OSPF OpenConfig YANG does not support an option for authentication password.

- The OSPF area authentication configuration is not supported. For example, area 0.0.0.200 authentication message-digest cannot be configured from OpenConfig YANG.
- The OSPF/BGP instance configuration that falls under default VRF (for example, **router ospf** 1/router bgp 1) is not deleted when you delete the Protocols container with the default network instance.
- The following are guidelines and limitations for VLAN configuration between the OpenConfig payload and the Cisco Nexus 9000 interfaces:
  - When you attempt to simultaneously configure a trunk-mode interface and trunk VLANs in the same OpenConfig payload, the configuration does not complete successfully. However, when you split the payload so that the trunk-mode interface is sent first, then the trunk VLANs are sent, the configuration completes successfully.

On Cisco NX-OS interfaces, the default interface mode is **access**. To implement any trunk-related configurations, you must first change the interface mode to **trunk**, then configure the trunk VLAN ranges. Do these configurations in separate payloads.

The following examples show the separate payloads for the configuring trunk mode and VLAN ranges.

Example 1, payload configuring the interface to trunk mode.

```
<config>
                <index>0</index>
              </config>
            </subinterface>
          </subinterfaces>
          <ethernet xmlns="http://openconfig.net/yang/interfaces/ethernet">
            <switched-vlan xmlns="http://openconfig.net/yang/vlan">
              <config>
                <interface-mode>TRUNK</interface-mode>
              </config>
            </switched-vlan>
          </ethernet>
        </interface>
      </interfaces>
   </config>
 </edit-config>
</rpc>
```

Example 2, payload configuring the VLAN ranges.

```
<prc xmlns="urn:ietf:params:xml:ns:netconf:base:1.0" message-id="101">
  <edit-config>
   <target>
     <running/>
    </target>
    <config>
      <interfaces xmlns="http://openconfig.net/yang/interfaces">
        <interface>
          <name>eth1/47</name>
          <subinterfaces>
            <subinterface>
              <index>0</index>
              <config>
                <index>0</index>
              </config>
            </subinterface>
          </subinterfaces>
          <ethernet xmlns="http://openconfig.net/yang/interfaces/ethernet">
            <switched-vlan xmlns="http://openconfig.net/yang/vlan">
              <config>
                <native-vlan>999</native-vlan>
                <trunk-vlans xmlns:nc="urn:ietf:params:xml:ns:netconf:base:1.0"
nc:operation="delete">1..4094</trunk-vlans>
                <trunk-vlans>401</trunk-vlans>
                <trunk-vlans>999</trunk-vlans>
              </config>
            </switched-vlan>
          </ethernet>
        </interface>
      </interfaces>
    </config>
  </edit-config>
</rpc>
```

 Because of the design of OpenConfig YANG, when you configure VLANs, there must be no overlap between the VLANs in the payload and the VLANs already configured on an interface. If an overlap exists, the configuration through OpenConfig is not successful. Make sure that the VLANs configured on an interface are different from the VLANs in the OpenConfig payload. Pay particular attention to the starting and ending VLANs in a range.

- The following guidelines and limitations apply to OC-LACP:
  - Port-channel mode:

- OC-LACP enables configuring the port-channel mode on the port-channel interface. However, through the NXOS-CLI, the port-channel mode is configured on the member interface using channel-group mode active or passive.
- Although OC-LACP explicitly configures the port-channel mode on a port-channel interface, issuing the NX-OS show running-config command on a port-channel interface does not show the port-channel mode configuration for either empty or non-empty port-channels.
- Once a member is added to the port-channel, show running interface ethernet <> shows the port-channel mode configuration as a channel-group mode active or passive.

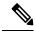

Note

All port-channels that are created through OpenConfig should continue to be managed by OpenConfig.

- Port-channel interval rate:
  - Port channel interval can only be changed when members are in shut state.
  - The OC-LACP interval is per port-channel. The NX-OS LACP interval is per port-channel member. Because of this difference, the following behavior can be expected:
    - If you configure the port-channel interval through OpenConfig, all members in the port-channel get the same configuration applied to them.
    - If you configure the port-channel interval through OpenConfig and later a member is added to the port-channel, you must configure the interval again through OpenConfig for the configuration to be applied to the new member.
  - System MAC ID:
    - In this release, Cisco NX-OS does not support system-id-mac per port-channel.
- Member-state data for the following is present only when a port is in admin up state:
  - LACP
  - Interface
  - Interfaces
  - Member
  - State
- OSPFv2 can send an error response when you attempt to add an interface through OpenConfig YANG. When the problem occurs, the interface is not added, and the RPC reply contains a "list merge failed" error as follows:

<error-message xml:lang="en">List Merge Failed: operation-failed</error-message>

<error-path>/network-instances/network-instance/protocols/protocol/ospfv2/areas/area/interfaces/interface/id</error-path>

```
</rpc-error>
</rpc-reply>
```

- Queueing stats for Hig (ii) ports is not supported.
- You do not see the tx-packets, or bytes, and drop-packets per unicast, multicast, or broadcast queue. The stats that display in the OC response are a sum of the ucast, mcast, and bcast queues per qos-group.
- OpenConfig YANG does not support stats for a QoS policy that is applied at the VLAN level.
- The ingress queue drop count that can be retrieved through OC can be displayed at the slice/port/queue level depending on the platform.
- The following is the guideline and limitation for OpenConfig configurations for switchport, shut/no shut, MTU, and mac-address:
  - An ascii reload is required when configuring switchport, shut/no shut, MTU, and mac-address. Using a binary reload results in the configuration being lost.

## Understanding Deletion of BGP Routing Instance

With OpenConfig YANG network-instance (OCNI), when attempting to delete only the BGP configuration of the default VRF instead of deleting the entire BGP routing instance, BGP information might not be deleted at the protocols/BGP level. In this situation, when the delete is at the protocols or BGP level with the autonomous system number in the payload, only the configuration of the default VRF is deleted instead of removing the entire BGP routing instance.

Following is an example payload that would be used to delete the configuration under the default VRF in BGP.

```
<rpc xmlns="urn:ietf:params:xml:ns:netconf:base:1.0" message-id="101">
  <edit-config>
    <target>
     <running/>
    </target>
    <config>
      <network-instances xmlns="http://openconfig.net/yang/network-instance">
        <network-instance>
          <name>default</name>
          <protocols>
            <protocol>
              <identifier>BGP</identifier>
              <name>bgp</name>
            <br/><bgp xmlns:nc="urn:ietf:params:xml:ns:netconf:base:1.0" nc:operation="delete">
                <global>
                  <config>
                    <as>100</as>
                  </config>
                </global>
              </bqp>
            </protocol>
          </protocols>
```

```
</network-instance>
</network-instances>
</config>
</edit-config>
</rpc>
```

**Expected Behavior:** The BGP routing instance itself should be deleted, which is the equivalent to **no router bgp 100**.

Actual Behavior: Only the BGP configuration under the default VRF is deleted, and there is no equivalent single CLI configuration.

Following is the running configuration before the delete operation:

```
router bgp 100
router-id 1.2.3.4
address-family ipv4 unicast
vrf abc
address-family ipv4 unicast
maximum-paths 2
```

And following is the running configuration after the delete operation:

```
router bgp 100
vrf abc
address-family ipv4 unicast
maximum-paths 2
```

## Verifying YANG

Use the following commands to verify YANG settings: :

Table 16: YANG Verification

| Command                                           | Description                             |
|---------------------------------------------------|-----------------------------------------|
| show telemetry yang direct-path cisco-nxos-device | Displays the paths which are supported. |

## **Enabling OpenConfig Support**

To enable or disable OpenConfig support on the programmability agents (NETCONF, RESTCONF and gRPC), configure "[no] feature openconfig". For example:

```
switch(config)# feature netconf
switch(config)# feature restconf
switch(config)# feature grpc
switch(config)# feature openconfig
```

## 

**Note** In previous releases, mtx-openconfig-all RPM was downloaded separately and installed. This method is deprecated in 10.2(2)F release.

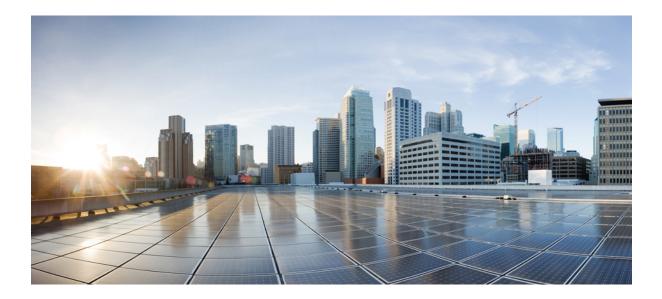

# PART **VI**

## **XML Management Interface**

• XML Management Interface, on page 323

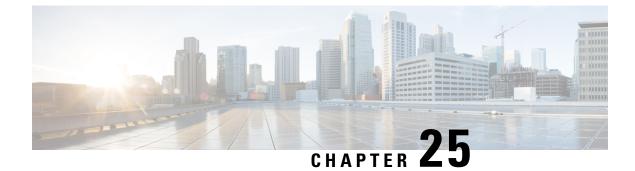

## **XML Management Interface**

This section contains the following topics:

- About the XML Management Interface, on page 323
- Licensing Requirements for the XML Management Interface, on page 324
- Prerequisites to Using the XML Management Interface, on page 325
- Using the XML Management Interface, on page 325
- Information About Example XML Instances, on page 337
- Additional References, on page 343

## **About the XML Management Interface**

## About the XML Management Interface

You can use the XML management interface to configure a device. The interface uses the XML-based Network Configuration Protocol (NETCONF), which allows you to manage devices and communicate over the interface with an XML management tool or program. The Cisco NX-OS implementation of NETCONF requires you to use a Secure Shell (SSH) session for communication with the device.

NETCONF is implemented with an XML Schema (XSD) that allows you to enclose device configuration elements within a remote procedure call (RPC) message. From within an RPC message, you select one of the NETCONF operations that matches the type of command that you want the device to execute. You can configure the entire set of CLI commands on the device with NETCONF. For information about using NETCONF, see the Creating NETCONF XML Instances, on page 327 and RFC 4741.

For more information about using NETCONF over SSH, see RFC 4742.

This section includes the following topics:

- NETCONF Layers, on page 323
- SSH xmlagent, on page 324

### **NETCONF** Layers

The following are the NETCONF layers:

#### Table 17: NETCONF Layers

| Layer              | Example                                                |
|--------------------|--------------------------------------------------------|
| Transport protocol | SSHv2                                                  |
| RPC                | <rpc>, <rpc-reply></rpc-reply></rpc>                   |
| Operations         | <get-config>, <edit-config></edit-config></get-config> |
| Content            | show or configuration command                          |

The following is a description of the four NETCONF layers:

- SSH transport protocol—Provides a secure, encrypted connection between a client and the server.
- RPC tag—Introduces a configuration command from the requestor and the corresponding reply from the XML server.
- NETCONF operation tag-Indicates the type of configuration command.
- Content-Indicates the XML representation of the feature that you want to configure.

### SSH xmlagent

The device software provides an SSH service that is called xmlagent that supports NETCONF over SSH Version 2.

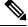

Note The xmlagent service is referred to as the XML server in the Cisco NX-OS software.

NETCONF over SSH starts with the exchange of a hello message between the client and the XML server. After the initial exchange, the client sends XML requests, which the server responds to with XML responses. The client and server terminate requests and responses with the character sequence >. Because this character sequence is not valid in XML, the client and the server can interpret when the messages end, which keeps communication in sync.

The XML schemas that define XML configuration instances that you can use are described in the Creating NETCONF XML Instances, on page 327 section.

## Licensing Requirements for the XML Management Interface

| Product     | Product                                                                                                    |
|-------------|----------------------------------------------------------------------------------------------------|
| Cisco NX-OS | The XML management interface requires no license.<br>Any feature not included in a license package is<br>bundled with the Cisco NX-OS image and is provided<br>at no extra charge to you. For a complete explanation<br>of the Cisco NX-OS licensing scheme, see the <i>Cisco</i><br><i>NX-OS Licensing Guide</i> . |

## **Prerequisites to Using the XML Management Interface**

The XML management interface has the following prerequisites:

- You must install SSHv2 on the client PC.
- You must install an XML management tool that supports NETCONF over SSH on the client PC.
- You must set the appropriate options for the XML server on the device.

## Using the XML Management Interface

This section describes how to manually configure and use the XML management interface. Use the XML management interface with the default settings on the device.

## Configuring SSH and the XML Server Options

By default, the SSH server is enabled on the device. If you disable SSH, you must enable it before you start an SSH session on the client PC.

You can configure XML server options to control the number of concurrent sessions and the timeout for active sessions. You can also enable XML document validation and terminate XML sessions.

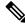

Note The XML server timeout applies only to active sessions.

For more information about configuring SSH, see the Cisco NX-OS security configuration guide for your platform.

For more information about the XML commands, see the Cisco NX-OS system management configuration guide for your platform.

## **Starting an SSH Session**

You can start an SSHv2 session on the client PC with a command similar to the following:

ssh2 username@ip-address -s xmlagent

Enter the login username, the IP address of the device, and the service to connect to. The xmlagent service is referred to as the XML server in the device software.

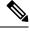

**Note** The SSH command syntax can differ from the SSH software on the client PC.

If you do not receive a hello message from the XML server, verify the following conditions:

- The SSH server is enabled on the device.
- The XML server max-sessions option is adequate to support the number of SSH connections to the device.

• The active XML server sessions on the device are not all in use.

## Sending the Hello Message

When you start an SSH session to the XML server, the server responds immediately with a hello message that informs the client of the server's capabilities. You must advertise your capabilities to the server with a hello message before the server processes any other requests. The XML server supports only base capabilities and expects support only for the base capabilities from the client.

The following are sample hello messages from the server and the client.

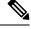

```
Note
```

You must end all XML documents with ]]>]]> to support synchronization in NETCONF over SSH.

#### Hello Message from the server

```
<?xml version="1.0"?>
<hello xmlns="urn:ietf:params:xml:ns:netconf:base:1.0">
        <capabilities>
        <capability>urn:ietf:params:xml:ns:netconf:base:1.0</capability>
        </capabilities>
        <session-id>25241</session-id>
</hello>]]>]]>
```

Hello Message from the Client

## **Obtaining the XSD Files**

**Step 1** From your browser, navigate to the Cisco software download site at the following URL:

http://software.cisco.com/download/navigator.html

The Download Software page opens.

- **Step 2** In the Select a Product list, choose **Switches > Data Center Switches >** *platform > model*.
- **Step 3** If you are not already logged in as a registered Cisco user, you are prompted to log in now.
- **Step 4** From the Select a Software Type list, choose **NX-OS XML Schema Definition.**
- **Step 5** Find the desired release and click **Download**.
- **Step 6** If you are requested, follow the instructions to apply for eligibility to download strong encryption software images.

The Cisco End User License Agreement opens.

**Step 7** Click **Agree** and follow the instructions to download the file to your PC.

## Sending an XML Document to the XML Server

To send an XML document to the XML server through an SSH session that you opened in a command shell, you can copy the XML text from an editor and paste it into the SSH session. Although typically you use an automated method to send XML documents to the XML server, you can verify the SSH connection to the XML server with this method.

Follow these guidelines for this method:

- Verify that the XML server sent the hello message immediately after you started the SSH session by looking for the hello message text in the command shell output.
- Send the client hello message before you send any XML requests. Because the XML server sends the hello response immediately, no additional response is sent after you send the client hello message.
- Always terminate the XML document with the character sequence ]]>]]>.

## Creating NETCONF XML Instances

You can create NETCONF XML instances by enclosing XML device elements within an RPC tag and NETCONF operation tags. The XML device elements are defined in feature-based XML schema definition (XSD) files, which enclose available CLI commands in an XML format.

The following are the tags that are used in the NETCONF XML request in a framework context. Tag lines are marked with the following letter codes:

- X —XML declaration
- R—RPC request tag
- N—NETCONF operation tags
- D—Device tags

#### **NETCONF XML Framework Context**

```
X <?xml version="1.0"?>
R <nc:rpc message-id="1" xmlns:nc="urn:ietf:params:xml:ns:netconf:base:1.0"
R xmlns="http://www.cisco.com/nxos:1.0:nfcli">
N <nc:get>
N <nc:filter type="subtree">
D <show>
D <show>
D <xml>
D <server>
D <server>
D <status/>
D </server>
D </status/>
D </server>
D </server>
N </nc:filter
N </nc:filter>
N </nc:filter>
```

```
R </nc:rpc>]]>]]>
```

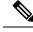

Note

You must use your own XML editor or XML management interface tool to create XML instances.

### **RPC Request Tag rpc**

All NETCONF XML instances must begin with the RPC request tag <rpc>. The example *RPC Request Tag* <*rpc*> shows the <rpc> element with its required **message-id** attribute. The message-id attribute is replicated in the <rpc-reply> and can be used to correlate requests and replies. The <rpc> node also contains the following XML namespace declarations:

- NETCONF namespace declaration—The <rpc> and NETCONF tags that are defined in the "urn:ietf:params:xml:ns:netconf:base:1.0" namespace, are present in the netconf.xsd schema file.
- Device namespace declaration—Device tags encapsulated by the <rpc> and NETCONF tags are defined in other namespaces. Device namespaces are feature-oriented. Cisco NX-OS feature tags are defined in different namespaces. *RPC Request Tag <rpc>* is an example that uses the nfcli feature. It declares that the device namespace is "xmlns=http://www.cisco.com/nxos:1.0:nfcli". nfcli.xsd contains this namespace definition. For more information, see section on *Obtaining the XSD Files*.

#### **RPC Tag Request**

```
<nc:rpc message-id="315" xmlns:nc="urn:ietf:params:xml:ns:netconf:base:1.0" xmlns=http://www.cisco.com/nxos:1.0:nfcli">
```

```
</nc:rpc>]]>]]>
```

#### **Configuration Request**

The following is an example of a configuration request.

```
<?xml version="1.0"?>
<nc:rpc message-id="16" xmlns:nc="urn:ietf;params:xml:ns:netconf;base:1.0"</pre>
 xmlns="http://www.cisco.com/nxos:1.0:if manager">
  <nc:edit-config>
    <nc:target>
     <nc:running/>
    </nc:target>
    <nc:config>
      <configure>
        < XML MODE exec configure>
          <interface>
            <ethernet>
              <interface>2/30</interface>
              < XML MODE if-ethernet>
                <__XML__MODE_if-eth-base>
                  <description>
                    <desc line>Marketing Network</desc line>
                  </description>
                </ XML MODE if-eth-base>
              </ XML MODE if-ethernet>
            </ethernet>
          </interface>
        </__XML__MODE__exec_configure>
      </configure>
    </nc:config>
  </nc:edit-config>
</nc:rpc>]]>]]>
```

\_\_XML\_\_MODE tags are used internally by the NETCONF agent. Some tags are present only as children of a certain \_\_XML\_\_MODE. By examining the schema file, you can find the correct mode tag that leads to the tags representing the CLI command in XML.

## **NETCONF** Operations Tags

NETCONF provides the following configuration operations:

#### Table 18: NETCONF Operations in Cisco NX-OS

| NETCONF Operation | Description                                                                                                    | Example                                                                                             |
|-------------------|----------------------------------------------------------------------------------------------------|----------------------------------------------------------------------------------------------------|
| close-session     | Closes the current XML server session.                                                                                                    | NETCONF Close Session Instance,<br>on page 337                                                      |
| commit            | Sets the running configuration to<br>the current contents of the<br>candidate configuration.                                                                                                    | NETCONF Commit Instance -<br>Candidate Configuration<br>Capability, on page 342                     |
| confirmed-commit  | Provides parameters to commit the<br>configuration for a specified time.<br>If this operation is not followed by<br>a commit operation within the<br>confirm-timeout period, the<br>configuration is reverted to the state<br>before the confirmed-commit<br>operation. | NETCONF Confirmed-commit<br>Instance, on page 342                                                   |
| copy-config       | Copies the content of source<br>configuration datastore to the target<br>datastore.                                                                                                    | NETCONF copy-config Instance,<br>on page 338                                                        |
| delete-config     | Operation not supported.                                                                                                    | —                                                                                                   |
| edit-config       | Configures features in the running<br>configuration of the device. You<br>use this operation for configuration<br>commands.                                                                                                    | NETCONF edit-config Instance,<br>on page 338<br>NETCONF rollback-on-error<br>Instance , on page 342 |
| get               | Receives configuration information<br>from the device. You use this<br>operation for <b>show</b> commands. The<br>source of the data is the running<br>configuration.                                                                                                   | Creating NETCONF XML<br>Instances, on page 327                                                      |
| get-config        | Retrieves all or part of a configuration                                                                                                    | NETCONF get-config Instance, on page 340                                                            |
| kill-session      | Closes the specified XML server<br>session. You cannot close your own<br>session. See the close-session<br>NETCONF operation.                                                                                                    | NETCONF Kill-session Instance,<br>on page 338                                                       |

| NETCONF Operation | Description                                                                                                    | Example                                               |
|-------------------|----------------------------------------------------------------------------------------------------|-------------------------------------------------------|
| lock              | Allows the client to lock the configuration system of a device.                                                                | NETCONF Lock Instance, on page 340                    |
| unlock            | Releases the configuration lock that the session issued.                                                                       | NETCONF unlock Instance, on page 341                  |
| validate          | Checks a candidate configuration<br>for syntactical and semantic errors<br>before applying the configuration<br>to the device. | NETCONF validate Capability<br>Instance , on page 343 |

### **Device Tags**

The XML device elements represent the available CLI commands in XML format. The feature-specific schema files contain the XML tags for CLI commands of that particular feature. See the Obtaining the XSD Files, on page 326 section.

Using this schema, it is possible to build an XML instance. In the following examples, the relevant portions of the nfcli.xsd schema file that was used to build Creating NETCONF XML Instances, on page 327 is shown.

The following example shows XML device tags.

#### show xml Device Tags

```
<xs:element name="show" type="show_type_Cmd_show_xml"/>
<xs:complexType name="show_type_Cmd_show_xml">
<xs:complexType name="show_type_Cmd_show_xml">
<xs:complexType name="show_type_Cmd_show_xml">
<xs:annotation>
<xs:annotation>
</xs:annotation>
</xs:annotation>
<xs:sequence>
<xs:choice maxOccurs="1">
<xs:element name="xml" minOccurs="1" type="xml_type_Cmd_show_xml"/>
<xs:element name="debug" minOccurs="1" type="debug_type_Cmd_show_debug"/>
</xs:choice>
</xs:sequence>
<xs:attribute name="xpath-filter" type="xs:string"/>
<xs:attribute name="uses-namespace" type="nxos:bool_true"/>
</xs:complexType>
```

The following example shows the server status device tags.

#### server status Device Tags

```
<xs:complexType name="xml_type_Cmd_show_xml">
<xs:annotation>
<xs:documentation>xml agent</xs:documentation>
</xs:annotation>
<xs:sequence>
<xs:element name="server" minOccurs="1" type="server_type_Cmd_show_xml"/>
</xs:equence>
</xs:complexType>
<xs:complexType name="server_type_Cmd_show_xml">
<xs:complexType>
<xs:complexType>
<xs:complexType name="server_type_Cmd_show_xml">
<xs:sequence>
</xs:complexType>
<xs:complexType name="server_type_Cmd_show_xml">
<xs:complexType>
<xs:complexType>
<xs:complexType name="server_type_Cmd_show_xml">
<xs:complexType>
<xs:complexType name="server_type_Cmd_show_xml">
<xs:complexType>
<xs:complexType>
<xs:complexType name="server_type_Cmd_show_xml">
<xs:complexType>
<xs:complexType>
<xs:complexType name="server_type_Cmd_show_xml">
<xs:complexType>
<xs:complexType>
<xs:complexType name="server_type_Cmd_show_xml">
<xs:complexType>
<xs:complexType>
<xs:complexType name="server_type_Cmd_show_xml">
<xs:complexType>
<xs:complexType>
<xs:complexType name="server_type_Cmd_show_xml">
<xs:complexType>
<xs:complexType name="server_type_Cmd_show_xml">
<xs:complexType name="server_type_Cmd_show_xml">
<xs:complexType name="server_type_Cmd_show_xml">
<xs:complexType name="server_type_Cmd_show_xml">
<xs:complexType name="server_type_Cmd_show_xml">
<xs:complexType name="server_type_Cmd_show_xml">
<xs:complexType name="server_type_Cmd_show_xml">
</xs:complexType name="server_type_Cmd_show_xml">
</xs:complexType name="server_type_Cmd_show_xml">
</xs:complexType name="server_type_Cmd_show_xml">
</xs:complexType name="server_type_Tmd_show_xml">
</xs:complexType name="server_type_Tmd_show_xml">
</xs:complexType name="server_type_Tmd_show_xml">
</xs:complexType name="server_type_Tmd_show_xml">
</xs:complexType_Tmd_show_xml">
</xs:complexType_Tmd_show_xml">
</xs:complexType_Tmd_show_xml">
</xs:complexType_Tmd_show_xml">
</xs:complexType_Tmd_show_xml">
</xs:complexType_Tmd_show_xml">
</xs:complexType_Tmd_show_xml">
</xs:complexType_Tmd_show_xml">
</xs:complexType_Tmd_show_xml">
</xs:complexType_Tmd
```

```
<rpre><rs:element name="status" minOccurs="1" type="status_type_Cmd_show_xml"/>
<rs:element name="logging" minOccurs="1" type="logging_type_Cmd_show_logging_facility"/>
</rs:choice>
<//rs:sequence>
</rs:complexType>
```

The following example shows the device tag response.

#### **Device Tag Response**

```
<xs:complexType name="status type Cmd show xml">
<xs:annotation>
<xs:documentation>display xml agent information</xs:documentation>
</xs:annotation>
<xs:sequence>
<xs:element name="__XML__OPT_Cmd_show_xml___readonly__" minOccurs="0">
<xs:complexTvpe>
<xs:sequence>
<xs:group ref="og Cmd show xml readonly " minOccurs="0" maxOccurs="1"/>
</xs:sequence>
</xs:complexType>
</xs:element>
</xs:sequence>
</xs:complexType>
<xs:group name="og Cmd show xml readonly ">
<xs:sequence>
<xs:element name="__readonly__" minOccurs="1" type="__readonly__type_Cmd_show_xml"/>
</xs:sequence>
</xs:group>
<rs:complexType name="__readonly___type_Cmd_show_xml">
<xs:sequence>
<xs:group ref="bg_Cmd_show_xml_operational_status" maxOccurs="1"/>
<xs:group ref="bg Cmd show xml maximum sessions configured" maxOccurs="1"/>
<xs:group ref="og Cmd show xml TABLE sessions" minOccurs="0" maxOccurs="1"/>
</xs:sequence>
</xs:complexType>
```

**Note** "\_\_XML\_\_OPT\_Cmd\_show\_xml\_\_\_readonly\_\_" is optional. This tag represents the response. For more information on responses, see the RPC Response Tag, on page 336 section.

You can use the | XML option to find the tags you can use to execute a <get>. The following is an example of the | XML option.

#### XML Example

```
Switch#> show xml server status | xml
<?xml version="1.0" encoding="ISO-8859-1"?>
<nf:rpc-reply xmlns:nf="urn:ietf:params:xml:ns:netconf:base:1.0"
xmlns="http://www.cisco.com/nxos:1.0:nfcli">
<nf:data>
<show>
<xml>
<server>
<status>
<___XML__OPT_Cmd_show_xml___readonly__>
<___readonly__>
<operational_status>
<o__status>enabled</o_status>
</operational_status>
<maximum sessions configured>
```

```
<max_session>8</max_session>
</maximum_sessions_configured>
</__readonly__>
</__XML__OPT_Cmd_show_xml___readonly__>
</status>
</server>
</xml>
</show>
</nf:data>
</nf:rpc-reply>
]]>]]>
```

From this response, you can see that the namespace defining tag to execute operations on this component is http://www.cisco.com/nxos:1.0:nfcli and the nfcli.xsd file can be used to build requests for this feature.

You can enclose the NETCONF operation tags and the device tags within the RPC tag. The </rpc> end-tag is followed by the XML termination character sequence.

## **Extended NETCONF Operations**

Cisco NX-OS supports an <rpc> operation named <exec-command>. The operation allows client applications to send CLI configuration and show commands and to receive responses to those commands as XML tags.

The following is an example of the tags that are used to configure an interface. Tag lines are marked with the following letter codes:

- X —XML declaration
- R—RPC request tag
- EO-Extended operation

Configuration CLI Commands Sent Through <exec-command>

```
X <?xml version="1.0"?>
R <nf:rpc xmlns:nf="urn:ietf:params:xml:ns:netconf:base:1.0"
xmlns:nxos="http://www.cisco.com/nxos:1.0" message-id="3">
E0 <nxos:exec-command>
E0 <nxos:exec-command>
E0 <nxos:cmd>conf t ; interface ethernet 2/1 </nxos:cmd>
E0 <nxos:cmd>channel-group 2000 ; no shut; </nxos:cmd>
E0 </nxos:exec-command>
E0 </nxos:exec-command>
E0 </nxos:exec-command>
E0 </nxos:exec-command>
E0 </nxos:exec-command>
E0 </nxos:exec-command>
E0 </nxos:exec-command>
E0 </nxos:exec-command>
E0 </nxos:exec-command>
E0 </nxos:exec-command>
E0 </nxos:exec-command>
E0 </nxos:exec-command>
E0 </nxos:exec-command>
E0 </nxos:exec-command>
E0 </nxos:exec-command>
E0 </nxos:exec-command>
E0 </nxos:exec-command>
E0 </nxos:exec-command>
E0 </nxos:exec-command>
E0 </nxos:exec-command>
E0 </nxos:exec-command>
E0 </nxos:exec-command>
E0 </nxos:exec-command>
E0 </nxos:exec-command>
E0 </nxos:exec-command>
E0 </nxos:exec-command>
E0 </nxos:exec-command>
E0 </nxos:exec-command>
E0 </nxos:exec-command>
E0 </nxos:exec-command>
E0 </nxos:exec-command>
E0 </nxos:exec-command>
E0 </nxos:exec-command>
E0 </nxos:exec-command>
E0 </nxos:exec-command>
E0 </nxos:exec-command>
E0 </nxos:exec-command>
E0 </nxos:exec-command>
E0 </nxos:exec-command>
E0 </nxos:exec-command>
E0 </nxos:exec-command>
E0 </nxos:exec-command>
E0 </nxos:exec-command>
E0 </nxos:exec-command>
E0 </nxos:exec-command>
E0 </nxos:exec-command>
E0 </nxos:exec-command>
E0 </nxos:exec-command>
E0 </nxos:exec-command>
E0 </nxos:exec-command>
E0 </nxos:exec-command>
E0 </nxos:exec-command>
E0 </nxos:exec-command>
E0 </nxos:exec-command>
E0 </nxos:exec-command>
E0 </nxos:exec-command>
E0 </nxos:exec-command>
E0 </nxos:exec-command>
E0 </nxos:exec-command>
E0 </nxos:exec-command>
E0 </nxos:exec-command>
E0 </nxos:exec-command>
E0 </nxos:exec-command>
E0 </nxos:exec-command>
E0 </nxos:exec-command>
E0 </nxos:exec-command>
E0 </nxos:exec-command>
E0 </nxos:exec-command>
E0 </nxos:exec-command>
E0 </nxos:exec-command>
E0 </nxos:exec-command>
E0 </nxos:exec-command>
E0 </nxos:e
```

The following is the response to the operation:

#### Response to CLI Commands Sent Through < exec-command>

```
<?xml version="1.0" encoding="ISO-8859-1"?>
<nf:rpc-reply xmlns:nf="urn:ietf:params:xml:ns:netconf:base:1.0"
xmlns:nxos="http://www.cisco.com/nxos:1.0" message-id="3">
<nf:ok/>
</nf:rpc-reply>
])>])>
```

The following example shows how the show CLI commands that are sent through the <exec-command> can be used to retrieve data.

#### show CLI Commands Sent Through <exec-command>

```
<?xml version="1.0"?>
<nf:rpc xmlns:nf="urn:ietf:params:xml:ns:netconf:base:1.0"
xmlns:nxos="http://www.cisco.com/nxos:1.0" message-id="110">
<nxos:exec-command>
<nxos:cmd>show interface brief</nxos:cmd>
</nxos:exec-command>
</nf:rpc>]]>]>
```

The following is the response to the operation.

#### Response to the show CLI commands Sent Through <exec-command>

```
<?xml version="1.0" encoding="ISO-8859-1"?>
<nf:rpc-reply xmlns:nf="urn:ietf:params:xml:ns:netconf:base:1.0"
xmlns:nxos="http://www.cisco.com/nxos:1.0"
xmlns:mod="http://www.cisco.com/nxos:1.0:if manager" message-id="110">
<nf:data>
<mod:show>
<mod:interface>
<mod:__XML__OPT_Cmd_show_interface_brief___readonly_>
<mod: readonly
<mod:TABLE interface>
<mod:ROW interface>
<mod:interface>mgmt0</mod:interface>
<mod:state>up</mod:state>
<mod:ip addr>172.23.152.20</mod:ip addr>
<mod:speed>1000</mod:speed>
<mod:mtu>1500</mod:mtu>
</mod:ROW interface>
<mod:ROW_interface>
<mod:interface>Ethernet2/1</mod:interface>
<mod:vlan>--</mod:vlan>
<mod:type>eth</mod:type>
<mod:portmode>routed</mod:portmode>
<mod:state>down</mod:state>
<mod:state rsn desc>Administratively down</mod:state rsn desc>
<mod:speed>auto</mod:speed>
<mod:ratemode>D</mod:ratemode>
</mod:ROW interface>
</mod:TABLE interface>
</mod:___readonly__>
</mod:__XML__OPT_Cmd_show_interface_brief___readonly_>
</mod:interface>
</mod:show>
</nf:data>
</nf:rpc-reply>
11>11>
```

The following table provides a detailed explanation of the operation tags:

#### Table 19: Tags

| Tag                           | Description             |
|-------------------------------|-------------------------|
| <exec-command></exec-command> | Executes a CLI command. |

| Tag         | Description                                                                                                    |
|-------------|----------------------------------------------------------------------------------------------------|
| <cmd></cmd> | Contains the CLI command. A command can be a show or configuration command. Separate multiple configuration commands by using a semicolon ";". Multiple show commands are not supported. You can send multiple configuration commands in different <cmd> tags as part of the same request. For more information, see the Example in <i>Configuration CLI Commands Sent Through <exec-command></exec-command></i>.</cmd> |

Replies to configuration commands that are sent through the <cmd> tag are as follows:

- <nf:ok>: All configure commands are executed successfully.
- <nf:rpc-error>: Some commands have failed. The operation stops on the first error, and the <nf:rpc-error> subtree provides more information on what configuration failed. Notice that any configuration that is executed before the failed command would have been applied to the running configuration.

The following example shows a failed configuration:

#### **Failed Configuration**

```
<?xml version="1.0"?>
<nf:rpc xmlns:nf="urn:ietf:params:xml:ns:netconf:base:1.0"</pre>
xmlns:nxos="http://www.cisco.com/nxos:1.0" message-id="3">
<nxos:exec-command>
<nxos:cmd>configure terminal ; interface ethernet2/1 </nxos:cmd>
<nxos:cmd>ip address 1.1.1.2/24 </nxos:cmd>
<nxos:cmd>no channel-group 2000 ; no shut; </nxos:cmd>
</nxos:exec-command>
</nf:rpc>]]>]]>
<?xml version="1.0" encoding="ISO-8859-1"?>
<nf:rpc-reply xmlns:nf="urn:ietf:params:xml:ns:netconf:base:1.0"</pre>
xmlns:nxos="http://www.cisco.com/nxos:1.0" message-id="3">
<nf:rpc-error>
<nf:error-type>application</nf:error-type>
<nf:error-tag>invalid-value</nf:error-tag>
<nf:error-severity>error</nf:error-severity>
<nf:error-message>Ethernet2/1: not part of port-channel 2000
</nf:error-message>
<nf:error-info>
<nf:bad-element>cmd</nf:bad-element>
</nf:error-info>
</nf:rpc-error>
</nf:rpc-reply>
]]>]]>
```

Because of a command execution, the interface IP address is set, but the administrative state is not modified (the no shut command is not executed). The reason the administrative state is not modified is because the no port-channel 2000 command results in an error.

The <rpc-reply> results from a show command that is sent through the <cmd> tag that contains the XML output of the show command.

You cannot combine configuration and show commands on the same <exec-command> instance. The following example shows a configuration and **show** command that are combined in the same instance.

#### **Combination of Configuration and show Commands**

```
<?xml version="1.0"?>
<nf:rpc xmlns:nf="urn:ietf:params:xml:ns:netconf:base:1.0"
xmlns:nxos="http://www.cisco.com/nxos:1.0" message-id="110">
<nxos:exec-command>
<nxos:cmd>conf t ; interface ethernet 2/1 ; ip address 1.1.1.4/24 ; show xml
server status </nxos:cmd>
</nxos:exec-command>
</nf:rpc>]]>]]>
<?xml version="1.0" encoding="ISO-8859-1"?>
<nf:rpc-reply xmlns:nf="urn:ietf:params:xml:ns:netconf:base:1.0"
xmlns:nxos="http://www.cisco.com/nxos:1.0" message-id="110">
<nf:rpc-error>
<nf:error-type>application</nf:error-type>
<nf:error-tag>invalid-value</nf:error-tag>
<nf:error-severity>error</nf:error-severity>
<nf:error-message>Error: cannot mix config and show in exec-command. Config cmds
before the show were executed.
Cmd:show xml server status</nf:error-message>
<nf:error-info>
<nf:bad-element>cmd</nf:bad-element>
</nf:error-info>
</nf:rpc-error>
</nf:rpc-reply>
]]>]]>
```

The show command must be sent in its own <exec-command> instance as shown in the following example:

#### Show CLI Commands Sent Through <exec-command>

```
<?xml version="1.0"?>
<nf:rpc xmlns:nf="urn:ietf:params:xml:ns:netconf:base:1.0"
xmlns:nxos="http://www.cisco.com/nxos:1.0" message-id="110">
<nxos:exec-command>
<nxos:cmd>show xml server status ; show xml server status </nxos:cmd>
</nxos:exec-command>
</nf:rpc>11>11>
<?xml version="1.0" encoding="ISO-8859-1"?>
<nf:rpc-reply xmlns:nf="urn:ietf:params:xml:ns:netconf:base:1.0"
xmlns:nxos="http://www.cisco.com/nxos:1.0" message-id="110">
<nf:rpc-error>
<nf:error-type>application</nf:error-type>
<nf:error-tag>invalid-value</nf:error-tag>
<nf:error-severity>error</nf:error-severity>
<nf:error-message>Error: show cmds in exec-command shouldn't be followed by anything
</nf:error-message>
<nf:error-info>
<nf:bad-element>&lt;cmd&gt;</nf:bad-element>
</nf:error-info>
</nf:rpc-error>
</nf:rpc-reply>
]]>]]>
```

## **NETCONF** Replies

For every XML request sent by the client, the XML server sends an XML response enclosed in the RPC response tag <rpc-reply>.

This section contains the following topics:

- RPC Response Tag, on page 336
- Interpreting Tags Encapsulated in the Data Tag, on page 336

### **RPC Response Tag**

The following example shows the RPC response tag <rpc-reply>.

#### **RPC Response Elements**

```
<nc:rpc-reply message-id="315" xmlns:nc="urn:ietf:params:xml:ns:netconf:base:1.0"
xmlns=http://www.cisco.com/nxos:1.0:nfcli">
<ok/>
</nc:rpc-reply>]]>]]>
```

The elements <ok>, <data>, and <rpc-error> can appear in the RPC response. The following table describes the RPC response elements that can appear in the <rpc-reply> tag.

| Element                 | Description                                                                                                    |
|-------------------------|----------------------------------------------------------------------------------------------------|
| <ok></ok>               | The RPC request completed successfully. This element is used when no data is returned in the response.                     |
| <data></data>           | The RPC request completed successfully. The data associated with the RPC request is enclosed in the <data> element.</data> |
| <rpc-error></rpc-error> | The RPC request failed. Error information is enclosed in the <rpc-error> element.</rpc-error>                              |

#### Table 20: RPC Response Elements

### Interpreting Tags Encapsulated in the Data Tag

The device tags encapsulated by the <data> tag contain the request followed by the response. A client application can safely ignore all tags before the <readonly> tag. The following is an example:

#### **RPC-reply data**

```
<?xml version="1.0" encoding="ISO-8859-1"?>
<nf:rpc-reply xmlns:nf="urn:ietf:params:xml:ns:netconf:base:1.0"
xmlns="http://www.cisco.com/nxos:1.0:if manager">
<nf:data>
<show>
<interface>
<__XML__OPT_Cmd_show_interface_brief___readonly_>
  _readonly__>
<TABLE interface>
<ROW interface>
<interface>mgmt0</interface>
<state>up</state>
<ip addr>xx.xx.xx</ip_addr>
<speed>1000</speed>
<mtu>1500</mtu>
</ROW interface>
<ROW interface>
<interface>Ethernet2/1</interface>
```

```
<vlan>--</vlan>
<type>eth</type>
<portmode>routed</portmode>
<state>down</state>
<state rsn desc>Administratively down</state rsn desc>
<speed>auto</speed>
<ratemode>D</ratemode>
</ROW interface>
</TABLE interface>
</__readonly__>
</
   XML OPT Cmd show interface brief readonly >
</interface>
</show>
</nf:data>
</nf:rpc-reply>
]]>]]>
```

<\_\_XML\_OPT.\*> and <\_\_XML\_BLK.\*> appear in responses and are sometimes used in requests. These tags are used by the NETCONF agent and are present in responses after the <\_\_readonly\_> tag. They are necessary in requests and should be added according to the schema file to reach the XML tag that represents the CLI command.

## Information About Example XML Instances

## **Example XML Instances**

This section provides the examples of the following XML instances:

- NETCONF Close Session Instance, on page 337
- NETCONF Kill-session Instance, on page 338
- NETCONF copy-config Instance, on page 338
- NETCONF edit-config Instance, on page 338
- NETCONF get-config Instance, on page 340
- NETCONF Lock Instance, on page 340
- NETCONF unlock Instance, on page 341
- NETCONF Commit Instance Candidate Configuration Capability, on page 342
- NETCONF Confirmed-commit Instance, on page 342
- NETCONF rollback-on-error Instance, on page 342
- NETCONF validate Capability Instance, on page 343

### **NETCONF Close Session Instance**

The following example shows the close-session request, followed by the close-session response.

#### **Close-session Request**

```
<?xml version="1.0"?>
<nc:rpc message-id="101" xmlns:nc="urn:ietf:params:xml:ns:netconf:base:1.0"
xmlns="http://www.cisco.com/nxos:1.0">
<nc:close-session/>
</nc:rpc>]]>]]>
```

#### **Close-session Response**

```
<nc:rpc-reply xmlns:nc="urn:ietf:params:xml:ns:netconf:base:1.0"
xmlns="http://www.cisco.com/nxos:1.0" message-id="101">
<nc:ok/>
</nc:rpc-reply>]]>]]>
```

### **NETCONF Kill-session Instance**

The following example shows the kill-session request followed by the kill-session response.

#### **Kill-session Request**

```
<nc:rpc message-id="101" xmlns:nc="urn:ietf:params:xml:ns:netconf:base:1.0"
xmlns="http://www.cisco.com/nxos:1.0">
<nc:kill-session>
<nc:session-id>25241</nc:session-id>
</nc:kill-session>
</nc:rpc>]]>]]>
```

#### **Kill-session Request**

```
<nc:rpc message-id="101" xmlns:nc="urn:ietf:params:xml:ns:netconf:base:1.0"
xmlns="http://www.cisco.com/nxos:1.0">
<nc:kill-session>
<nc:session-id>25241</nc:session-id>
</nc:kill-session>
</nc:rpc]]>]]>
```

### **NETCONF** copy-config Instance

The following example shows the copy-config request followed by the copy-config response.

#### **Copy-config Request**

```
<rpc message-id="101"
xmlns="urn:ietf:params:xml:ns:netconf:base:1.0">
<copy-config>
<target>
<running/>
</target>
<source>
<url>https://user@example.com:passphrase/cfg/new.txt</url>
</source>
</copy-config>
</rpc>
```

#### **Copy-config Response**

```
xmlns="urn:ietf:params:xml:ns:netconf:base:1.0">
<ok/>
</rpc-reply>
```

### **NETCONF** edit-config Instance

The following example shows the use of NETCONF edit-config.

#### **Edit-config Request**

```
<?xml version="1.0"?>
<nc:rpc message-id="16" xmlns:nc="urn:ietf:params:xml:ns:netconf:base:1.0"</pre>
xmlns="http://www.cisco.com/nxos:1.0:if_manager">
<nc:edit-config>
<nc:target>
<nc:running/>
</nc:target>
<nc:config>
<configure>
< XML MODE exec configure>
<interface>
<ethernet>
<interface>2/30</interface>
< XML MODE if-ethernet>
< XML MODE if-eth-base>
<description>
<desc line>Marketing Network</desc line>
</description>
</__XML__MODE_if-eth-base>
</ XML MODE if-ethernet>
</ethernet>
</interface>
</__XML__MODE__exec_configure>
</configure>
</nc:config>
</nc:edit-config>
</nc:rpc>]]>]]>
```

#### **Edit-config Response**

```
<?xml version="1.0"?>
<nc:rpc-reply xmlns:nc="urn:ietf:params:xml:ns:netconf:base:1.0"
xmlns="http://www.cisco.com/nxos:1.0:if_manager" message-id="16">
<nc:ok/>
</nc:rpc-reply>]]>]]>
```

The operation attribute in edit-config identifies the point in configuration where the specified operation is performed. If the operation attribute is not specified, the configuration is merged into the existing configuration data store. Operation attribute can have the following values:

- create
- merge
- delete

The following example shows how to delete the configuration of interface Ethernet 0/0 from the running configuration.

#### **Edit-config: Delete Operation Request**

```
xmlns="urn:ietf:params:xml:ns:netconf:base:1.0">
<edit-config>
<target>
<running/>
</target>
<default-operation>none</default-operation>
<config xmlns:xc="urn:ietf:params:xml:ns:netconf:base:1.0">
<top xmlns="http://example.com/schema/1.2/config">
```

```
<interface xc:operation="delete">
<name>Ethernet0/0</name>
</interface>
</top>
</config>
</edit-config>
</rpc>]]>]]>
```

#### **Response to edit-config: Delete Operation**

```
<rpc-reply message-id="101"
xmlns="urn:ietf:params:xml:ns:netconf:base:1.0">
<ok/>
</rpc-reply>]]>]]>
```

#### NETCONF get-config Instance

The following example shows the use of NETCONF get-config.

#### **Get-config Request to Retrieve the Entire Subtree**

```
<rpc message-id="101"
xmlns="urn:ietf:params:xml:ns:netconf:base:1.0">
<get-config>
<source>
<running/>
</source>
<filter type="subtree">
<top xmlns="http://example.com/schema/1.2/config">
<users/>
</top>
</filter>
</get-config>
</rpc>]]>]]>
```

#### **Get-config Response with Results of the Query**

```
<rpc-reply message-id="101"
xmlns="urn:ietf:params:xml:ns:netconf:base:1.0">
<data>
<top xmlns="http://example.com/schema/1.2/config">
<users>
<user>
<name>root</name>
<type>superuser</type>
<full-name>Charlie Root</full-name>
<company-info>
<dept>1</dept>
<id>1</id>
</company-info>
</user>
<!-- additional <user> elements appear here... -->
</users>
</top>
</data>
</rpc-reply>]]>]]>
```

## **NETCONF** Lock Instance

The following example shows the use of NETCONF lock operation.

The following examples show the lock request, a success response, and a response to an unsuccessful attempt.

#### **Lock Request**

```
<rpc message-id="101"
xmlns="urn:ietf:params:xml:ns:netconf:base:1.0">
<lock>
<target>
<running/>
</target>
</lock>
</rpc>]]>]]>
```

#### **Response to Successful Acquisition of Lock**

```
<rpc-reply message-id="101"
xmlns="urn:ietf:params:xml:ns:netconf:base:1.0">
<ok/> <!-- lock succeeded -->
</rpc-reply>]]>]]>
```

#### **Response to Unsuccessful Attempt to Acquire the Lock**

```
<rpc-reply message-id="101"
xmlns="urn:ietf:params:xml:ns:netconf:base:1.0">
<rpc-error> <!-- lock failed -->
<error-type>protocol</error-type>
<error-tag>lock-denied</error-tag>
<error-severity>error</error-severity>
<error-message>
Lock failed, lock is already held
</error-message>
<error-info>
<session-id>454</session-id>
<!-- lock is held by NETCONF session 454 -->
</error-info>
</rpc-error>
</rpc-reply>]]>]>
```

#### **NETCONF** unlock Instance

The following example shows the use of the NETCONF unlock operation.

#### unlock request

```
<rpc message-id="101"
xmlns="urn:ietf:params:xml:ns:netconf:base:1.0">
<unlock>
<target>
<running/>
</target>
</unlock>
</rpc>
```

#### response to unlock request

```
<rpc-reply message-id="101"
xmlns="urn:ietf:params:xml:ns:netconf:base:1.0">
```

<ok/>
</rpc-reply>

### **NETCONF Commit Instance - Candidate Configuration Capability**

The following example shows the commit operation and the commit reply:

#### **Commit Operation**

```
<rpc message-id="101"
xmlns="urn:ietf:params:xml:ns:netconf:base:1.0">
<commit/>
</rpc>
```

#### **Commit Reply**

```
<rpc-reply message-id="101"
xmlns="urn:ietf:params:xml:ns:netconf:base:1.0">
<ok/>
</rpc-reply>
```

### **NETCONF Confirmed-commit Instance**

The following example shows the confirmed-commit operation and the confirmed-commit reply.

#### **Confirmed Commit Request**

```
<rpc message-id="101"
xmlns="urn:ietf:params:xml:ns:netconf:base:1.0">
<commit>
<confirmed/>
<confirmed/>
</comfirm-timeout>120</confirm-timeout>
</commit>
</rpc>]]>]]>
```

#### **Confirmed Commit Response**

```
<rpc-reply message-id="101"
xmlns="urn:ietf:params:xml:ns:netconf:base:1.0">
<ok/>
</rpc-reply>]]>]]>
```

### **NETCONF** rollback-on-error Instance

The following example shows the use of NETCONF rollback on error capability. The string urn:ietf:params:netconf:capability:rollback-on-error:1.0 identifies the capability.

The following example shows how to configure rollback on error and the response to this request.

#### **Rollback-on-error capability**

```
<rpc message-id="101"
xmlns="urn:ietf:params:xml:ns:netconf:base:1.0">
<edit-config>
<target>
<running/>
```

L

```
</target>
<error-option>rollback-on-error</error-option>
<config>
<top xmlns="http://example.com/schema/1.2/config">
<interface>
<interface>
<mtu>100000</mtu>
</interface>
</top>
</config>
</edit-config>
</rpc>]]>]]>
```

#### Rollback-on-error response

```
<rpc-reply message-id="101"
xmlns="urn:ietf:params:xml:ns:netconf:base:1.0">
<ok/>
</rpc-reply>]]>]]>
```

### **NETCONF** validate Capability Instance

The following example shows the use of the NETCONF validate capability. The string **urn:ietf:params:netconf:capability:validate:1.0** identifies the capability.

#### Validate request

```
xmlns="urn:ietf:params:xml:ns:netconf:base:1.0">
<validate>
<source>
<candidate/>
</source>
</validate>
</validate>
</rpc>]]>]]>
```

#### **Response to validate request**

```
<rpc-reply message-id="101"
xmlns="urn:ietf:params:xml:ns:netconf:base:1.0">
<ok/>
</rpc-reply>]]>]]>
```

## **Additional References**

This section provides additional information that is related to implementing the XML management interface.

#### **Standards**

| Standards                                                                                                    | Title |
|----------------------------------------------------------------------------------------------------|-------|
| No new or modified standards are supported by this feature. Support for existing standards has not been modified by this feature. |       |

#### RFCs

| RFCs     | Title                                                               |
|----------|---------------------------------------------------------------------|
| RFC 4741 | NETCONF Configuration Protocol                                      |
| RFC 4742 | Using the NETCONF Configuration Protocol over<br>Secure Shell (SSH) |

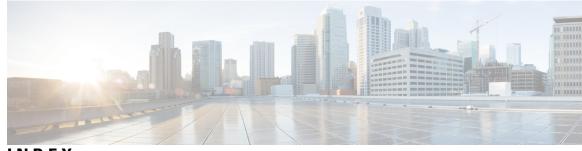

## INDEX

## В

Bash 9,12 accessing 9 examples 12 feature bash-shell 9 Bourne-Again SHell, *See* Bash

### F

feature grpc 210

### G

grpc certificate 210 grpc gnmi max-concurrent-call 210 grpc port 210

## Ν

NX-API 161–162, 165, 169, 172, 176, 191 CLI 162 cookie 162 management commands 165 NX-API (*continued*) message format 162 request elements 169 response codes 176 response elements 172 security 162 transport 161 user interface 191

### Т

tcl 55–57, 60
cli commands 56
command separation 56
history 56
no interactive help 55
options 57
references 60
sandbox 57
security 57
tab completion 56
tclquit command 57
variables 57
Tool Command Language, See tcl

INDEX